# $\frac{d\ln\ln}{d}$

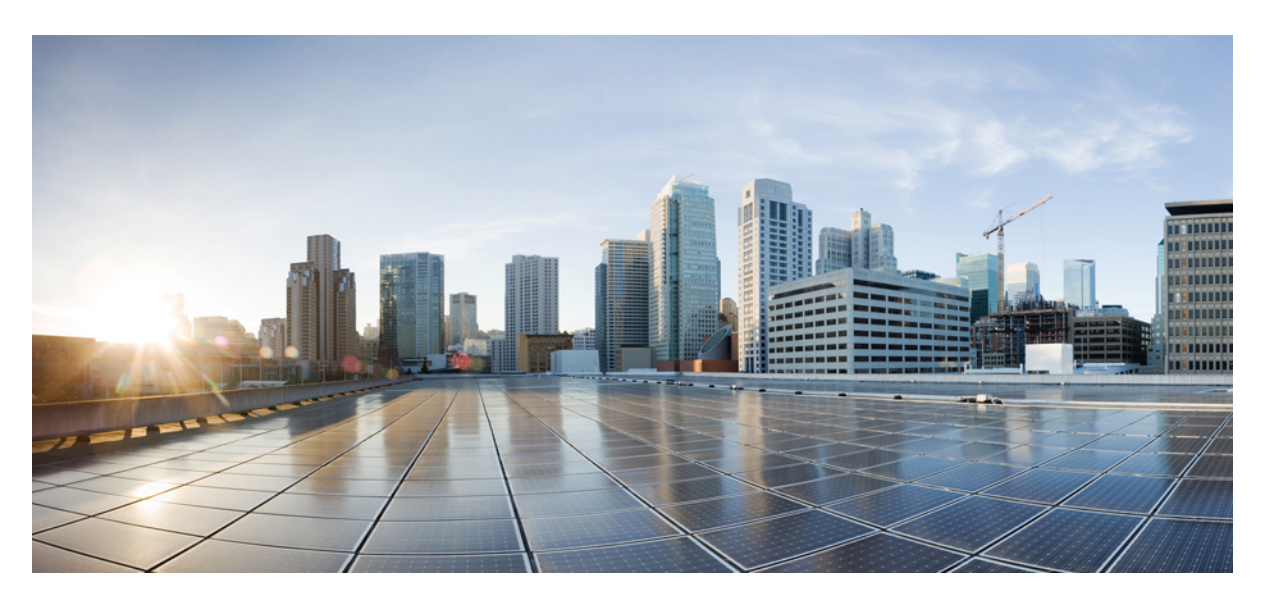

### **Vodi**č **za administraciju Cisco IP DECT serije 6800**

**Prvo objavljivanje:** 2019-02-18 **Zadnja promjena:** 2023-11-24

### **Americas Headquarters**

Cisco Systems, Inc. 170 West Tasman Drive San Jose, CA 95134-1706 USA http://www.cisco.com Tel: 408 526-4000 800 553-NETS (6387) Fax: 408 527-0883

SPECIFIKACIJE I INFORMACIJE KOJE SE ODNOSE NA PROIZVODE U OVOM PRIRUČNIKU PODLIJEŽU PROMJENI BEZ PRETHODNE NAJAVE. SVE IZJAVE, INFORMACIJE I PREPORUKE U OVOM PRIRUČNIKU SMATRAJU SE TOČNIMA, ALI SU PREDSTAVLJENE BEZ JAMSTVA BILO KOJE VRSTE, IZRIČITIH ILI IMPLICIRANIH. KORISNICI MORAJU PREUZETI PUNU ODGOVORNOST ZA SVOJU PRIMJENU BILO KOJIH PROIZVODA.

SOFTVERSKA LICENCA I OGRANIČENO JAMSTVO ZA POPRATNI PROIZVOD NAVEDENI SU U INFORMACIJSKOM PAKETU KOJI JE ISPORUČEN S PROIZVODOM I OVDJE SU UKLJUČENI OVIM REFERENCAMA. AKO NE MOŽETE LOCIRATI SOFTVERSKU LICENCU ILI OGRANIČENO JAMSTVO, KONTAKTIRAJTE PREDSTAVNIKA TVRTKE CISCO ZA DOBIVANJE KOPIJE.

Sljedeće informacije su za FCC usklađenost uređaja klase A: ova oprema testirana je i utvrđeno je da je u skladu s ograničenjima za klasu A digitalnog uređaja, sukladno članku 15 pravila FCC-a. Ova ograničenja osmišljena su kako bi se osigurala razumna zaštita od štetnih smetnji kada se oprema koristi u komercijalnom okruženju. Oprema generira, upotrebljava te može odašiljati radiofrekvencijsku energiju i ako se ne instalira i ne upotrebljava u skladu s priručnikom s uputama, može izazvati štetne smetnje u radijskoj komunikaciji. Rad ove opreme u stambenom području vjerojatno će uzrokovati štetne smetnje, a u tom slučaju korisnici će morati ispraviti smetnje o vlastitom trošku.

Sljedeće informacije su za FCC usklađenost uređaja klase B: ova oprema testirana je i utvrđeno je da je u skladu s ograničenjima za klasu B digitalnog uređaja, sukladno članku 15 pravila FCC-a. Ta su ograničenja određena da bi se omogućila prihvatljiva zaštita od štetnih smetnji prilikom instalacije u stambenom okruženju. Oprema generira, koristi te može odašiljati radiofrekvencijsku energiju i ako se ne instalira i ne upotrebljava u skladu s uputama, može izazvati štetne smetnje u radijskoj komunikaciji. No ne jamči se da u određenoj instalaciji neće doći do smetnji. Ako ova oprema prouzroči smetnje u prijemu radijskog ili televizijskog signala, što se može utvrditi isključivanjem i uključivanjem opreme, preporučujemo korisniku da otkloni smetnje primjenom neke od sljedećih mjera:

- preusmjeravanjem i premještanjem antene
- povećavanjem udaljenosti između opreme ili prijemnika
- priključivanjem opreme na utičnicu u strujnom krugu koji se razlikuje od onog na koji je spojen prijemnik
- traženjem savjeta od prodavača ili iskusnog tehničara za radiotelevizijsku opremu

Modifikacije ovog proizvoda koje nije odobrio Cisco mogu poništiti odobrenje FCC-a i opovrgnuti vaše ovlaštenje za rukovanje proizvodom.

Cisco implementacija kompresije TCP zaglavlja adaptacija je programa koji je razvio University of California, Berkeley (UCB) kao dio verzije javne domene UCB-a za UNIX operacijski sustav. Sva prava pridržana. Autorsko pravo © 1981., Regents of the University of California.

BEZ OBZIRA NA BILO KOJE DRUGO OVDJE NAVEDENO JAMSTVO, SVE DATOTEKE DOKUMENATA I SOFTVER TIH DOBAVLJAČA DANI SU "KAKVI JESU" SA SVIM NEDOSTACIMA. CISCO I PRETHODNO NAVEDENI DOBAVLJAČI ODRIČU SE SVIH JAMSTAVA, IZRAŽENIH ILI IMPLICIRANIH, UKLJUČUJUĆI, BEZ OGRANIČENJA, ONIH ZA UTRŽIVOST, PRIMJERENOST ZA ODREĐENU NAMJENU I NEKRŠENJE ILI ONIH KOJA PROIZLAZE IZ NAČINA POSTUPANJA, UPOTREBE ILI TRGOVINSKE PRAKSE.

NI U KOJEM SLUČAJU TVRTKA CISCO ILI NJENI DOBAVLJAČI NEĆE BITI ODGOVORNI ZA BILO KAKVE NEIZRAVNE, POSEBNE, POSLJEDIČNE ILI SLUČAJNE ŠTETE, UKLJUČUJUĆI, BEZ OGRANIČENJA, IZGUBLJENU DOBIT ILI GUBITAK ILI ŠTETU NA PODACIMA KOJI PROIZLAZE IZ UPORABE ILI NEMOGUĆNOSTI UPORABE OVOG PRIRUČNIKA, ČAK I AKO SU TVRTKA CISCO ILI NJENI DOBAVLJAČI UPOZORENI NA MOGUĆNOST TAKVE ŠTETE.

Sve adrese internetskog protokola (IP) i brojevi telefona korišteni u ovom dokumentu nisu namijenjeni da služe kao stvarne adrese i brojevi telefona. Svi primjeri, izlazni prikaz naredbi, dijagrami mrežne topologije i druge slike uključene u dokument prikazuju se samo u ilustrativne svrhe. Bilo kakva uporaba stvarnih IP adresa ili brojeva telefona u ilustrativnom sadržaju nenamjerna je i slučajna.

Sve tiskane kopije i duplicirane softverske kopije ovog dokumenta smatraju se nekontroliranima. Pogledajte trenutnu mrežnu verziju za najnoviju verziju.

Cisco ima više od 200 ureda širom svijeta. Adrese i brojevi telefona navedeni su na web-mjestu tvrtke Cisco www.cisco.com/go/offices.

Cisco i logotip tvrtke Cisco trgovački su znakovi ili registrirani trgovački znakovi tvrtke Cisco i/ili njenih podružnica u SAD-u i drugim državama. Za pregled popisa Cisco žigova idite na ovaj URL: <https://www.cisco.com/c/en/us/about/legal/trademarks.html>. Ovdje spomenuti zaštitni znaci trećih strana vlasništvo su odgovarajućih vlasnika. Upotreba riječi partner ne implicira partnerstvo između tvrtke Cisco i bilo koje druge tvrtke. (1721R)

© 2019–2021 Cisco Systems, Inc. Sva prava pridržana.

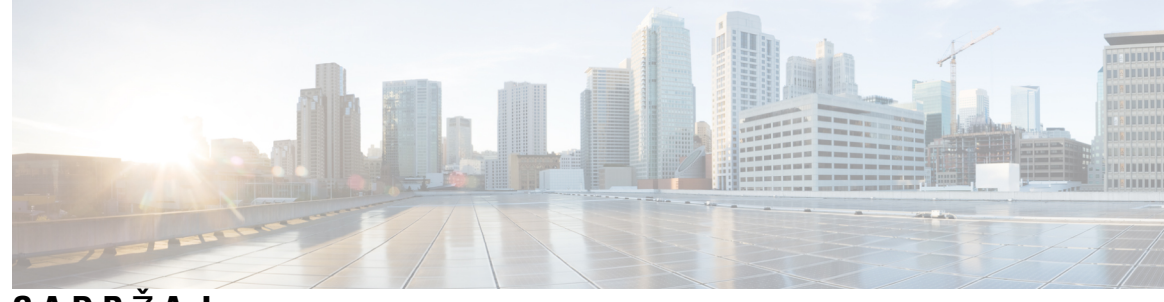

**SADR** Ž **A J**

#### **POGLA VLJE 1 Cisco IP [DECT](#page-10-0) serije 6800 1**

[Pregled](#page-10-1) Cisco IP DECT serije 6800 **1**

[Identifikacija](#page-12-0) bazne stanice i repetitora **3**

Nove i [promijenjene](#page-13-0) informacije **4**

Nove i [promijenjene](#page-13-1) informacije za izdanje firmvera 5.1(2) **4**

Nove i [promijenjene](#page-13-2) informacije za izdanje firmvera 5.1(1) **4**

Nove i [promijenjene](#page-16-0) informacije za firmver izdanje 5.0 **7**

Nove i [promijenjene](#page-19-0) informacije za firmver izdanje 4.8 **10**

Nove i [promijenjene](#page-22-0) informacije za firmver izdanje 4.7 **13**

Nove i [promijenjene](#page-24-0) informacije za firmver izdanje V460 **15**

[Postavljanje](#page-25-0) Cisco IP DECT serije 6800 (tijek rada) **16**

[Postavljanje](#page-27-0) repetitora 110 ponavljač na mrežu **18**

Računi bazne [stanice](#page-28-0) **19**

Ponašanje sustava [tijekom](#page-28-1) mrežnih zagušenja **19**

Prekid [napajanja](#page-29-0) **20**

Razlike u [terminologiji](#page-29-1) **20**

Podržani [znakovi](#page-29-2) **20**

Cisco IP DECT serije 6800 [Dokumentacija](#page-30-0) **21**

#### **POGLA VLJE 2 [Instalacija](#page-32-0) hardvera 23**

Uvjeti za [instalaciju](#page-32-1) **23** [Registracije](#page-34-0) slušalica **25** Jednoć[elijske,](#page-35-0) dvoćelijske, i višećelijske mreže **26** Sadržaj paketa bazne [stanice](#page-37-0) **28** Sadržaj paketa [repetitora](#page-37-1) **28** Sadržaj [pakiranja](#page-37-2) slušalica **28**

Zahtjevi za [napajanje](#page-38-0) **29** [Instalirajte](#page-38-1) osnovnu stanicu **29** [Postavljanje](#page-39-0) bazne stanice ili repetitora na strop **30** [Postavljanje](#page-43-0) bazne stanice ili repetitora na stol **34** [Postavljanje](#page-45-0) bazne stanice ili repetitora na zid **36** [Instaliranje](#page-48-0) baterije u slušalicu **39** [Postavljanje](#page-51-0) stakla za punjenje **42** [Punjenje](#page-51-1) baterije slušalice **42 POGLA VLJE 3 [Administracija](#page-54-0) telefona 45** Traženje IP adrese bazne [stanice](#page-54-1) **45** Prijava na web-stranicu za [administratore](#page-55-0) **46** Prijava na [web-stranici](#page-56-0) korisnika **47** Automatska [konfiguracija](#page-56-1) **47** [Automatsko](#page-57-0) postavljanje slušalice s korisničkim imenom i lozinkom **48** Automatsko postavljanje slušalice s [aktivacijskim](#page-58-0) kodom **49** [Automatsko](#page-59-0) postavljanje slušalice **50** Ručna [konfiguracija](#page-59-1) **50** [Konfigurirajte](#page-59-2) osnovnu stanicu **50** [Postavite](#page-60-0) državu osnovne stanice **51** [Konfigurirajte](#page-61-0) mrežne postavke **52** [Postavljanje](#page-62-0) SIP prijenosa **53** [Konfiguriranje](#page-63-0) provjere autentičnosti za SIP obavijesti **54** [Dodajte](#page-63-1) slušalice baznoj stanici **54** Dodjela slušalica [korisnicima](#page-64-0) **55** Početak [registracije](#page-65-0) slušalica **56** [Povezivanje](#page-66-0) slušalice na baznu stanicu **57** Uključ[ivanje](#page-67-0) slušalice **58** Dodaj [repetitor](#page-67-1) **58** Profil EDOS i [parametri](#page-68-0) XML-a **59** [Promijenite](#page-69-0) informacije slušalice **60** [Promijenite](#page-69-1) Kućni broj **60** [Postavljanje](#page-70-0) postavki jezika i teksta za slušalicu **61** [Sigurnost](#page-71-0) **62**

[Postavljanje](#page-71-1) certifikata uređaja i uparivanje ključeva **62** Postavite certifikat [pouzdanog](#page-72-0) poslužitelja **63** [Postavljanje](#page-72-1) pouzdanog korijenskog certifikata **63** [Postavljanje](#page-73-0) medijske sigurnosti **64** [Postavljanje](#page-73-1) postavki vatrozida na uređaju **64** Zadane postavke ulaza [vatrozida](#page-74-0) **65** Promijenite [administratorsku](#page-75-0) ili korisničku lozinku web-stranice **66** [Postavljanje](#page-76-0) pravila za lozinku **67** [Postavite](#page-76-1) web poslužitelje za HTTP ili HTTPS **67** Pregled sigurnosti Cisco [proizvoda](#page-77-0) **68** [Postavljanje](#page-77-1) lokalnih kontakata **68** Uvezite popis [kontakata](#page-77-2) **68** Izvezite popis [kontakata](#page-79-0) **70** [Postavljanje](#page-79-1) središnjeg imenika **70** [Postavljanje](#page-79-2) tekstualnog središnjeg imenika **70** [Postavljanje](#page-81-0) LDAP središnjeg imenika **72** [Postavljanje](#page-81-1) XML Središnjeg imenika **72** [Postavljanje](#page-83-0) značajke **74** [Postavljanje](#page-83-1) postavki upravljanja **74** [Konfiguriranje](#page-83-2) tekstualnih poruka **74** [Konfiguriranje](#page-84-0) stranica **75** [Promijenite](#page-85-0) šifre sa zvjezdicom **76** [Promijenite](#page-86-0) tonove razvoja poziva **77** [Postavljanje](#page-86-1) statistike o kvaliteti poziva na poslužitelj poziva **77** [Konfiguriranje](#page-87-0) alarma **78** [Postavljanje](#page-87-1) poslužitelja lokacije za hitne pozive **78** [Konfiguriranje](#page-88-0) brojeva hitnih službi **79** [Dodavanje](#page-89-0) ili uređivanje lokalnih skupina poziva **80** [Postavljanje](#page-90-0) slušalica u skupinu poziva **81** [Postavljanje](#page-90-1) funkcije interkoma na slušalicu **81** [Privremeni](#page-91-0) dodatak slušalice za baznu stanicu **82** Uključivanje [promiskuitetnog](#page-91-1) načina rada iz firmvera **82** Uključite [promiskuitetan](#page-92-0) način pomoću gumba za resetiranje bazne stanice **83** [Dodavanje](#page-93-0) druge linije slušalici **84**

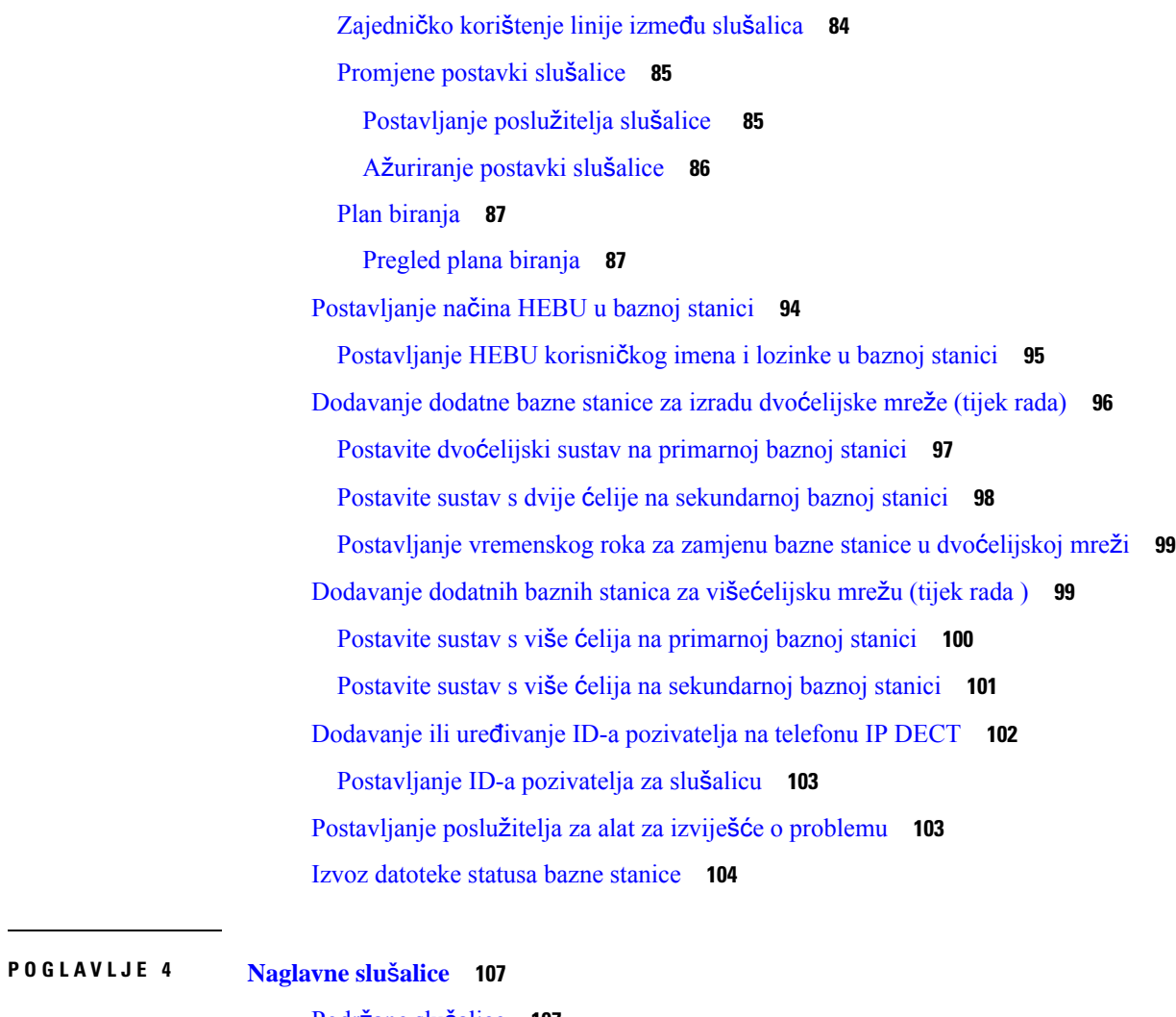

Podržane sluš[alice](#page-116-1) **107** Važne sigurnosne [informacije](#page-116-2) za slušalice **107** [Kvaliteta](#page-117-0) zvuka **108**

#### **POGLA VLJE 5 Pra**ć**[enje](#page-118-0) 109**

Web [stranice](#page-118-1) baznih stanica **109**

Polja [web-stranice](#page-118-2) Početna/status **109**

Polja kućnih [brojeva](#page-119-0) na web stranici **110**

Dodaj ili Uredi kućni broj polja web [stranice](#page-122-0) **113**

[Terminal](#page-125-0) polja na web stranici **116**

Polja [web-stranice](#page-128-0) poslužitelja **119**

Polja [web-stranice](#page-136-0) mreže **127**

Polja [web-stranice](#page-141-0) upravljanja **132** Polja web stranice za ažuriranje [firmvera](#page-149-0) **140** Polja [web-stranice](#page-150-0) zemlje **141** Sigurnosna polja [web-stranice](#page-152-0) **143** Polja [web-stranice](#page-156-0) centralnog imenika **147** Polja [web-stranice](#page-159-0) s dvojnim ćelijama **150** Polja [web-stranice](#page-162-0) s više ćelija **153** [SInkronizacija](#page-166-0) polja web-stranice putem LAN-a **157** Polja [web-stranice](#page-167-0) šifri sa zvjezdicom. **158** Polja [web-stranice](#page-168-0) tonova poziva u tijeku **159** Polja [web-stranice](#page-169-0) planova biranja **160** [Lokalne](#page-169-1) skupine poziva **160** Polja [web-stranice](#page-172-0) ponavljača **163** Dodavanje ili uređivanje polja [web-stranice](#page-173-0) repetitora **164** Polja [web-stranice](#page-174-0) za alarm **165** Polja za [statistiku](#page-175-0) Web stranice **166** Polja [web-stranice](#page-178-0) generičke statistike **169** Polja web-stranice [dijagnostike.](#page-182-0) **173** Polja za [konfiguriranje](#page-184-0) Web stranice **175** Polja web [stranice](#page-184-1) za Syslog **175** Polja [web-stranice](#page-185-0) za SIP zapisnik **176** Web stranice za [prethodna](#page-185-1) izdanja firmvera **176** Polja [web-stranice](#page-185-2) kućnih brojeva za firmver izdanja V450 i V460 **176** Polja [web-stranice](#page-187-0) terminala za firmver izdanja V450 i V460 **178** [Pregled](#page-189-0) statusa slušalice **180** [Ispitajte](#page-190-0) mjesto **181**

#### **POGLA VLJE 6 Odr**ž**[avanje](#page-192-0) 183**

Ponovno pokrenite osnovnu stanicu sa [web-stranica](#page-192-1) **183** Ponovno [pokrenite](#page-193-0) baznu stanicu na daljinu **184** Uklanjanje slušalice s [web-stranice](#page-193-1) **184** [Daljinski](#page-194-0) uklonite slušalicu **185** Vratite osnovnu stanicu na tvorničke [postavke](#page-194-1) **185** Vratite slušalicu na tvorničke [postavke](#page-195-0) **186**

Provjerite [konfiguraciju](#page-195-1) sustava **186** Izradite sigurnosnu kopiju [konfiguracije](#page-195-2) sustava **186** Vratite [konfiguraciju](#page-196-0) sustava **187** [Nadogradnje](#page-196-1) i vraćanja na prethodnu verziju **187** Tijek [nadogradnje](#page-197-0) ili vraćanja na prethodnu verziju **188** Pripremite TFTP, HTTP ili HTTPS poslužitelj za [nadogradnju](#page-198-0) ili vraćanje na prethodnu verziju **189** Postavite [parametre](#page-198-1) ažuriranja firmvera **189** [Preuzmite](#page-199-0) i kopirajte datoteke firmvera na TFTP, HTTP ili HTTPS poslužitelj **190** [Nadogradite](#page-200-0) osnovne stanice **191** [Nadogradite](#page-201-0) slušalice **192** Vratite bazne stanice na [prethodnu](#page-203-0) verziju **194** Vratite slušalice na [prethodnu](#page-204-0) verziju **195** Prikaz [statistika](#page-206-0) osnove **197** Stanja [osnovne](#page-206-1) stanice **197**

#### **POGLA VLJE 7 Rje**š**avanje [problema](#page-208-0) 199**

Problemi s [instaliranjem](#page-208-1) osnovne stanice **199** LED [osnovne](#page-208-2) stanice je stalno crven **199** Problemi pri [instalaciji](#page-209-0) repetitora **200** [Repetitor](#page-209-1) se ne može postaviti – LED lampica je crvena **200** Problemi s [instalacijom](#page-209-2) slušalice **200** Slušalica se neće registrirati (automatska [konfiguracija\)](#page-209-3) **200** Slušalica se neće registrirati (ručna [konfiguracija\)](#page-210-0) **201** Slušalica se ne mogu [registrirati](#page-210-1) **201** Problemi s [funkcioniranjem](#page-211-0) osnovne stanice **202** LED lampica bazne stanice trepće crveno, a slušalica [prikazuje](#page-211-1) poruku "Nema SIP Reg" **202** Problemi s [funkcioniranjem](#page-211-2) slušalice **202** Slušalica se neće [uklju](#page-211-3)čiti **202** Slušalica neće [ostati](#page-212-0) uključena **203** Slušalica ne [zvoni](#page-212-1) **203** Slušalica ne odgovara na [pritiskanje](#page-213-0) tipki **204** Telefon se stalno oglašava [jednokratnim](#page-213-1) zvučnim signalom dok je u punjaču **204** Na zaslonu slušalice se [prikazuje](#page-213-2) "Pretraživanje" **204**

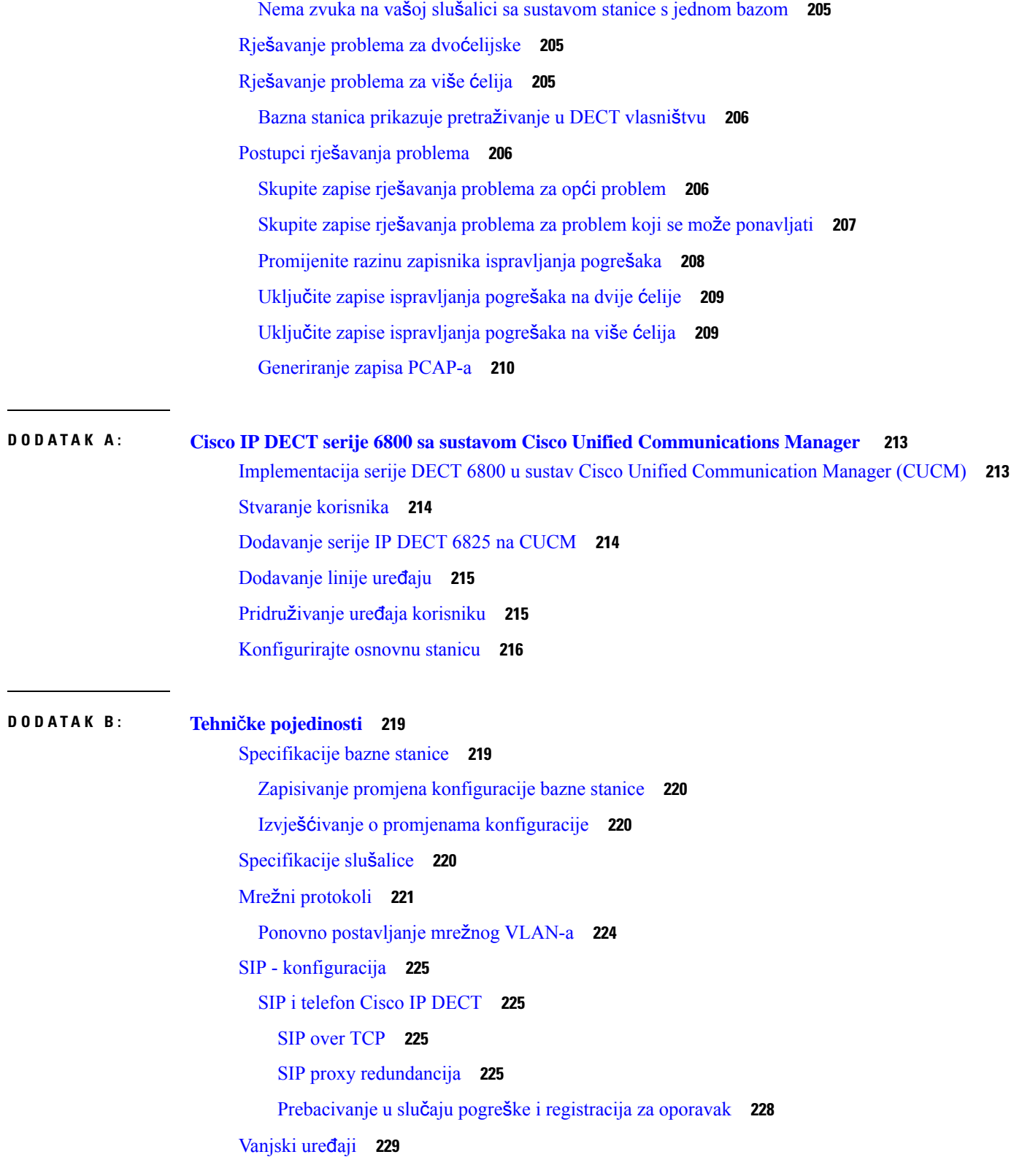

 $\blacksquare$ 

 $\mathbf l$ 

### **DODA T A K C : [Radni](#page-240-0) listovi 231**

Radni [listovi](#page-240-1) **231** Radni list parametara za [konfiguraciju](#page-240-2) poslužitelja **231** Radni list [osnovne](#page-241-0) stanice **232** Radni list parametara za [konfiguraciju](#page-242-0) slušalice **233**

I

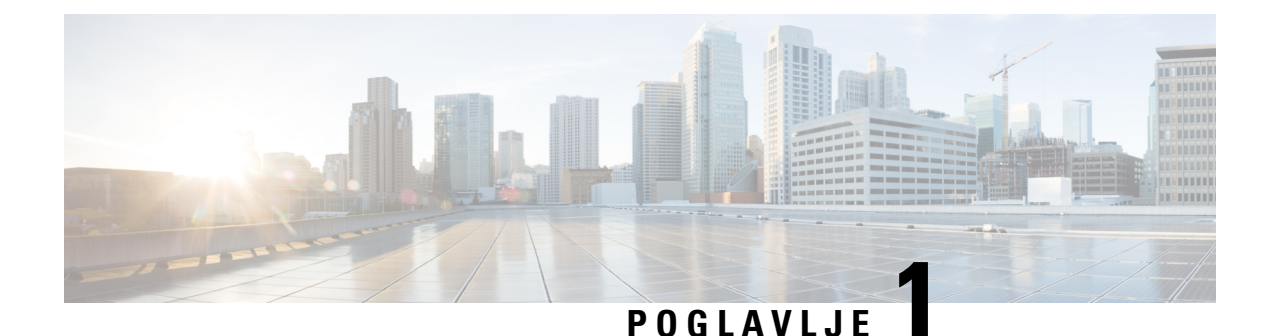

## <span id="page-10-0"></span>**Cisco IP DECT serije 6800**

- [Pregled](#page-10-1) Cisco IP DECT serije 6800, na stranici 1
- Nove i [promijenjene](#page-13-0) informacije, na stranici 4
- [Postavljanje](#page-25-0) Cisco IP DECT serije 6800 (tijek rada), na stranici 16
- [Postavljanje](#page-27-0) repetitora 110 ponavljač na mrežu, na stranici 18
- Računi bazne [stanice,](#page-28-0) na stranici 19
- Ponašanje sustava [tijekom](#page-28-1) mrežnih zagušenja, na stranici 19
- Prekid [napajanja,](#page-29-0) na stranici 20
- Razlike u [terminologiji,](#page-29-1) na stranici 20
- Podržani [znakovi,](#page-29-2) na stranici 20
- Cisco IP DECT serije 6800 [Dokumentacija,](#page-30-0) na stranici 21

### <span id="page-10-1"></span>**Pregled Cisco IP DECT serije 6800**

Sustav Cisco IP DECT serije 6800 je dizajniran za mala i srednja poduzeća. Serija se sastoji od:

- Cisco IP DECT 110 bazna stanica s više ćelija
- Cisco IP DECT 210 bazna stanica s više ćelija
- Cisco IP DECT 110 ponavljač
- Slušalica za Cisco IP DECT telefon 6823
- Slušalica za telefon Cisco IP DECT serije 6825
- Slušalica otporna na šok za Cisco IP DECT telefon 6825

Bazne stanice i repetitor izgledaju isto. Ali svaki ima drukčiju funkciju.

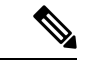

**Napomena**

Ovaj dokument pokriva samo Cisco IP DECT serije 6800. Ova serija razlikuje se od Serija 6800 Cisco IP Phone za više platformi. Za informacije o Serija 6800 Cisco IP Phone za više platformipogledajte[https://www.cisco.com/c/en/us/support/collaboration-endpoints/](https://www.cisco.com/c/en/us/support/collaboration-endpoints/ip-phone-6800-series-multiplatform-firmware/series.html) [ip-phone-6800-series-multiplatform-firmware/series.html](https://www.cisco.com/c/en/us/support/collaboration-endpoints/ip-phone-6800-series-multiplatform-firmware/series.html)

Slika 1: Slušalica za Cisco IP DECT telefon 6823, Slušalica za telefon Cisco IP DECT serije 6825, Slušalica otporna na šok za Cisco IP DECT telefon 6825, Cisco IP DECT 110 ponavljač, Cisco IP DECT 210 bazna stanica s više ćelija, iCisco IP DECT 110 bazna stanica s više ć**elija**

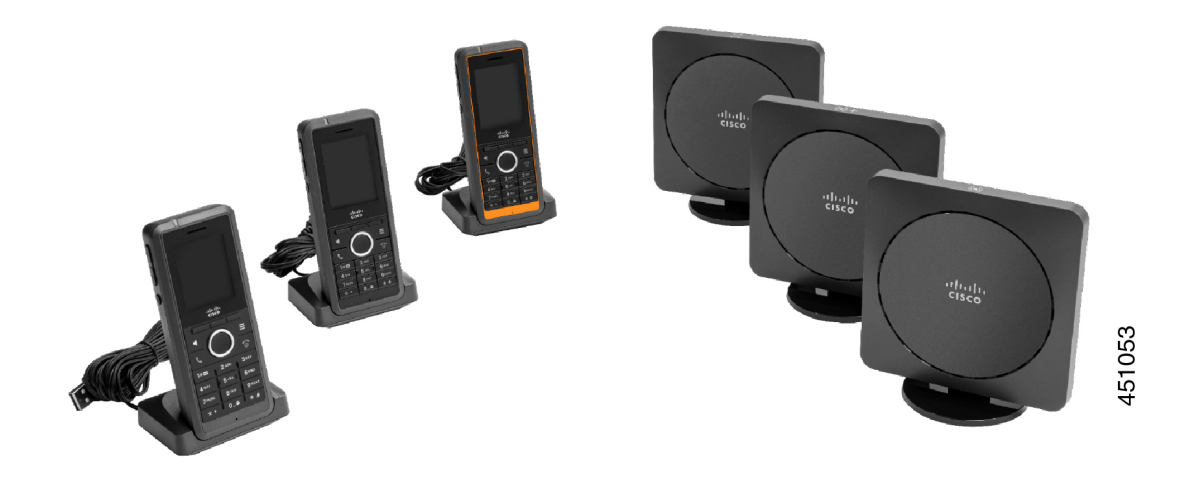

NarančastaSlušalica otporna na šok za Cisco IP DECT telefon 6825ima ocjenu IP65. IP65 znači da je slušalica čvrsta i zaštićena od vode puštene iz mlaznice. Narančasta boja čini telefon lakšim za pronalaženje.

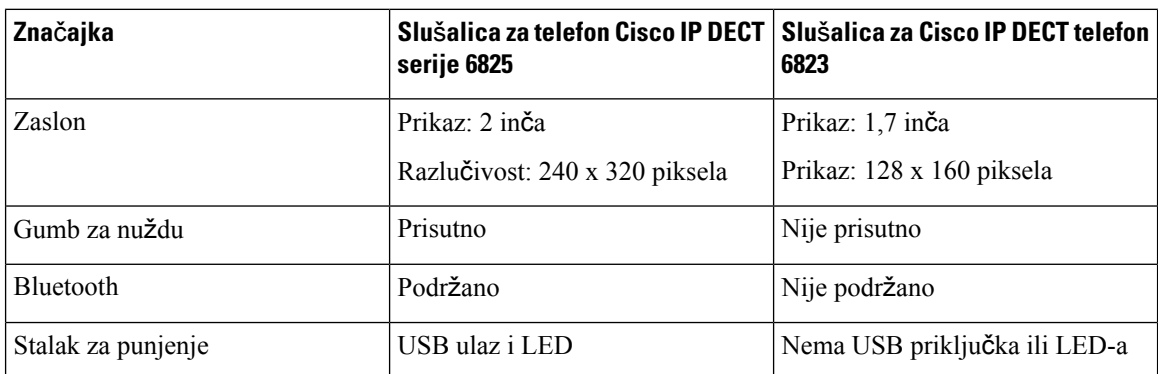

Sljedeća tablica prikazuje glavne razlike između Slušalica za telefon Cisco IP DECT serije 6825i Slušalica za Cisco IP DECT telefon 6823.

Slušalice komuniciraju sa baznom stanicom korištenjem DigitalnoPoboljšane Bežične Komunikacije (DECT). Bazna stanica komunicira sa sustavom upravljanja poziva za funkcije upravljanja poziva.

Sustav možete postaviti u sljedećim konfiguracijama:

- Jednna baza Cisco IP DECT 110 bazna stanica s više ćelija s do šest repetitora 110 ponavljač
- Dvije baze Cisco IP DECT 110 bazna stanica s više ćelija s do 12 repetitora 110 ponavljač
- Jedna ili više Cisco IP DECT 210 bazna stanica s više ćelija, a najviše tri 110 ponavljač po baznoj stanici.

Više baznih stanica proširuje radijsku pokrivenost za veće uredske prostore.

Svaka Cisco IP DECT 210 bazna stanica s više ćelija može imati do 30 slušalica konfiguriranih da koriste tu baznu stanicu. Svaka 110 bazna stanica s više ćelija može imati do 20 slušalica konfiguriranih da koriste tu baznu stanicu. Broj aktivnih poziva na baznoj stanici je ograničen. Za dodatne informacije pogledajte [Uvjeti](#page-32-1) za [instalaciju,](#page-32-1) na stranici 23.

Ovaj dokument opisuje instalaciju, konfiguraciju i administraciju sustava. Informacije o korištenju slušalica, potražite u *Cisco IP DECT serije 6800 Korisni*č*ki priru*č*nik*.

U sljedećoj tablici nalaze se neki uobičajeni pojmovi i njihova značenja upotrebljena u ovom dokumentu.

**Tablica 1: Terms**

| <b>Termin</b>         | Značenje                                                        |  |
|-----------------------|-----------------------------------------------------------------|--|
| Slušalica ili telefon | 6823 slušalica                                                  |  |
|                       | 6825 slušalica                                                  |  |
| Bazna stanica         | 110 bazna stanica s više ćelija                                 |  |
|                       | 210 bazna stanica s ćelija                                      |  |
| Repetitor             | 110 ponavljač                                                   |  |
| Sustav                | Skup slušalica, repetitora i baznih stanica u mjestu korisnika. |  |
|                       |                                                                 |  |

**Napomena** Sustav ne može podržavati sve značajke. Za podržane značajke obratite se svom davatelju usluga.

### <span id="page-12-0"></span>**Identifikacija bazne stanice i repetitora**

Možete identificirati uređaje Cisco IP DECT serije 6800 prema simbolu na vrhu uređaja.

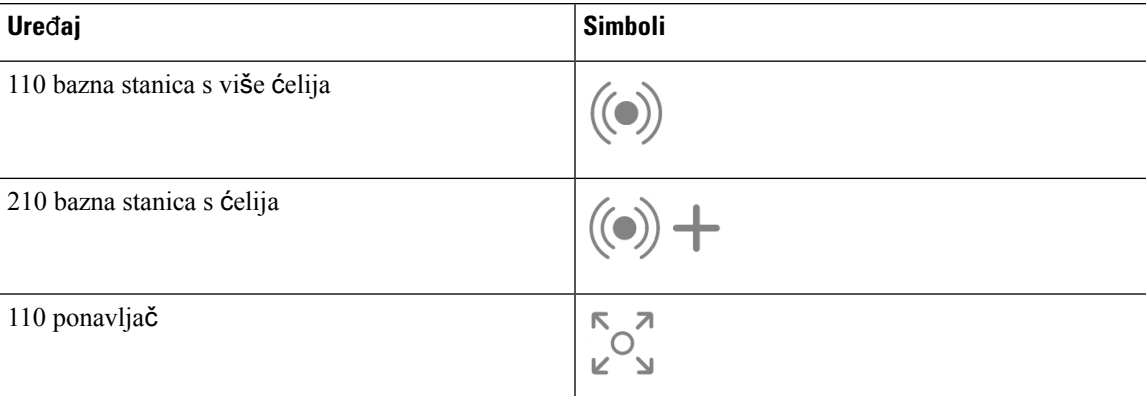

Možete identificirati bazne stanice i repetitore i na ove načine:

- Oznaka proizvoda na stražnjoj stranici uređaja.
- Repetitori nemaju LAN priključak.

### <span id="page-13-0"></span>**Nove i promijenjene informacije**

### <span id="page-13-1"></span>**Nove i promijenjene informacije za izdanje firmvera 5.1(2)**

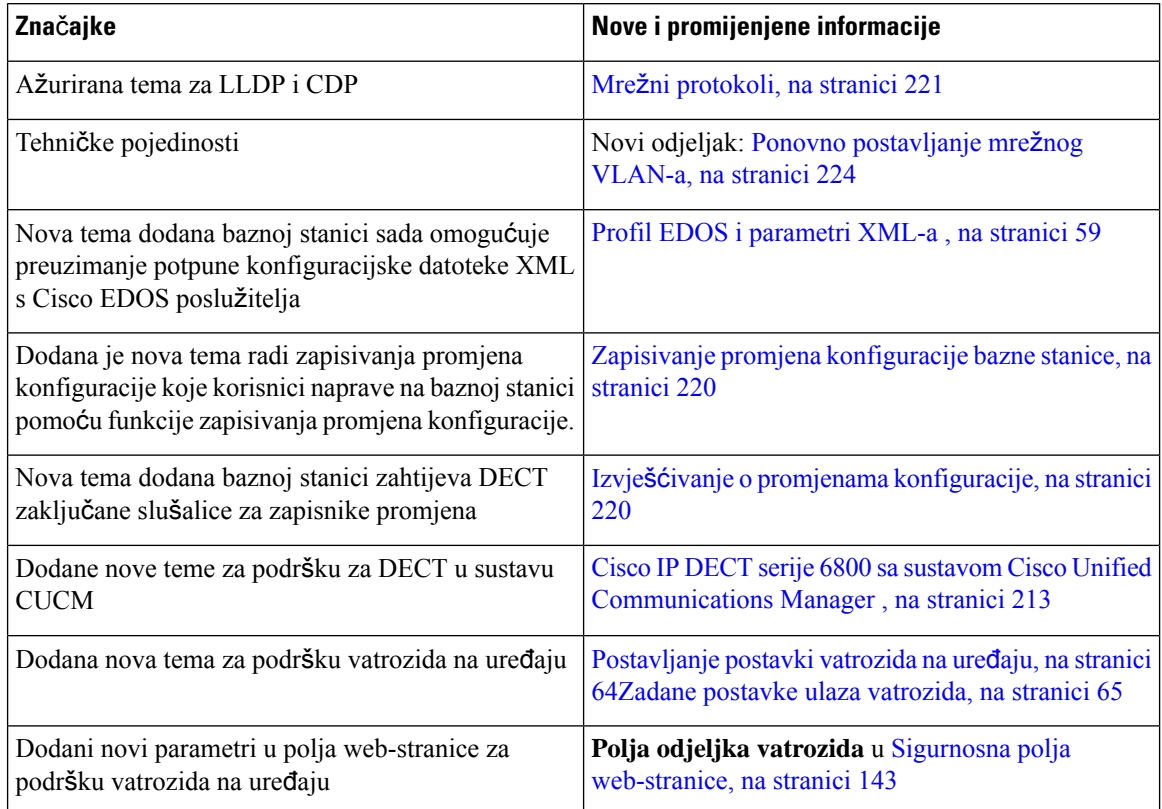

### <span id="page-13-2"></span>**Nove i promijenjene informacije za izdanje firmvera 5.1(1)**

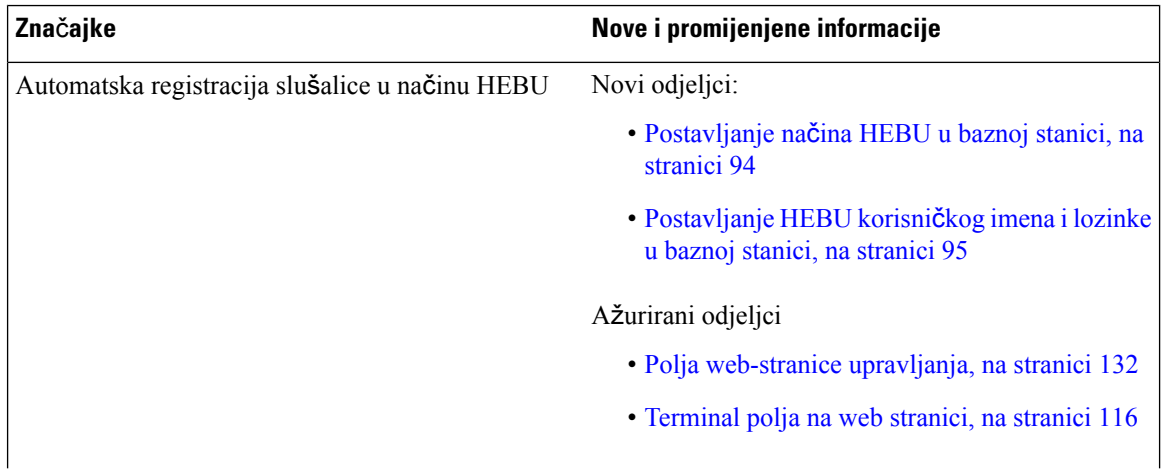

 $\overline{\phantom{a}}$ 

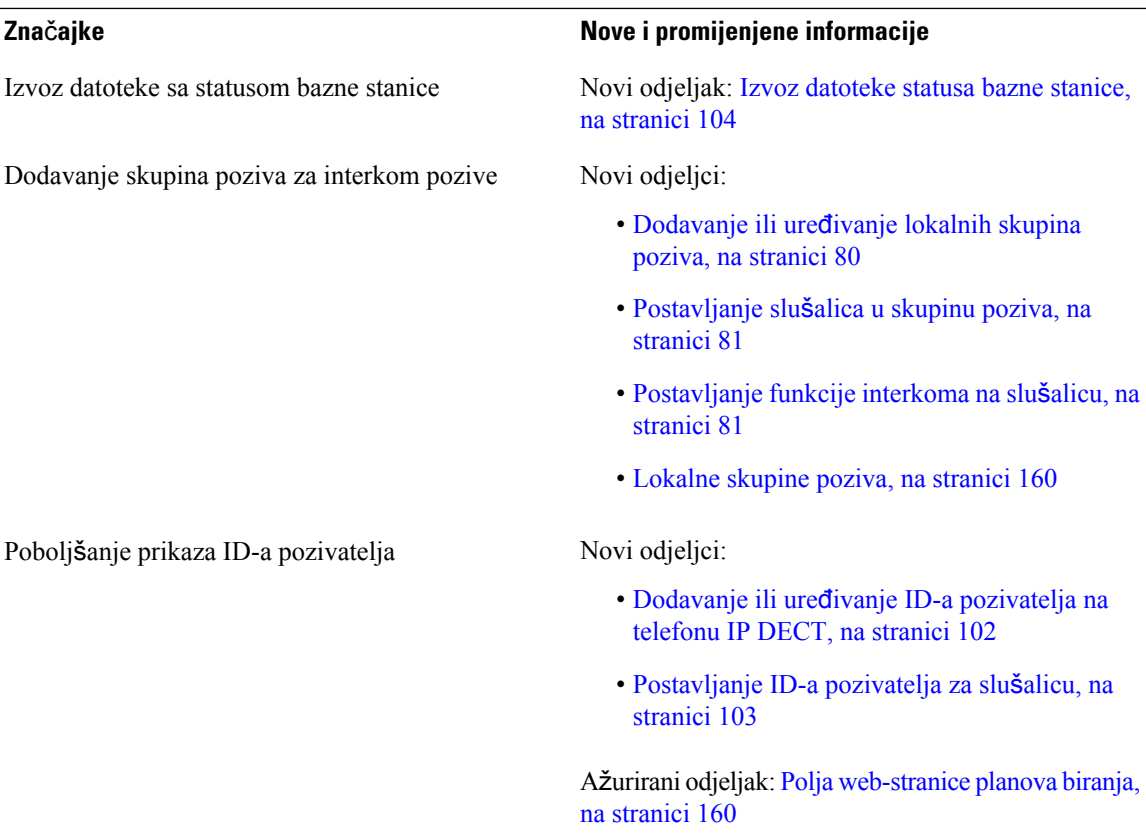

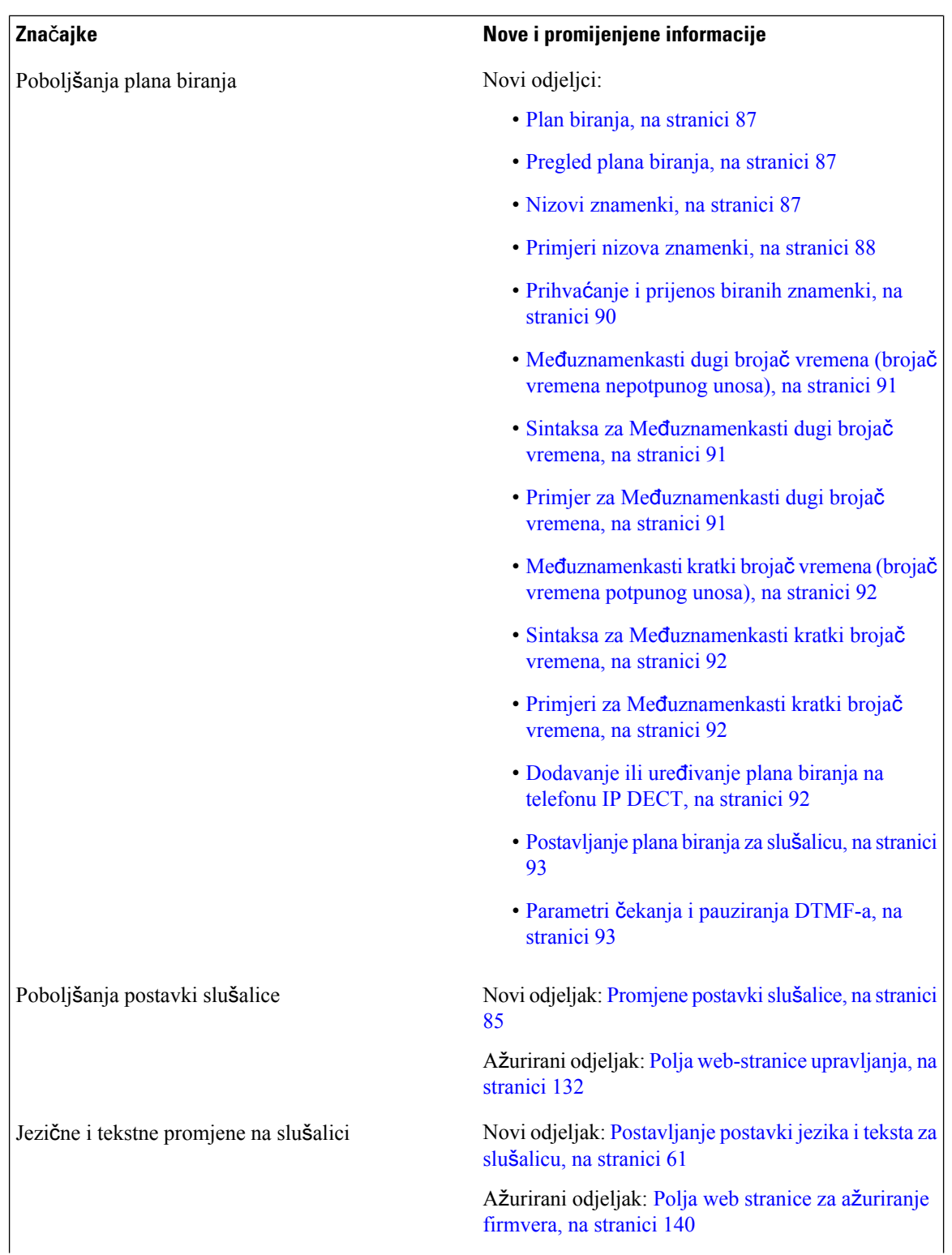

ı

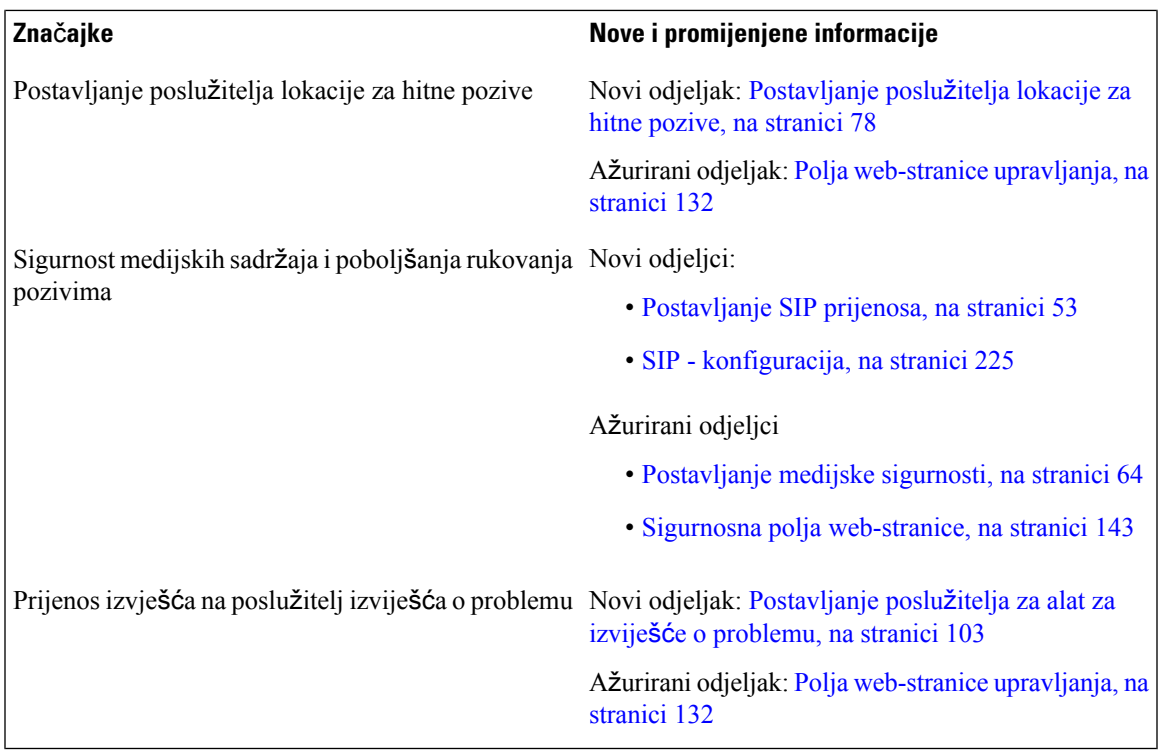

### <span id="page-16-0"></span>**Nove i promijenjene informacije za firmver izdanje 5.0**

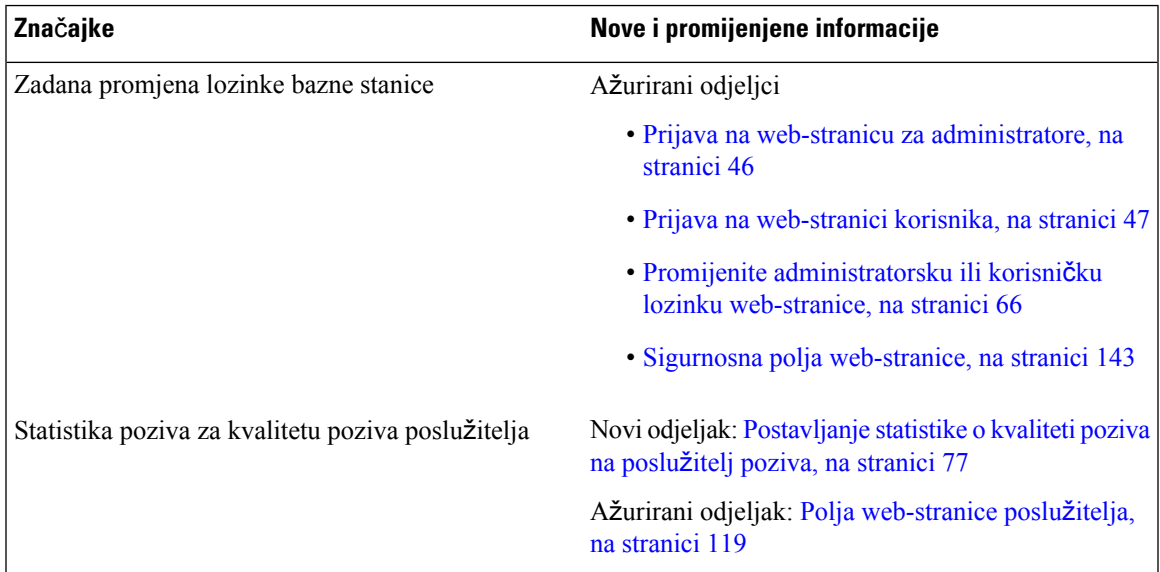

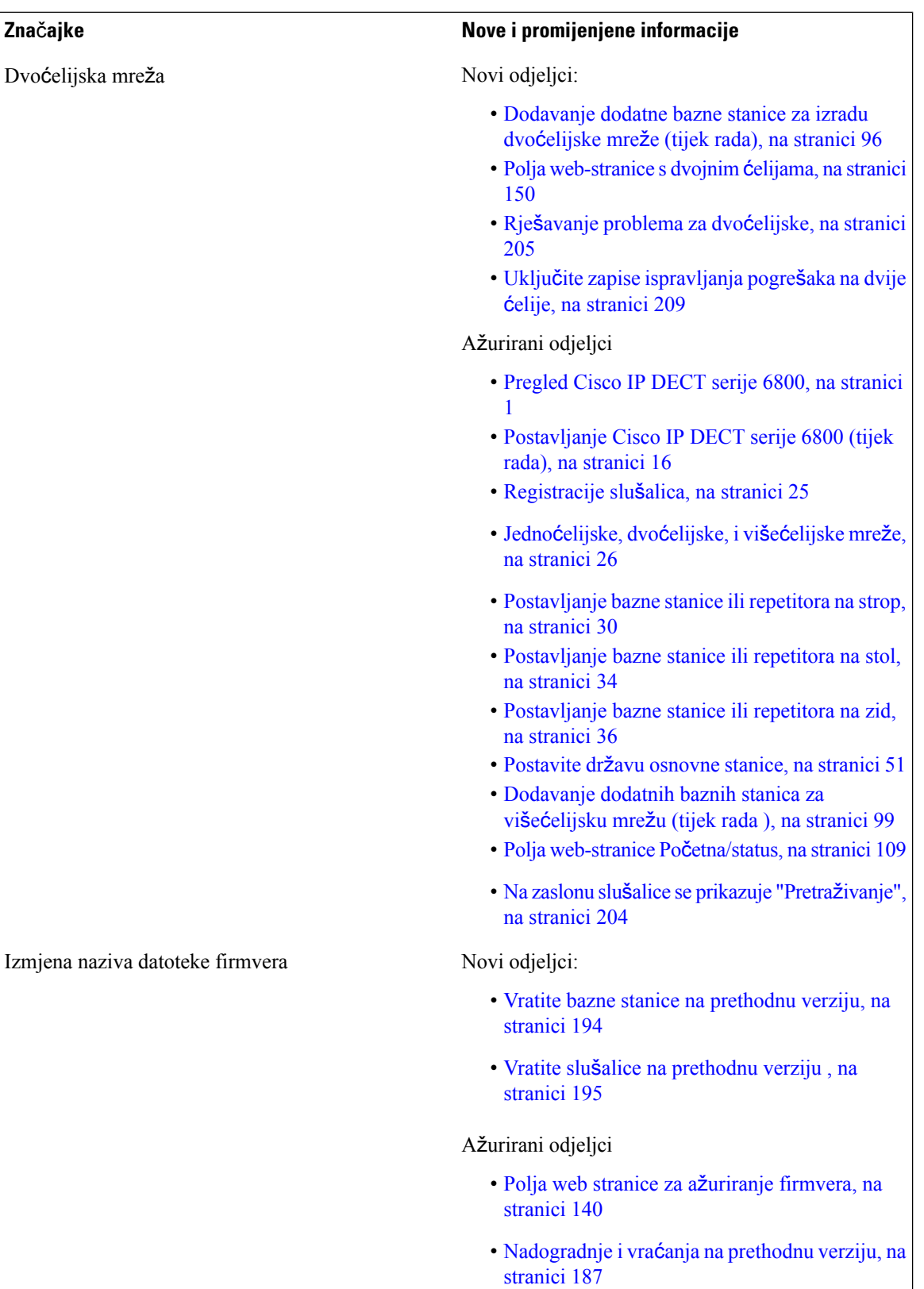

ı

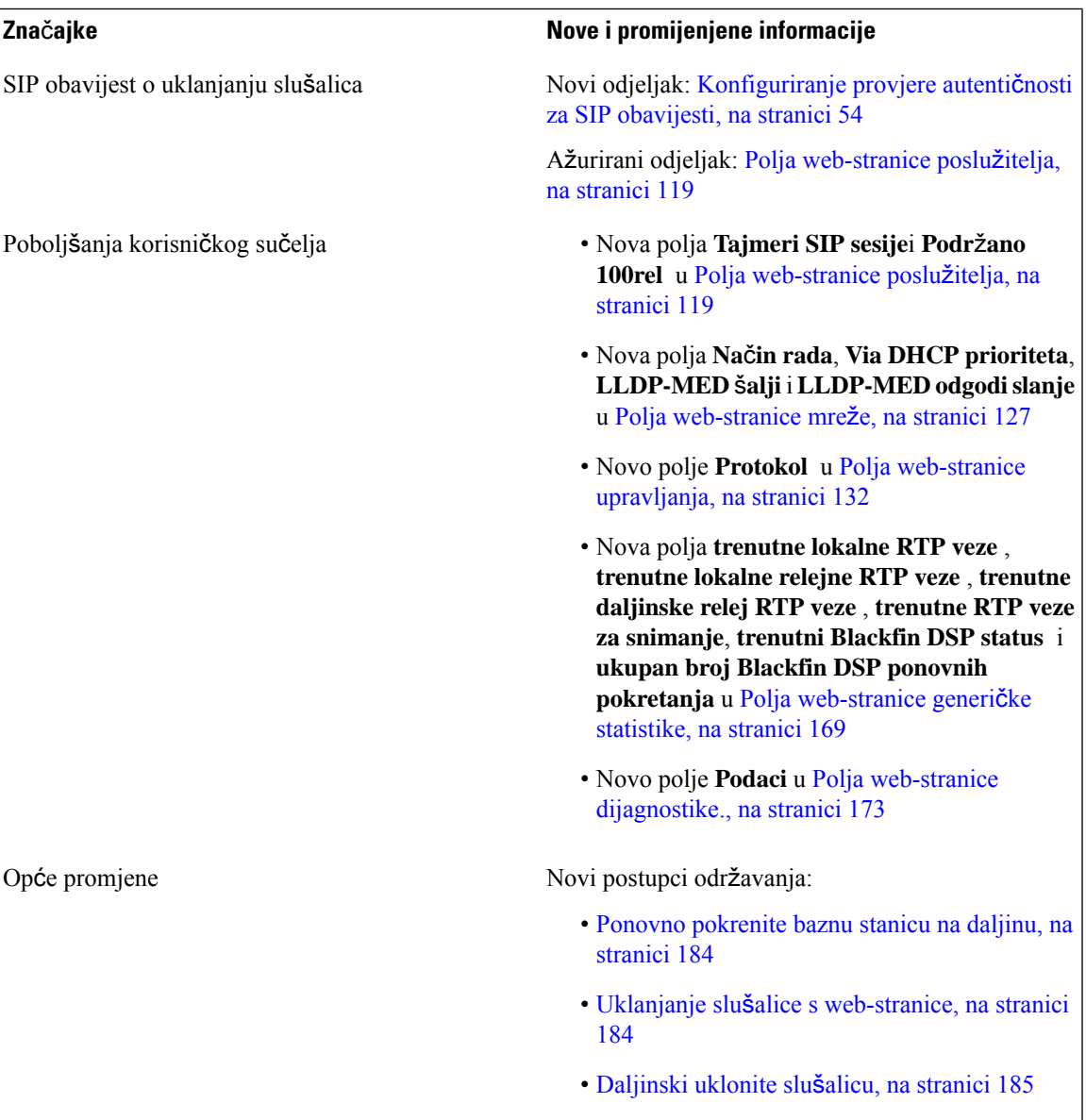

### <span id="page-19-0"></span>**Nove i promijenjene informacije za firmver izdanje 4.8**

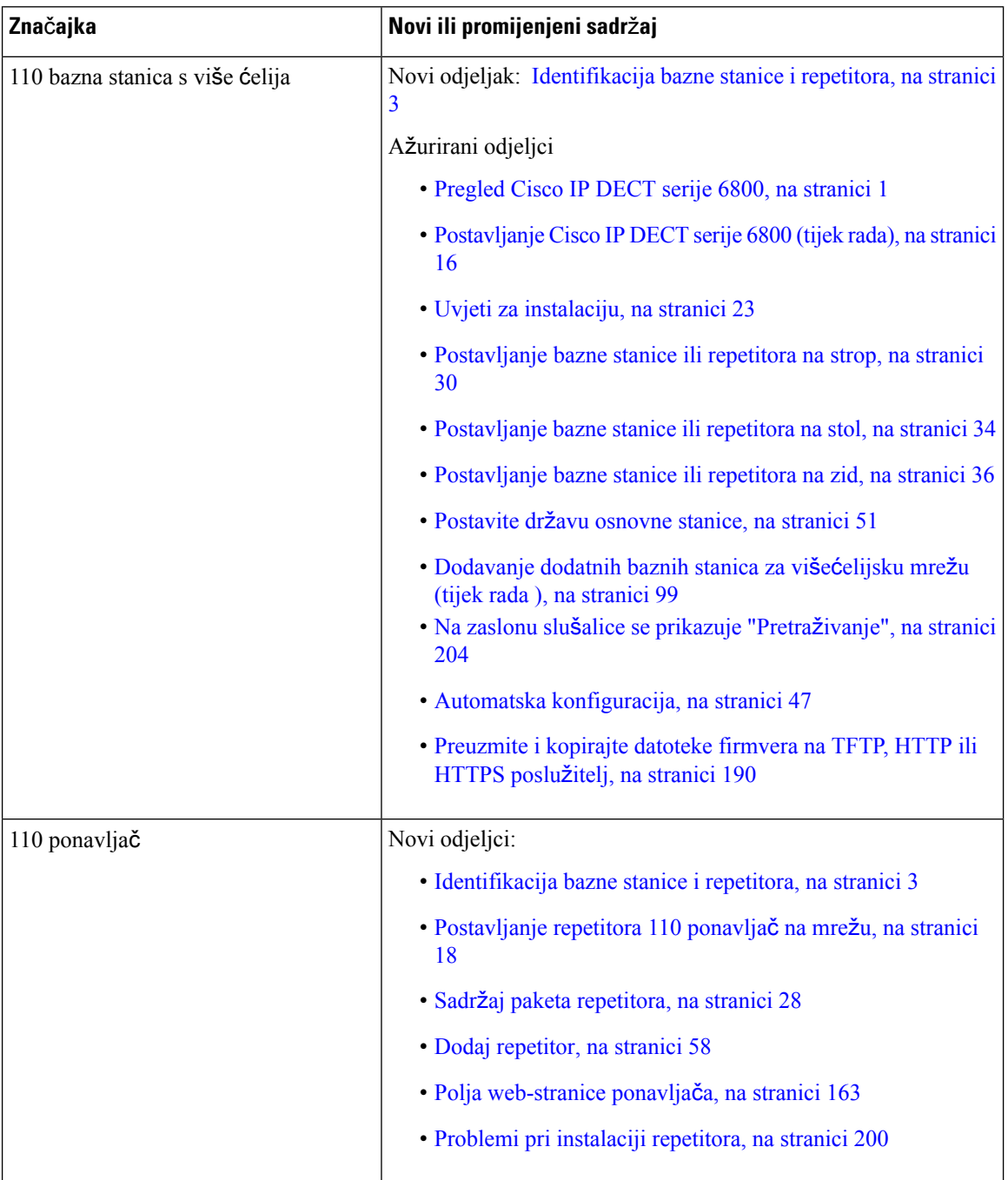

 $\mathbf l$ 

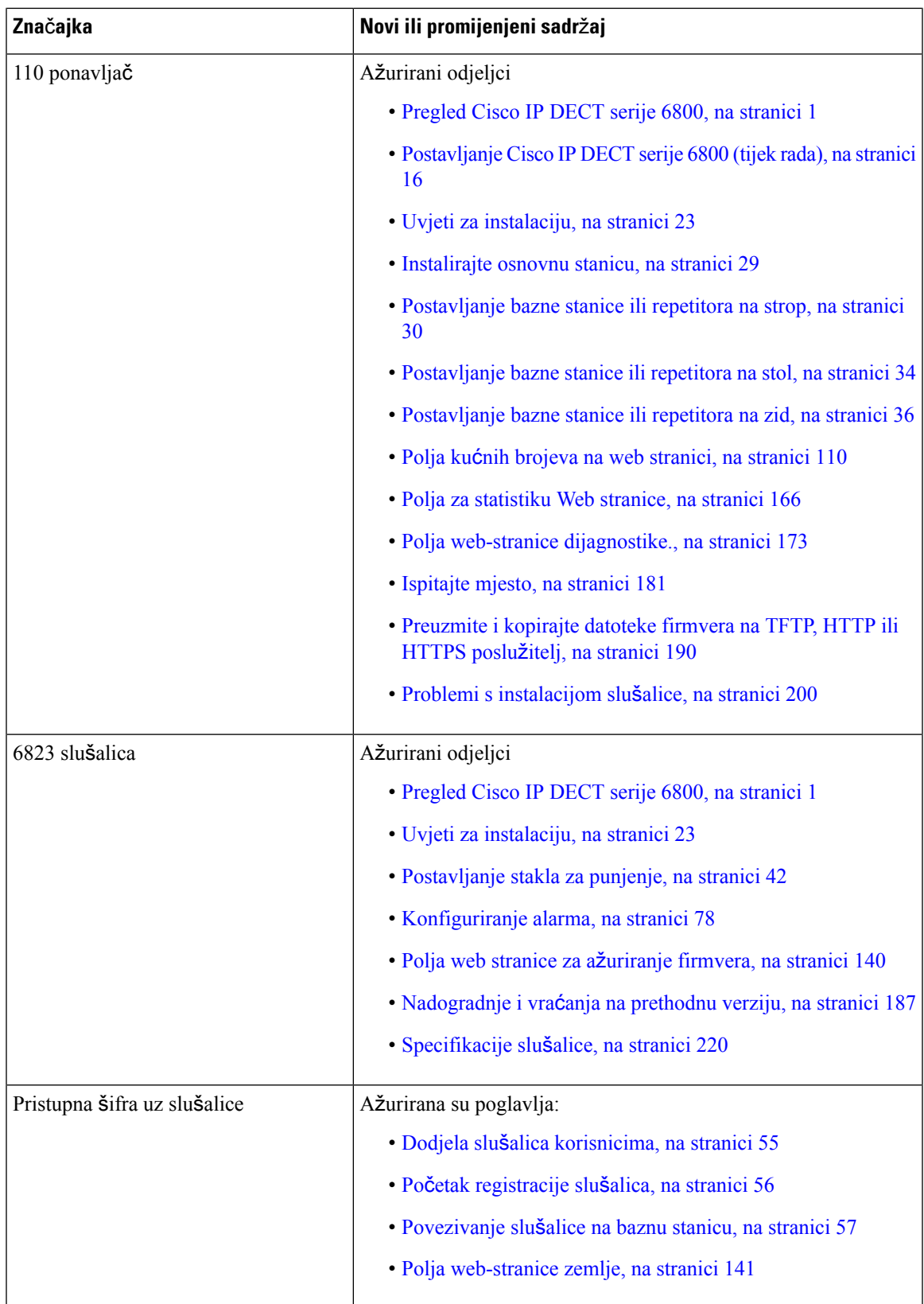

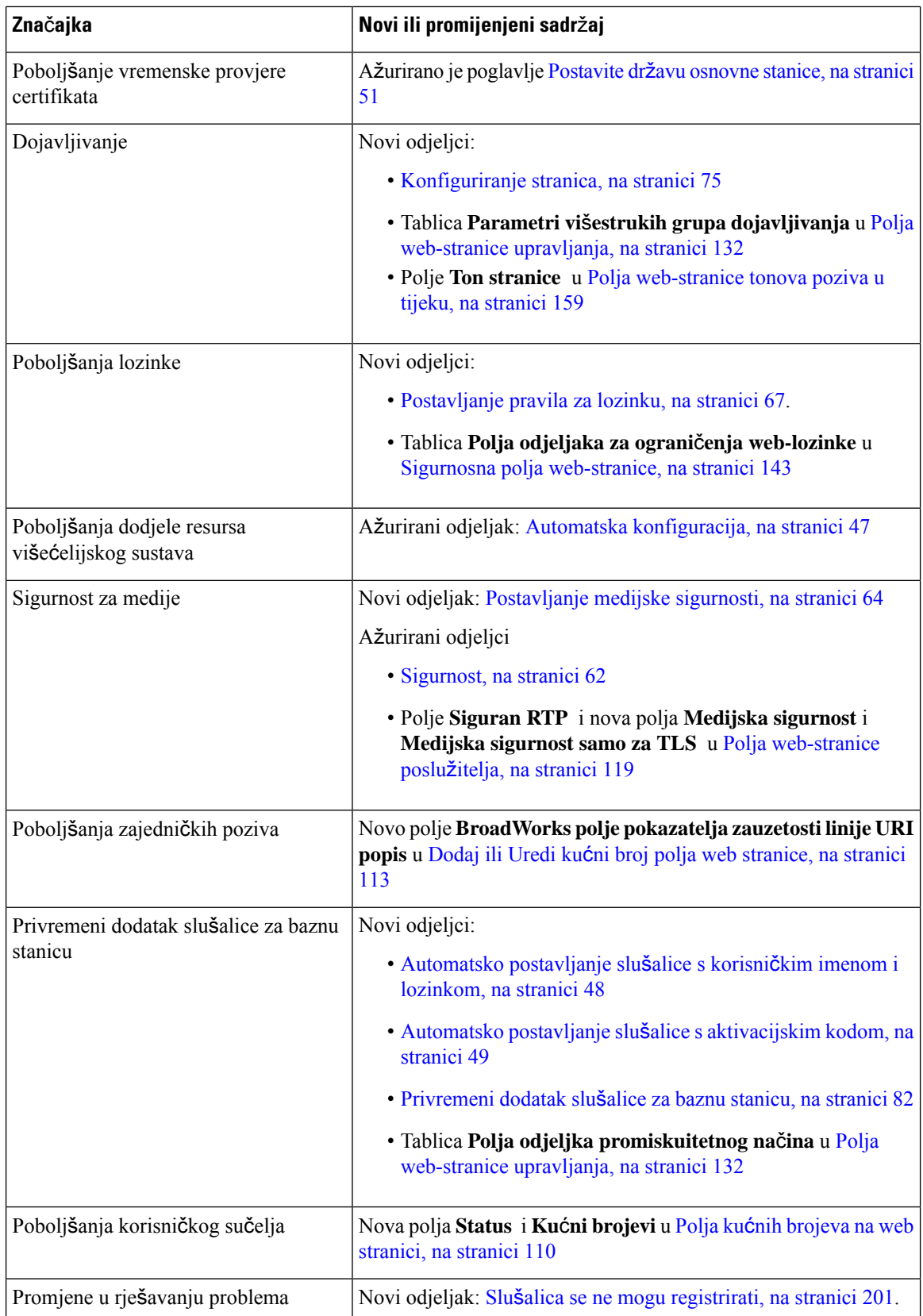

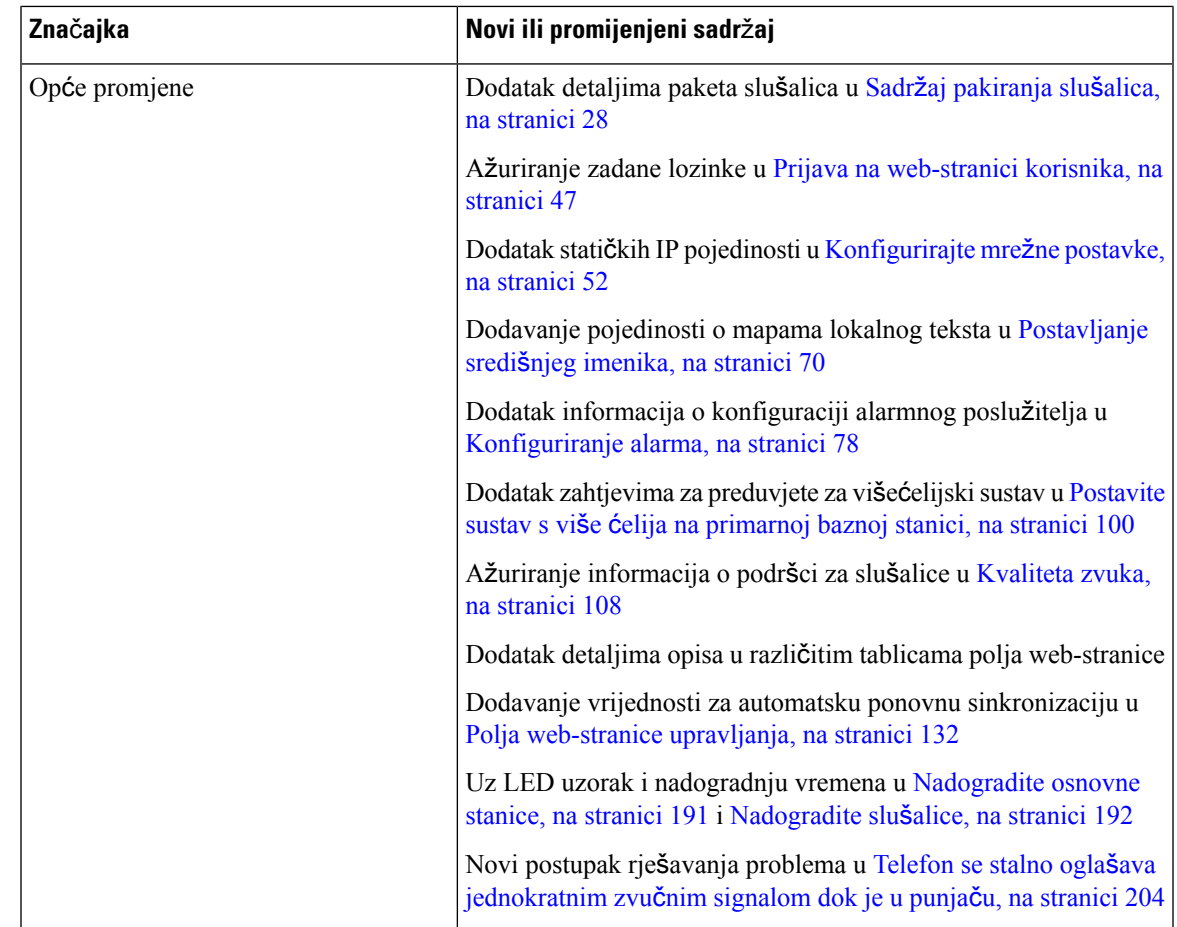

### <span id="page-22-0"></span>**Nove i promijenjene informacije za firmver izdanje 4.7**

Počevši od ovog izdanja:

- Shema izdanja broja se mijenja kako bi se uskladili s Ciscovim standardnim brojevima izdanja. Interno će se prikazati prethodna shema broja. Firmver izdanje 4.7 i Firmver izdanje V470 B6 isto su firmver izdanje.
- Sva ažuriranja dokumenta vezana uz izdanje su jasno označena. Na primjer, ako postoji novo dodano polje ili je polje uklonjeno, dokumentacija označava vrstu promjena i na koje se izdanje promijena odnosi.

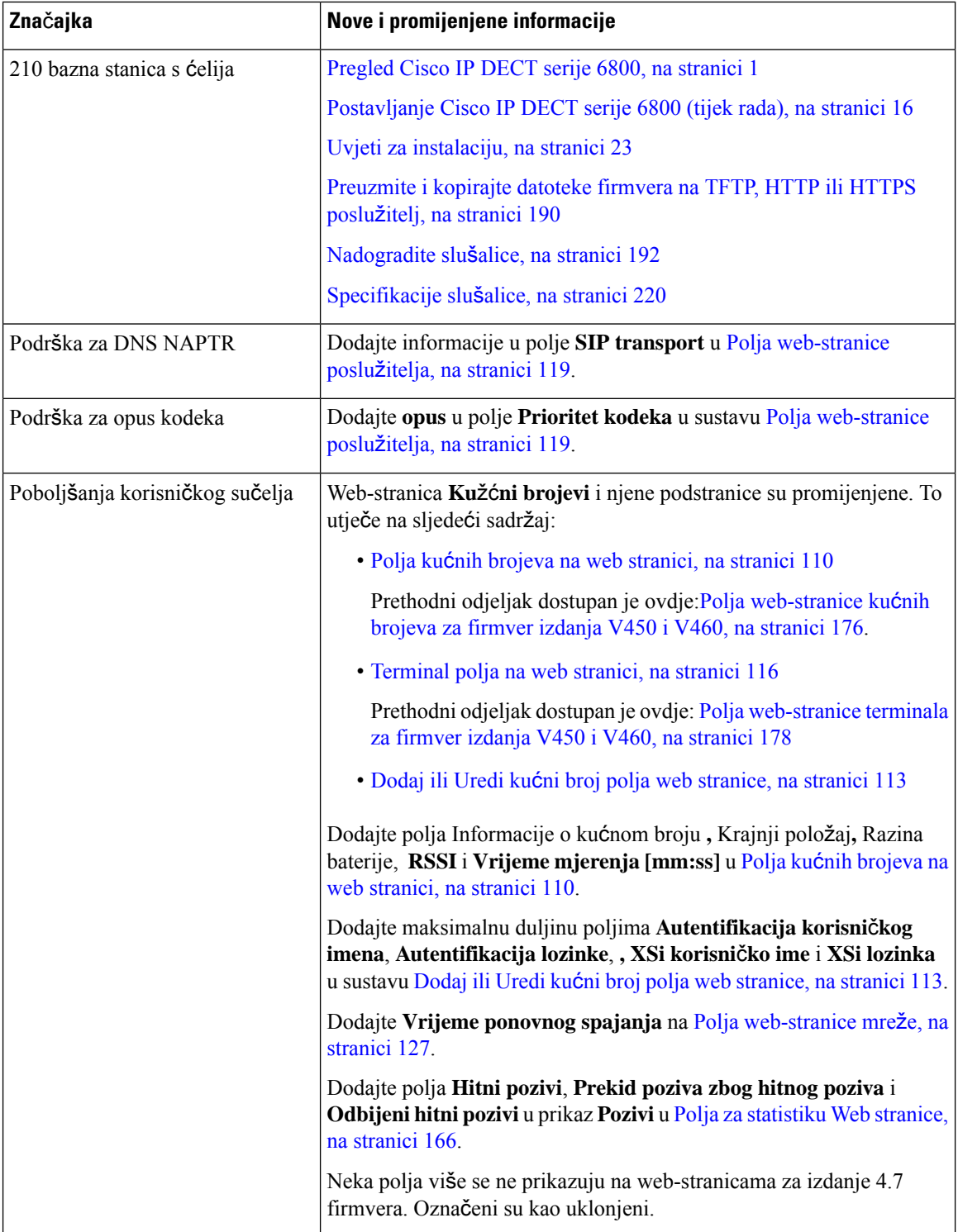

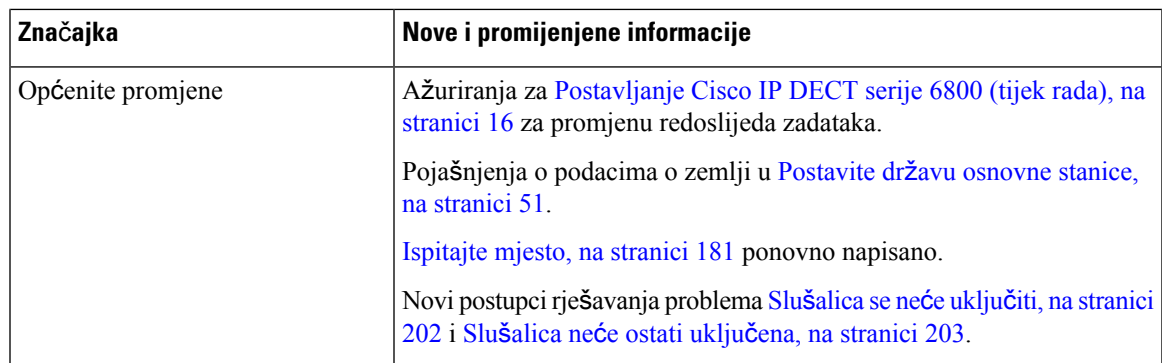

### <span id="page-24-0"></span>**Nove i promijenjene informacije za firmver izdanje V460**

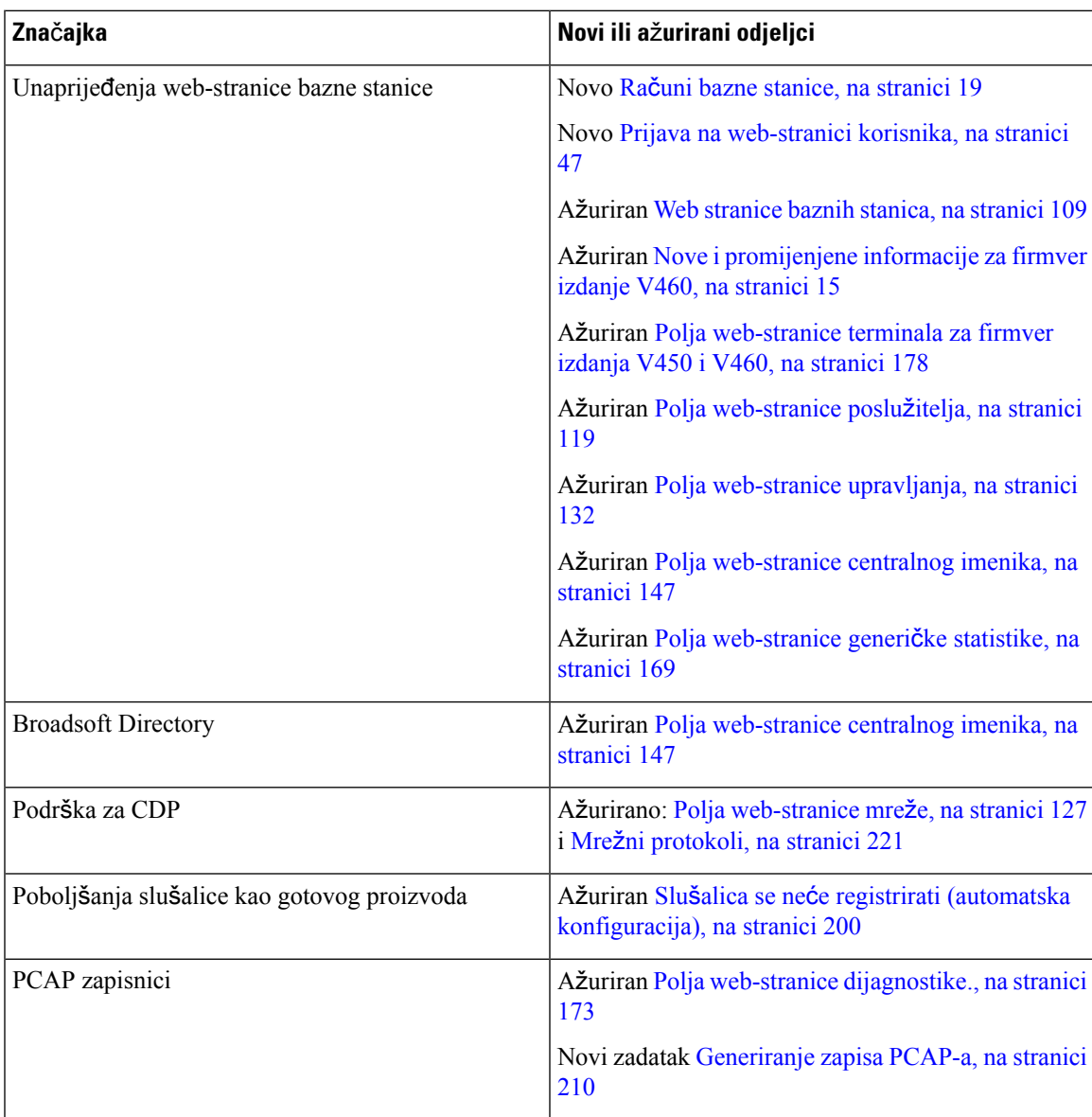

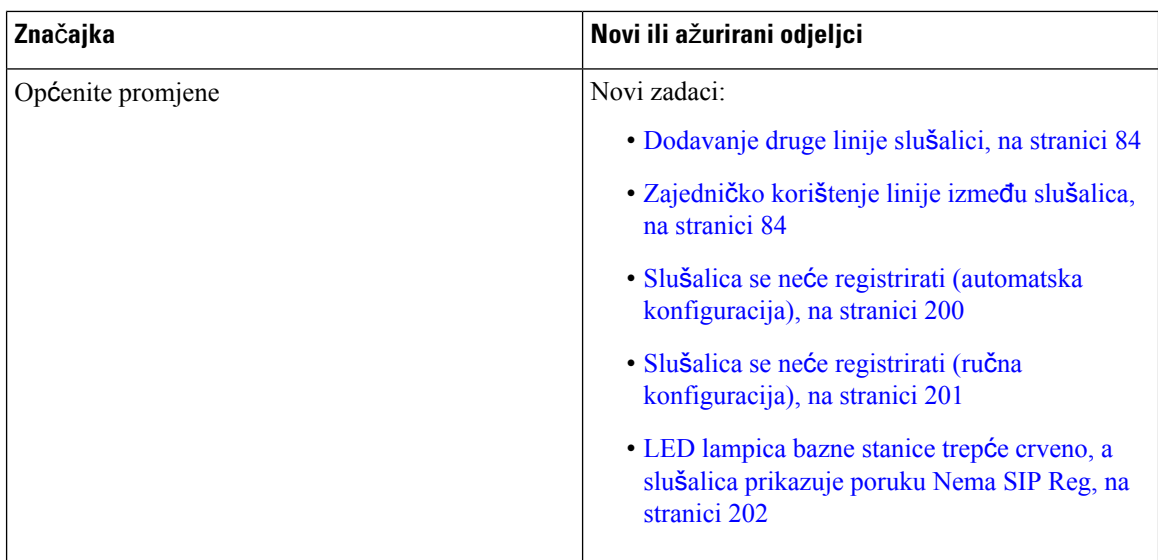

### <span id="page-25-0"></span>**Postavljanje Cisco IP DECT serije 6800 (tijek rada)**

Upotrebljavajte sljedeći tijek rada da vas u sustavu vodi kroz postavljanje sljedećeg: 110 bazna stanica s više ćelija ili 210 bazna stanica s ćelija.

**Napomena**

Ovaj tijek postupanja odnosise na sustave sjednom bazom. Ako trebate dodati drugu baznu stanicu 110 bazna stanica s više ćelija ili baze za telefone Cisco IP DECT 210 bazna stanica s više ćelija ili dodatne bazne stanice210 bazna stanica s ćelija one zahtijevaju dodatno znanje.

Instalacija se može obaviti na dva načina:

- Automatski: u ovom scenariju, baznu stanicu i slušalice predkonfigurira davatelj usluga.
- Ručno: u ovom scenariju bazna stanica i slušalice moraju biti konfigurirane s administracijskim web-stranicama. Davatelj usluga mora dati informacije kako bisustav omogućio komunikaciju s uslugom upravljanja pozivima.

Nakon što dovršite ovaj tijek rada, možete konfigurirati imenik, sigurnost i dodatne značajke. Za dodatne informacije pogledajte [Administracija](#page-54-2) telefona, na stranici 45.

#### **Postupak**

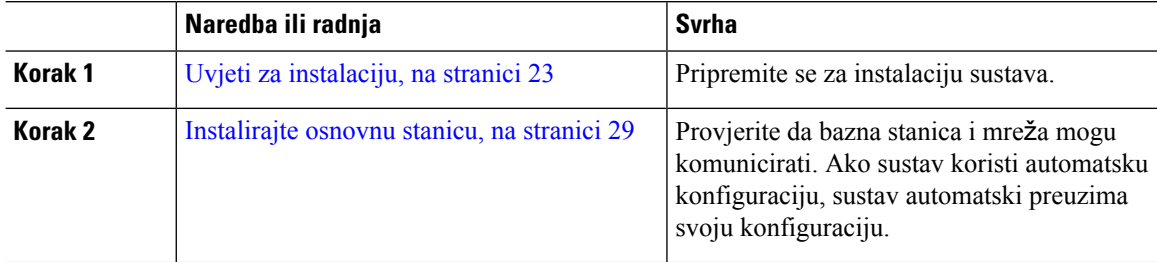

 $\mathbf l$ 

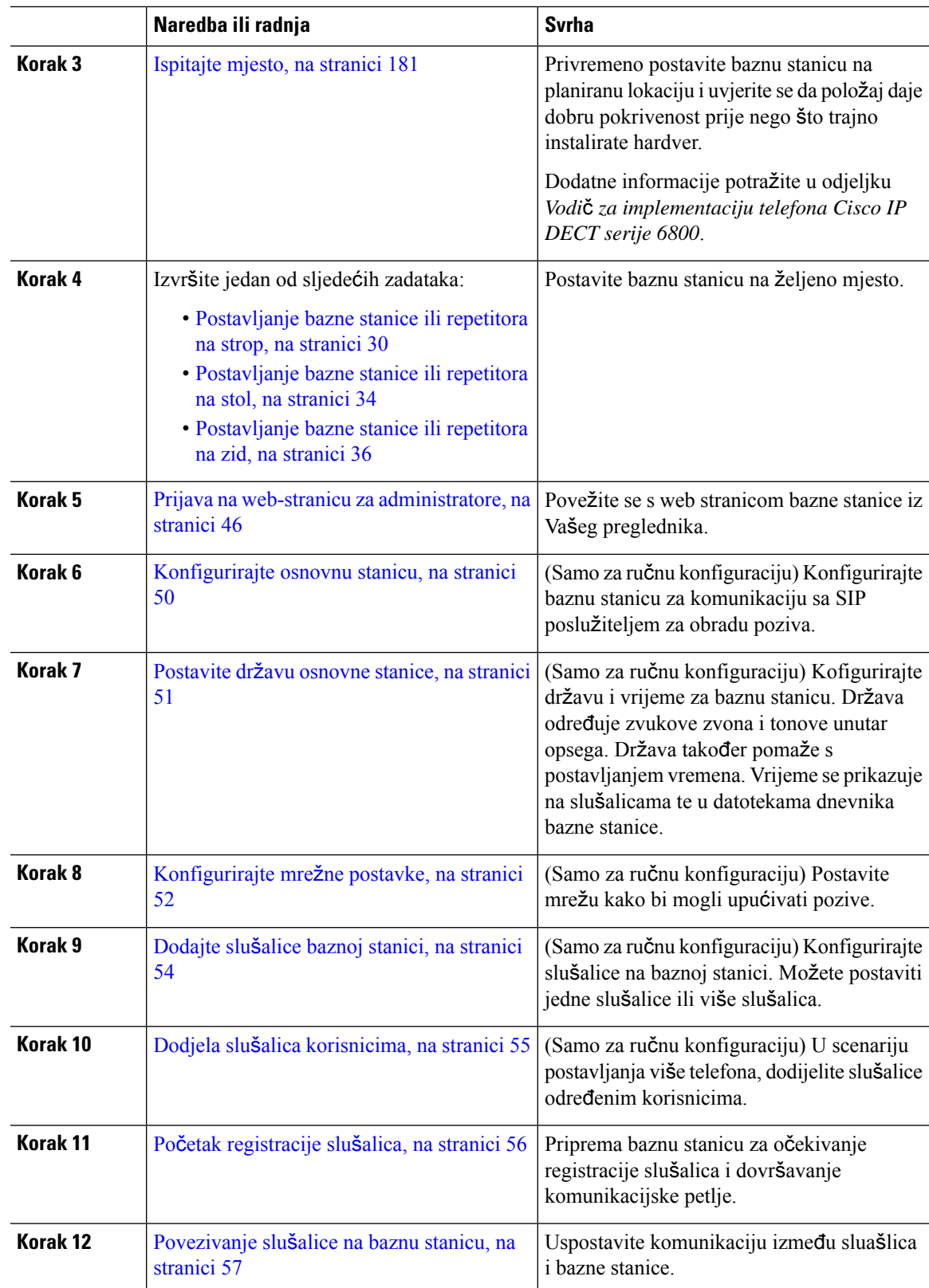

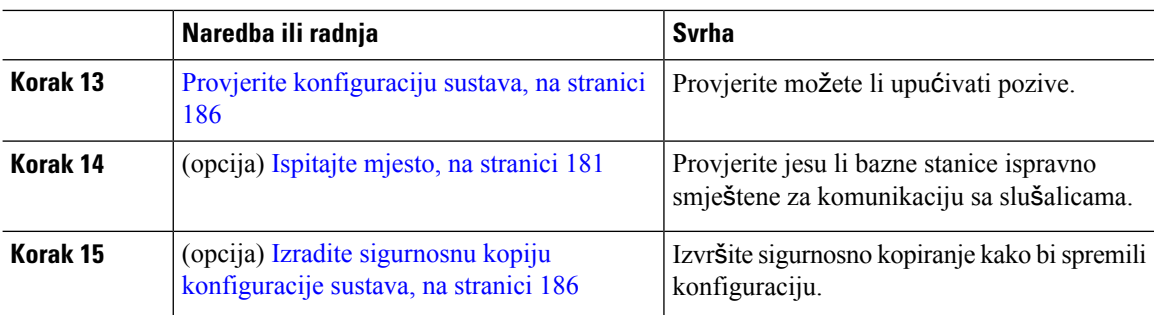

#### Š**to napraviti sljede**ć**e**

Ako trebate postaviti 110 ponavljač, idite na [Postavljanje](#page-27-0) repetitora 110 ponavljač na mrežu, na stranici 18.

#### **Povezane teme**

Ručna [konfiguracija](#page-59-1), na stranici 50 Automatska [konfiguracija,](#page-56-1) na stranici 47

### <span id="page-27-0"></span>**Postavljanje repetitora 110 ponavlja**č **na mre**ž**u**

Pomoću sljedećeg tijeka rada konfigurirajte repetitor 110 ponavljač za rad s bazom 110 bazna stanica s više ćelija.

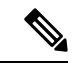

**Napomena** Ne povezujte repetitor na napajanje dok ne dobijete uputu Dodaj [repetitor,](#page-67-1) na stranici 58.

#### **Prije nego po**č**nete**

Bazna stanica mora biti instalirana i aktivna.

Barem jedna slušalica mora biti instalirana i aktivna.

#### **Postupak**

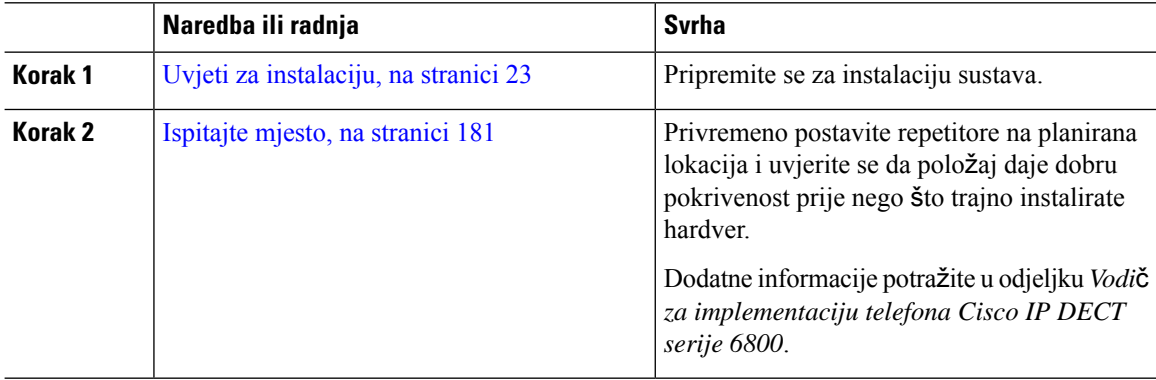

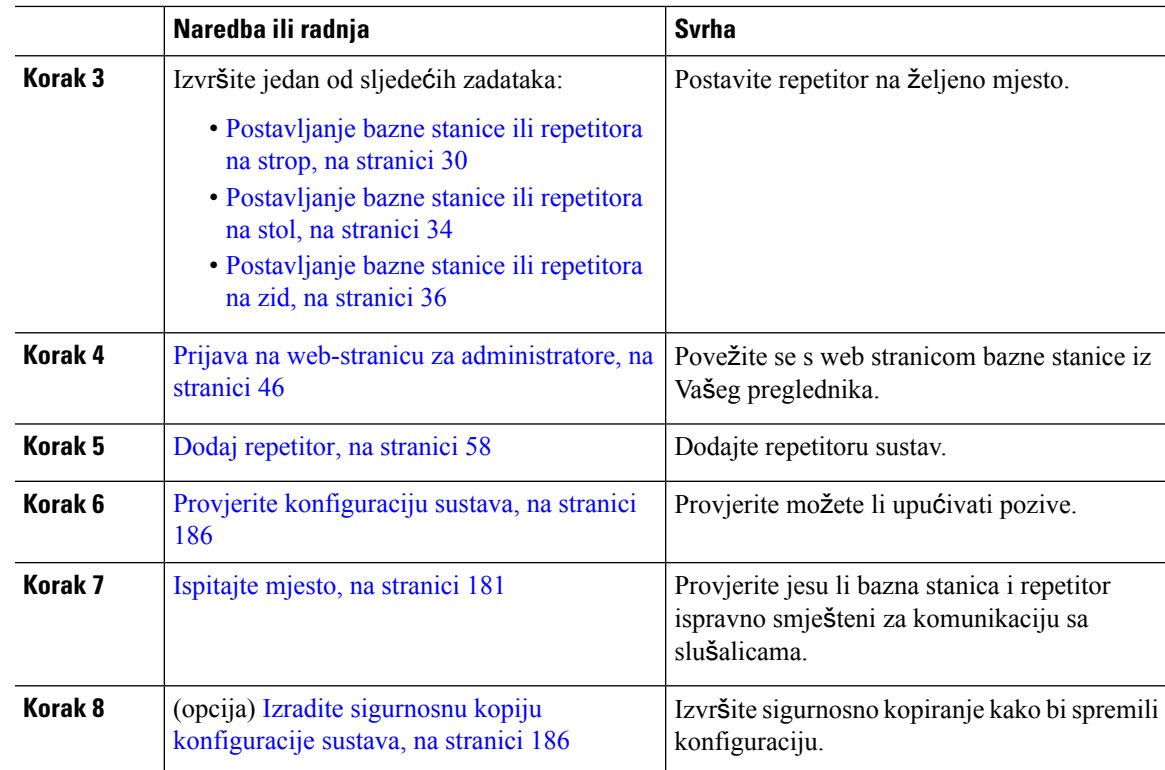

### <span id="page-28-0"></span>**Ra**č**uni bazne stanice**

Možete se prijaviti na baznu stanicu kao administrator ili kao korisnik. Davatelj usluga vam daje ID-je i lozinke.

Administratorski ID omogućuje vam pristup svim web-stranicama isvim poljima opisanim u ovom dokumentu.

Korisnički ID daje vam pristup podskupu polja samo na ovim web-stranicama:

- Početna/Status
- Kućni brojevi
- Terminal

#### **Povezane teme**

Web [stranice](#page-118-1) baznih stanica, na stranici 109

### <span id="page-28-1"></span>**Pona**š**anje sustava tijekom mre**ž**nih zagu**š**enja**

Bilo što, što degradira performanse mreže može utjecati na kvalitetu zvuka sustava telefona, a u nekim slučajevima može uzrokovati prekid poziva. Izvori degradacije mreže mogu uključiti bez ograničenja sljedeće aktivnosti:

• administrativne zadatke kao što su interno skeniranje portova ili sigurnosno skeniranje,

• napadi na mreži kao što su napad uskraćivanja usluge.

### <span id="page-29-0"></span>**Prekid napajanja**

Telefonski pristup službama žurnih usluga zahtijeva da bazna stanica ima napajanje strujom. Ako dođe do prekida napajanja (nestanka struje), biranje usluge ili žurnih brojeva neće raditi sve do povratka napajanja. U slučaju kvara na napajanju ili prestanka napajanja možda će biti potrebno vratiti tvorničke postavke ili ponovo konfigurirati svoj uređaj kako biste ponovno mogli upotrebljavati uslugu ili pozivati žurne brojeve.

Vaš pristup žurnim službama također zahtijeva da slušalice imaju dostatno napunjene baterije. Ako baterija nema dovoljno energije, usluga ili uslužno biranje žurnih službi ne funkcionira sve dok baterija ne bude dovoljno napunjena.

### <span id="page-29-1"></span>**Razlike u terminologiji**

Sljedeća tablica naglašava neke od razlika u terminologiji u *Cisco IP DECT serije 6800 Korisni*č*ki priru*č*nik* i *Cisco IP DECT serije 6800 Vodi*č *za administraciju*.

#### **Tablica 2: Razlike <sup>u</sup> terminologiji**

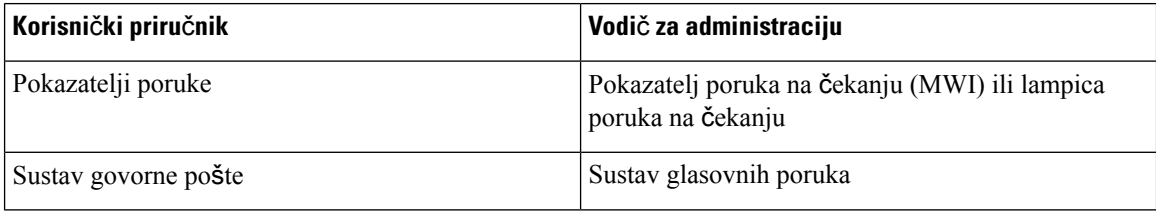

### <span id="page-29-2"></span>**Podr**ž**ani znakovi**

Kada unosite informacije, bazna stanica i slušalice podržavaju sljedeće znakove:

#### **Slika 2: Podr**ž**ani znakovi**

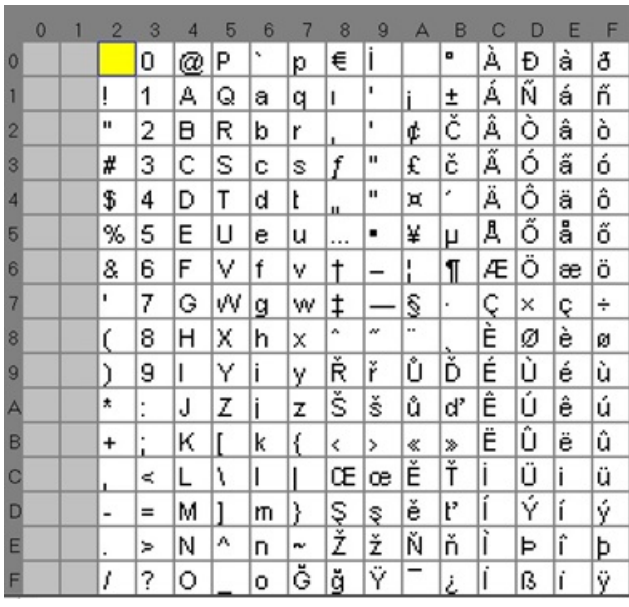

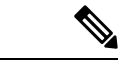

**Napomena** Za pristup posebnim znakovima možete pritisnuti centralnu funkcijsku tipku u 6823 slušalica.

### <span id="page-30-0"></span>**Cisco IP DECT serije 6800 Dokumentacija**

Pogledajte izdanja koja se odnose na vaš jezik i izdanje firmvera. Krenite sa sljedećeg URL-a (Uniform Resource Locator):

[https://www.cisco.com/c/en/us/support/collaboration-endpoints/ip-dect-6800-series-multiplatform-firmware/](https://www.cisco.com/c/en/us/support/collaboration-endpoints/ip-dect-6800-series-multiplatform-firmware/tsd-products-support-series-home.html) [tsd-products-support-series-home.html](https://www.cisco.com/c/en/us/support/collaboration-endpoints/ip-dect-6800-series-multiplatform-firmware/tsd-products-support-series-home.html)

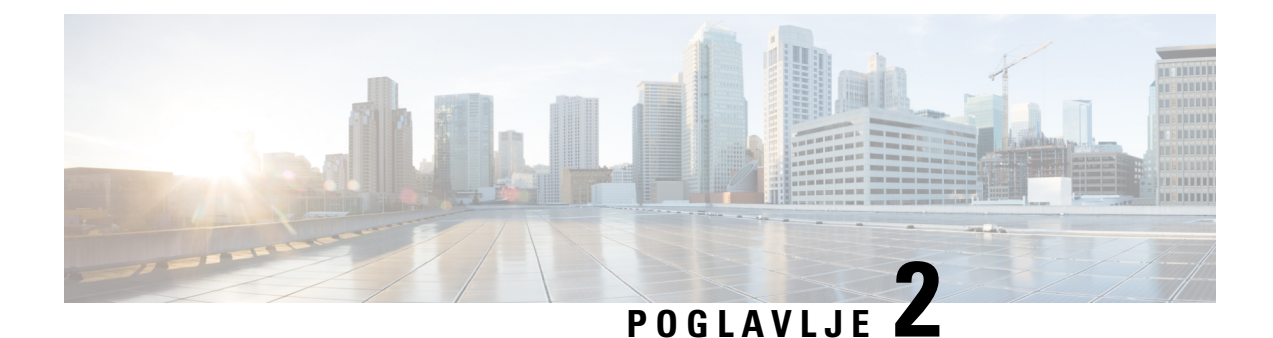

### <span id="page-32-0"></span>**Instalacija hardvera**

- Uvjeti za [instalaciju,](#page-32-1) na stranici 23
- [Instalirajte](#page-38-1) osnovnu stanicu, na stranici 29
- [Postavljanje](#page-39-0) bazne stanice ili repetitora na strop, na stranici 30
- [Postavljanje](#page-43-0) bazne stanice ili repetitora na stol, na stranici 34
- [Postavljanje](#page-45-0) bazne stanice ili repetitora na zid, na stranici 36
- [Instaliranje](#page-48-0) baterije u slušalicu, na stranici 39
- [Postavljanje](#page-51-0) stakla za punjenje, na stranici 42
- [Punjenje](#page-51-1) baterije slušalice, na stranici 42

### <span id="page-32-1"></span>**Uvjeti za instalaciju**

Cisco IP DECT serije 6800 se sastoji od sljedećeg hardvera:

- 6825 slušalica
- 6825 slušalica otporna na šok
- 6823 slušalica
- 110 bazna stanica s više ćelija
- 210 bazna stanica s ćelija
- 110 ponavljač

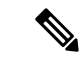

**Napomena** 110 bazna stanica s više ćelija se ne može koristiti u višećelijskom sustavu.

Prije nego počnete postavljati Cisco IP DECT serije 6800 sustav:

- Odredite broj korisnika (slušalica) koji su potrebni.
- Odredite broj telefonskih linija (brojeva) koje su potrebne. Svaki korisnik može imati do 2 linije i 2 istodobne pozive, ako je podržan ukupan broj istodobnih poziva na sustav nije postignut.
- Prema broju slušalica odredite broj potrebnih baznih stanica, na temelju:
- Procijenjena istovremena upotreba slušalica: za više informacija pogledajte [Registracije](#page-34-0) slušalica, na [stranici](#page-34-0) 25.
- Veličina prostora koji treba pokriti.
- Domet baznih stanica. Svaka bazna stanica ima domet do 984 stope (300 metara) na otvorenom i domet od 164 stope (50 metara) u zatvorenom prostoru.
- Ako je potrebno, možete dodati repetitore na baznu stanicu kako biste proširili raspon sustava:

#### **Tablica 3: Maksimalan broj repetitora za bazne stanice**

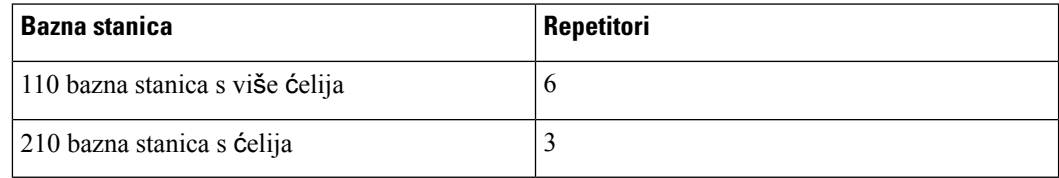

Raspon repetitora. Svaki repetitor ima domet do 984 stope (300 metara) na otvorenom i domet od 164 stope (50 metara) u zatvorenom prostoru.

Za više informacija o tome koliko je potrebno baznih stanica, repetitora i slušalica da bi se pokrilo određeno područje, pogledajte odjeljak *Vodi*č *za implementaciju telefona Cisco IP DECT serije 6800*.

- Sustav upravljanja pozivima mora biti postavljen i u funkciji.Pribavite informacije o sustavu upravljanja pozivima, uključujući adrese poslužitelja, ID-ove korisnika i lozinke. Radni listovi, na [stranici](#page-240-3) 231 može Vam biti korisno kod prikupljanja informacija.
- Planirajte mjesto za instalaciju svake bazne stanice.
	- Odredite trebate li postaviti bazne stanice na zidove ili stropove.

Osiguravamo zidne vijke i utikače za postavljanje bazne stanice na suhi zid (gipsanu ploču).

- Pobrinite se da postoji priključak za LAN u blizini planiranih lokacija svake bazne stanice. Ethernet kabel koji se isporučuje sa bazom je 78.5 inča (200 cm), ali možete upotrebljavati do 3937 inča (10000 cm) prolaznog CAT5e kabela.
- Ako ne koristite napajanje preko Etherneta (PoE), instalirajte baznu stanicu u blizini električne utičnice smještenu u području koje pruža dobru pokrivenost za baznu stanicu. Duljina kabela za napajanje s adapterom je 82 inča (208 cm).
- Odredite da su bazne stanice postavljene tako da slušalice mogu komunicirati. Pobrinite se da je pokrivenost optimalna za vaše korisnike.

Uz baznu stanicu 110 bazna stanica s više ćelija možete dodati repetitore za povećanje dometa.

Uz bazu 210 bazna stanica s ćelija, možete dodati dodatne bazne stanice ili repetitore za poboljšanje pokrivenosti.

- Ako su potrebni repetitori:
	- Odredite trebate li postaviti repetitore na zidove ili stropove.

Osiguravamo zidne vijke i utikače za postavljanje repetitora na suhi zid (gipsanu ploču).Pogledajte postupke za montiranje za dodatne informacije.

Ш

- Pobrinite se da električna utičnica bude blizu planirane lokacije svakog repetitora. Duljina kabela za napajanje s adapterom je 82 inča (208 cm).
- Uvjerite se da je repetitor u rasponu bazne stanice. Svaka bazna stanica ima domet do 984 stope (300 metara) na otvorenom i domet od 164 stope (50 metara) u zatvorenom prostoru.

### <span id="page-34-0"></span>**Registracije slu**š**alica**

110 bazna stanica s više ćelija može imati do 20 registrirani slušalica, a 210 bazna stanica s ćelija do 30. Međutim, broj aktivnih poziva koje bazna stanica može obraditi ograničen je kodekom.

Tablica 4: Broj aktivnih poziva koji su podržani za jednu baznu stanicu 110 bazna stanica s više ćelijai jednu 210 bazna stanica s ćelija

| <b>Pojas</b>                  | 110 bazna stanica s više ćelija | 210 bazna stanica s ćelija |
|-------------------------------|---------------------------------|----------------------------|
| Istodobni istopojasni         | 10                              | 10                         |
| Istodoban siguran uskopojasni | 10                              | ◠                          |
| Širokopojasno                 |                                 |                            |

Tablica 5: Broj aktivnih poziva podržanih za dvije bazne stanice 110 bazna stanica s više ćelija i dvije 210 bazna stanica s ćelija

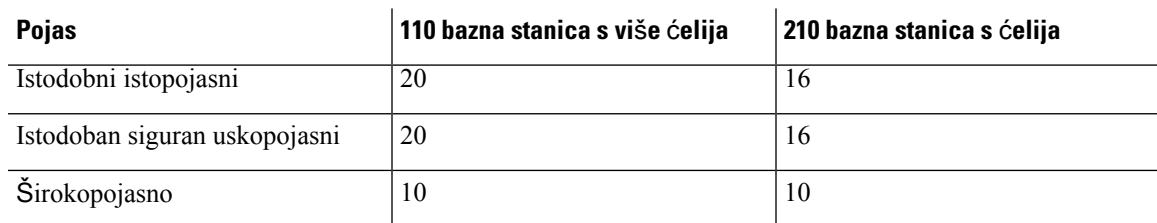

**Tablica 6: Maksimalni broj aktivnih poziva podr**ž**an za mnoge bazne stanice 210 bazna stanica <sup>s</sup>** ć**elija**

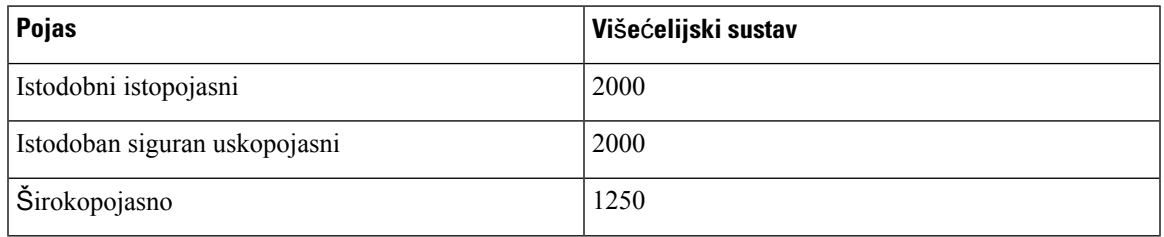

**Napomena** Ako korisnik uključi Pritisni za razgovor, bazna stanica može smanjiti podržani broj aktivnih poziva.

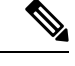

**Napomena** Ako koristite repetitore, baza podržava manje aktivne slušalice.

Implementacije jedne ćelije, dvojne ćelije i više ćelija imaju različite maksimalne brojeve slušalica i baznih stanica. Za dodatne informacije pogledajte Jednoćelijske, dvoćelijske, i višećelijske mreže, na [stranici](#page-35-0) 26.

### <span id="page-35-0"></span>**Jedno**ć**elijske, dvo**ć**elijske, i vi**š**e**ć**elijske mre**ž**e**

Možete postaviti sustav jednostrukih ćelija, sustav dvojnih ćelija ili sustav više ćelija.

Jedan sustav ćelija se sastoji od jednog 110 bazna stanica s više ćelijas do 20 slušalica ili 210 bazna stanica s ćelijas do 30 slušalica. Također možete upotrijebiti do šest 110 ponavljač s 110 bazna stanica s više ćelija i do tri 110 ponavljačs sa 210 bazna stanica s ćelija za bolju radijsku pokrivenost.Sljedeći dijagram prikazuje jednoćelijsku mrežu s jednom baznom stanicom.

**Slika 3: Mre**ž**<sup>a</sup> sa jednom** ć**elijom**

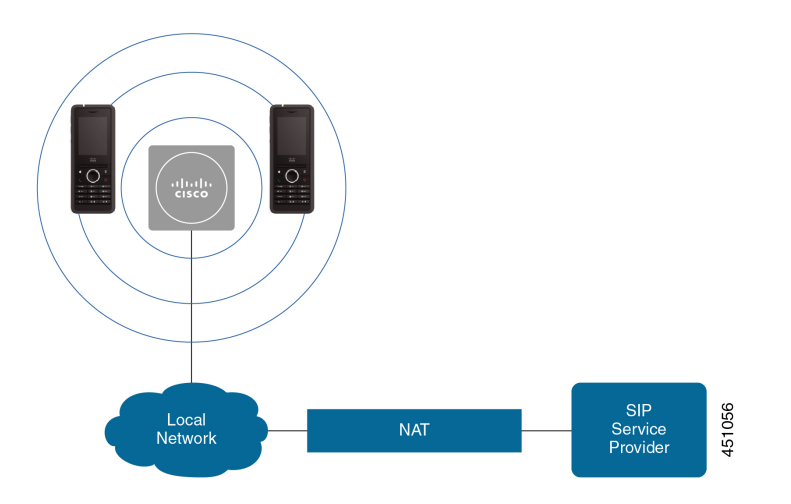

Sljedeći dijagram prikazuje jednoćelijsku baznu stanicu s jednim repetitorom.

#### **Slika 4: Jedna bazna stanica <sup>s</sup> jednim repetitorom**

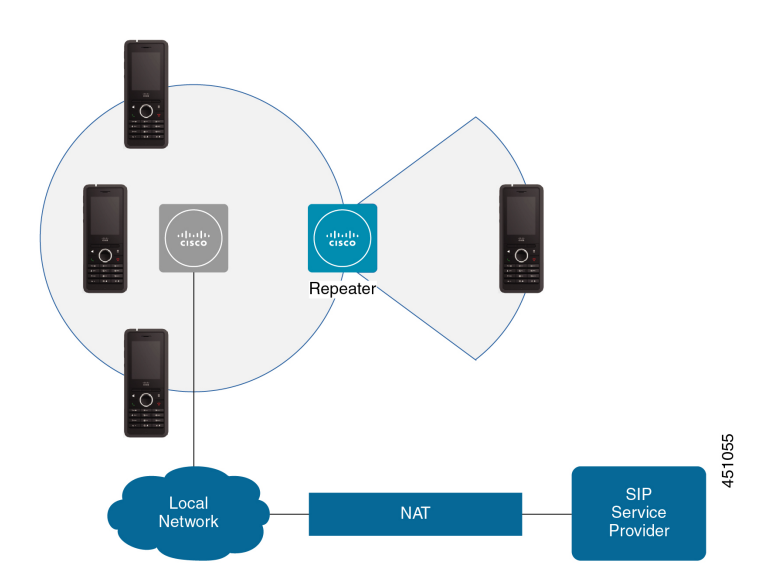

Dvoćelijski sustav sastoji se od dvije 110 bazna stanica s više ćelija s do 30 slušalica. U ovom sustavu možete koristiti i do 12 110 ponavljačs za poboljšanu radijsku pokrivenost.Sljedeći dijagram prikazuje jednoćelijsku baznu stanicu s jednim repetitorom.
### **Slika 5: Dijagram dvo**ć**elijske mre**ž**<sup>e</sup>**

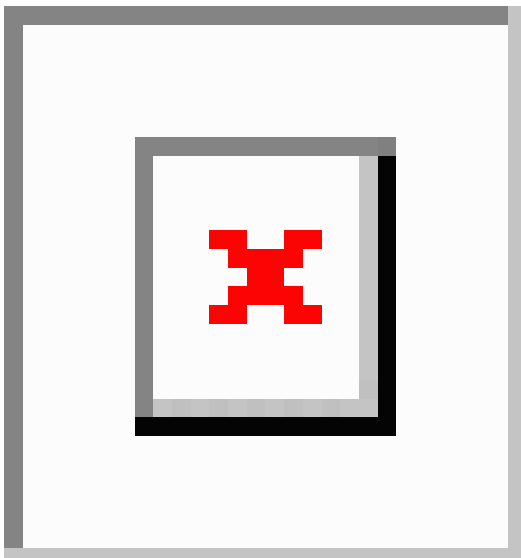

Višećelijski sustav sastoji se od dvije 210 bazna stanica s ćelija s do 60 slušalica ili do 250 210 bazna stanica s ćelija s do 1000 slušalica. U ovom sustavu možete koristiti i do 6 110 ponavljač s dvije bazne stanice ili 100 110 ponavljač s do 250 baznih stanica za poboljšanu radijsku pokrivenost. Sljedeći dijagram prikazuje mrežu s više ćelija s 3 bazne stanice.

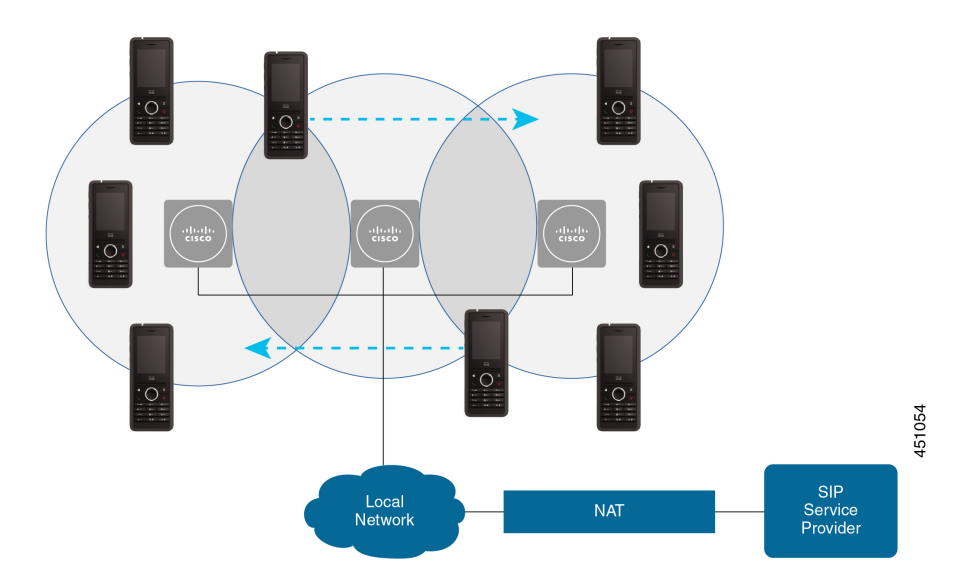

### **Slika 6: Mre**ž**<sup>a</sup> <sup>s</sup> vi**š**<sup>e</sup>** ć**elija**

### **Povezane teme**

[Dodavanje](#page-108-0) dodatnih baznih stanica za višećelijsku mrežu (tijek rada ), na stranici 99 [Dodavanje](#page-105-0) dodatne bazne stanice za izradu dvoćelijske mreže (tijek rada), na stranici 96

### **Sadr**ž**aj paketa bazne stanice**

Vaš paket bazne stanice ima sljedeći sadržaj:

- Bazna stanica
- Postolje bazne stanice
- Ethernet kabel
- Regionalni strujni adapter
- USB kao izvor napajanja kabel
- Montažni vijci i utikači
- Ispisani dokument o sukladnosti

Ako želite postaviti baznu stanicu na strop, morate naručiti zasebni komplet za montažu na strop.

### **Sadr**ž**aj paketa repetitora**

Vaš paketrepetitora sadrži sljedeće:

- Repetitor
- Stalak za repetitor
- Regionalni strujni adapter
- USB kao izvor napajanja kabel
- Montažni vijci i utikači
- Ispisani dokument o sukladnosti

Ako želite postaviti repetitor na strop, morate naručiti zasebni komplet za montažu na strop.

### **Sadr**ž**aj pakiranja slu**š**alica**

Vaš paket slušalica sadrži sljedeće:

• Slušalica s kvačicom za remen. Unutar slušalice je baterija s dijelom plastike preko kontakata baterije.

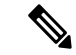

Trebate ukloniti plastiku s kontakata baterije. Za dodatne informacije, pogledajte [Instaliranje](#page-48-0) baterije u slušalicu, na stranici 39. **Napomena**

- Stalak za punjenje s priloženim USB kablom.
- Prilagodnik područja napajanja za stalak za punjenje.
- Plastični poklopac zamjenjuje kvačicu za remen na slušalici.

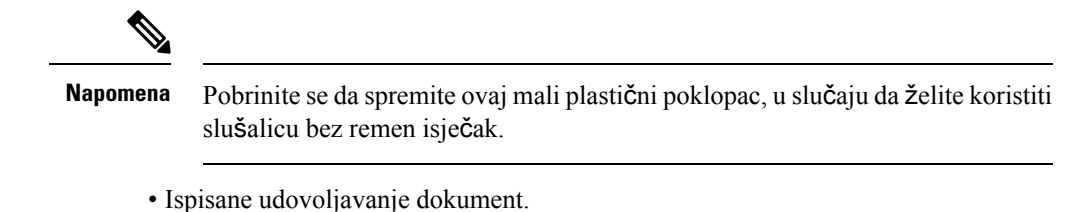

Treba vam naljepnica na kutiji tijekom registracije slušalice.

### **Zahtjevi za napajanje**

Bazna stanica zahtijeva jedan od ovih izvora napajanja:

- Izvor napajanja putem Ethernet-a (PoE) minimalno IEEE 802.3: napajanje klase 2 (3.84 6.49W)
- Prilagodnik za napajanje specifičan za vašu regiju s USB kabelom kao izvorom napajanja. Prilagodnik napajanja priključen je na električnu utičnicu.

Slušalice pokreće 3.7V, 1000mAh, 4.1Wh, litij-ionska baterija.

Kabel napajanja punjača slušalica uključuje se u regionalni prilagodnik za napajanje, a prilagodnik za napajanje mora biti priključen u elektrčnu utičnicu.

# <span id="page-38-0"></span>**Instalirajte osnovnu stanicu**

Kada se bazna stanica povezuje na mrežu, LED svjetla označavaju status mreže:

- Zeleno povezano.
- Žuto veza u tijeku.
- Crveno, trepćuće ne može se povezati na mrežu.
- Crvena, stalno ponovno postavljanje mrežne veze.

Koristite ovaj postupak za provjeru da bazna stanica i mreža mogu međusobno komunicirati, prije postavljanja bazne stanice na odabrano mjesto.

### **Prije nego po**č**nete**

Bazna stanica zahtijeva:

- Izvor napajanja putem Ethernet-a (PoE) ili prilagodnika za napajanje
- Priključak za LAN
- IP adresa dodijeljena od DHCP-a u mreži

### **Postupak**

**Korak 1** Priključite jedan kraj Ethernet kabela u baznu stanicu.

**Korak 2** Priključite drugi kraj Ethernet kabela u LAN priključak.

**Korak 3** Ako ne koristite PoE, priključite prilagodnik napajanja u baznu stanicu, a zatim u električnu utičnicu.

**Korak 4** Ako LED treperi crveno nakon nekoliko minuta, učinite sljedeće:

- a) Pronađite **Ponovno postavljanje**tipku na donjem rubu bazne stanice.
- b) Pritisnite i držite **Ponovno postavljanje** dok LED ne svijetli stabilno crveno.
- c) Izdanje **vra**ć**anje**.

LED bi trebao treperiti žuto i zatim se pokušati povezati. Ako LED ne svijetli zeleno, bazna stanica ne može dobiti IP adresu. Pogledajte LED [osnovne](#page-208-0) stanice je stalno crven, na stranici 199 za daljnju pomoć.

### Š**to napraviti sljede**ć**e**

Postavite baznu stanicu s jednim od ovih postupaka:

- [Postavljanje](#page-39-0) bazne stanice ili repetitora na strop, na stranici 30
- [Postavljanje](#page-43-0) bazne stanice ili repetitora na stol, na stranici 34
- [Postavljanje](#page-45-0) bazne stanice ili repetitora na zid, na stranici 36

# <span id="page-39-0"></span>**Postavljanje bazne stanice ili repetitora na strop**

Možete postaviti baznu stanicu ili repetitor na strop. Imaju prilagođeni stropni nosač koji možete postaviti na strop. Morate naručiti stropni nosač.

#### **Slika 7: Stropni nosa**č

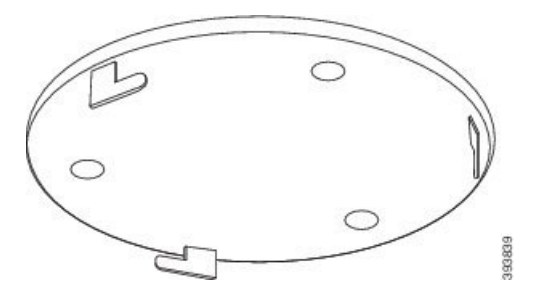

Bazna stanica i repetitor imaju domet do 984 stope (300 metara) na otvorenom i domet od 164 stope (50 metara) u zatvorenom prostoru.

U ovom zadatku, pojam *ure*đ*aj* znači baznu stanicu ili repetitor.

### **Prije nego po**č**nete**

Potrebno vam je:

- Stropni nosač
- olovka,
- Montažnu opremu (vijci i utikači) prikladnu za stropnu konstrukciju.

Ш

- Bazna stanica: LAN priključak u blizini lokacije ugradnje.
- Bazna stanica: ako ne upotrebljavate PoE, utičnica u blizini lokacije ugradnje.
- Repetitor: ako ne upotrebljavate PoE, utičnica u blizini lokacije ugradnje.
- Pobrinite se da bazna stanica može komunicirati samrežom (pogledajte [Instalirajte](#page-38-0) osnovnu stanicu, na [stranici](#page-38-0) 29). Nakon što može komunicirati i LED svijetili zeleno, možete isključiti kabele.

Odredite najbolji položaj, uzimajući u obzir područje pokrivenosti i građevinske materijale zgrade.

- Ako imate 110 bazna stanica s više ćelija, možda ćete morati dodati 110 bazna stanica s više ćelija ili 110 ponavljač.
- Ako imate bazu 210 bazna stanica s ćelija, možda ćete morati dodati dodatne bazne stanice ili repetitore.

Pomoću alata za pregled lokacije na telefonu možete planirati smještaj.

### **Postupak**

**Korak 1** Držite stropni nosač na željenom mjestu.

**Korak 2** Označite mjesto za vijke.

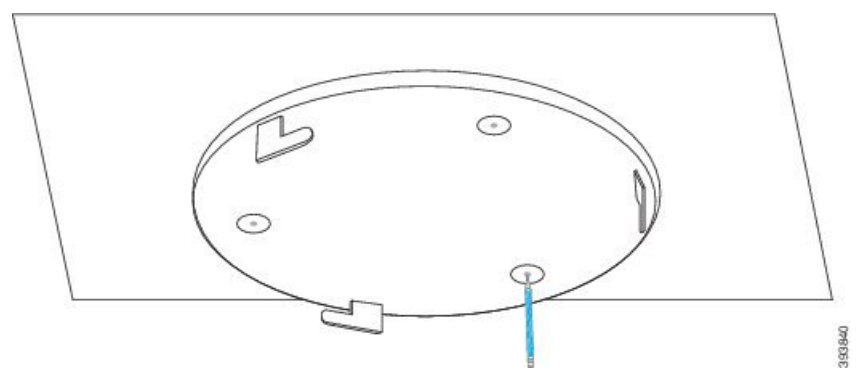

- **Korak 3** Postavite utikače kako je opisao proizvođač.
- **Korak 4** Postavite vijke kroz nosač i u utikače.

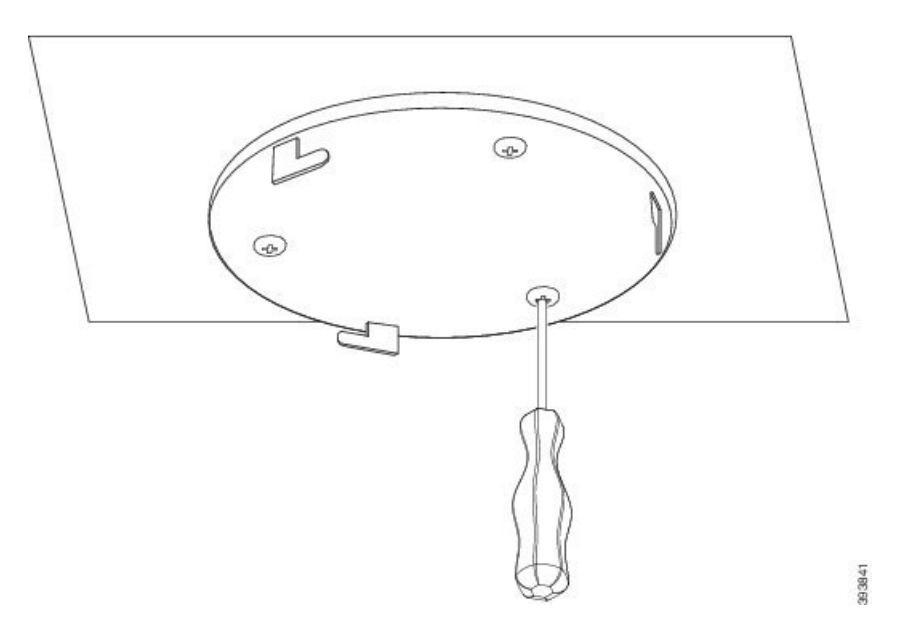

### **Korak 5** Samo bazna stanica: Povežite Ethernet kabel sa uređajem i usmjerite kabel putem utora u baznoj stanici. **Korak 6** Osigurajte struju uređaju:

- Bazna stanica s PoE na LAN-u: dodatna energija nije potrebna.
- Bazna stanica bez PoE: Priključite prilagodnik za napajanje u baznu stanicu i usmjerite kabel putem utora u baznoj stanici.
- Repetitor: priključite prilagodnik napajanja u repetitorr i smjer kabela kroz utor u Repeater.
- **Korak 7** Poravnajte utore na nosaču s utorima na uređaju i okrećite lijevo dok se uređaj ne zaključa na mjestu. Ova slika prikazuje poravnanje nosača s baznom stanicom. Stražnji dio repetitora sličan je baznoj stanici.

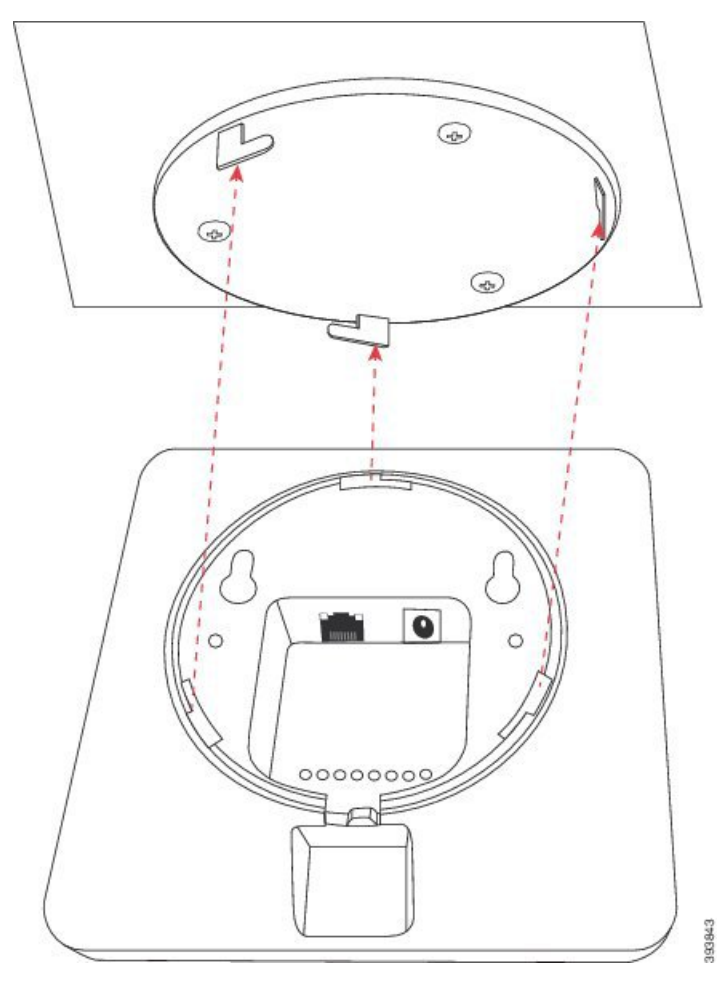

Ovaj dijagram prikazuje način na koji okrećete uređaj kako bi ga zaključali s nosačem.

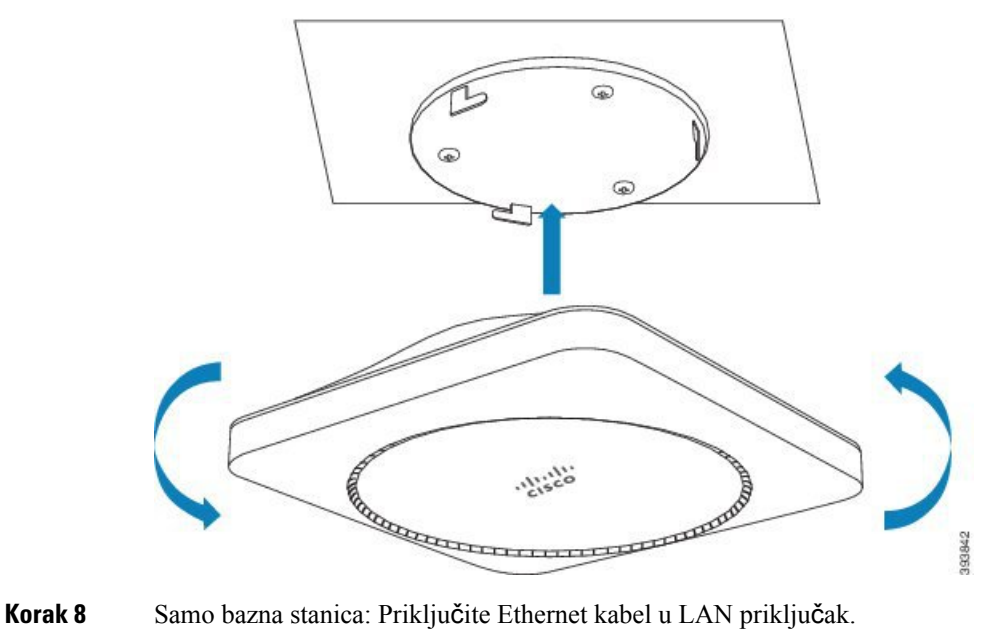

**Korak 9** Uključite prilagodnik napajanja u električnu utičnicu ako bude potrebno.

### Š**to napraviti sljede**ć**e**

Učinite nešto od sljedećeg:

- Instalacija bazne stanice:
	- Ručna konfiguracija: Prijava na web-stranicu za [administratore,](#page-55-0) na stranici 46 i [Konfigurirajte](#page-59-0) [osnovnu](#page-59-0) stanicu, na stranici 50
	- Automatska konfiguracija: Prijava na web-stranicu za [administratore,](#page-55-0) na stranici 46 i Poč[etak](#page-65-0) [registracije](#page-65-0) slušalica, na stranici 56
- Instalacija repetitora: Dodaj [repetitor,](#page-67-0) na stranici 58

# <span id="page-43-0"></span>**Postavljanje bazne stanice ili repetitora na stol**

Možete postaviti baznu stanicu ili repetitor na stol ili drugu vodoravnu površinu (na primjer, polica za knjige). Odaberite mjesto gdje se bazna stanica neće moći lako srušiti.

Bazna stanica i repetitor imaju domet do 984 stope (300 metara) na otvorenom i domet od 164 stope (50 metara) u zatvorenom prostoru.

U ovom zadatku, pojam *ure*đ*aj* znači baznu stanicu ili repetitor.

#### **Prije nego po**č**nete**

Potrebno vam je:

- Bazna stanica: LAN priključak u blizini lokacije ugradnje.
- Bazna stanica: ako ne upotrebljavate PoE, utičnica u blizini lokacije ugradnje.
- Repetitor: ako ne upotrebljavate PoE, utičnica u blizini lokacije ugradnje.
- Pobrinite se da bazna stanica može komunicirati samrežom (pogledajte [Instalirajte](#page-38-0) osnovnu stanicu, na [stranici](#page-38-0) 29). Nakon što može komunicirati i LED svijetili zeleno, možete isključiti kabele ako niste isprobali baznu stanicu na konačnom mjestu.

Odredite najbolji položaj, uzimajući u obzir područje pokrivenosti i građevinske materijale zgrade.

- Ako imate 110 bazna stanica s više ćelija, možda ćete morati dodati 110 bazna stanica s više ćelija ili 110 ponavljač.
- Ako imate bazu 210 bazna stanica s ćelija, možda ćete morati dodati dodatne bazne stanice ili repetitore.

Pomoću alata za pregled lokacije na telefonu možete planirati smještaj.

Ш

### **Postupak**

**Korak 1** Samo bazna stanica: Povežite Ethernet kabel sa uređajem i usmjerite kabel putem utora u baznoj stanici. **Korak 2** Osigurajte struju uređaju:

- Bazna stanica s PoE na LAN-u: dodatna energija nije potrebna.
	- Bazna stanica bez PoE: Priključite prilagodnik za napajanje u baznu stanicu i usmjerite kabel putem utora u baznoj stanici.
	- Repetitor: priključite prilagodnik napajanja u repetitorr i smjer kabela kroz utor u Repeater.

**Korak 3** Gurnite postolje u baznu stanicu i pritisnite ga dok ne sjedne na mjesto.

Ovaj grafikon prikazuje priključak stalka na baznu stanicu. Stražnji dio repetitora sličan je baznoj stanici.

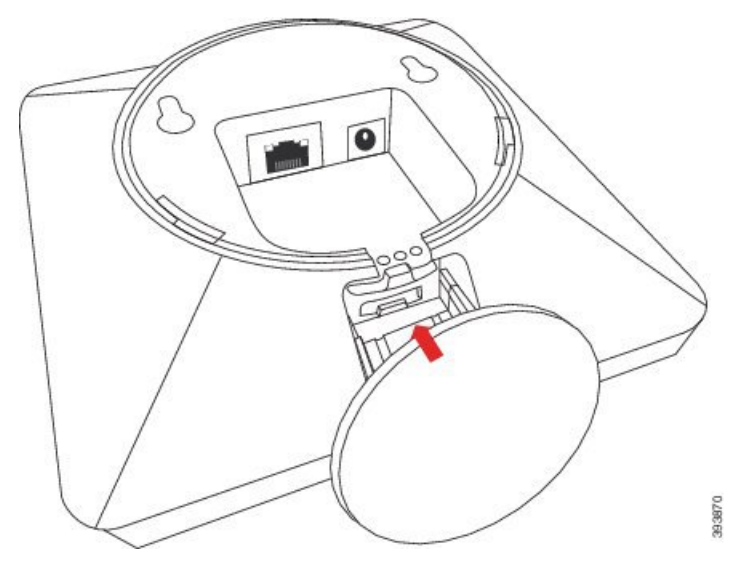

**Korak 4** Samo bazna stanica: Priključite Ethernet kabel u LAN priključak.

**Korak 5** Uključite prilagodnik napajanja u električnu utičnicu ako bude potrebno.

### Š**to napraviti sljede**ć**e**

Učinite nešto od sljedećeg:

- Instalacija bazne stanice:
	- Ručna konfiguracija: Prijava na web-stranicu za [administratore,](#page-55-0) na stranici 46 i [Konfigurirajte](#page-59-0) [osnovnu](#page-59-0) stanicu, na stranici 50
	- Automatska konfiguracija: Prijava na web-stranicu za [administratore,](#page-55-0) na stranici 46 i Poč[etak](#page-65-0) [registracije](#page-65-0) slušalica, na stranici 56
- Instalacija repetitora: Dodaj [repetitor,](#page-67-0) na stranici 58

## <span id="page-45-0"></span>**Postavljanje bazne stanice ili repetitora na zid**

Možete postaviti baznu stanicu ili repetitor na zid. Stavite dva vijka u zid i spustite baznu stanicu ili repetitor na glave vijaka ili upotrijebite nosač za montiranje na strop.

Preporučujemo da postavite baznu stanicu što je više moguće na zidu. Ako je moguće, postavite ju sa kutom gledanja prema dolje za bolju radio pokrivenost.

Bazna stanica i repetitor imaju domet do 984 stope (300 metara) na otvorenom i domet od 164 stope (50 metara) u zatvorenom prostoru.

U ovom zadatku, pojam *ure*đ*aj* znači baznu stanicu ili repetitor.

### **Prije nego po**č**nete**

Potrebno vam je:

- olovka,
- libela,
- Metar
- Montažna oprema (vijci i zidni utikači) prikladna za ugradnju na zid. Možete koristiti i nosač za montiranje na strop.
- Bazna stanica: LAN priključak u blizini lokacije ugradnje.
- Bazna stanica: ako ne upotrebljavate PoE, utičnica u blizini lokacije ugradnje.
- Repetitor: ako ne upotrebljavate PoE, utičnica u blizini lokacije ugradnje.
- Pobrinite se da bazna stanica može komunicirati samrežom (pogledajte [Instalirajte](#page-38-0) osnovnu stanicu, na [stranici](#page-38-0) 29). Nakon što može komunicirati i LED svijetili zeleno, možete isključiti kabele.

Odredite najbolji položaj, uzimajući u obzir područje pokrivenosti i građevinske materijale zgrade.

- Ako imate 110 bazna stanica s više ćelija, možda ćete morati dodati 110 bazna stanica s više ćelija ili 110 ponavljač.
- Ako imate bazu 210 bazna stanica s ćelija, možda ćete morati dodati dodatne bazne stanice ili repetitore.

Pomoću alata za pregled lokacije na telefonu možete planirati smještaj.

### **Postupak**

**Korak 1** Držite libelu na željenom mjestu i najmanje 2,25 inča (5,7 cm) ispod stropa, te povucite ravnu liniju.

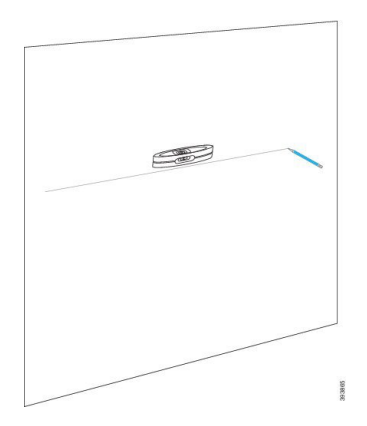

### **Korak 2** Označite položaja vijaka.

• Bez nosača za montiranje na strop: označite liniju tako da su vijci odvojeni 2,126 inča (54 mm) (od centra do centra).

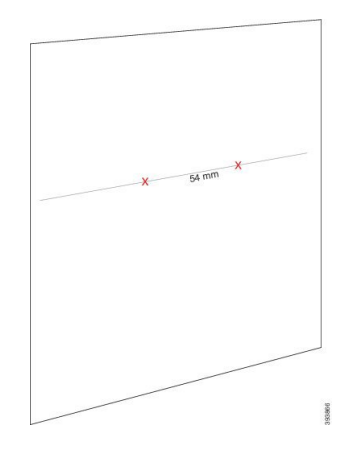

- Sa nosačem za montiranje na strop: držite nosač tako da dvije rupe sijeku liniju. Obilježi rupe.
- **Korak 3** Postavite zidne utičnice na način opisan od strane proizvođača.
- **Korak 4** Umetnite vijke.
	- Bez nosača za montiranje na strop: učvrstite vijke dok ne bude oko 0,375 inča (9,52 mm) između glave vijka i zida.

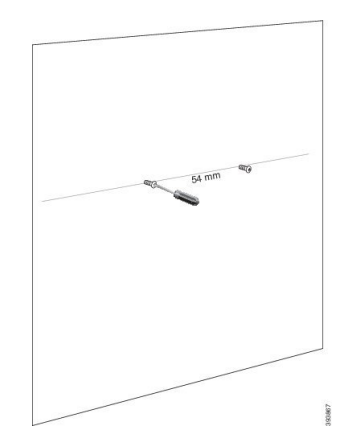

- S nosačem za montiranje na strop: držite nosač preko rupa i zavijte vijke dok nosač ne bude nepomičan.
- **Korak 5** Samo bazna stanica: Povežite Ethernet kabel s baznom stanicom i usmjerite kabel putem utora u baznoj stanici.
- **Korak 6** Osigurajte struju uređaju:
	- Bazna stanica s PoE na LAN-u: dodatna energija nije potrebna.
	- Bazna stanica bez PoE: Priključite prilagodnik za napajanje u baznu stanicu i usmjerite kabel putem utora u baznoj stanici.
	- Repetitor: priključite prilagodnik napajanja u repetitorr i smjer kabela kroz utor u Repeater.
- **Korak 7** Stavite uređaj na zid.
	- Bez nosača za montiranje na strop: ovaj dijagram prikazuje poravnanje glava vijaka i uređaja.

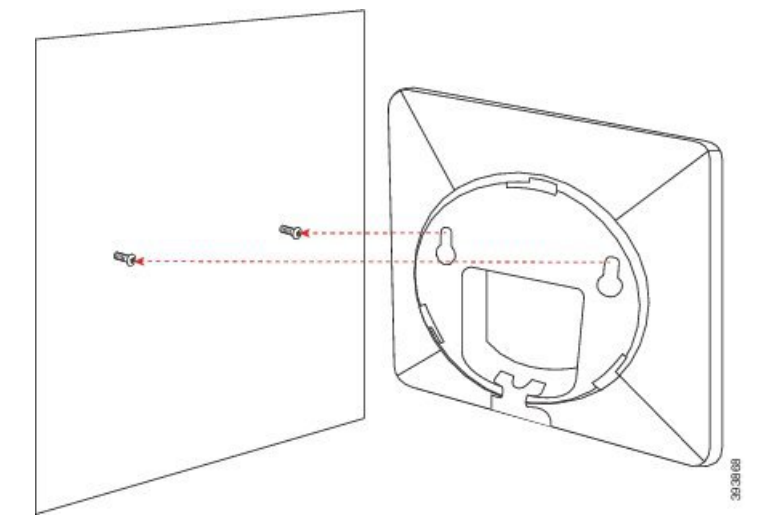

Ovaj dijagram prikazuje kako postavljate baznu stanicu na glave vijaka.

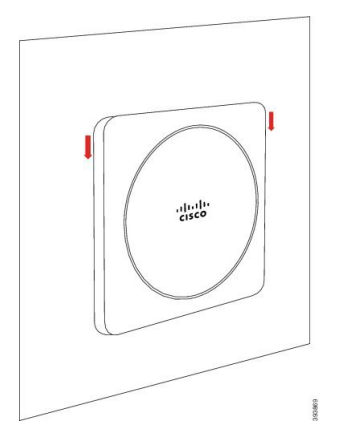

• S nosačem za montiranje na strop: držite uređaj sa slovima u Ciscovom logotipu na dnu i skrenuti malo desno. Poravnajte utore na donjoj strani uređaja s kukama na nosaču, pritisnite uređaj u nosač i okrenite ga ulijevo dok se uređaj ne pričvrsti.

**Korak 8** Samo bazna stanica: Priključite Ethernet kabel u LAN priključak.

Ш

**Korak 9** Uključite prilagodnik napajanja u električnu utičnicu ako bude potrebno.

### Š**to napraviti sljede**ć**e**

Učinite nešto od sljedećeg:

- Instalacija bazne stanice:
	- Ručna konfiguracija: Prijava na web-stranicu za [administratore,](#page-55-0) na stranici 46 i [Konfigurirajte](#page-59-0) [osnovnu](#page-59-0) stanicu, na stranici 50
	- Automatska konfiguracija: Prijava na web-stranicu za [administratore,](#page-55-0) na stranici 46 i Poč[etak](#page-65-0) [registracije](#page-65-0) slušalica, na stranici 56
- Instalacija repetitora: Dodaj [repetitor,](#page-67-0) na stranici 58

# <span id="page-48-0"></span>**Instaliranje baterije u slu**š**alicu**

Baterija za slušalicu isporučena je unutar slušalice, ali postoji plastična kartica preko kontakata baterije. Trebate ukloniti plastičnu karticu.

### **Postupak**

**Korak 1** Na stražnoj strani slušalice, okrenite zasun suprotno od smjera kazaljke na satu kako bi otključali stražnju stranu, podignite kopču, te podignite poklopac kako biste uklonili poklopac baterije.

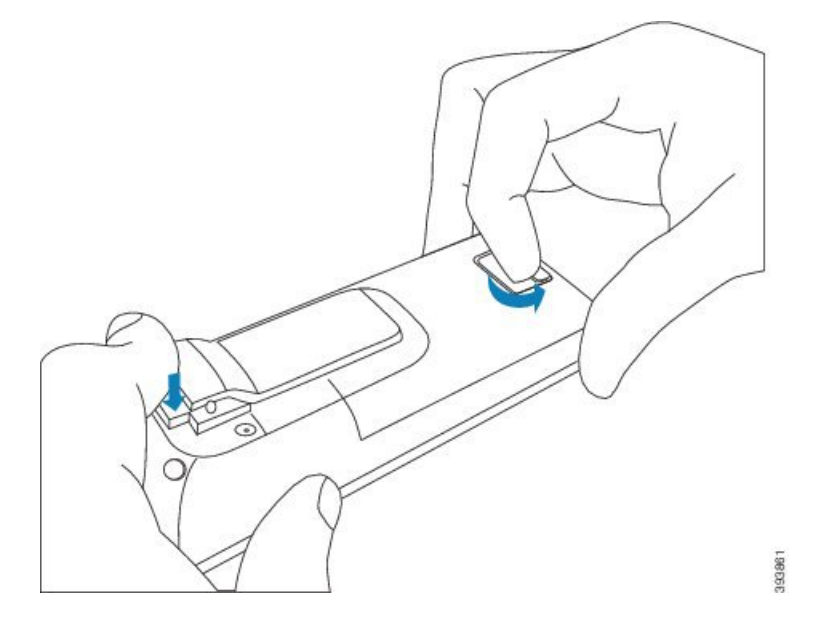

**Korak 2** Uklonite bateriju iz slušalice.

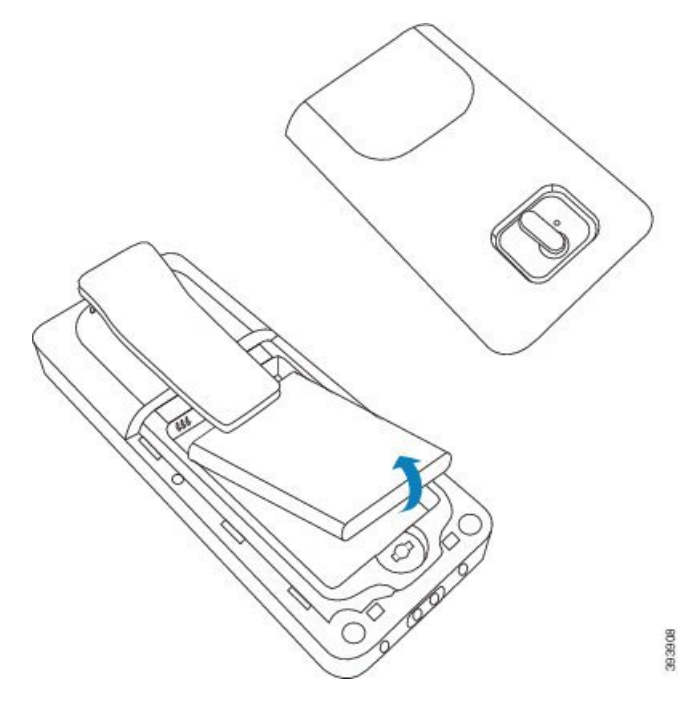

**Korak 3** Uklonite plastiku preko kontakata.

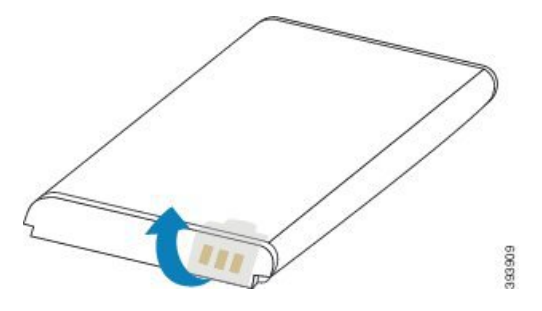

**Korak 4** Postavite bateriju ispod kopče i spustite ju u odjeljak.

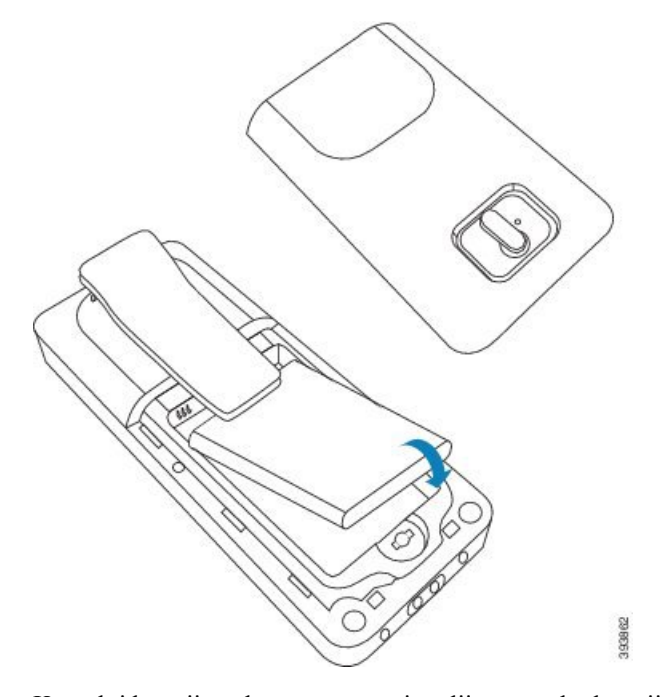

Kontakti baterije nalaze se na gornjem lijevom rubu baterije te gornjem lijevom rubu odjeljka za bateriju. Pobrinite se da se kontakti spoje i da je baterija sjela u odjeljak.

- Baterija u pretinac stane samo na jedan način. Nemojte silom bateriju na pogrešan način gurati u pretinac za bateriju. **Napomena**
- **Korak 5** Vratite poklopac baterije, pobrinite se da je poklopac zatvoren, te okrenite zasun u smjeru kazaljke na satu do zaključanog položaja.

Ne zatvarajte poklopac na silu. Ako se ne zatvara jednostavno, uklonite ga i provjerite da je baterija u potpunosti sjela u odjeljak za bateriju.

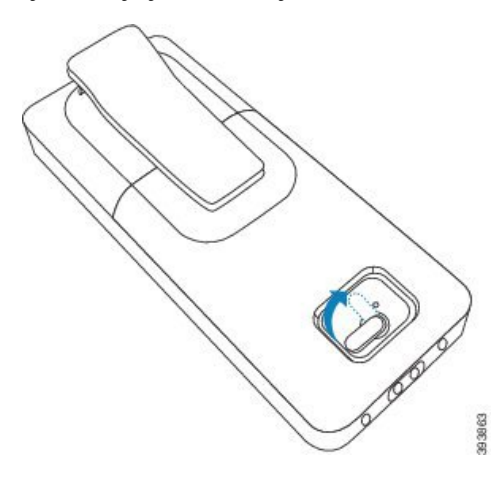

### Š**to napraviti sljede**ć**e**

Prije upotrebe slušalicu morate napuniti. Pogledajte [Punjenje](#page-51-0) baterije slušalice, na stranici 42.

# <span id="page-51-1"></span>**Postavljanje stakla za punjenje**

Koristite stalak za punjenje za punjenje slušalice. Stalak ima ugrađeni USB kabel koji se uključuje u prilagodnik napajanja. Prilagodnik napajanja namijenjen je konfiguraciji električne utičnice i nazivnoj snazi u vašoj zemlji.

Stalak za punjenje, 6825 slušalica i 6825 slušalica otporna na šok ima USB priključak na strani stalka i LED indikatora u prednjem dijelu kolijevke. Bočni USB priključak trenutno nema podržane uporabe. Dok se sušalica puni LED indikator svjetli.

Stalak za punjenje koji dolazisa slušalicom 6823 slušalica nema ni USB priključak ni LED indikator. Možete upotrijebiti i stalak za punjenje slušalice 6825 slušalica da biste napunili ovu slušalicu.

### **Postupak**

- **Korak 1** Postavite stalak na ravnu površinu.
- **Korak 2** Uključite USB priključak kabela za napajanje u prilagodnik napajanja.
- **Korak 3** Uključite prilagodnik napajanja u električnu utičnicu.

**Slika 8: 6825 slu**š**alica i 6823 slu**š**alica Stalak za punjenje**

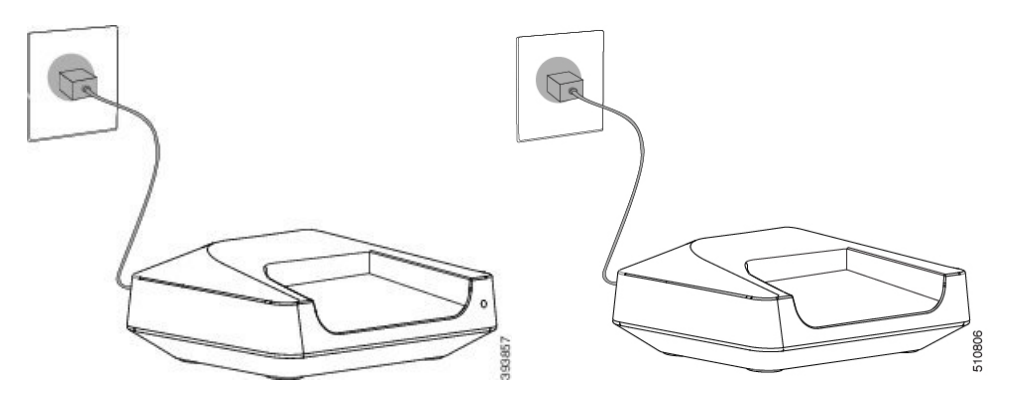

## <span id="page-51-0"></span>**Punjenje baterije slu**š**alice**

Koristite punjač za slušalicu za punjenje baterije slušalice.

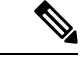

**Napomena**

Baterija dolazi djelomično napunjena, ali biste je trebali puniti *najmanje 10 sati* prije prvog korištenja. Ako je ne napunite u cijelosti, možda ćete smanjiti život baterije.

Ako uklonite i zamijenite bateriju iz slušalice, morate je u potpunosti isprazniti i zatim u potpunosti napuniti tako da je pokazatelj baterije točan.

Ш

### $\bigtriangleup$ **Oprez** Punite bateriju sa isporučenim punjačem slušalica. Ako koristite drugi način možete oštetiti bateriju, slušalice ili svoju okolinu.

Bateriju punite samo u okruženjima pri čemu je temperatura između 32°F (0°C) i 104°F (40°C).

 $\bigwedge$ 

**Oprez** Ne punite bateriju u opasnim okruženjima ili na mjestima s opasnosti do eksplozije.

Kada stavite slušalicu u punjač, uključuje se (ako već nije uključena) i prikazuje poruku da se slušalica puni. Zaslon slušalice zatamnjuje se i isključuje u konfigurirano vrijeme.

Ako LED na slušalici počne treperiti, slušalica ažurira svoj firmware.

### **Prije nego po**č**nete**

Postavite stalak. na način opisan u [Postavljanje](#page-51-1) stakla za punjenje, na stranici 42.

Pobrinite se da je vaš punjač za slušalicu uključen u električnu utičnicu.

### **Postupak**

Postavite slušalicu u punjač tako da se kontakti u slušalici i kontakti u punjaču podudaraju.

Zaslon slušalice trebao bi se uključiti i prikazati poruku da se slušalica puni. Ako se to ne dogodi uklonite slušalicu s punjača i pokušajte ponovno.

Ako se slušalica stalno oglasiti na punjaču, pokušajte rješenje za otklanjanje poteškoća koje je dostupno u sekciji Telefon se stalno oglašava [jednokratnim](#page-213-0) zvučnim signalom dok je u punjaču, na stranici 204.

 $\mathbf I$ 

ı

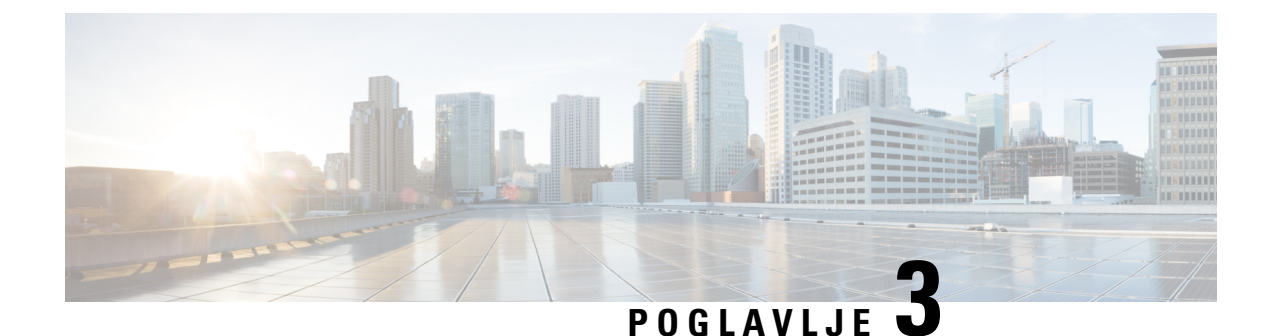

# **Administracija telefona**

- Traženje IP adrese bazne [stanice,](#page-54-0) na stranici 45
- Prijava na web-stranicu za [administratore,](#page-55-0) na stranici 46
- Prijava na [web-stranici](#page-56-0) korisnika, na stranici 47
- Automatska [konfiguracija,](#page-56-1) na stranici 47
- Ručna [konfiguracija,](#page-59-1) na stranici 50
- Profil EDOS i [parametri](#page-68-0) XML-a , na stranici 59
- [Promijenite](#page-69-0) informacije slušalice, na stranici 60
- [Promijenite](#page-69-1) Kućni broj, na stranici 60
- [Postavljanje](#page-70-0) postavki jezika i teksta za slušalicu, na stranici 61
- [Sigurnost,](#page-71-0) na stranici 62
- [Postavljanje](#page-77-0) lokalnih kontakata, na stranici 68
- [Postavljanje](#page-79-0) središnjeg imenika, na stranici 70
- [Postavljanje](#page-83-0) značajke, na stranici 74
- [Postavljanje](#page-103-0) načina HEBU u baznoj stanici, na stranici 94
- [Dodavanje](#page-105-0) dodatne bazne stanice za izradu dvoćelijske mreže (tijek rada), na stranici 96
- [Dodavanje](#page-108-0) dodatnih baznih stanica za višećelijsku mrežu (tijek rada ), na stranici 99
- Dodavanje ili uređivanje ID-a [pozivatelja](#page-111-0) na telefonu IP DECT, na stranici 102
- [Postavljanje](#page-112-0) poslužitelja za alat za izviješće o problemu, na stranici 103
- Izvoz [datoteke](#page-113-0) statusa bazne stanice, na stranici 104

# <span id="page-54-0"></span>**Tra**ž**enje IP adrese bazne stanice**

Koristite slušalicu za pronalazk IP adresa baznih stanicu u vašoj mreži. Slušalica prikazuje IP adresu svake bazne stanice unutar dometa.

Ako imate pristup administratorskoj stranici usmjerivača, također ga možete koristiti za pronalazak IP adresa.

Radni list [osnovne](#page-241-0) stanice, na stranici 232 vam može biti koristan za praćenje vaše konfiguracije.

### **Prije nego po**č**nete**

Trebate sljedeće:

• Bazna stanica mora biti povezana s mrežom.

• Slušalica mora biti dostupna s napunjenom baterijom.

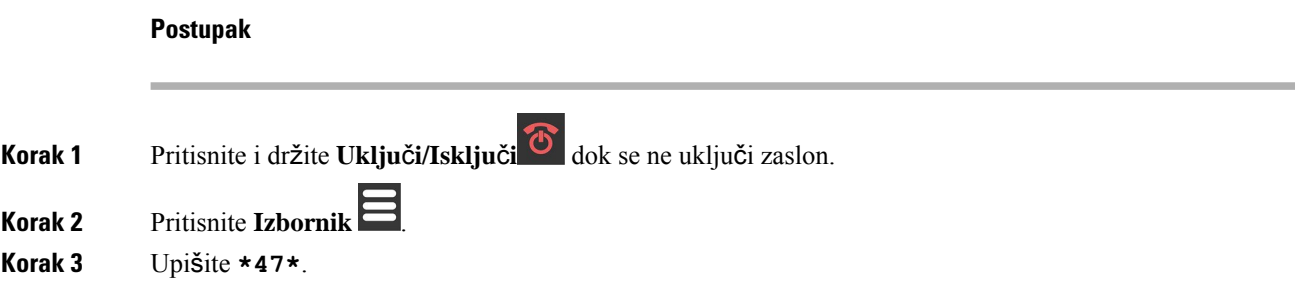

# <span id="page-55-0"></span>**Prijava na web-stranicu za administratore**

Koristite web-stranicu bazne stanice za konfiguraciju bazne stanice i slušalica.

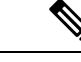

#### **Napomena**

Obratite se svom davatelju usluga kako biste utvrdili trebate li se povezati na baznom stanicom s HTTP ili HTTPS. Ova procedura pretpostavlja upotrebu HTTP-a.

Web-stranica vas odjavljuje nakon pet minuta neaktivnosti.

### **Prije nego po**č**nete**

Trebate IP adresu bazne stanice.

Bazna stanica mora biti povezana s mrežom i zeleni LED mora svijetliti.

### **Postupak**

**Korak 1** Pronađite IP adresu bazne stanice uz Traženje IP adrese bazne [stanice,](#page-54-0) na stranici 45.

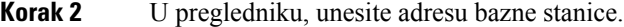

### **Format:**

**http://<address>/main.html**

gdje

• **adresa** je IPv4 adresa bazne stanice.

### **Primjer**

**http://xxx.xxx.xxx.xxx/main.html** pri čemu je xxx.xxx.xxx.xxx IPv4 adresa.

**Korak 3** Prijavite se na baznu stanicu kao administrator.

Preporučujemo vam da svakako promijenite zadanu administratorsku i korisničku lozinku. Za dodatne informacije pogledajte Promijenite [administratorsku](#page-75-0) ili korisničku lozinku web-stranice, na [stranici](#page-75-0) 66. **Napomena**

# <span id="page-56-0"></span>**Prijava na web-stranici korisnika**

Web-stranicu bazne stanice koristite kao korisnika kako biste pregledali status sustava i izvršili ograničene konfiguracijske zadatke.

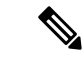

Obratite se svom davatelju usluga kako biste utvrdili trebate li se povezati na baznom stanicom s HTTP ili HTTPS. Ovaj postupak pretpostavlja da koristite HTTP. **Napomena**

Web-stranica vas odjavljuje nakon pet minuta neaktivnosti.

### **Prije nego po**č**nete**

Trebate MAC ili IP adresu bazne stanice.

Bazna stanica mora biti povezana s mrežom i zeleni LED mora svijetliti.

### **Postupak**

**Korak 1** Pronađite IP adresu bazne stanice uz Traženje IP adrese bazne [stanice,](#page-54-0) na stranici 45.

**Korak 2** U pregledniku, unesite adresu bazne stanice.

### **Format:**

**http://<address>/main.html**

gdje

• **adresa** je IPv4 adresa bazne stanice.

### **Primjer**

**http://xxx.xxx.xxx.xxx/main.html** pri čemu je xxx.xxx.xxx.xxx IPv4 adresa.

<span id="page-56-1"></span>**Korak 3** Prijavite se na baznu stanicu kao korisnik.

# **Automatska konfiguracija**

Vaš sustav može biti postavljen tako da kada priključite baznu stanicu u LAN, automatski traži poslužitelj kako bi dobila svoju konfiguraciju. Konfiguracijski poslužitelj šalje konfiguracijske informacije za postavljanje bazne stanice i slušalica. Informacije o telefonu sadrže telefonske brojeve, ali ne mapiraju telefonske brojeve na određenu slušalicu.

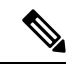

Ako ste automatski dobili konfiguracijsku datoteku od aktivacije korisničkih uređaja (engl. CDA, Customer Device Activation), možete postaviti samo pravilo profila (<Profile Rule>). CDA je ranije bio poznat kao sustav za omogućivanje upravljanja podacima (EDOS). **Napomena**

Konfiguraciju sustava, uključujući i višećelijske sustave, obično postavlja i održava davatelj usluga. U firmver izdanju 4.8 možete konfigurirati višećelijski sustav automatski bez primarne bazne stanice. Višećelijski sustav koristi jednu konfiguracijsku datoteku bazne stanice za sve bazne stanice.

Nakon konfiguriranja baze, uparite slušalice s baznom stanicom kako biste dobili telefonsku liniju za mapiranje na slušalicu:

- Privremena: možete registrirati slušalice privremeno na baznu stanicu koja je u promiskuitetnom načinu rada i ažurirati slušalice. Pogledajte ove zadatke:
	- [Automatsko](#page-57-0) postavljanje slušalice s korisničkim imenom i lozinkom, na stranici 48
	- Automatsko postavljanje slušalice s [aktivacijskim](#page-58-0) kodom, na stranici 49
- Automatski: upotrebljavajte slušalicu za uparivanje s baznom stanicom. Ovaj zadatak dodjeljuje slušalicu s telefonskim brojem iz konfiguriranog bazena brojeva. Pogledajte ovaj zadatak:
	- [Automatsko](#page-59-2) postavljanje slušalice, na stranici 50
- Priručnik: ručno uparite slušalicu s telefonskim brojem, a zatim uparite slušalicu s baznom stanicom. Pogledajte ove zadatke:
	- Dodjela slušalica [korisnicima,](#page-64-0) na stranici 55
	- Početak [registracije](#page-65-0) slušalica, na stranici 56
	- [Povezivanje](#page-66-0) slušalice na baznu stanicu, na stranici 57

ako je slušalici potrebno više od jedne linije (privatna ili dijeljena), možete upotrijebiti automatsku konfiguraciju za prvu liniju, a zatim ručno konfigurirati druge linije. Pogledajte:

- [Dodavanje](#page-93-0) druge linije slušalici, na stranici 84
- [Zajedni](#page-93-1)čko korištenje linije između slušalica, na stranici 84

#### **Povezane teme**

[Postavljanje](#page-25-0) Cisco IP DECT serije 6800 (tijek rada), na stranici 16

### <span id="page-57-0"></span>**Automatsko postavljanje slu**š**alice s korisni**č**kim imenom i lozinkom**

Kada uključite novu slušalicu, ona se samostalno automatski registrira na baznoj stanici pomoću neselektivnog broja. Ako poslužitelj zatraži autorizaciju, unesite korisničko ime i lozinku. Kada trebate registrirati višestruke slušalice, preporučujemo vam da napajanje na jednom telefonu za unos vjerodajnica. Druge slušalice ne primaju zahtjev za autorizaciju kada se registriraju.

Korisničko ime i lozinka mogu biti kombinacija slova, brojeva i simbola. Korisničko ime može biti duljine od 1 do 24 znaka, a lozinka od 1 do 128 znakova.

Ako unesete pogrešno korisničko ime ili lozinku, pojavit će se poruka o pogrešci. Imate tri pokušaja unosa točnog korisničkog imena i lozinke. Ako ne uspijete, slušalica će se odregistrirati s bazne stanice. Ponovno pokrenite slušalicu i unesite ispravno korisničko ime i lozinku ili se obratite administratoru.

### **Prije nego po**č**nete**

Vaš administrator ili davatelj usluga daje vam korisničko ime i lozinku.

#### **Postupak**

- **Korak 1** Pritisnite i držite **Uklju**č**i/Isklju**č**i** dok se ne uključi zaslon.
- **Korak 2** Unesite **Korisni**č**ko ime** i **Lozinku** na zaslonu **Prijava**.
- **Korak 3** Pritisnite **Po**š**alji**.

### <span id="page-58-0"></span>**Automatsko postavljanje slu**š**alice s aktivacijskim kodom**

Kada uključite novu slušalicu, ona se samostalno automatski registrira na baznoj stanici pomoću neselektivnog broja. Ako poslužitelj zahtijeva kratki aktivacijski kod, unijet ćete kratki aktivacijski kod. Ako nakon unosa kratkog aktivacijskog koda poslužitelj zahtijeva autentificiranje, unosite korisničko ime i lozinku. Ako trebate registrirati veći broj slušalica, preporučujemo vam da uključite jednu slušalicu kako biste unijeli kratki aktivacijski kod. Druge slušalice neće primiti zahtjev za autorizaciju prilikom registriracije.

Kratki aktivacijski kod započinje znakom # i varira između troznamenkastog i 16-znamenkastog broja. Korisničko ime i lozinka mogu biti kombinacija slova, brojeva i simbola. Korisničko ime može biti duljine od 1 do 24 znaka, a lozinka od 1 do 128 znakova.

Ako unesete pogrešan kratki aktivacijski kod, na zaslonu se prikazuje poruka o grešci. Imate tri pokušaja unosa točnog ktivacijskog koda, korisničkog imena i lozinke. Ako ne uspijete, slušalica će se odregistrirati s bazne stanice. Ponovno pokrenite slušalicu i unesite ispravan kratki aktivacijski kod ili se obratite administratoru.

### **Prije nego po**č**nete**

Vaš administrator ili davatelj usluga daje vam kratkoročni aktivacijski kod, korisničko ime i lozinku.

### **Postupak**

- **Korak 1** Pritisnite i držite **Uklju**č**i/Isklju**č**i** dok se ne uključi zaslon.
- **Korak 2** Na zaslonu **Unos aktivacijskog koda** unesite kratki aktivacijski kod.
- **Korak 3** Pritisnite **Po**š**alji**.
- **Korak 4** Unesite **Korisni**č**ko ime** i **Lozinku** na zaslonu **Prijava**.

**Korak 5** Pritisnite **Po**š**alji**.

### <span id="page-59-2"></span>**Automatsko postavljanje slu**š**alice**

Dovršite korake od 1 do 3 za pokretanje implementacije i vi ili vaši korisnici dovršit ćete korake 4 i 5. Ako vaši korisnici dovrše korake 4 i 5, uvjerite se da ste im rekli pristupnu šifru dostupnu u polju **AC**.

### **Prije nego po**č**nete**

Prijava na web-stranicu za [administratore,](#page-55-0) na stranici 46

### **Postupak**

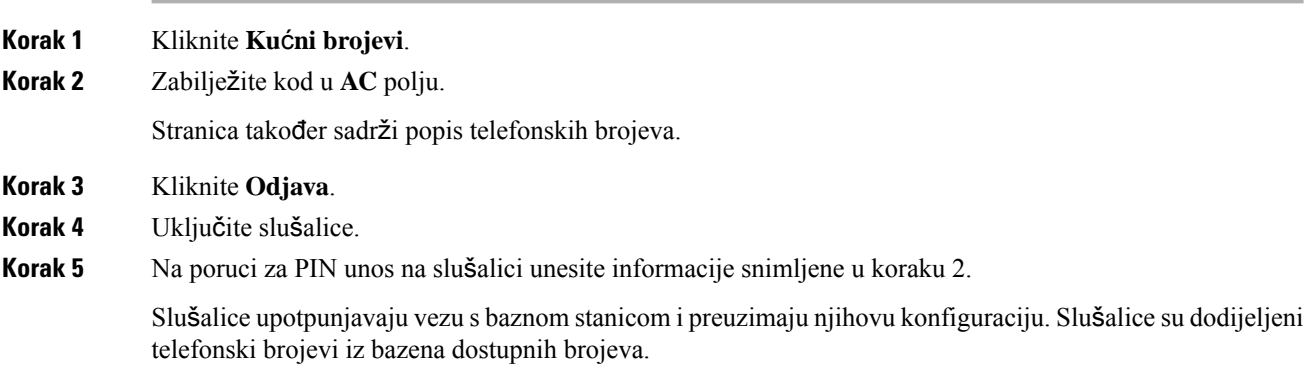

# <span id="page-59-1"></span><span id="page-59-0"></span>**Ru**č**na konfiguracija**

Ako vaš sustav ne koristi automatsku konfiguraciju morate ručno konfigurirati baznu stanicu i slušalice.

#### **Povezane teme**

[Postavljanje](#page-25-0) Cisco IP DECT serije 6800 (tijek rada), na stranici 16

### **Konfigurirajte osnovnu stanicu**

### **Prije nego po**č**nete**

Povežite se s web stranicom bazne stanice na način opisan u Prijava na web-stranicu za [administratore,](#page-55-0) na [stranici](#page-55-0) 46.

Bazna stanica mora biti povezana s mrežom i zeleni LED mora svijetliti.

### **Postupak**

**Korak 1** Kliknite **Poslu**ž**itelji**.

**Korak 2** Kliknite **Dodaj poslu**ž**itelj**. **Korak 3** Postavite **drugi naziv poslu**ž**itelja** polje. **Korak 4** Postavite **Mati**č**no** polje na adresu koju ste dobili od svog davatelja usluga. **Korak 5** Postavite **izlazni Proxy** polje na adresu koju ste dobili od svog davatelja usluga. **Korak 6** Konfigurirajte preostala polja, na način opisan u Polja [web-stranice](#page-128-0) poslužitelja, na stranici 119. **Korak 7** Kliknite **Spremi**.

### Š**to napraviti sljede**ć**e**

[Postavite](#page-60-0) državu osnovne stanice, na stranici 51

### <span id="page-60-0"></span>**Postavite dr**ž**avu osnovne stanice**

Morate postaviti državu i vrijeme za svoju baznu stanicu Bazna stanica koristi se informacijama o vremenu za kontrolu sinkronizacije konfiguracije višećelijskog ili dvoćelijskog sustava. Te informacije nisu potrebne za 110 bazna stanica s više ćelija u jednoj ćeliji. Slušalica prikazuje vrijeme sustava.

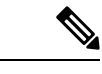

#### **Napomena**

Bazna stanica je predprogramirana za specifičan DECT frekvencijski raspon za vaše mjesto. Informacije o zemlji na ovoj stranici koriste se samo za identifikaciju datuma i vremenske zone sustava.

Možete koristiti mrežni poslužitelj za vrijeme ili možete postaviti vrijeme prema vremenu na vašem računalu. Međutim, ako postavljate dvoćelijski ili višećelijski sustav, morate koristiti vrijeme mrežnog poslužitelja. Tijekom TLSautentifikacije, to vrijeme se koristi za provjeru vremena certifikata. Ako bazna stanica ne primi vrijeme s poslužitelja ili vašeg računala, provjera valjanosti vremena certifikata će se zanemariti.

Ako postavite ili promijenite državu ili vrijeme, morate ponovno pokrenuti svoje bazne stanice. Ponovno pokretanje jedne bazne stanice može potrajati i do 1 minute, a više baznih stanica u sustavu može potrajati nekoliko minuta.

### **Prije nego po**č**nete**

Povežite se s web stranicom bazne stanice na način opisan u Prijava na web-stranicu za [administratore,](#page-55-0) na [stranici](#page-55-0) 46.

Bazna stanica mora biti povezana s mrežom i zeleni LED mora svijetliti.

### **Postupak**

- **Korak 1** Kliknite **dr**ž**ava**.
- **Korak 2** Odaberite svoju državu sa **Odaberite dr**ž**avu** popisa.
- **Korak 3** Ako je primjenjivo, postavite svoju **Dr**ž**avu/Regiju**.
- **Korak 4** Odaberite svoj jezik sa **Postavi jezik** popisa.
- **Korak 5** Odaberite svoj način poslužitelja za vrijeme:
- Ako ne koristite mrežni poslužitelj za vrijeme, kliknite **Ra**č**unalo za vrijeme** kako biste koristili trenutno vrijeme na računalu.
- Ako koristite mrežni poslužitelj za vrijeme, upišite adresu u **Poslu**ž**itelj za vrijeme** polje.

Primjer adrese mrežnog poslužitelja za vrijeme je **0.us.pool.ntp.org**.

**Korak 6** Konfigurirajte preostala polja, na način opisan u Polja [web-stranice](#page-150-0) zemlje, na stranici 141.

**Korak 7** Kliknite **Spremi i Ponovno pokreni**.

### Š**to napraviti sljede**ć**e**

[Konfigurirajte](#page-61-0) mrežne postavke, na stranici 52

### <span id="page-61-0"></span>**Konfigurirajte mre**ž**ne postavke**

Sustav koristi DHCP prema zadanim postavkama kako bi dobio IP adresu. Ako DHCP nije dostupan, bazna stanica upotrebljava predefiniranu statičku IP adresu 169.254. xx. xx nakon kašnjenja od 5 minuta. Upootrijebite slušalicu kako biste dobili IP adrese bazne stanice, tako da se možete prijaviti i promijeniti postavke. Predefiniranu statičku IP adresu možete promijeniti na drugu statičku IP adresu.

Možda ćete morati promijeniti ova određena polja, prema uputama vašeg davatelja usluga:

- VLAN
- Koristi različite SIP priključke
- RTP priključak

Za informacije o poljima, pogledajte Polja [web-stranice](#page-136-0) mreže, na stranici 127.

### **Prije nego po**č**nete**

Povežite se s web stranicom bazne stanice na način opisan u Prijava na web-stranicu za [administratore,](#page-55-0) na [stranici](#page-55-0) 46.

### **Postupak**

**Korak 1** Kliknite **Mre**ž**a**.

**Korak 2** Ako vaša mreža ne koristi DHCP, u polju **DHCP/Stati**č**ki IP** odaberite opciju **Stati**č**ki IP**.

Ako odaberete **Stati**č**ni IP**, morate konfigurirati ova dodatna polja:

- **IP adresa**
- **Maska podmre**ž**e**
- **Zadani pristupnik**
- **DNS (primarni)**
- **DNS (sekundarni)**
- **Korak 3** Ako postavljate sustav s jednom bazom, postavite **Koristi razli**č**ite SIP priklju**č**ke** na **Omogu**ć**eno**.
- **Korak 4** Postavite **RTP priklju**č**ak** polje, prema uputama vašeg davatelja usluga.
- **Korak 5** Konfigurirajte preostala mrežna polja, na način opisan u Polja [web-stranice](#page-136-0) mreže, na stranici 127.
- **Korak 6** Kliknite **Spremi**.

### Š**to napraviti sljede**ć**e**

[Dodajte](#page-63-0) slušalice baznoj stanici, na stranici 54

### **Postavljanje SIP prijenosa**

Za SIP poruke možete postaviti svaki kućni broj da upotrebljava:

- Specifičan protokol
- Protokol koji bazna stanica automatski odabire

Kada postavite automatski odabir, bazna stanica određuje protokol za prijenos koji se temelji na zapisima pokazivača ovlaštenog naziva (engl. NAPTR, Name Authority Pointer) na DNS poslužitelju. Bazna stanica upotrebljava protokol najvišeg prioriteta u zapisima.

SIP prijenos možete postaviti na web-stranici **Poslu**ž**itelji** ili u konfiguracijskoj datoteci (.xml).

### **Prije nego po**č**nete**

Spojite se na web-stranicu bazne stanice kao što je opisano u odjeljku *Prijava na web-stranicu za administraciju*.

### **Postupak**

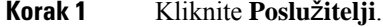

### **Korak 2** Kliknite **Dodaj poslu**ž**itelj**.

**Korak 3** Odaberite neki protokol s popisa u polju **SIP prijenos**.

Ovaj parametar možete konfigurirati i u konfiguracijskoj datoteci (.xml) unosom niza u ovom formatu:

<SIP\_Transport\_1\_>n</SIP\_Transport\_1\_>

Pri čemu je n protokol.

Mogućnosti: UDP (zadano), TCP, TLS i automatski. Mogućnost **AUTOMATSKI** omogućuje baznoj stanici automatski odabir odgovarajućeg protokola, na temelju NAPTR zapisa na DNS poslužitelju.

### **Korak 4** Kliknite **Spremi**.

Nakon spremanja promjena, morate ponovno pokrenuti baznu stanicu.

### **Konfiguriranje provjere autenti**č**nosti za SIP obavijesti**

Kada bazna stanica primi SIP obavijest, možete postaviti da bazna stanica zatraži vjerodajnice za SIP obavijest.

Bazna stanica koristi TCP, UDP ili TLS za primanje SIP obavijesti iz sustava. Kada je SIP prijenos TCP ili UDP, bazna stanica zahtjeva autorizaciju. Vjerodajnice sustava trebale bi odgovarati vjerodajnicama internog broja slušalica. Ako se vjerodajnice ne podudaraju, bazna stanica sustavu vraća autorizacijsku pogrešku.

Možete omogućiti autorizaciju i unijeti naziv domene za sustav na web-stranici**poslu**ž**itelja** ili u konfiguracijsku datoteku (.xml). Za više informacija o poljima pogledajte Polja [web-stranice](#page-128-0) poslužitelja, na stranici 119.

Polja za obavijesti na taj način postavite u konfiguracijskoj datoteci (. xml).

<Auth\_Resync\_reboot\_1\_>enable</ Auth\_Resync\_reboot\_1\_> <Reversed\_Auth\_Realm\_1\_>n</Reversed\_Auth\_Realm\_1\_>

Pri čemu n označava naziv domene sustava.

### **Prije nego po**č**nete**

Povežite se s web stranicom bazne stanice na način opisan u Prijava na web-stranicu za [administratore,](#page-55-0) na [stranici](#page-55-0) 46.

#### **Postupak**

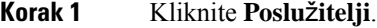

- **Korak 2** Postavite **Ponovno pokretanje sinkronizacije autorizacije** na **omogu**ć**eno**.
- **Korak 3** U polje **Podru**č**je povratne autorizacije** unesite naziv domene.
- **Korak 4** Kliknite **Spremi**.

### Š**to napraviti sljede**ć**e**

SIP obavijesti mogu sadržavati događaje za resetiranje IPEI broja slušalica ili ponovno podizanje bazne stanice.

Za više informacija pogledajte [Daljinski](#page-194-0) uklonite slušalicu, na stranici 185 ili Ponovno [pokrenite](#page-193-0) baznu stanicu na [daljinu,](#page-193-0) na stranici 184.

### <span id="page-63-0"></span>**Dodajte slu**š**alice baznoj stanici**

Morate konfigurirati slušalice na baznoj stanici tako da se mogu povezati i komunicirati.

Možete dodavati i registrirati slušalice jednu po jednu ili možete postaviti više slušalica.

- Postavljanje jedne slušalice: Na kraju ovog postupka, bazna stanica ima informacije o postavi slušalice, ali slušalica nije registrirana na baznoj stanici i nije u mogućnosti obavljati pozive.
- Postavljanje više slušalica: Na kraju ovog postupka, bazna stanica je postavljena, ali morate dovršiti konfiguraciju specifičnu korisnicima za dodjelu slušalice pravoj osobi.

Radni list parametara za [konfiguraciju](#page-242-0) slušalice, na stranici 233 vam može biti koristan.

Ш

#### **Prije nego po**č**nete**

Povežite se s web stranicom bazne stanice na način opisan u Prijava na web-stranicu za [administratore,](#page-55-0) na [stranici](#page-55-0) 46.

Bazna stanica mora biti povezana s mrežom i zeleni LED mora svijetliti.

### **Postupak**

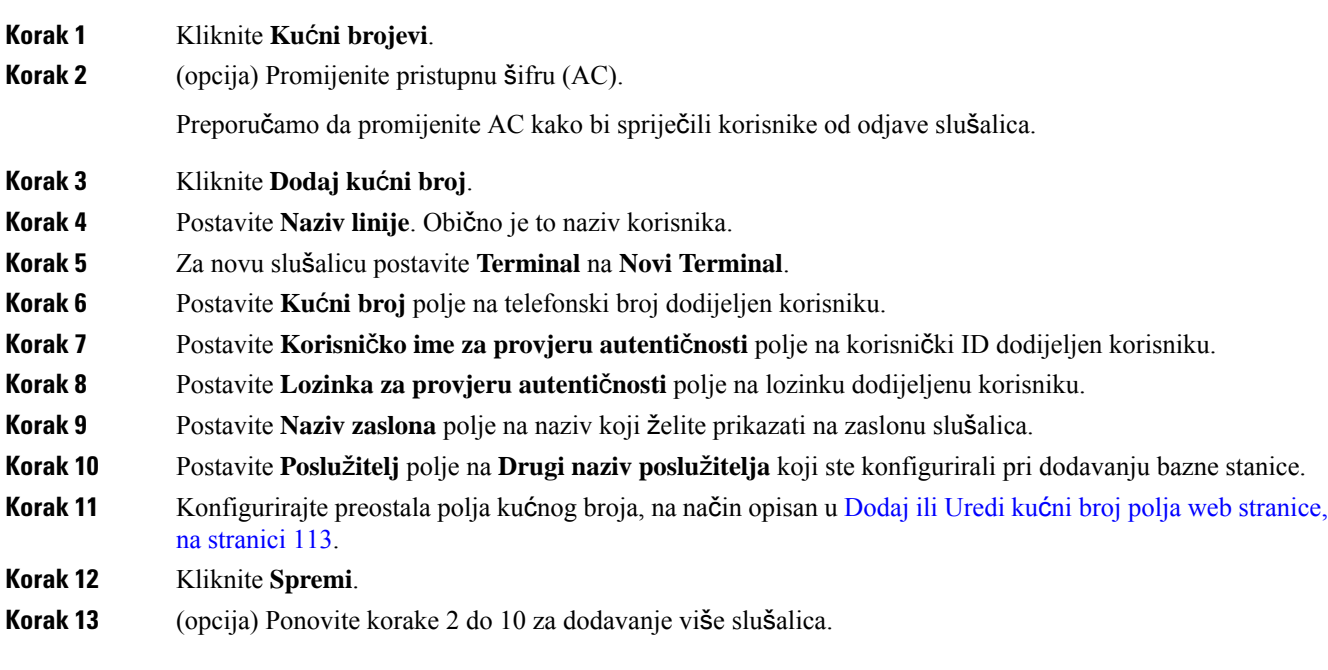

### Š**to napraviti sljede**ć**e**

- Ako postavljate sustav jednu po jednu slušalicu, izvršite Početak [registracije](#page-65-0) slušalica, na stranici 56.
- Ako postavljate više slušalica, izvršite Dodjela slušalica [korisnicima,](#page-64-0) na stranici 55.

### <span id="page-64-0"></span>**Dodjela slu**š**alica korisnicima**

Prilikom postavljanja više slušalica, morate dodijeliti svaku slušalicu određenom korisniku. Svaki korisnik ima jedinstveni telefonski broj i okvir govorne pošte, te može imati različite značajke. Možete dodijeliti zasebni pristupni kod svakoj slušalici u poljima web-stranice **Terminal** ili u konfiguracijskoj datoteci (.xml). Pristupni kod ovako u konfiguracijskoj datoteci (cfg. xml) postavlja se ovako:

<Subscr\_Dect\_Ac\_Code\_x\_>nnnn</Subscr\_Dect\_Ac\_Code\_x\_>

x je broj slušalice, a nnnnje pristupni kôd.

Ako je pristupni kod ima više od 4 znamenke, prihvaćaju se samo prve 4 znamenke.

Da biste dodijelilislušalicu korisniku, dodijelite Međunarodni identitet prijenosne opreme (IPEI) brojslušalice ispravno konfiguriranom kućnom broju. IPEI broj za slušalicu nalazi se na ovim mjestima:

- Na oznaci kutije koja je sadržavala slušalicu.
- Ispod baterije slušalice

Radni list parametara za [konfiguraciju](#page-242-0) slušalice, na stranici 233 vam može biti koristan.

### **Prije nego po**č**nete**

Povežite se s web stranicom bazne stanice na način opisan u Prijava na web-stranicu za [administratore,](#page-55-0) na [stranici](#page-55-0) 46.

Bazna stanica mora biti povezana s mrežom i zeleni LED mora svijetliti.

Slušalice moraju biti postavljene na način opisan ovdje: [Dodajte](#page-63-0) slušalice baznoj stanici, na stranici 54.

### **Postupak**

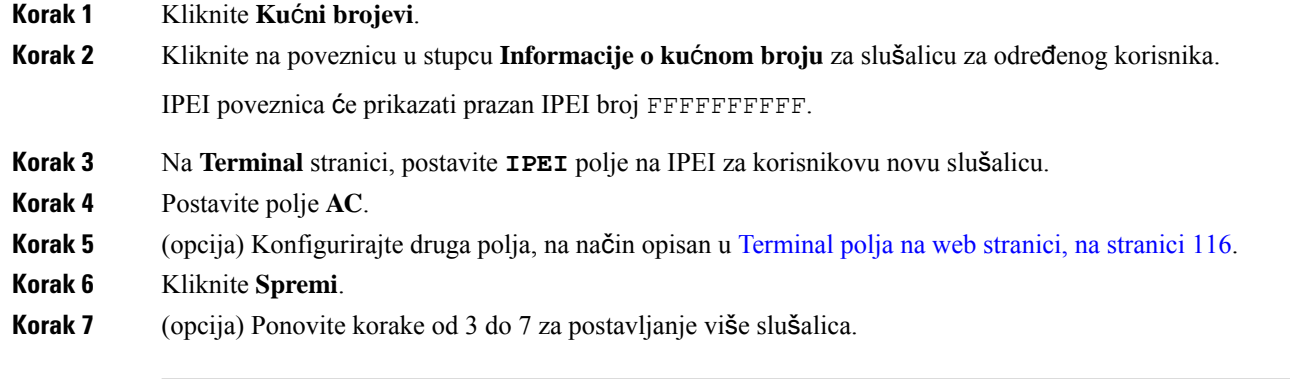

### Š**to napraviti sljede**ć**e**

Početak [registracije](#page-65-0) slušalica, na stranici 56.

# <span id="page-65-0"></span>**Po**č**etak registracije slu**š**alica**

Nakon što imate jednu ili više slušalica konfiguriranih na baznojstanici, obavijestite baznu stanicu da pokrene postupak registracije. Bazna stanica čeka zaprimanje registracijskih poruka od slušalica za dovršavanje komunikacijske petlje.

Možete registrirati sve slušalice odjednom ili ih možete registrirati jednu po jednu.

### **Prije nego po**č**nete**

Povežite se s web stranicom bazne stanice na način opisan u Prijava na web-stranicu za [administratore,](#page-55-0) na [stranici](#page-55-0) 46.

Bazna stanica mora biti povezana s mrežom i zeleni LED mora svijetliti.

• Jedna slušalica konfigurirana: Slušalica mora biti konfigurirana na način opisan u [Dodajte](#page-63-0) slušalice baznoj stanici, na [stranici](#page-63-0) 54

Ш

• Više slušalica konfigurirano: Slušalice moraju biti dodijeljene korisnicima na način opisan u [Dodjela](#page-64-0) slušalica [korisnicima,](#page-64-0) na stranici 55

#### **Postupak**

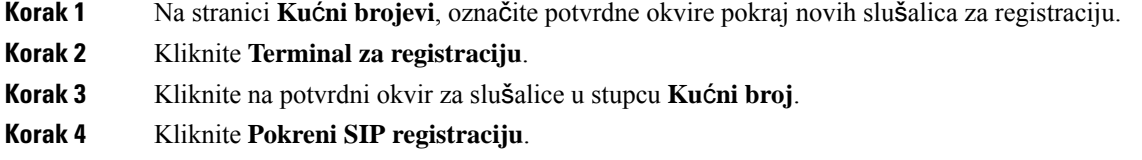

### Š**to napraviti sljede**ć**e**

• Na svakoj slušalici, izvršite [Povezivanje](#page-66-0) slušalice na baznu stanicu, na stranici 57.

### <span id="page-66-0"></span>**Povezivanje slu**š**alice na baznu stanicu**

Nakon što postavite slušalicu za povezivanje s baznom stanicom, registrira se. Možete upućivati pozive nakon dovršetka registracije.

Ako vaši korisnici izvršavaju ovaj postupak, morate im dati postupak i pristupnu šifru.

### **Prije nego po**č**nete**

- Baterija slušalice mora biti instalirana. Pogledajte [Instaliranje](#page-48-0) baterije u slušalicu, na stranici 39.
- Baterija slušalice mora biti napunjena. Pogledajte [Punjenje](#page-51-0) baterije slušalice, na stranici 42.
- Slušalica mora biti postavljena u baznoj stanici na način opisan u [Dodajte](#page-63-0) slušalice baznoj stanici, na [stranici](#page-63-0) 54 i trebate pristupnu šifru (AC) za baznu stanicu.

### **Postupak**

**Korak 1** Uključite slušalice. Pogledajte Uključivanje slušalice, na [stranici](#page-67-1) 58. **Korak 2** Pritisnite **Izbornik** . **Korak 3** Odaberite **registar** > **povezivanja**. **Korak 4** Pritisnite **Odaberi**. **Korak 5** (opcija) Unesite pristupnu šifru u **AC** polje. **Korak 6** Pritisnite **U redu**.

### <span id="page-67-1"></span>**Uklju**č**ivanje slu**š**alice**

**Postupak**

Pritisnite i držite **Uklju**č**i/Isklju**č**i** dok se ne uključi zaslon.

### <span id="page-67-0"></span>**Dodaj repetitor**

Ako imate bazu 110 bazna stanica s više ćelija, možete proširiti pokrivenost na vašoj lokaciji s repetitorima 110 ponavljač. Možete imati do 6 repetitora.

Ako imate bazu 210 bazna stanica s ćelija, možete proširiti pokrivenost na vašoj lokaciji s repetitorima 110 ponavljač. Možete imati do 3 repetitora po baznoj stanici.

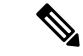

**Napomena**

Ne povezujte repetitor na napajanje do 6. koraka.

Kad uključite novi repetitor, on se pokušava registrirati na baznu stanicu i ta se registracija mora dogoditi unutar 5 minuta.

Repetitor po završetku konfiguracije ponovno pokreće sustav. To je normalno jer je postavio šifriranu komunikaciju. Nakon ponovnog pokretanja sustava spreman je za upotrebu.

Repetitor možete dodati na web-stranici **Repetitori** ili u konfiguracijsku datoteku (.xml).

### **Prije nego po**č**nete**

Povežite se s web stranicom bazne stanice na način opisan u Prijava na web-stranicu za [administratore,](#page-55-0) na [stranici](#page-55-0) 46.

### **Postupak**

### **Korak 1** Kliknite **Repetitori**.

- **Korak 2** Kliknite **Dodaj Repetitor**.
- **Korak 3** Postavite polje **Na**č**in sinkronizacije"DECT"**.
	- **Ru**č**no**: morate ručno dodijeliti parametre.
	- **Lokalni automatik**: repetitor signal baze i automatski konfigurira.
	- **Automatsko vezivanje**: sve bazne stanice i repetitori šalju RSSI izvješće primarnoj baznoj stanici. Primarna bazna stanica upotrebljava izvješće za stvaranje novog DECT sinkronizacijskog stabla sa svim odabranim baznim stanicama i repetitorima za uporabu ove postavke.

U konfiguracijsku datoteku (.xml), unesite niz ovog formata:

<Repeater\_Auto\_Config\_Mode\_1\_>n</Repeater\_Auto\_Config\_Mode\_1\_>

Pri čemu je n vrijednost 0 (ručno), 1 (lokalno automatski) ili 2 (automatsko vezivanje)

**Korak 4** Za konfiguraciju priručnika, odaberite repetitor RPN iz padajućeg menija.

Svaki Repeater potreba jedinstven RPN.

- Jednoćelijski sustavi: baza je uvijek RPN000. Prvi repetitor je RPN01, drugi RPN02, i tako dalje.
- Višećelijski sustavi: Osnovni brojevi u porastu za 4 (RPN00, RPN04, i tako dalje).Prvi repetitor za prvu baznu stanicu je RPN01, drugi RPN02. Prvi repetitor za drugu baznu stanicu je RPN05, drugi RPN06.

### **Korak 5** Kliknite **Spremi**.

.

**Korak 6** Uključite repetitor.

LED lampica repetitora bljeskat će zeleno (dva kratka bljeska) kako bi naznačili način registracije. Kada registracija završi, repetitor i bazna stanica ponovno će se pokrenuti za postavljanje šifrirane komunikacije.

Ako ste uključili repetitor prije nego što ste završili 5. korak, a LED lampica repetitora je crvena, on se neće registrirati. Morate pratiti informacije iz dokumenta [Repetitor](#page-209-0) se ne može postaviti – LED lampica je crvena, na [stranici](#page-209-0) 200 da repetitor postavili u registracijski način.

# <span id="page-68-0"></span>**Profil EDOS i parametri XML-a**

Bazna stanica sada omogućuje preuzimanje kompletne konfiguracijske datoteke XML s Cisco EDOS poslužitelja. Sustavom EDOS upravlja na sljedeći način:

- Kada se baza pokrene, a nije postavljen konfiguracijski poslužitelj, konfiguracijska datoteka preuzima se s EDOS poslužitelja.
- Kada se baza pokrene, a ne postoji DHCP opcija na mreži, baza će kontaktirati CDA (EDOS) i potražiti njegovu konfiguracijsku datoteku. Zatim ga baza preuzima s EDOS poslužitelja:

https://activate.cisco.com/software/edos/callhome/rc?id=\$MAU:\$SN:\$PN&sw=\$SWVER

Nakon uspješnog preuzimanja, konfiguracijska datoteka raščlanjuje se kao bilo koja druga konfiguracijska datoteka.

- Ako u preuzetoj konfiguracijskoj datoteci nije postavljana opcija <profile rule>, on neće pohraniti nijedan poslužitelj koji osigurava konfiguracijsku datoteku baznoj stanici. U takvoj situaciji, kada baza ponovno pokrene, EDOS konfiguracijska datoteka ponovno će se preuzeti.
- Ako je u preuzetoj konfiguracijskoj datoteci postavljena opcija <profile rule>, on se pohranjuje u osnovnu memoriju i baza se ponovno pokreće. Ovo je trenutačno stanje baze.

Kada preuzimanje ne uspije, baza pokušava preuzeti u intervalima ponovnog pokušaja (u minutama) od 30, 60, 120, 240, 480, 960, 1440 (24 h) 1440, 1440. Ako ponovni pokušaj dosegne 1440 minuta, nastavit će se pokušavati preuzimati svakih 1440 minuta dok se baza ponovno ne pokrene. Nakon ponovnog pokretanja baze (normalno ponovno pokretanje ili tvornički zadano), baza će pokušati ponovno preuzetisa sustava EDOS kada nije postavljen konfiguracijski poslužitelj ili nijedan poslužitelj nije primljen iz opcije DHCP.

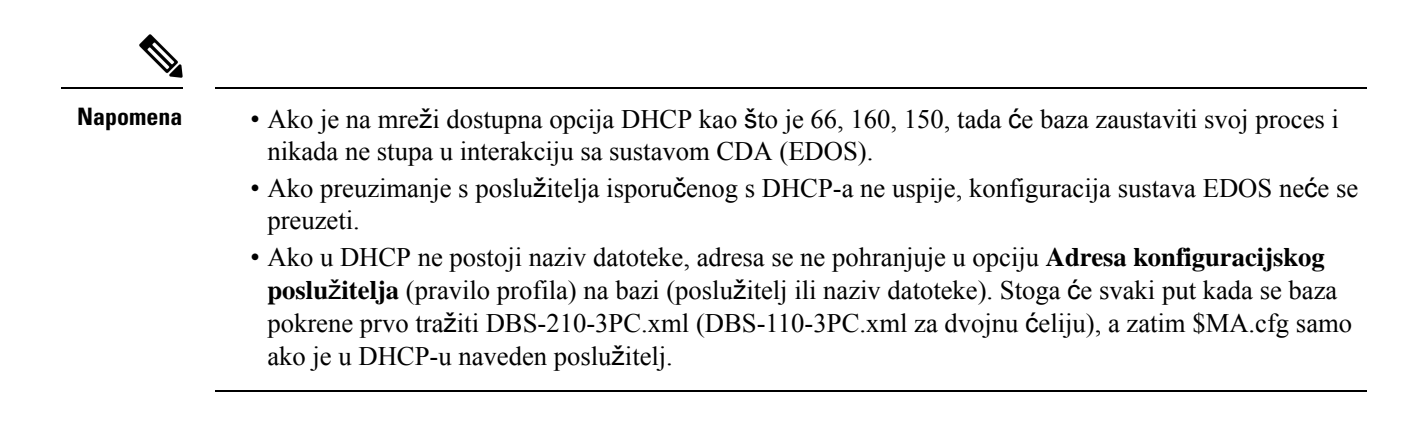

# <span id="page-69-0"></span>**Promijenite informacije slu**š**alice**

Možete konfigurirati uobičajene informacije o slušalici kao što je pristupna šfira, informacije o alarmu, dijeljenim linijama te imeniku.

### **Prije nego po**č**nete**

Povežite se s web stranicom bazne stanice na način opisan u Prijava na web-stranicu za [administratore,](#page-55-0) na [stranici](#page-55-0) 46.

Bazna stanica mora biti povezana s mrežom i zeleni LED mora svijetliti.

#### **Postupak**

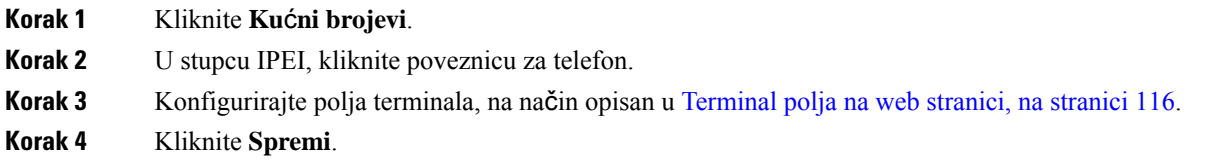

# <span id="page-69-1"></span>**Promijenite Ku**ć**ni broj**

Svaki kućni broj možete konfigurirati na slušalici. Informacije o kućnom broju uključuju korisničko ime i lozinku, telefonski broj, govornu poštu, te neke značajke.

### **Prije nego po**č**nete**

Povežite se s web stranicom bazne stanice na način opisan u Prijava na web-stranicu za [administratore,](#page-55-0) na [stranici](#page-55-0) 46.

Bazna stanica mora biti povezana s mrežom i zeleni LED mora svijetliti.

### **Postupak**

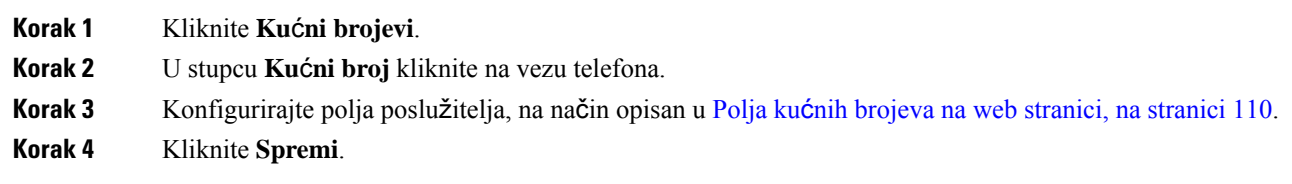

# <span id="page-70-0"></span>**Postavljanje postavki jezika i teksta za slu**š**alicu**

Postavke jezika i teksta možete promijeniti u jezičnoj datoteci (. xml) kako biste ažurirali ove postavke na slušalici. Definirajte ove elemente u jezičnoj datoteci (. xml) kako biste promijenili postavke:

- Prilagođeni tekstovi: definirajte atribute Zaključano za promjenu jezika i atribut Verzija za prikaz verzije jezičnog paketa na slušalici. Ako ste stavku Zaključano postavili na omogućeno, ne možete promijeniti jezik na slušalici.
- Jezik: definirajte atribute Osnovni jezik za trenutačni jezik, Naziv za prikaz i Jezik prilagođenog unosa za promjenu na drugi aktivni jezik na slušalici.
- Tekst: definirajte atribut ID za naziv tekstnog identifikatora na slušalici, Tekst za izvorni tekst u firmveru i Prilagođeni tekst s novim tekstom za prikaz na slušalici. Svakom elementu teksta možete dodati samo jedan atribut Prilagođeni tekst.

Bazna stanica pretvara ovu datoteku u prihvaćeni format i šalje datoteku slušalici. Ova datoteka ažurira postavke slušalice. Za ažuriranje morate postaviti slušalicu na stanicu za punjenje. Kada ažuriranje započne, možete pregledati status ili pogreške na web-stranici **Ku**ć**ni brojevi** ili **Syslog**. Nakon ažuriranja ponovo pokrenite slušalicu.Slušalica prikazuje verziju jezičnog paketa na zaslonu**Status** nakon ponovnog pokretanja.

Te postavke možete vratiti u osnovnu stanicu ili slušalice ako ažuriranje ne uspije, ponovno postaviti na različite postavke ili se vratiti na zadane postavke. U baznoj stanici možete izbrisati naziv datoteke kako biste se vratili na zadane postavke ili unijeti novi naziv datoteke koji ćete zamijeniti novim postavkama.

Dodatne informacije o vraćanju slušalice na zadane postavke potražite u odjeljku **Vra**ć**anje jezika i teksta na zadane u slu**š**alici** u *Korisni*č*kom priru*č*niku Cisco IP DECT serije 6800*.

Jezičnu datoteku (.xml) možete postaviti na web-stranici **A**ž**uriranje firmvera** ili u konfiguracijsku datoteku (.xml).

### **Prije nego po**č**nete**

Spojite se na web-stranicu bazne stanice kao što je opisano u odjeljku *Prijava na web-stranicu za administraciju*.

### **Postupak**

### **Korak 1** Kliknite **A**ž**uriraj firmver**.

**Korak 2** Unesite naziv datoteke u polje **Jezi**č**ni paket** za svaku slušalicu.

U konfiguracijsku datoteku (.xml), unesite niz ovog formata: <Language\_Rule>https://www.server.com/path/[handsettype]\_[name].xml</Language\_Rule>

Pri čemu je [handsettype] [name] vrsta slušalice (primjer, 6825) s nazivom datoteke jezika.

### **Korak 3** Kliknite **Po**č**ni/spremi a**ž**uriranje**.

Prihvatite poruke koje se prikazuju tijekom ažuriranja.

### Š**to napraviti sljede**ć**e**

Potvrdite jezik i na vašem će se telefonu prikazati tekst.

## <span id="page-71-0"></span>**Sigurnost**

Hardver sustava već ima instalirane Certifikate instalirane pri proizvodnji (MIC). No možda želite povećati sigurnost vašeg sustava.

Da biste povećali sigurnost, potrebni su vam prilagođeni certifikati koji se generiraju na Certificate Authority (CA).

Također možete povećati medijsku sigurnost. Za dodatne informacije pogledajte [Postavljanje](#page-73-0) medijske [sigurnosti,](#page-73-0) na stranici 64.

### **Postavljanje certifikata ure**đ**aja i uparivanje klju**č**eva**

Bazna stanica koristi certifikat identiteta uređaja i uparivanje ključeva kada se bazna stanica ponaša kao poslužitelj, ili kada poslužitelj zahtijeva klijentsku SSL provjeru autentičnosti.

Certifikati mogu biti instalirani na sustav u tvornici ili od vašeg davatelja usluga. Također možete kupiti vlastite certifikate. Ako kupite i instalirate vlastite certifikate, certifikati moraju biti u DER šifriranom binarnom X.509 (.cer) formatu.

### **Prije nego po**č**nete**

Povežite se s web stranicom bazne stanice na način opisan u Prijava na web-stranicu za [administratore,](#page-55-0) na [stranici](#page-55-0) 46.

Nabavite prilagođenu potvrdu.

### **Postupak**

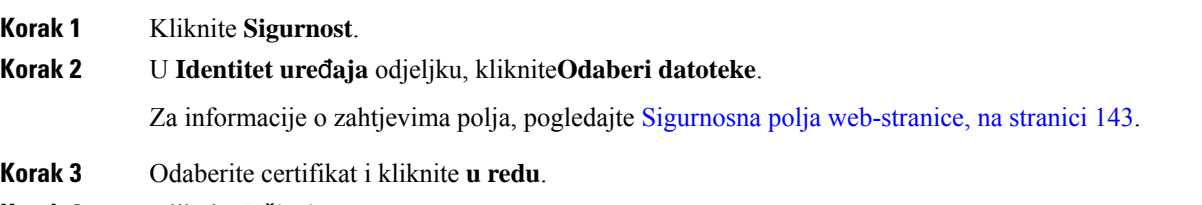

**Korak 4** Kliknite **U**č**itaj**.
Ш

**Korak 5** Kliknite **Spremi**.

# **Postavite certifikat pouzdanog poslu**ž**itelja**

Bazna stanica može trebati certifikat pouzdanog poslužitelja za potvrdu lanca certifikata.

Certifikati mogu biti instalirani na sustav u tvornici ili od vašeg davatelja usluga. Također možete kupiti vlastite certifikate. Ako kupite i instalirate vlastite certifikate, certifikati moraju biti u DER šifriranom binarnom X.509 (.cer) formatu.

### **Prije nego po**č**nete**

Povežite se s web stranicom bazne stanice na način opisan u Prijava na web-stranicu za [administratore,](#page-55-0) na [stranici](#page-55-0) 46.

Nabavite prilagođenu potvrdu.

#### **Postupak**

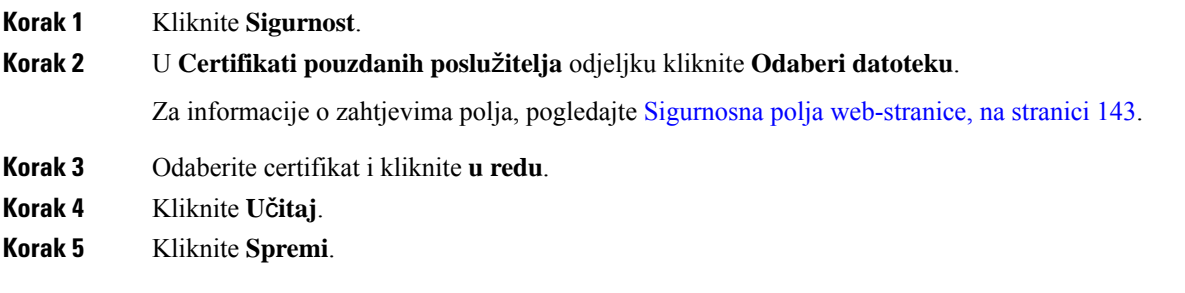

# **Postavljanje pouzdanog korijenskog certifikata**

Bazna stanica koristi pouzdani korijenski certifikat sa poslužitelja kako bi provjerila autentičnost SSL rukovanja.

Certifikati mogu biti instalirani na sustav u tvornici ili od vašeg davatelja usluga. Također možete kupiti vlastite certifikate. Ako kupite i instalirate vlastite certifikate, certifikati moraju biti u DER šifriranom binarnom X.509 (.cer) formatu.

## **Prije nego po**č**nete**

Povežite se s web stranicom bazne stanice na način opisan u Prijava na web-stranicu za [administratore,](#page-55-0) na [stranici](#page-55-0) 46.

Nabavite prilagođenu potvrdu.

## **Postupak**

**Korak 1** Kliknite **Sigurnost**.

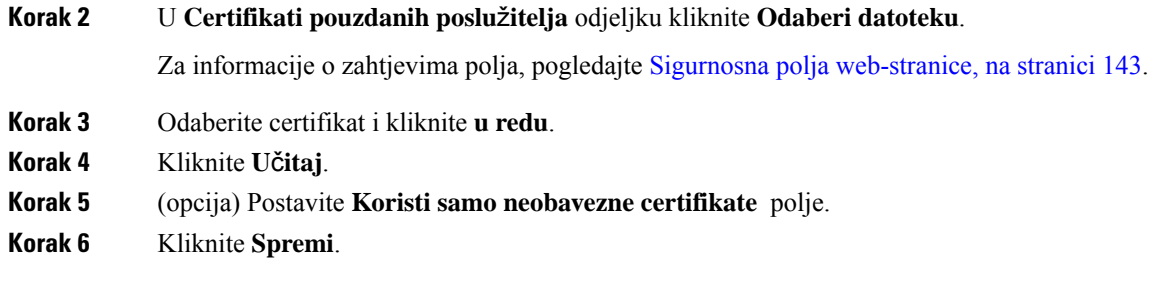

## **Postavljanje medijske sigurnosti**

Bazna stanica koristi medijsku sigurnost kako bi zaštitila medijske sesije. Možete omogućiti značajku zaštite medijskih sadržaja i upotrebljavati je samo ako je protokol SIP prijenosa TLS ili NAPTR i može odabrati TLS kao SIP prijenos. Medijski protokol možete promijeniti u RTP ili SRTP. Za više informacija o poljima pogledajte Polja [web-stranice](#page-128-0) poslužitelja, na stranici 119.

Konfigurirajte medijsku sigurnost na web-stranici **Poslu**ž**itelji** ili u konfiguracijskoj datoteci.

U konfiguracijskoj datoteci značajku možete konfigurirati na sljedeći način (.xml):

```
<MediaSec_Request_n_>enabled</MediaSec_Request_n_>
<MediasSec_Over_TLS_Only_n_>disabled</MedissSec_Over_TLS_Only_n_>
```
Gdje n naznačuje broj poslužitelja.

## **Prije nego po**č**nete**

Povežite se s web stranicom bazne stanice na način opisan u Prijava na web-stranicu za [administratore,](#page-55-0) na [stranici](#page-55-0) 46.

#### **Postupak**

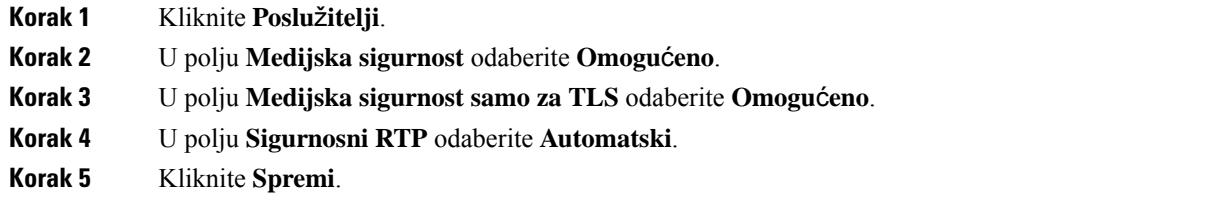

## **Postavljanje postavki vatrozida na ure**đ**aju**

Vatrozidu možete omogućiti kontrolu dolaznog mrežnog prometa za Cisco IP DECT 110 baznu stanicu s jednom ćelijom i Cisco IP DECT 210 baznu stanicu s više ćelija jer se odlazni promet smatra pouzdanim. Kada je vatrozid omogućen, dolazni promet je blokiran i prema zadanim postavkama tiho odbačen na svim ulazima za slušanje (isključuje web-poslužitelj, SRTP i ulaze koji se upotrebljavaju za međubaznu komunikaciju). Kada postavljate postavke bazne stanice za deblokiranje prometa za određeni ulaz ili raspon ulaza, bazna stanica ne blokira promet iz navedenog raspona ulaza. Međutim, dolazni promet uvijek je blokiran na ulazima koji nisu otvoreni.

П

Ova značajka onemogućuje dolazni promet na postojećim ulazima ili servisima. Vatrozid deblokira obično blokirane ulaze. Odlazna TCP veza ili UDP protok deblokira ulaz za povratak i nastavak prometa. Ulaz ostaje deblokiran iako je protok aktivan. Ulaz se vraća u blokirano stanje nakon intervala bez aktivnosti.

## **Prije nego po**č**nete**

Povežite se s web stranicom bazne stanice na način opisan u Prijava na web-stranicu za [administratore,](#page-55-0) na [stranici](#page-55-0) 46.

## **Postupak**

- **Korak 1** Kliknite **Sigurnost**.
- **Korak 2** U odjeljku **Vatrozid** postavite polja **Vatrozid**, **Nema ICMP pinga**, **Nema nedostupnog ICMP-ja**, **Nema nezadanog TFTP-a**, **Raspon pouzdanog TCP ulaza**, **Raspon pouzdanog UDP ulaza**. Informacije o zahtjevima polja potražite u tablici **Polja odjeljka vatrozida** u Sigurnosna polja [web-stranice,](#page-152-0) na stranici 143.
- **Korak 3** Kliknite **Spremi**.

## **Zadane postavke ulaza vatrozida**

Vatrozid je omogućen prema zadanim postavkama s postavkama u sljedećoj tablici. Servisi slušanja na ulazima kojisu prema zadanim postavkama blokirani možda neće raditi prema očekivanjima prije postavljanja postavki vatrozida s pouzdanim ulazima.

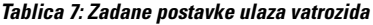

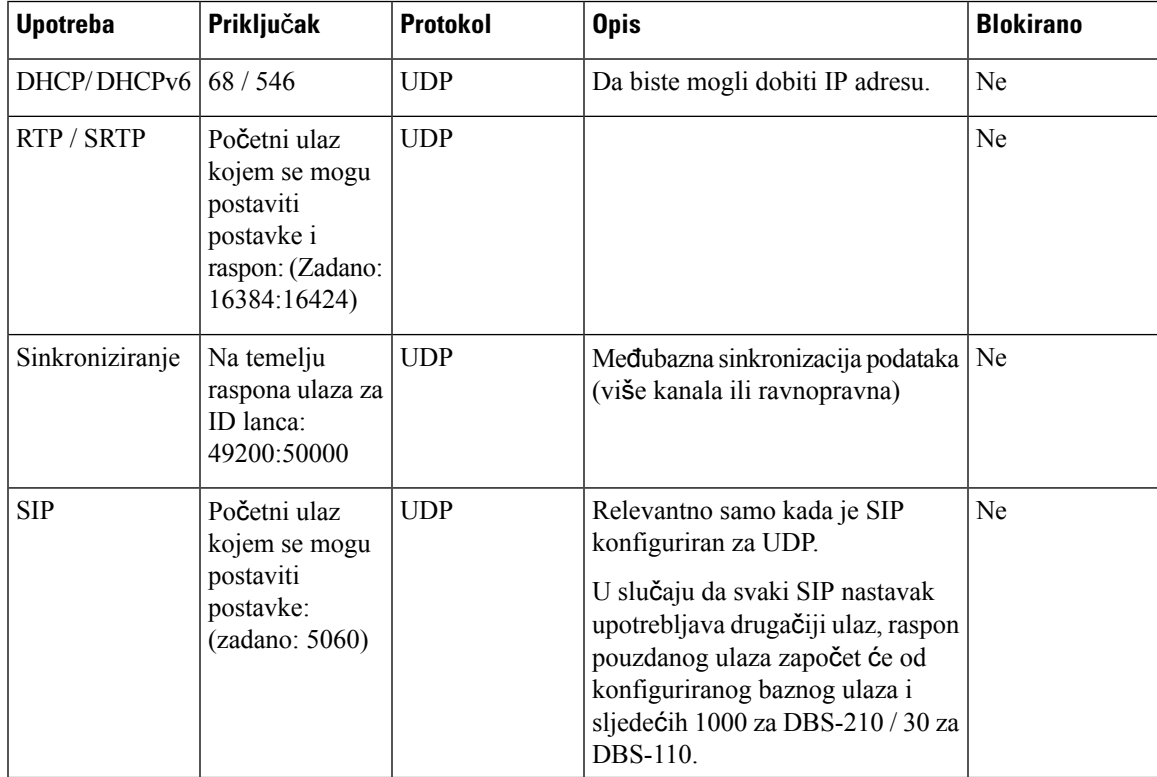

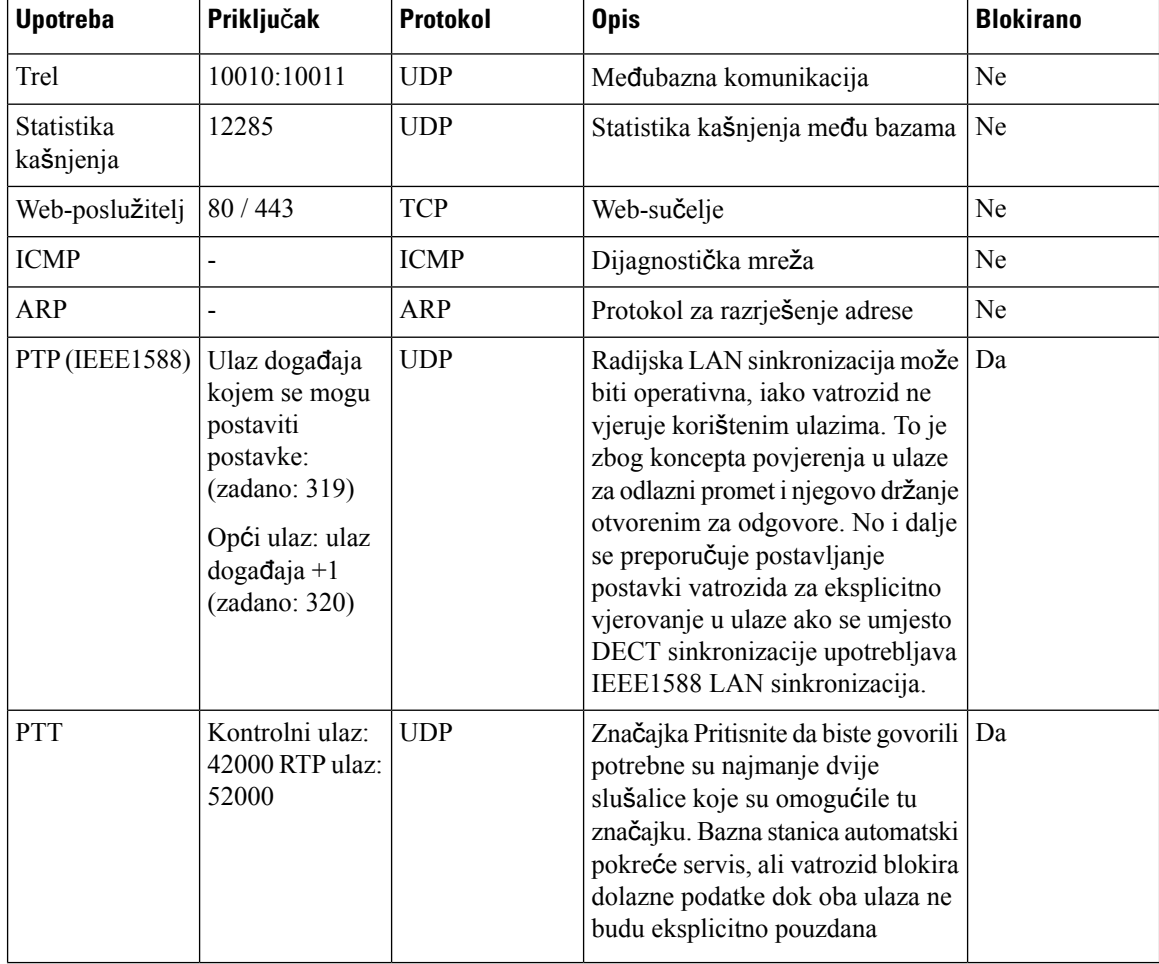

## **Promijenite administratorsku ili korisni**č**ku lozinku web-stranice**

Preporučujemo da administratorsku i korisničku lozinku promijenite prilikom postavljanja sustava.

Možete promijeniti administratorsku ili korisničku lozinku na **sigurnosnoj** web-stranici ili u konfiguracijskoj datoteci (.xml).

Na ovaj način možete promijeniti lozinku u konfiguracijskoj datoteci (.xml).

• Administratorska lozinka:

<Admin\_Password>xxxxxxxx</Admin\_Password>

Pri čemu je xxxxxxxx nova administratorska lozinka.

• Korisnička lozinka:

<User\_Password>xxxxxxxx</User\_Password>

Pri čemu je xxxxxxxx nova korisnička lozinka.

Ш

## **Prije nego po**č**nete**

Povežite se s web stranicom osnovne stanice na način opisan u Prijava na web-stranicu za [administratore,](#page-55-0) na [stranici](#page-55-0) 46

### **Postupak**

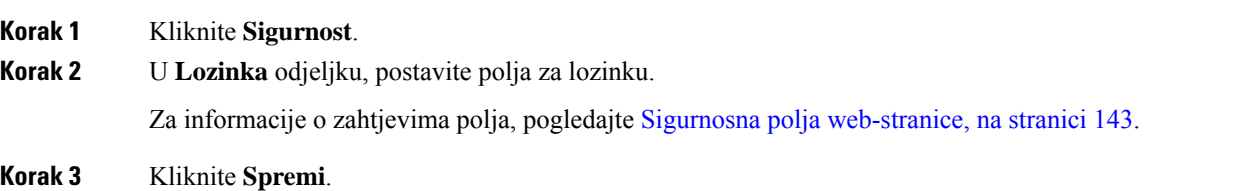

## **Postavljanje pravila za lozinku**

Možete definirati minimalnu dužinu lozinke i ograničiti upotrebu ASCII znakova u lozinci na web-stranici **Sigurnost** ili u konfiguracijskoj datoteci (.xml).

Zadana duljina lozinke je 4 i maksimalna je 127.

U konfiguracijskoj datoteci značajku možete konfigurirati na sljedeći način (.xml):

```
<Web_Min_Pass_Len>4</Web_Min_Pass_Len>
<Web_Pass_Constraint_To_Ascii>0</ Web_Pass_Constraint_To_Ascii>
```
## **Prije nego po**č**nete**

Povežite se s web stranicom bazne stanice na način opisan u Prijava na web-stranicu za [administratore,](#page-55-0) na [stranici](#page-55-0) 46.

### **Postupak**

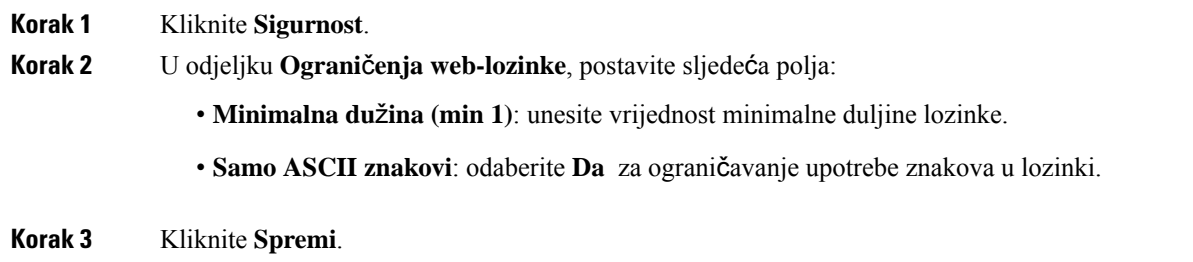

## **Postavite web poslu**ž**itelje za HTTP ili HTTPS**

Kako bi učinili baznu stanicu sigurnijom, možete ju postaviti da komunicira samo sa HTTPS-om. Zadano je dozvoliti HTTP ili HTTPS.

### **Prije nego po**č**nete**

Povežite se s web stranicom osnovne stanice na način opisan u Prijava na web-stranicu za [administratore,](#page-55-0) na [stranici](#page-55-0) 46

### **Postupak**

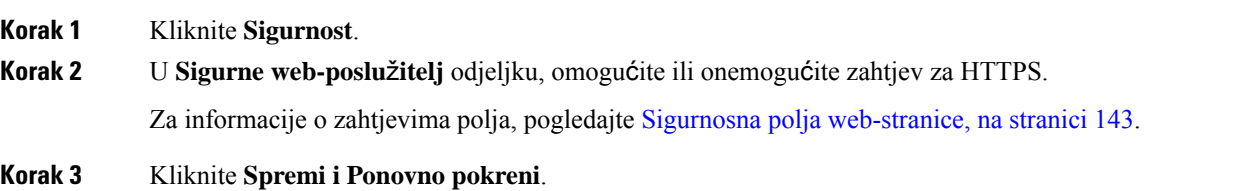

## **Pregled sigurnosti Cisco proizvoda**

Ovaj proizvod sadrži kriptografske značajke i podliježe zakonima Sjedinjenih Američkih Država i lokalnih država koji reguliraju odnose uvoza, izvoza, prijenosa i uporabe. Isporuka Ciscovih kriptografskih proizvoda ne podrazumijeva ovlaštenje treće strane za uvoz, izvoz, distribuciju i uporabu šifriranja. Uvoznici, izvoznici, distributeri i korisnici, odgovorni su za udovoljavanjeSAD i lokalnim zakonima. Uporabom ovoga proizvoda pristali ste na ispunjavanje primjenjivih zakona i propisa. Ako niste u stanju udovoljiti zahtjeve zakona SAD i lokalnih zakona, odmah vratite ovaj proizvod.

Druge informacije o pravilima izvoza zaSAD možete naći na [https://www.bis.doc.gov/index.php/regulations/](https://www.bis.doc.gov/index.php/regulations/export-administration-regulations-ear) [export-administration-regulations-ear](https://www.bis.doc.gov/index.php/regulations/export-administration-regulations-ear).

# **Postavljanje lokalnih kontakata**

Možete upravljati popisima kontakata za svoje korisnike. Na primjer, možete postaviti popis kontakata za sve članove tima ili odjela. Imate ove mogućnosti:

- Stvorite popis kontakata na slušalici, izvezite ga sa slušalice te ga uvezite u drugu slušalicu.
- Stvorite popis kontakata s uređivačem teksta i uvezite ga u drugu slušalicu.

**Napomena**

Prilikom uvoza popisa kontakata, prepisuje se postojeći popis kontakata. Ako je korisnik stvorio prilagođene kontakte, onda su ti prilagođeni kontakti izgubljeni.

## **Uvezite popis kontakata**

Možete uvesti standardni popis kontakata na slušalicu. Na primjer, možete postaviti popis kontakata za sve članove tima ili odjela.

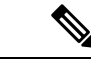

#### **Napomena**

Prilikom uvoza popisa kontakata, prepisuje se postojeći popis kontakata. Ako je korisnik stvorio prilagođene kontakte, onda su ti prilagođeni kontakti izgubljeni.

## **Prije nego po**č**nete**

Popis kontakata možete izvesti iz slušalice ili možete stvoriti popis kontakata pomoću uređivača teksta, kao što je Blok za pisanje. Drugi programi mogu umetnuti dodatne informacije koje se ne mogu ispravno raščlaniti. Postavite nastavak datoteke na .csv ili .txt.

Popis je stvoren u formatu zarezom odvojenih vrijednosti (CSV). Ovdje je primjer.

```
John Smith,+2345678901,+2345678901,,+2345678911
Ann Jones,+2345678902,+2345678902,,+2345678912
Fred Brown,+2345678903,+2345678903,,
```
Format svake linije datoteke je

### **<name>,<work number>,<mobile number>,<home number>,<other number>**

Pri čemu:

- **<name>** je naziv korisnika. Ograničenja naziva su:
	- Može biti do 23 znaka dugačak. Nazivi duži od 23 znaka su smanjeni.
	- Ne može sadržavati zarez (,).
	- Koristi samo slova navedena u Podržani [znakovi,](#page-29-0) na stranici 20.
- **<work number>,<mobile number>, <home number>,<other number>** su telefonski brojevi. Ograničenja za svaki broj su:
	- Može biti prazno. Ne bi trebalo biti razmaka između dva zareza (,). Na primjer, ako kontakt nema broj mobilnog telefona, linija postaje **<name>,<work number>,,<home number>,<other number>**
	- Može biti do 21 znamenke dugačak (uključujući +). Ako je broj duži od 21 znamenke, unos je odbačen bez upozorenja.
	- Može sadržavati samo ove znakove: +0123456789
	- Ne može biti SIP URI.

### **Postupak**

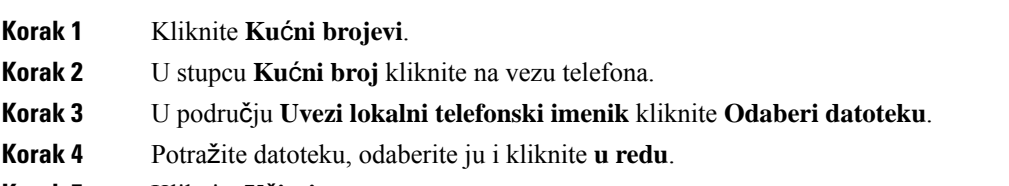

**Korak 5** Kliknite **U**č**itaj**.

**Korak 6** Kliknite **U redu**.

## **Izvezite popis kontakata**

Možete izvesti popis lokalnih kontakata iz slušalice.

Možda će vam biti korisno stvoriti popis kontakata na slušalici, izvesti ga, i onda uvesti u druge slušalice.

**Postupak**

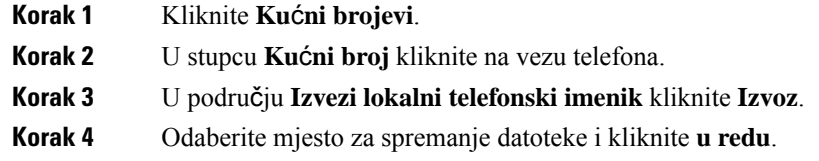

# **Postavljanje sredi**š**njeg imenika**

Središnji imenik je imenik na slušalici koji omogućuje korisnicima jednostavno pretraživanje i pozivanje ljudi. Vrsta imenika koji koristtite ovisi o više čimbenika.

- Ako administrirate malu mrežu, možete učiniti bilo što od sljedećeg:
	- Stvorite lokalni imenik kao tekstualnu datoteku i učitajte ga u baznu stanicu.
	- Stvorite tekstualnu datoteku lokalnog imenika i spremite je u mapu Imenikna poslužitelju. Bazna stanica locira datoteku u ovom imeniku kada koristi HTTP protokol.
- Ako vaša organizacija već ima telefonski imenik s Lightweight protokolom pristupa imeniku (LDAP) (na primjer, za stolne telefone), možete konfigurirati isti imenik na baznoj stanici.

## **Postavljanje tekstualnog sredi**š**njeg imenika**

### **Prije nego po**č**nete**

Stvorite tekstualnu datoteku za imenik. Tekstualna datoteka je u sljedećem obliku:

## **<name>,<number>**

Pri čemu:

•

- <name> je naziv korisnika. Ograničenja naziva su:
	- Može biti do 23 znaka dugačak. Nazivi duži od 23 znaka su smanjeni.
	- Ne može sadržavati zarez (,).

• Koristi samo ove znakove:

- $\bullet$  A Z
- $\bullet$  a z
- $0-9$
- -
- '
- <number> je telefonski broj. Ograničenja za svaki broj su:
	- Može biti do 21 znamenke dugačak (uključujući +). Ako je broj duži od 21 znamenke, unos je odbačen bez upozorenja.
	- Može sadržavati samo ove znakove: +0123456789
	- Ne može biti SIP URI.

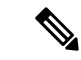

**Napomena** Nemojte staviti razmak između zareza i telefonskog broja, ili će unos biti odbačen.

## Ovdje je primjer txt datoteke.

```
John Smith,+2345678901
Ann Jones,+2345678902
Fred Brown,+2345678903
```
Veličina datoteke mora biti manja od 100 Kb.

Stvorite popis s uređivačem teksta kao što je Blok za pisanje. Drugi programi mogu umetnuti dodatne informacije koje se ne mogu ispravno raščlaniti. Postavite nastavak datoteke na .csv ili .txt.

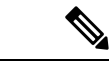

**Napomena** Ako imate učitani imenik i onda učitate novi imenik, novi imenik prepisuje preko starog imenika.

Povežite se s web stranicom bazne stanice na način opisan u Prijava na web-stranicu za [administratore,](#page-55-0) na [stranici](#page-55-0) 46.

## **Postupak**

- **Korak 1** Kliknite **Sredi**š**nji imenik**.
- **Korak 2** Postavite **Mjesto** polje na **lokalni**.
- **Korak 3** Kliknite **Spremi**.
- **Korak 4** Pronašite i uvezite CSV datoteku. Za dodatne informacije pogledajte "polja lokalnog imenika" i "polja odjeljka Uvoz središnjeg imenika" tablice u Polja [web-stranice](#page-156-0) centralnog imenika, na stranici 147.
- **Korak 5** Kliknite **Spremi**.

## **Postavljanje LDAP sredi**š**njeg imenika**

## **Prije nego po**č**nete**

Trebate informacije o LDAP imeniku.

Povežite se s web stranicom bazne stanice na način opisan u Prijava na web-stranicu za [administratore,](#page-55-0) na [stranici](#page-55-0) 46.

#### **Postupak**

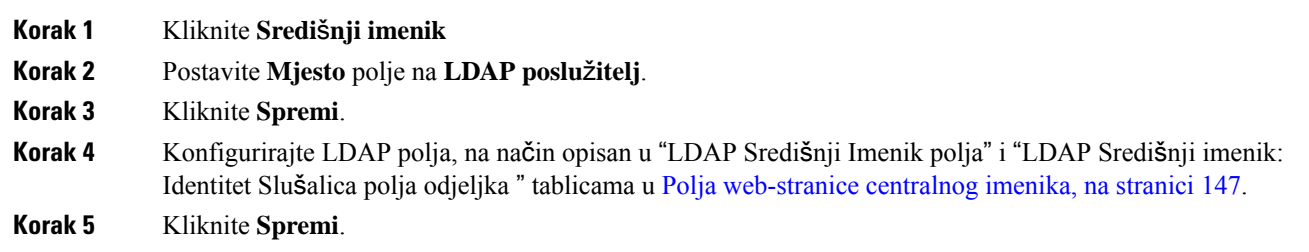

## **Postavljanje XML Sredi**š**njeg imenika**

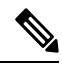

**Napomena** Ova vrsta trenutačno nije podržana.

Možete stvoriti XML datoteku s unosima u imenik i onda učitati XML datoteku u baznu stanicu.

Stvorite ovu datoteku s uređivačem teksta kao što je Blok za pisanje. Drugi programi mogu umetnuti dodatne informacije koje se ne mogu ispravno raščlaniti. Postavite nastavak datoteke na .xml.

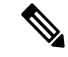

**Napomena** Ako imate učitani imenik i onda učitate novi imenik, novi imenik prepisuje preko starog imenika.

### **Prije nego po**č**nete**

Trebate stvoriti XML datoteku imenika. Zahtjevi su:

- Datoteka mora imati .xml datotečni nastavak.
- Nazivi duži od 23 znaka bit će smanjeni na 23 znaka.
- Koristi samo slova navedena u Podržani [znakovi,](#page-29-0) na stranici 20.
- Telefosnki brojevi mogu biti do 21 znamenke dugi, uključujući plus (+).
- Telefonski brojevi mogu sadržavati samo +0123456789 znakove.
- Telefonski brojevi ne mogu biti SIP URI.

Ш

• Svaka oznaka <DirectoryEntry> treba oznaku <Name> i <Telephone>. Oznaka telefona identificira glavni telefonski broj.

Shema za XML datoteku je:

```
<IPPhoneDirectory>
<DirectoryEntry>
<Name>x</Name>
<Telephone>x</Telephone>
<Office>x</Office>
<Mobile>x</Mobile>
<Fax>x</Fax>
</DirectoryEntry>
</IPPhoneDirectory>
```
Možete dodati onoliko oznaka <DirectoryEntry> koliko god trebate. Zapamtite da trebate zatvoriti oznake (na primjer, </DirectoryEntry>).

Ovdje je primjer XML datoteke.

```
<IPPhoneDirectory>
<DirectoryEntry>
<Name>John Smith</Name>
<Telephone>1001</Telephone>
<Office>+2345678901</Office>
<Mobile>+2345678901</Mobile>
<Fax>+2345678911</Fax>
</DirectoryEntry>
<DirectoryEntry>
<Name>Ann Jones</Name>
<Telephone>1002</Telephone>
<Office>+2345678902</Office>
<Mobile>+2345678902</Mobile>
<Fax>+2345678912</Fax>
</DirectoryEntry>
<DirectoryEntry>
<Name>Fred Brown</Name>
<Telephone>1003</Telephone>
<Office>+2345678903</Office>
<Mobile>+2345678903</Mobile>
</DirectoryEntry>
</IPPhoneDirectory>
```
Povežite se s web stranicom bazne stanice na način opisan u Prijava na web-stranicu za [administratore,](#page-55-0) na [stranici](#page-55-0) 46.

### **Postupak**

- **Korak 1** Kliknite **Sredi**š**nji imenik**
- **Korak 2** Postavite **Mjesto** polje na **XML poslu**ž**itelj**.
- **Korak 3** Kliknite **Spremi**.
- **Korak 4** Konfigurirajte LDAP polja, na način opisan u "LDAP Središnji Imenik polja" i "LDAP Središnji imenik: Identitet Slušalica polja odjeljka " tablicama u Polja [web-stranice](#page-156-0) centralnog imenika, na stranici 147.
- **Korak 5** Kliknite **Spremi**.

# **Postavljanje zna**č**ajke**

Možda ćete morati promijeniti neke od značajki kako bi poboljašli iskustvo korisnika. Pobrinite se da obavijestite korisnike ako promijenite bilo koju od ovih značajki.

## <span id="page-83-1"></span>**Postavljanje postavki upravljanja**

Stranica **Upravljanje** upravlja nekim internim značajkama sustava koje utječu na korisnike.

- Područje **Postavke**: upravlja nekim zahtjevima za komunikaciju i značajkama.
- Područje **Konfiguracija**: upravlja načinom na koji baza i slušalica rješavaju promjene konfiguracije.
- Područje **Tekstneporuke**: upravlja mogućnošću da korisnici šalju i primaju tekstne poruke. Za dodatne informacije pogledajte [Konfiguriranje](#page-83-0) tekstualnih poruka, na stranici 74.
- Područje **Syslog/SIP zapis**: upravlja pohranom poruka sustava i drugih informacija.
- **Brojevi za hitne slu**č**ajeve**: upravlja brojevima za hitne slučajeve za korisnike. Za dodatne informacije pogledajte [Konfiguriranje](#page-88-0) brojeva hitnih službi, na stranici 79.

## **Prije nego po**č**nete**

Povežite se s web stranicom osnovne stanice na način opisan u Prijava na web-stranicu za [administratore,](#page-55-0) na [stranici](#page-55-0) 46

## **Postupak**

## **Korak 1** Kliknite **Upravljanje**.

**Korak 2** Konfigurirajte polja **Postavke**, **Konfiguracija** i **Syslog/SIP zapis** na način opisan u tablici **Postavke** u [Polja](#page-141-0) [web-stranice](#page-141-0) upravljanja, na stranici 132.

Minimalno morate konfigurirati ovo polje:

### • **Brojevi za hitne slu**č**ajeve**

<span id="page-83-0"></span>**Korak 3** Izvršite jednu od sljedećih radnji:

- Ako se promijenili polje **VLAN**, kliknite **Spremi i ponovno pokreni**.
- Za sve ostale promjene, kliknite **Spremi**.

## **Konfiguriranje tekstualnih poruka**

Možda želite promijeniti postavke u području tekstualnih poruka na **Upravljanje** web-stranici. Ova polja kontroliraju mogućnost slušalice da šalje i prima tekstualne poruke. Prema zadanoj vrijednosti, tekstualne poruke su onemogućene.

Nakon omogućavanja, možete postaviti sustav da dozvoli poruke samo unutar vašeg sustava ili da dozvoli poruke prema i od drugih sustava.

**Napomena** Ako omogućite tekstualne poruke, pobrinite se da javite svojim korisnicima.

## **Prije nego po**č**nete**

Povežite se s web stranicom osnovne stanice na način opisan u Prijava na web-stranicu za [administratore,](#page-55-0) na [stranici](#page-55-0) 46

#### **Postupak**

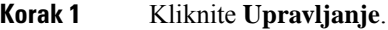

**Korak 2** Konfigurirajte polja tekstualnih poruka, na način opisan u tablici tekstualnih poruka u Polja [web-stranice](#page-141-0) [upravljanja,](#page-141-0) na stranici 132.

**Korak 3** Kliknite **Spremi**.

## **Konfiguriranje stranica**

Grupu dojavljivanja možete konfigurirati za dojavu grupe slušalica. Dojavu šaljete grupi slušalica u istoj mreži.

Možete dodati slušalicu u do tri grupe dojavljivanja. Svaka grupa dojavljivanja ima jedinstven multicast priključak i broj. Telefoni unutar grupe dojavljivanja moraju se pretplatiti na istu multicast IPadresu, priključak i multicast broj.

Prioritet konfigurirate za dolaznu dojavu iz određene grupe. Razina prioriteta proteže se između 0 i 3. Razina prioriteta označava:

- 0: ulazna stranica stavlja aktivni poziv na čekanje. Poziv se nastavlja nakon reproduciranja stranice.
- 1: dolazna stranica i aktivni poziv odigravaju se u isto vrijeme.
- 2: dolazna upozorenja stranice stonom. Obavijestise reproduciraju kada se aktivan poziv stavi na čekanje ili poziv završi.
- 3: dolazna stranica ne upozorava za vrijeme aktivnog poziva.

Kada se dogode višestruke sesije dojava, na njih se odgovara kronološkim redoslijedom. Aktivna dojava mora završiti kako bi odgovorila na sljedeću dojavu. Kada je omogućen način DND, telefon zanemaruje dolazne dojave.

Audio kodek postavljen je na G. 711u.

## **Prije nego po**č**nete**

- Provjerite jesu li sve slušalice u grupi stranica na istoj mreži s više kanala.
- Pristupite web stranici administracije telefona.

#### **Postupak**

## **Korak 1** Kliknite **Upravljanje**.

**Korak 2** U odjeljku **Parametri vi**š**estrukih skupina za pozivanje** postavite vrijednosti za polja **Skripta pozivanja (n) skupine**.

> Unesite niz za konfiguriranje telefona za slušanje i pokretanje multicast dojava. Svaki niz može imati maksimalnu duljinu od 128 znakova. Možete dodati telefon u do tri grupe dojavljivanja. Upišite skriptu u ovom formatu:

pggrp:multicast-address:port;[name=xxxx;]num=yyy;[listen={yes|no}]];pri=n

#### Pri čemu je

- multicast-adresa označava multicast IP adresu koju bazne stanice slušaju i s koje primaju dojave.
- priključak naznačuje priključak za dojavu. Za svaku grupu dojavljivanja upotrebljavajte različite priključke. Priključak mora biti između 0 i 65534 i imati jednaku vrijednost.
- ime=xxxx (izborno) − označava naziv grupe dojavljivanja. Maksimalna duljina naziva je 35 znakova.
- num yyy − označava jedinstveni broj za biranje za pristup grupi dojavljivanja. Broj je 3 ili 4 znamenke.
- slušaj={da|ne} − naznačuje sluša li telefon sluša u grupi dojavljivanja. Samo prve dvije omogućene grupe mogu slušati. Ako polje nije definirano, zadana vrijednost je ne.
- $\bullet$  pri = n— naznačuje razinu prioriteta dojavljivanja. Raspon prioritetnih razina 0–3.

Na primjer:

pggrp=224.168.168.168:34560;name=All;num=500;listen=yes;pri=0

Ovaj parametar možete postaviti s pomoću konfiguracijske XML datoteke (cfg.xml) unosom niza u ovom formatu:

<Group\_Paging\_Script\_1\_>pggrp=224.168.168.169:34560;name=All;num=500;listen=yes;pri=0</Group\_Paging\_Script\_1\_>

**Korak 3** Kliknite **Spremi**.

## **Promijenite** š**ifre sa zvjezdicom**

Bazna stanica je postavljena s nizom šifri za brzo biranje. Šifre za brzo biranje omogućuju korisnicima da brže pristupe nekim funkcijama.

*Cisco IP DECT serije 6800 Korisni*č*ki priru*č*nik* sadrži popis standardnih šifri za brzo biranje.

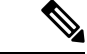

**Napomena** Ako promijenite šifru za brzo biranje, pobrinite se da javite svojim korisnicima o promjenama.

### **Prije nego po**č**nete**

Povežite se s web stranicom osnovne stanice na način opisan u Prijava na web-stranicu za [administratore,](#page-55-0) na [stranici](#page-55-0) 46

Ш

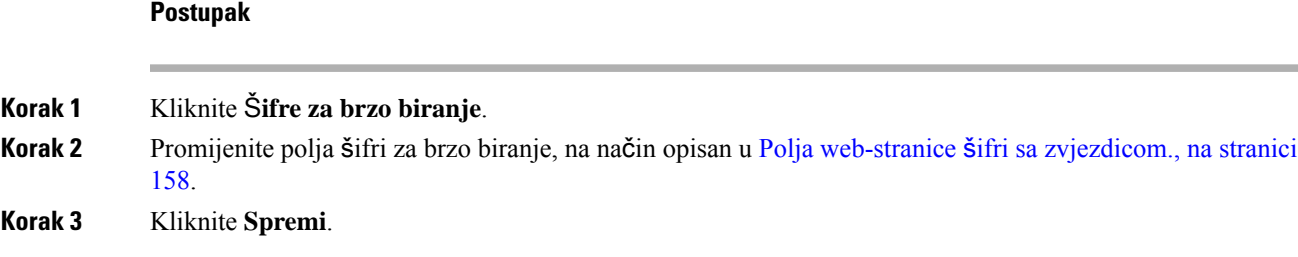

## **Promijenite tonove razvoja poziva**

Bazna je stanica postavljena s nizom tonova razvoja poziva. Tonovi razvoja poziva su tonovi koje čujete tijekom uspostave i razvoja poziva.

Zadani tonovi razvoja poziva ovise o državi i regiji koje ste postavili za baznu stanicu. Možete promijeniti tonove sa zadanih vrijednosti.

### **Prije nego po**č**nete**

Povežite se s web stranicom osnovne stanice na način opisan u Prijava na web-stranicu za [administratore,](#page-55-0) na [stranici](#page-55-0) 46

### **Postupak**

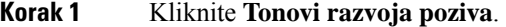

**Korak 2** Konfigurirajte polja, na način opisan u Polja [web-stranice](#page-168-0) tonova poziva u tijeku, na stranici 159.

**Korak 3** Kliknite **Spremi**.

## **Postavljanje statistike o kvaliteti poziva na poslu**ž**itelj poziva**

Statistiku kvalitete poziva možete poslati u sustav upravljanja pozivima nakon završetka poziva. Statistika se šalje iz RTP medijske jedinice u SIP kontrolni uređaj nakon što svaki poziv završi u sustavu Multicell. Zapisnik statistike možete pregledati na web-stranici **SIP zapisnika**.

Prikupljanje podataka možete omogućiti putem web-stranice **poslu**ž**itelja** ili u konfiguracijskoj datoteci (.xml).

Pri čemu je n broj poslužitelja.

### **Prije nego po**č**nete**

Povežite se s web stranicom bazne stanice na način opisan u Prijava na web-stranicu za [administratore,](#page-55-0) na [stranici](#page-55-0) 46.

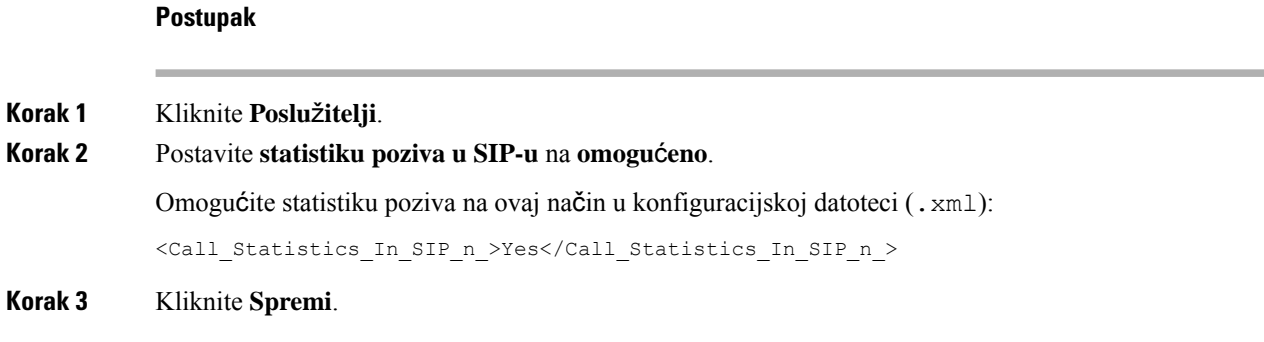

## **Konfiguriranje alarma**

Možete postaviti slušalice da oglase alarm kada je pritisnut gumb**Hitno** na vrhu slušalice 6825 slušalica ili 6825 slušalica otporna na šok.

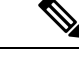

**Napomena** 6823 slušalica nema gumb **Hitno**.

## **Prije nego po**č**nete**

Povežite se s web stranicom bazne stanice na način opisan u Prijava na web-stranicu za [administratore,](#page-55-0) na [stranici](#page-55-0) 46.

Na stranici **Postavke upravljanja** možete konfigurirati poslužitelj za alarm. Pogledajte [Postavljanje](#page-83-1) postavki [upravljanja,](#page-83-1) na stranici 74 i Polja [web-stranice](#page-141-0) upravljanja, na stranici 132. Ako ne konfigurirate poslužitelj za alarm, možete upućivati pozive na definirani broj.

### **Postupak**

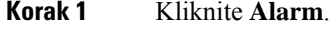

**Korak 2** Konfigurirajte polja alarma, na način opisan u Polja [web-stranice](#page-174-0) za alarm, na stranici 165.

**Korak 3** Kliknite **Spremi**.

## Š**to napraviti sljede**ć**e**

Nakon što postavite drugi naziv profila alarma, idite na [Promijenite](#page-69-0) informacije slušalice, na stranici 60 i dodijelite alarme svakoj slušalici koja zahtijeva alarm. Morate postaviti **Profil alarma** i konfigurirati polja **Linija alarma** i **Broj alarma**. Nakon što postavite alarme na slušalici, morate ponovno pokrenuti slušalicu.

## **Postavljanje poslu**ž**itelja lokacije za hitne pozive**

Za primanje informacija o mjestu za izvanredne pozive možete definirati ID tvrtke za HTTP-om omogućenu isporuku mjestu (engl. HELD, HTTP Enabled Location Delivery), primarni, i sekundarni poslužitelj u baznoj stanici za primanje informacija o mjestu za hitne pozive. Informacije o mjestu šalju se na točku za odgovaranje

na javnu sigurnost (engl. PSAP, Public Safety Answering Point). Slušalica ima vremensko ograničenje ponovnog pokušaja od 120 sekundi za primanje valjanog tokena lokacije.

Možete unijeti ID tvrtke HELD i pojedinosti o poslužitelju na web-stranici **Upravljanje** bazne stanice ili konfiguracijsku datoteku (.xml).

Polja za obavijesti na taj način postavite u konfiguracijskoj datoteci (.xml).

<Held\_Company\_Id>n</Held\_Company\_Id>, pri čemu je n ID računa tvrtke HELD.

<Held\_Token\_Srv1>n</Held\_Token\_Srv1>, pri čemu je n adresa primarnog poslužitelja.

<Held\_Token\_Srv2>n</Held\_Token\_Srv2>, pri čemu je n adresa sporednog poslužitelja.

#### **Prije nego po**č**nete**

- Spojite se na web-stranicu bazne stanice kao što je opisano u odjeljku *Prijava na web-stranicu za administraciju*.
- Osigurajte da mreža podržava protokol LLDPili CDPpostavljene na poslužitelju HELD (RedSky). Ako mreža upotrebljava CDP, postavite reklame između 5 i 900 sekundi kako biste dobili valjani token.
- Osigurajte da se baza podataka poslužitelja informacija o mjestu mapira na građanske adrese.
- Osigurajte da mogu postojati i konfigurirani planovi biranja i brojevi za hitne slučajeve.
- Postavite ID tvrtke kao postavku poslužitelja, a ne globalnu postavku. Kućni brojevi povezanis definiranim poslužiteljem odnose se na određeni ID tvrtke tijekom poziva u hitnim slučajevima.

## **Postupak**

<span id="page-88-0"></span>**Korak 1** Kliknite **Upravljanje**. **Korak 2** U odjeljku **HELD** (**RedSky**) postavite polja na način opisan u Polja [web-stranice](#page-141-0) upravljanja, na stranici 132. **Korak 3** Kliknite **Spremi**.

## **Konfiguriranje brojeva hitnih slu**ž**bi**

Možda ćete željeti promijeniti postavke u tablici **Brojevi za hitne slu**č**ajeve** na web-stranici **Upravljanje**. Ova polja kontroliraju brojeve povezane sa hitnim pozivima.

Pobrinite sa da su vaši korisnici upoznati sa brojevima hitnih službi. Korisnici mogu birati ove brojeve čak i kada je tipkovnica zaključana.

## **Prije nego po**č**nete**

Povežite se s web stranicom osnovne stanice na način opisan u Prijava na web-stranicu za [administratore,](#page-55-0) na [stranici](#page-55-0) 46

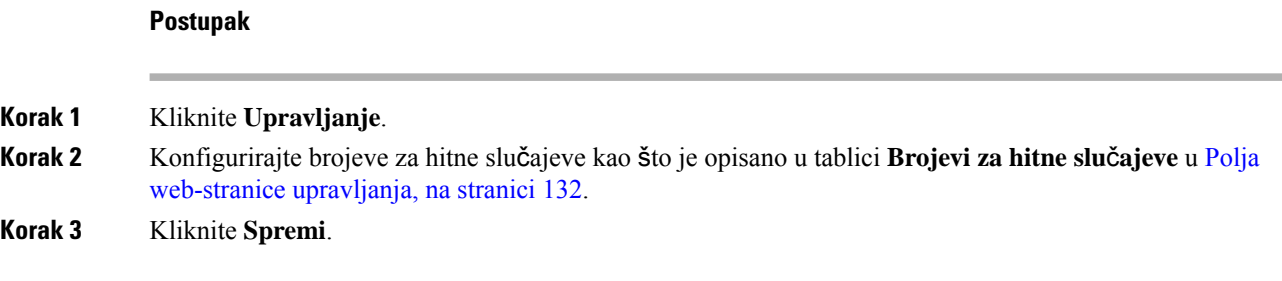

## **Dodavanje ili ure**đ**ivanje lokalnih skupina poziva**

Možete dodavati ili uređivati lokalnu skupinu poziva i povezati više slušalica sa skupinom. Kućni broj registrirate na SIP poslužitelju. Registrirane slušalice u skupini mogu primati dolazne pozive unutar skupine, obaviti nove pozive, prenositi pozive i obavljati trosmjerne konferencijske pozive.

Možete stvoriti do 32 skupine poziva za 210 bazna stanica s ćelija i 10 skupina poziva za 110 bazna stanica s više ćelija.

Skupinu poziva dodajete ili uređujete na web-stranici **Lokalne skupine poziva** bazne stanice ili u konfiguracijskoj datoteci (.xml).

Možete dodati ili urediti skupinu poziva i postaviti kućni broj slušalice u konfiguracijskoj datoteci (.xml) unosom niza u ovom formatu:

<Call Group Sip Account n >x</Call Group Sip Account n >

Pri čemu je n ID skupine poziva, a x kućni broj.

## **Prije nego po**č**nete**

Spojite se na web-stranicu bazne stanice kao što je opisano u odjeljku *Prijava na web-stranicu za administraciju*.

#### **Postupak**

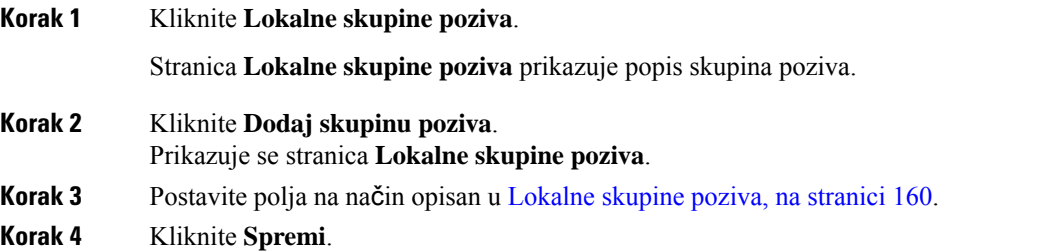

## Š**to napraviti sljede**ć**e**

[Postavljanje](#page-90-0) slušalica u skupinu poziva, na stranici 81

## <span id="page-90-0"></span>**Postavljanje slu**š**alica u skupinu poziva**

Nakon što dodate ili uredite skupinu poziva, konfigurirajte slušalicu za skupinu. Slušalice možete konfigurirati za nijednu, jednu ili do 32 skupine poziva s bitnim mapiranjem. Slijede pojedinosti o bitnom mapiranju:

- 0x0 nijedna skupina poziva nije povezana.
- 0x1 skupina poziva 1 pridružena je ovom terminalu (bitmapa 1, decimalni 1).
- 0x3 skupine poziva 1 i 2 povezane su s ovim terminalom (bitmapa 11, decimalni 3).
- 0x6 skupine poziva 2 i 3 povezane su s ovim terminalom (bitmapa 110, decimalni 6).
- 0x20080001 skupine poziva 1, 20 i 30 povezane su s ovim terminalom (bitmapa 00100000000010000000000000000001, decimalni 537395201).

Slušalicu konfigurirate u skupinu poziva s pomoću web-stranice **Terminal** bazne stanice ili u konfiguracijskoj datoteci (.xml).

## **Prije nego po**č**nete**

Spojite se na web-stranicu bazne stanice kao što je opisano u odjeljku *Prijava na web-stranicu za administraciju*.

Provjerite je li slušalica registrirana na baznoj stanici.

### **Postupak**

## **Korak 1** Kliknite **Terminal**.

**Korak 2** Unesite broj grupe kao broj bitmape u polje **Skupine poziva**.

Ovaj parametar možete konfigurirati i u konfiguracijskoj datoteci (.xml) unosom niza u ovom formatu:

<Subcsr\_Call\_Group\_Subscribed\_>x</Subcsr\_Call\_Group\_Subscribed\_>

Pri čemu je x broj bitmape skupine poziva.

## <span id="page-90-1"></span>**Korak 3** Kliknite **Spremi**.

## Š**to napraviti sljede**ć**e**

[Postavljanje](#page-90-1) funkcije interkoma na slušalicu, na stranici 81

## **Postavljanje funkcije interkoma na slu**š**alicu**

Možete omogućiti značajku interkom za slušalicu u skupini poziva.Funkcija interkom omogućuje slušalicama u skupini upućivanje novih poziva, pozive unutar skupine, prijenos poziva na slušalice unutar skupine i uspostavljanje trosmjernih konferencijskih poziva.

Na 210 bazna stanica s ćelija, nema skupine poziva.

Interkom možete postaviti s pomoću web-stranice bazne stanice **Terminal** ili u konfiguracijskoj datoteci (.xml).

### **Prije nego po**č**nete**

Spojite se na web-stranicu bazne stanice kao što je opisano u odjeljku *Prijava na web-stranicu za administraciju*.

Osigurajte da se kućni broj uspješno registrira na SIP poslužitelju.

#### **Postupak**

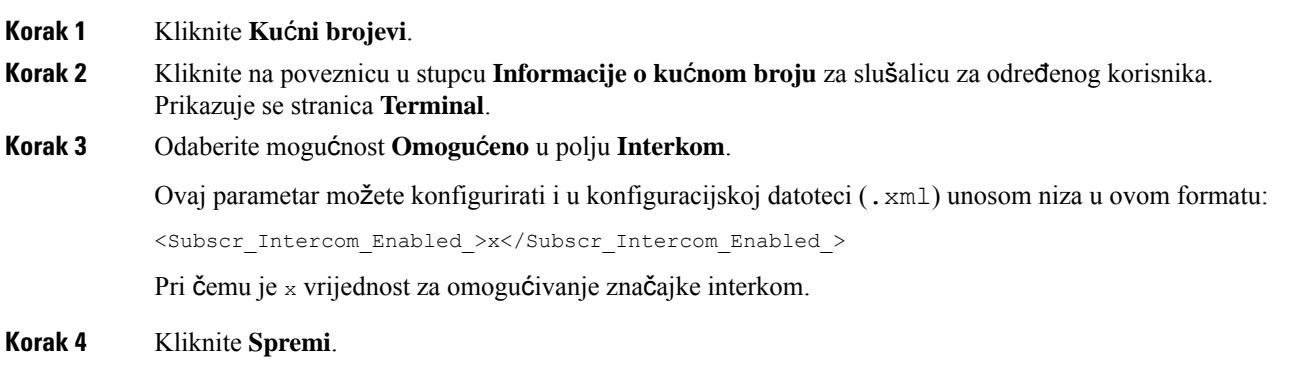

## **Privremeni dodatak slu**š**alice za baznu stanicu**

Možete registrirati telefon privremeno na baznu stanicu u promiskuitetnom načinu rada. Bazna stanica može biti u promiskuitetnom načinu kada je vraćena na tvorničke postavke. Promiskuitetni način aktivan je 255 minuta kada je omogućen pute web-stranice **Upravljanje** ili konfiguracijske datoteke (.xml), odnosno 5 minuta kada pritisnite gumb **Resetiraj** na baznoj stanici. Neregistrirane slušalice možete dodati na baznu stanicu i ažurirati ih.

Bazna stanica preuzima konfiguracijsku datoteku iz CDA ili DHCP poslužitelja za potrebe ažuriranje slušalica. Ako poslužitelj zatraži autorizaciju, unesite korisničko ime i lozinku pomoću slušalice. Ako bazna stanica nema <profile rule> postavljen u konfiguracijskoj datoteci, CDA poslužitelj traži kratku aktivacijsku šifru koji unosite s pomoću slušalice.

Slušalice se odregistriraju kada istekne vrijeme promiskuitetnog načina. Ako je u tijeku ažuriranje bilo koje slušalice, brojač vremena se resetira.

Promiskuitetni način možete omogućiti ovako:

- Konfiguracijska datoteka ili web-stranica za upravljanje. Za dodatne informacije pogledajte Uključ[ivanje](#page-91-0) [promiskuitetnog](#page-91-0) načina rada iz firmvera, na stranici 82.
- Gumb **Reset**. Za dodatne informacije pogledajte Uključite [promiskuitetan](#page-92-0) način pomoću gumba za [resetiranje](#page-92-0) bazne stanice, na stranici 83

## <span id="page-91-0"></span>**Uklju**č**ivanje promiskuitetnog na**č**ina rada iz firmvera**

Možete postaviti promiskuitetni način rada kako bi se omogućila privremena registracija slušalica. Kada je bazna stanica u promiskuitetnom načinu rada, LED trepće ovim redoslijedom: crvena, žuta i zelena. Bazna stanica je u promiskuitetnom načinu rada 255 minuta. U ovom načinu rada možete registrirati do 30 slušalica za baznu stanicu.

Način rada u konfiguracijskoj datoteci (. xml) postavlja se na sljedeći način:

<Promiscuous\_mode>n</Promiscuous\_mode>

Pri čemu je n vrijeme u minutama kako bi se omogućilo način.

#### **Prije nego po**č**nete**

Povežite se s web stranicom osnovne stanice na način opisan u Prijava na web-stranicu za [administratore,](#page-55-0) na [stranici](#page-55-0) 46

### **Postupak**

## **Korak 1** Kliknite **Upravljanje**.

**Korak 2** Konfigurirajte **Omogu**ć**iu(min)** kako biste naznačili broj minuta do pokretanja promiskuitetnog načina rada.

Polje **Prekid promiskuitetnog na**č**ina za** prikazuje broj minuta do završetka promiskuitetnog načina rada. Osvježite stranicu kako biste vidjeli preostalo vrijeme.

Dodatne informacije potražite u tablici **Promiskuitetni na**č**in rada** u Polja [web-stranice](#page-141-0) upravljanja, na [stranici](#page-141-0) 132

**Korak 3** Kliknite **Spremi**.

### Š**to napraviti sljede**ć**e**

- [Automatsko](#page-57-0) postavljanje slušalice s korisničkim imenom i lozinkom, na stranici 48
- Automatsko postavljanje slušalice s [aktivacijskim](#page-58-0) kodom, na stranici 49

## <span id="page-92-0"></span>**Uklju**č**ite promiskuitetan na**č**in pomo**ć**u gumba za resetiranje bazne stanice**

Možete omogućiti promiskuitetni način ručno pomoću gumba **Reset** na baznoj stanici. Ako je opcija Promiscuous button enabled u konfiguracijskoj datoteci (.xml) postavljena na Ne, držite gumb pritisnut 15 sekundi da biste resetirali baznu stanicu na tvornički zadane vrijednosti, pa omogućite promiskuitetni način. Kada omogućite promiskuitetni način, LED bazne stanice LED trepće od crvenog do žutog za 2 sekunde, a zatim zeleno za 6 sekundi. Bazna stanica je u promiskuitetnom načinu rada 5 minuta.

## **Prije nego po**č**nete**

Pronađite **Ponovno postavljanje**tipku na donjem rubu bazne stanice.

## **Postupak**

Pritisnite i držite gumb **Reset** 6 sekundi.

## Š**to napraviti sljede**ć**e**

- [Automatsko](#page-57-0) postavljanje slušalice s korisničkim imenom i lozinkom, na stranici 48
- Automatsko postavljanje slušalice s [aktivacijskim](#page-58-0) kodom, na stranici 49

# <span id="page-93-1"></span>**Dodavanje druge linije slu**š**alici**

Na slušalicu možete dodati još jednu liniju.

## **Postupak**

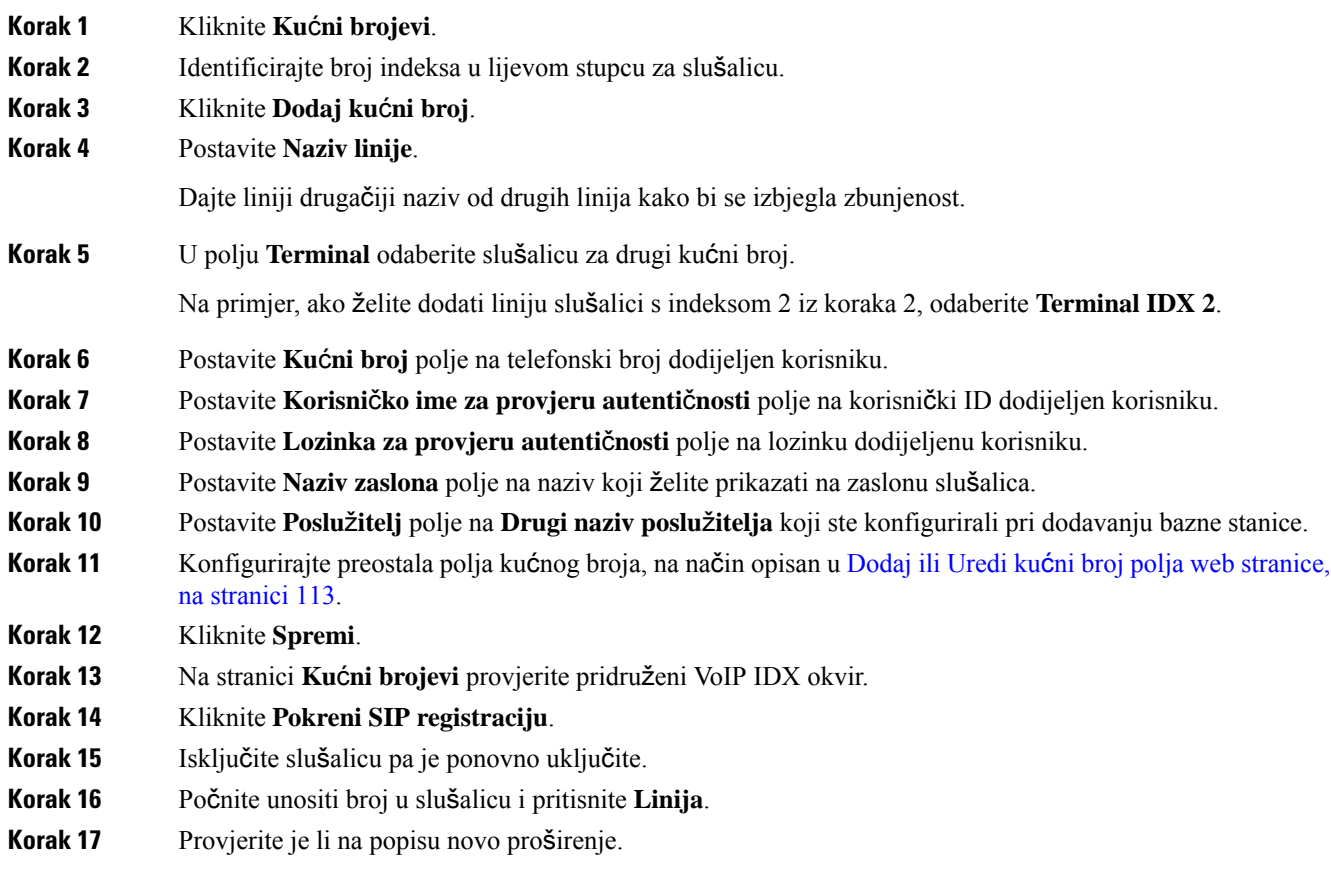

## Š**to napraviti sljede**ć**e**

Ako se ovaj kućni broj treba zajednički koristiti, pogledajte [Zajedni](#page-93-0)čko korištenje linije između slušalica, na [stranici](#page-93-0) 84

## <span id="page-93-0"></span>**Zajedni**č**ko kori**š**tenje linije izme**đ**u slu**š**alica**

Možete postaviti liniju koja će biti dostupna na dvije ili više telefona.

Na telefonu, zajednička linija prikazuje se na popisu linija kada korisnik uputi poziv. Korisnik će također vidjeti ikonu neposredno ispod retka zaglavlja slušalice. Ikona prikazuje status zajedničke linije.

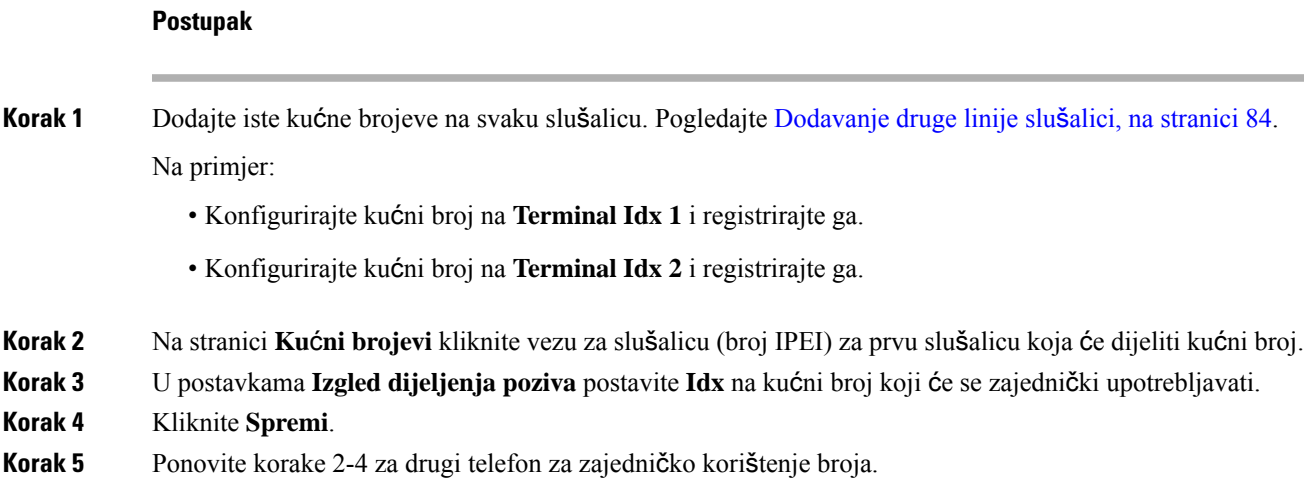

## **Promjene postavki slu**š**alice**

Možete ažurirati alarm, razne postavke i povezivost slušalice kada je slušalica SIP registrirana na baznu stanicu. Možete također ažurirati postavke odjednom za više slušalica u sustavu.

Postoje razne mogućnosti za ažuriranje postavki na slušalicama. Konfiguracijsku datoteku postavki slušalice možete preuzeti izravno s poslužitelja, na primjer, putem preglednika. Poslužitelj može zatražiti provjeru autentičnosti za preuzimanje datoteke. Nakon preuzimanja možete učiniti nešto od sljedećeg:

- Prenesite datoteku u odjeljak slušalice bazne stanice na stranici **Konfiguracija**.
- Pošaljite događaj SIP NOTIFY s poslužitelja na bazu da biste ažurirali postavke slušalica.

Dodatne pojedinosti potražite u [Postavljanje](#page-94-0) poslužitelja slušalice , na stranici 85 i Ažuriranje [postavki](#page-95-0) slušalice, na [stranici](#page-95-0) 86.

## <span id="page-94-0"></span>**Postavljanje poslu**ž**itelja slu**š**alice**

Možete definirati poslužitelj, protokol i vjerodajnice za preuzimanje konfiguracijske datoteke postavki slušalice.

Konfigurirajte poslužitelj na web-stranici **Upravljanje** bazne stanice ili u konfiguracijskoj datoteci (.xml). Poslužitelj može zatražiti vjerodajnice za prijavu za preuzimanje datoteke.

Zapisi za preuzimanje dostupni su na web-stranici **Syslog**.

Ako konfigurirate putem XML, postavite postavke poslužitelja u baznoj stanici na sljedeći način u konfiguracijskoj datoteci (.xml):

- <Hs\_Config\_Server>n </Hs\_Config\_Server>, pri **čemu** je n adresa poslužitelja datoteke. Ako protokol nije naveden u URL-adresi, upotrebljava se TFTP.
- <Hs Config Protocol>n</Hs Config Protocol>, pri Čemu je n protokol.
- <Hs\_Config\_Server\_Username>n</Hs\_Config\_Server\_Username >, pri čemu je n korisničko ime za pristup poslužitelju.
- <Hs\_Config\_Server\_Password>n</Hs\_Config\_Server\_Password>, pri čemu je n lozinka za pristup poslužitelju.

**Prije nego zapo**č**nete:** Spojite se na web-stranicu bazne stanice kao što je opisano u odjeljku *Prijava na web-stranicu za administraciju*.

### **Postupak**

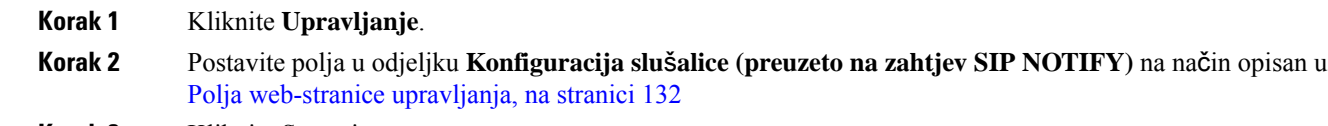

**Korak 3** Kliknite Spremi.

#### Š**to napraviti sljede**ć**e**

Ažuriranje [postavki](#page-95-0) slušalice, na stranici 86

## <span id="page-95-0"></span>**A**ž**uriranje postavki slu**š**alice**

Spomoću konfiguracije postavki slušalice koje ste preuzeli možete ažurirati postavke slušalice. Ova datoteka može ažurirati jednu slušalicu ili više slušalica u sustavu.

Postavke slušalica možete ažurirati prijenosom konfiguracijske datoteke postavki slušalice na web-stranici **Konfiguracije** bazne stanice ili slanjem događaja SIP obavijesti *Event:check-sync-handset;hs=all* ili *Event:check-sync-handset;hs=1,3,5,900,30* poslužitelju. Telefon mora biti SIP registriran na baznu stanicu i uključen kako bi se ažurirale postavke.

**Primjer:**hs=all znači sve registrirane slušalice hs=1,3,5,900,30 znači indeksi slušalica 1,3,5,900 i 30. Može se definirati najviše 10 indeksa slušalica.

Pojedinosti o ažuriranju možete pregledati u izborniku **Postavke** na slušalici ili na web-stranici **Terminal** bazne stanice. Ako se bazna stanica ili više baznih stanica u sustavu ponovno pokrenu, pojedinosti o ažuriranju nisu dostupne.

**Napomena**

Dodatne informacije o opisu oznaka XML koje se upotrebljavaju za postavke slušalica potražite u odjeljku *Oznake XML za postavke slu*š*alice* u odjeljku *Referentni vodi*č *XML-a za Cisco IP DECT serije 6800*.

Bazna stanica pokušava tri puta ažurirati slušalice. Ako svi pokušaji ne uspiju, slušalica ne ažurira postavke i u datoteku syslog sprema se poruka.

## **Prije nego** š**to po**č**nete:**

- Spojite se na web-stranicu bazne stanice kao što je opisano u odjeljku *Prijava na web-stranicu za administraciju*.
- Provjerite jesu li slušalice uključene.

• Provjerite jesu li slušalice u sustavu SIP registrirane na baznu stanicu.

### **Postupak**

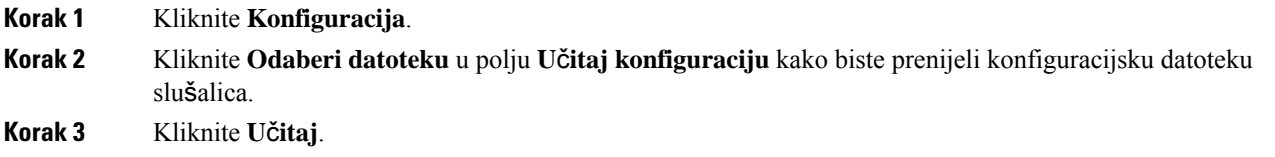

## **Plan biranja**

## **Pregled plana biranja**

Planovi biranja određuju kako se tumače i prenose znamenke. Oni također određuju je li broj koji birate prihvaćen ili odbijen. Možete upotrebljavati plan biranja kako biste olakšali biranje ili blokirali određene vrste poziva poput međugradski ili međunarodni.

Za postavljanje planova biranja možete upotrebljavati web-stranicu **Planovi biranja** bazne stanice ili konfiguracijsku datoteku (.xml).

U ovom se odjeljku nalaze informacije o planovima biranja i postupcima za postavljanje planova biranja.

Telefon Cisco IP DECT ima razne stupnjeve planova biranja i obrade niza znamenki.

Kada pritisnite gumb zvučnika na slušalici, započinje sljedeći niz:

- **1.** Bazna stanica počinje prikupljati birane znamenke. Međuznamenkasti brojač vremena započinje evidentirati vrijeme koje teče između znamenki.
- **2.** Ako se dosegne vrijednost međuznamenkastog brojača vremena ili ako se dogodi drugi završni događaj, bazna stanica uspoređuje birane znamenke s planom biranja.

## **Nizovi znamenki**

Plan biranja sadrži niz nizova znamenki, razdvojenih znakom **|**. Cijela je zbirka nizova zatvorena zagradama. Svaki niz znamenki unutar plana biranja sastoji se od niza elemenata koji se individualno podudaraju s tipkama koje pritišćete na slušalici.

Razmak se zanemaruje, ali se može upotrebljavati za čitljivost.

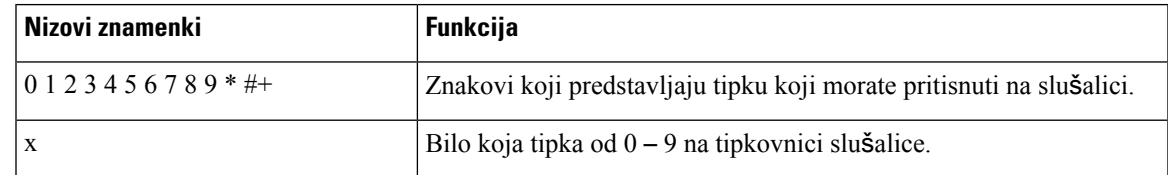

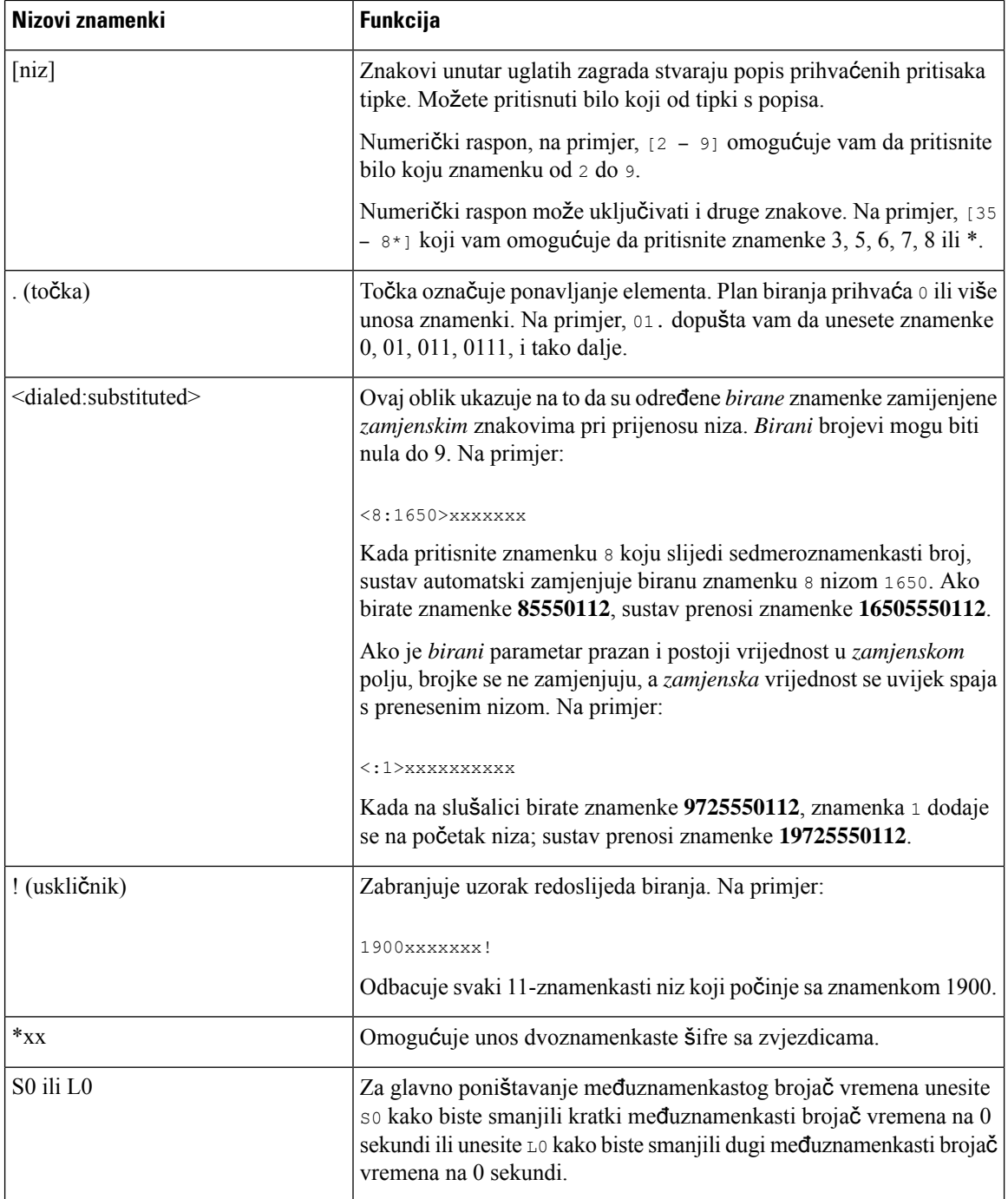

## Primjeri nizova znamenki

Sljedeći primjeri pokazuju nizove znamenki koje možete unijeti u plan biranja.

U potpunom unosu plana biranja, nizovi su odvojeni okomitom crtom (|), a cijeli skup nizova zatvoren je unutar zagrada:

( [1-8]xx | 9, xxxxxxx | 9, <:1>[2-9]xxxxxxxxx | 8, <:1212>xxxxxxx | 9, 1 [2-9] xxxxxxxxx | 9, 1 900 xxxxxxx ! | 9, 011xxxxxx. | 0 | [49]11 )

• Kućni brojevi u vašem sustavu:

( [1-8]xx | 9, xxxxxxx | 9, <:1>[2-9]xxxxxxxxx | 8, <:1212>xxxxxxx | 9, 1 [2-9] xxxxxxxxx | 9, 1 900 xxxxxxx ! | 9, 011xxxxxx. | 0 | [49]11 )

 $[1 - 8]xx$  Omogućuje biranje bilo kojeg troznamenkastog broja koji započinje znamenkama od 1 do 8. Ako vaš sustav upotrebljava četveroznamenkaste kućne brojeve, unesite sljedeći niz:  $[1 - 8]xxx$ 

• Lokalno biranje s pomoću sedmeroznamenkastog broja:

```
( [1-8]xx | 9, xxxxxxx | 9, <:1>[2-9]xxxxxxxxx | 8, <:1212>xxxxxxx | 9, 1 [2-9] xxxxxxxxx
 | 9, 1 900 xxxxxxx ! | 9, 011xxxxxx. | 0 | [49]111)
```
9, xxxxxxx Nakon što pritisnete znamenku 9, možete unijeti bilo koji sedmeroznamenkasti broj, kao u lokalnom pozivu.

• Lokalno biranje s troznamenkastom pozivnim brojem i sedmeroznamenkastim lokalnim brojem:

```
( [1-8]xx | 9, xxxxxxx | 9, <:1>[2-9]xxxxxxxxx | 8, <:1212>xxxxxxx | 9, 1 [2-9] xxxxxxxxx
| 9, 1 900 xxxxxxx ! | 9, 011xxxxxx. | 0 | [49]11 )
```
9, [2 – 9]xxxxxxxxx Ovaj je primjer koristan kada je potreban lokalni pozivni broj. Nakon što pritisnete znamenku 9, morate unijeti deseteroznamenkasti broj koji počinje znamenkom 2 do 9.Sustav automatski umeće prefiks 1 prije nego što prenese broj operatoru prijenosa.

• Lokalno biranje s automatski umetnutim troznamenkastom pozivnim brojem:

```
( [1-8]xx | 9, xxxxxxx | 9, <:1>[2-9]xxxxxxxxx | 8, <:1212>xxxxxxx | 9, 1 [2-9] xxxxxxxxx
| 9, 1 900 xxxxxxx ! | 9, 011xxxxxx. | 0 | [49]11 )
```
8, xxxxxxx Ovaj primjer je koristan tamo gdje lokalni pozivni broj zahtjeva operator prijenosa, ali većina poziva odlazi na jedan pozivni broj. Nakon što pritisnete znamenku 8, možete unijeti bilo koji sedmeroznamenkasti broj. Sustav automatski umeće prefiks 1 i pozivni broj 212 prije nego što prenese broj operatoru prijenosa.

• Biranje na daljinu u SAD-u:

```
( [1-8]xx | 9, xxxxxxx | 9, <:1>[2-9]xxxxxxxxx | 8, <:1212>xxxxxxx | 9, 1 [2-9] xxxxxxxxx
| 9, 1 900 xxxxxxx ! | 9, 011xxxxxx. | 0 | [49]11 )
```
9, 1 [2 – 9] xxxxxxxxx Nakon što pritisnete znamenku 9, možete unijeti bilo koji jedanaesteroznamenkasti broj koji započinje znamenkom 1 i koju slijedi znamenka od 2 do 9.

• Blokirani broj:

```
( [1-8]xx | 9, xxxxxxx | 9, <:1>[2-9]xxxxxxxxx | 8, <:1212>xxxxxxx | 9, 1 [2-9] xxxxxxxxx
| 9, 1 900 xxxxxxx ! | 9, 011xxxxxx. | 0 | [49]11 )
```
9, 1 900 xxxxxxx ! Ovaj niz znamenki onemogućuje biranje brojeva povezanih s visokim cestarinama ili neprikladnim sadržajem, kao što su brojevi od 1 do 900 u SAD-u. Nakon što pritisnete 9, ako unesete 11-znamenkasti broj koji počinje sa znamenkama 1900, poziv se odbija.

• Biranje međunarodnih brojeva u SAD-u:

( [1-8]xx | 9, xxxxxxx | 9, <:1>[2-9]xxxxxxxxx | 8, <:1212>xxxxxxx | 9, 1 [2-9] xxxxxxxxx | 9, 1 900 xxxxxxx ! | 9, 011xxxxxx. | 0 | [49]11 )

9, 011xxxxxx Nakon što pritisnete znamenku 9, možete unijeti bilo koji broj koji počinje znamenkama 011 za međunarodni poziv iz SAD-a.

• Brojevi informacija:

( [1-8]xx | 9, xxxxxxx | 9, <:1>[2-9]xxxxxxxxx | 8, <:1212>xxxxxxx | 9, 1 [2-9] xxxxxxxxx | 9, 1 900 xxxxxxx ! | 9, 011xxxxxx. | 0 | [49]11 )

0 | [49] 11 Ovaj primjer uključuje dvoznamenkaste nizove, odvojene okomitom crtom. Prvi niz omogućuje vam biranje znamenke 0 za operatera. Drugi niz omogućuje vam unos znamenki 411 za lokalne informacije ili 911 za hitnu službu.

### **Prihva**ć**anje i prijenos biranih znamenki**

Kada birate niz znamenki, svaki niz u planu biranja testira se kao moguće podudaranje. Podudarni nizovi oblikuju skup kandidata nizova znamenki. Kada unesete više znamenki, skup kandidata se smanjuje dok samo jedna ili nijedna ne bude valjana. Kada se dogodi završni događaj, poslužitelj ili prihvaća birani niz i pokreće poziv ili odbacuje niz kao neispravan. Čujete zvuk izmjene redoslijeda (brz signal zauzete linije) ako birani niz nije valjan.

U sljedećoj tablici objašnjeno je kako se obrađuju završni događaji.

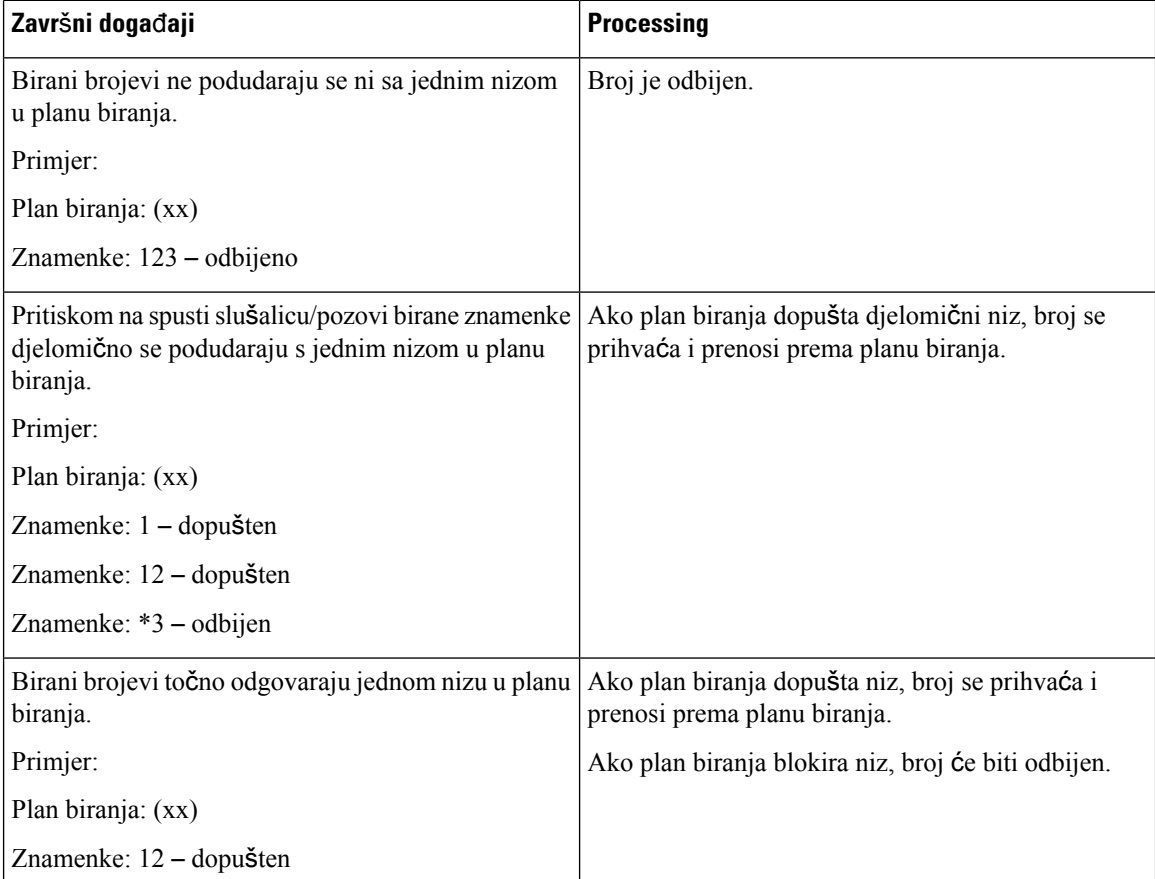

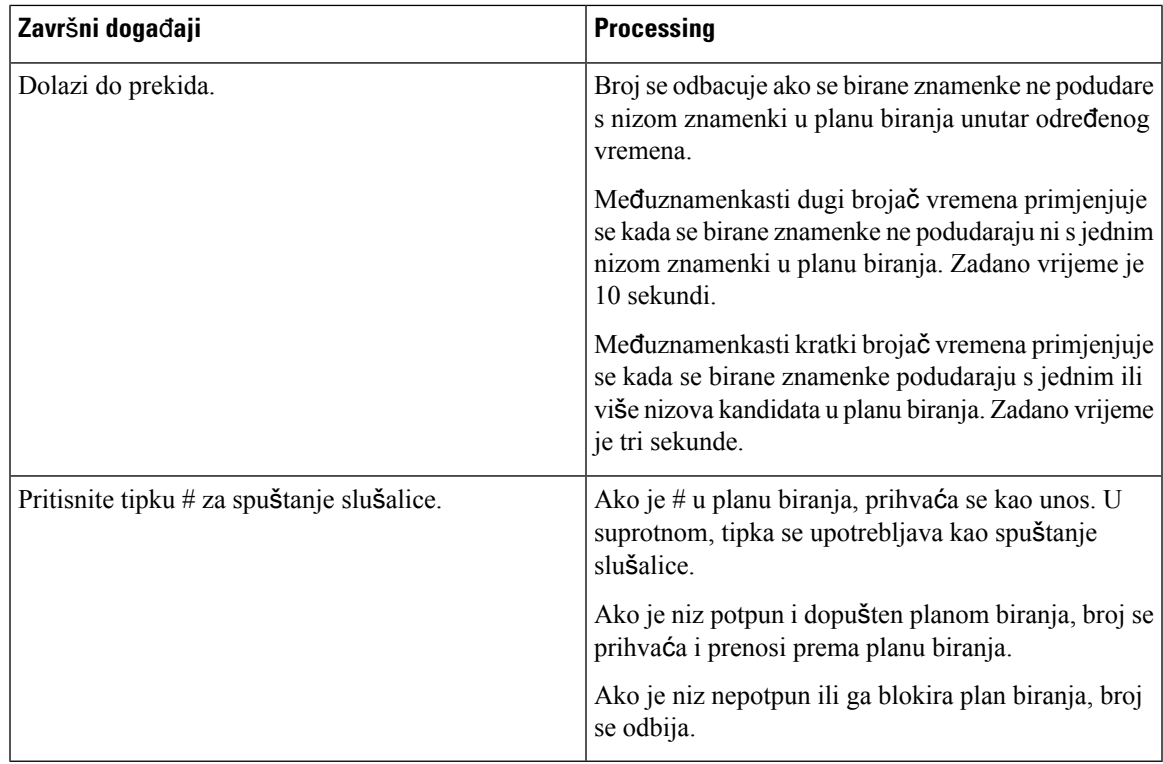

## **Me**đ**uznamenkasti dugi broja**č **vremena (broja**č **vremena nepotpunog unosa)**

Međuznamenkasti dugi brojač vremena mjeri interval između biranih znamenki.Primjenjuje se dok se birane znamenke ne podudare s nekim nizom znamenki u planu biranja. Ako ne unesete drugu znamenku unutar određenog broja sekundi, unos se procjenjuje. Ako je unos valjan, poziv se nastavlja. Ako unos nije valjana, poziv se odbacuje.

Zadano: 10 sekundi

## Sintaksa za Međuznamenkasti dugi brojač vremena

**SINTAKSA:** L:s, (plan biranja)

• **s:** Broj sekundi. Ako se nakon slova L ne unese broj:, zadani brojač vremena je 10 sekundi. Kada se brojač vremena postavi na 0 sekundi, poziv se automatski prenosi na određeni kućni broj kada se slušalica isključi.

Maksimalan broj brojača vremena uvijek je jednu sekundu manji od vremena navedenog u postavci uštede energije. Ako je, primjerice, vrijeme uštede energije 60 sekundi, a brojača vremena 60 sekundi (ili još više), tada će brojač vremena isteći nakon 59 sekundi.

• Niz brojača vremena prikazuje se s lijeve strane početne zagrade za plan biranja.

Primjer za Međuznamenkasti dugi brojač vremena

L:15, (9,8<:1408>[2-9]xxxxxx | 9,8,1[2-9]xxxxxxxxx | 9,8,011xx. | 9,8,xx.|[1-8]xx)

L:15 znači da vam ovaj plan biranja omogućuje pauziranje do 15 sekundi između znamenki prije isteka Međuznamenkastog dugog brojača vremena. Ova postavka je korisna za prodaju ljudima koji čitaju brojeve iz posjetnica i drugih tiskanih materijala tijekom biranja.

#### **Me**đ**uznamenkasti kratki broja**č **vremena (broja**č **vremena potpunog unosa)**

Međuznamenkasti kratki brojač vremena mjeri interval između biranih znamenki. Mjerač vremena primjenjuje se kada se birane znamenke podudaraju s barem jednim nizom znamenki u planu biranja. Ako ne unesete drugu znamenku unutar određenog broja sekundi, unos se procjenjuje. Ako je unos valjan, poziv se nastavlja. Ako unos nije valjana, poziv se odbacuje.

Zadano: 3 sekunde.

## Sintaksa za Međuznamenkasti kratki brojač vremena

### **SINTAKSA 1:** S:s, (plan biranja)

Upotrijebite ovu sintaksu za primjenu nove postavke na cijeli plan biranja unutar zagrada.

#### **SINTAKSA 2:***niz* Ss

Upotrijebite ovu sintaksu za primjenu nove postavke na određeni niz biranja.

**s:** Broj sekundi. Ako nakon slova S nije unesen broj, primjenjuje se zadani brojač vremena od 3 sekunde.

Maksimalan broj brojača vremena uvijek je jednu sekundu manji od vremena navedenog u postavci uštede energije. Ako je, primjerice, vrijeme uštede energije 60 sekundi, a brojača vremena 60 sekundi (ili još više), tada će brojač vremena isteći nakon 59 sekundi.

#### Primjeri za Međuznamenkasti kratki brojač vremena

Za postavljanje brojača vremena za cijeli plan biranja:

S:6, (9,8<:1408>[2-9]xxxxxx | 9,8,1[2-9]xxxxxxxxx | 9,8,011xx. | 9,8,xx.|[1-8]xx)

S : 6 znači da kada unesete znamenku dok je slušalica spuštena, možete napraviti pauzu do 6 sekundi između znamenki prije nego što istekne međuznamenkasti kratki brojač vremena.

Postavite trenutačni brojač vremena za određeni niz unutar plana biranja:

(9,8<:1408>[2-9]xxxxxx | 9,8,1[2-9]xxxxxxxxxS0 | 9,8,011xx. | 9,8,xx.|[1-8]xx)

9, 8, 1  $\left[2 - 9\right]$  xxxxxxxxx $\frac{1}{2}$  znači da je brojač vremena postavljen na 0, poziv se automatski prenosi kada birate posljednju znamenku u nizu.

## **Dodavanje ili ure**đ**ivanje plana biranja na telefonu IP DECT**

Možete izbrisati nizove znamenki, dodati nizove znamenki ili zamijeniti cijeli plan biranja novim planom biranja. Možete postaviti do deset planova biranja na web-stranici **Planovi biranja** bazne stanice ili u konfiguracijskoj datoteci (.xml).

Nakon što dodate ili uredite plan biranja, morate se pretplatiti na plan biranja za slušalicu.

#### **Prije nego po**č**nete**

Spojite se na web-stranicu bazne stanice kao što je opisano u odjeljku *Prijava na web-stranicu za administraciju*.

Ш

## **Postupak**

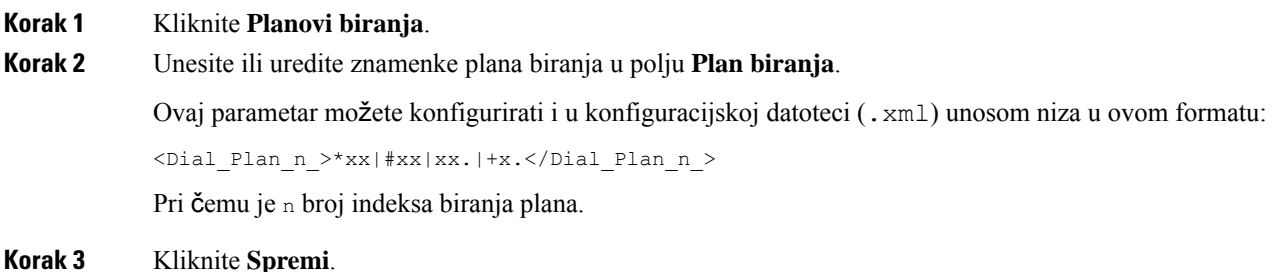

## Š**to napraviti sljede**ć**e**

[Postavljanje](#page-102-0) plana biranja za slušalicu, na stranici 93

## <span id="page-102-0"></span>**Postavljanje plana biranja za slu**š**alicu**

Slušalica se pretplaćuje na plan biranja. Nakon što dodate ili uredite plan biranja, morate postaviti ID plana biranja za slušalicu.

ID plana biranja za slušalicu možete postaviti na web-stranicu **Terminal**ili u konfiguracijsku datoteku (.xml).

### **Prije nego po**č**nete**

Spojite se na web-stranicu bazne stanice kao što je opisano u odjeljku *Prijava na web-stranicu za administraciju*.

## **Postupak**

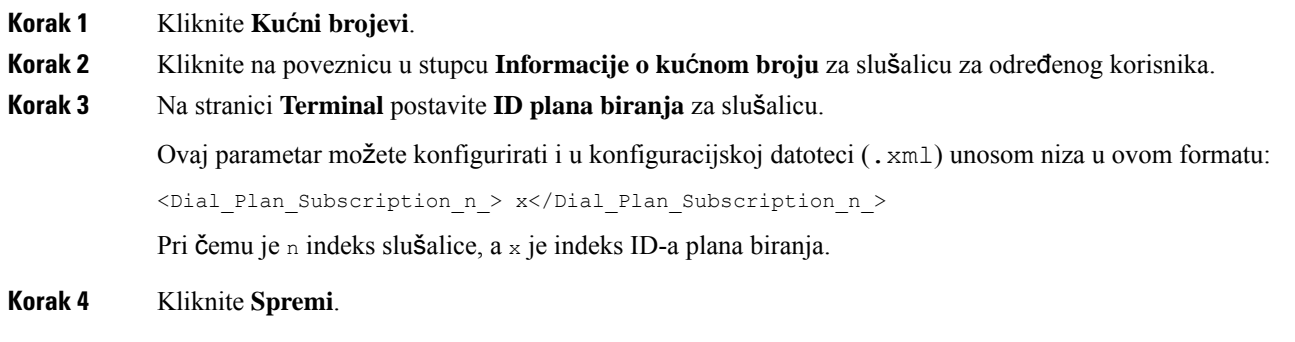

## **Parametri** č**ekanja i pauziranja DTMF-a**

Brzo biranje, imenik, proširena funkcija i drugi nizovi konfigurirani u telefonu mogu uključivati znakove č*ekanja* (**;**) i *pauze* (**,**). Ovi znakovi dopuštaju ručni i automatski DTMF (engl. Dual-ton Multi-Frequency, dva zvuka više frekvencija) signal prijenosa.

Možete dodati znakove čekanja i pauziranja s brzim biranjem, proširene funkcije ili nizove direktorija u ovom formatu:

NumberToCall(, or ;)Digits(, or ;)Digits(, or ;)Digits

gdje

- NumberToCall je kućni broj slušalice za poziv. Na primjer, 8537777 ili 14088537777.
- ',' (zarez) je pauza od dvije sekunde koja je umetnuta za svaki zarez u nizu. Broj nakon ',' (zareza) bira se nakon pauze.

Ako ima više ',' (zareza) u kontaktu, birane su znamenke do sljedećeg ',' (zareza).

• ';' (čekanje) – označava da slušalica prikazuje poruku i čeka vašu potvrdu.

Kada ručno upisujete DTMF signal s pomoću tipkovnice, vidjet ćete poruku koja potvrđuje kako je prijenos ručnog unosa dovršen. Po potvrdi, slušalica šalje bilo koji DTMF signali koji su definirale *Znamenke*.Slušalica pokreće sljedeći parametar. Ako u nizu biranja nema više parametara za pokretanje, slušalica izlazi na početni zaslon.

Prozor upita za čekanje ne nestaje dok ne potvrdite upit za čekanje. Ako ne potvrdite, morate prekinuti poziv ili će udaljeni uređaj završiti poziv.

Ako ima više ';' (čekanja) u kontaktu, biraju se znamenke do sljedećeg ';' (čekanja).

• Znamenke – su DTMF signali koje vaš slušalica šalje na udaljeni uređaj nakon povezivanja poziva. Slušalica ne može slati signale koji nisu valjani DTMF signali.

### **Primjer:**

95556,1234,,9876;56789#

Unos brzog biranja aktivira slušalicu za biranje znamenki 95556. Tu je pauza od dvije sekunde, a zatim bira znamenke 1234.Slušalica se zaustavlja četirisekunde prije biranja znamenki 9876.Postoji razdoblje čekanja prije nego što slušalica prikaže potvrdnu poruku za biranje 56789#. Nakon što ste potvrdili, slušalica bira ove znamenke.

### **Smjernice za kori**š**tenje**

Znamenke možete birati u bilo kojem trenutku na svom telefonu tijekom aktivnog poziva.

Maksimalna duljina niza je 24 znamenki.

Ako se samo prvi dio niza biranja podudara s planom biranja kada birate poziv, dio niza biranja koji se ne podudara s nizom biranja ignorira se. Na primjer: 85377776666,, 1, 23

# **Postavljanje na**č**ina HEBU u baznoj stanici**

Baznu stanicu možete postaviti u kućni broj slušalice načinom korisničkog imena (HEBU) i registracijom slušalice. Bazna stanica ne može se postaviti u raznolikom načinu i HEBU načinu istodobno. Prvi način rada omogućen u baznoj stanici dostupan je.

HEBU način rada možete omogućiti na web-stranici **Upravljanje** ili u konfiguracijskoj datoteci (.xml).

## **Prije nego po**č**nete**

- Spojite se na web-stranicu bazne stanice kao što je opisano u odjeljku *Prijava na web-stranicu za administraciju*.
- Bazna stanica mora biti spojena na mrežu, a LED svjetlo zelene boje pokazuje je li baza spojena.

#### **Postupak**

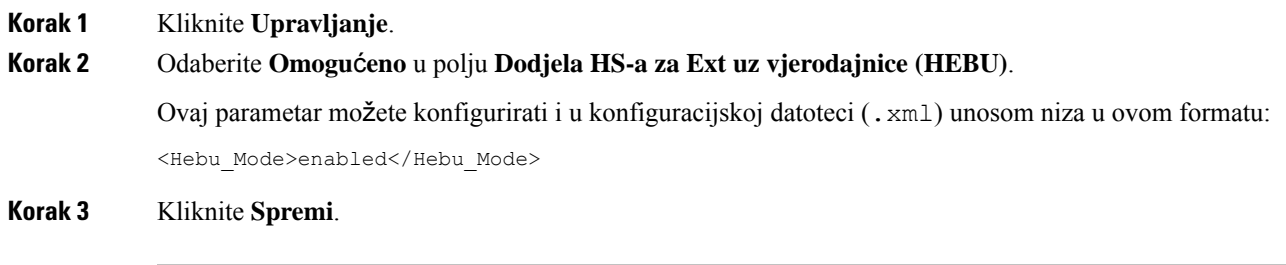

## Š**to napraviti sljede**ć**e**

[Postavljanje](#page-104-0) HEBU korisničkog imena i lozinke u baznoj stanici, na stranici 95

## <span id="page-104-0"></span>**Postavljanje HEBU korisni**č**kog imena i lozinke u baznoj stanici**

Možete postaviti HEBU korisničko ime i lozinku u baznoj stanici za autorizaciju registracije slušalice.

Korisničko ime i lozinka koje ste unijeli na zaslon za prijavu svoje slušalice mora se podudariti s HEBU korisničkim imenom i lozinkom u baznoj stanici. Možda ćete morati unijeti pristupni kôd prije nego što se zaslon prikaže. Ako su korisničko ime i lozinka valjani, slušalica se registrira s baznom stanicom. Ako unesete pogrešno korisničko ime ili lozinku u tri pokušaja ili se prikaže vremensko ograničenje, slušalice će se ponovno pokrenuti.

Možete postaviti HEBU korisničko ime i lozinku na web stranici **Terminal** ili u konfiguracijskoj datoteci (.xml).

Način za postavljanje HEBU korisničkog imena i lozinke u konfiguracijskoj datoteci (.xml).

<Subscr\_Hebu\_Username\_1\_>Abcd</Subscr\_Hebu\_Username\_1\_>, pri čemu je n korisničko ime.

<Subscr\_Hebu\_Password\_1\_>Testpwd1@</Subscr\_Hebu\_Password\_1\_>, pri čemu je n lozinka.

#### **Prije nego po**č**nete**

Spojite se na web-stranicu bazne stanice kao što je opisano u odjeljku *Prijava na web-stranicu za administraciju*.

Bazna stanica mora biti spojena na mrežu, a LED svjetlo zelene boje pokazuje je li bazna stanica spojena.

## **Postupak**

**Korak 1** Kliknite **Ku**ć**ni brojevi**.

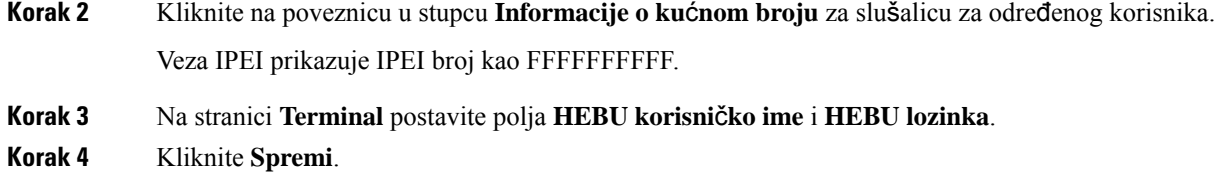

# **Dodavanje dodatne bazne stanice za izradu dvo**ć**elijske mre**ž**e (tijek rada)**

Ako imate 110 bazna stanica s više ćelija, možete u mrežu dodati još jedan 110 bazna stanica s više ćelija ako neke slušalice imaju problema s vezom. Na primjer, slušalica može biti predaleko od bazne stanice, ili bazna stanica može biti prezauzeta. Kada postavite dvije jednoćelijske bazne stanice, imate dvoćelijskisustav koji poboljšava pokrivenost. Također možete dodati repetitore kako bi se poboljšala radio pokrivenost.

Dvije 110 bazna stanica s više ćelija bazne stanice u istoj mreži automatski čine dvoćelijsku mrežu.

Za informacije o postavljanju dvije 210 bazna stanica s ćelija, pogledajte [Dodavanje](#page-108-0) dodatnih baznih stanica za višećelijsku mrežu (tijek rada ), na [stranici](#page-108-0) 99.

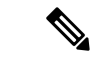

#### **Napomena**

110 bazna stanica s više ćelija podržava samo jednoćelijske ili dvoćelijske konfiguracije. 210 bazna stanica s ćelija podržava samo jednoćelijske, dvoćelijske i višećelijske konfiguracije.

Ovdje su ograničenja za dvoćelijski sustav:

- Maksimalni broj za 110 bazna stanica s više ćelija u dvoćelijskom sustavu je 2
- Maksimalni broj slušalica u dvoćelijskom sustavu je 30

Ako trebate zamijeniti baznu stanicu u sustavu, konfigurirajte vremensko ograničenje zamjene prije dodavanja bazne stanice. Za dodatne informacije pogledajte Postavljanje [vremenskog](#page-108-1) roka za zamjenu bazne stanice u dvoć[elijskoj](#page-108-1) mreži, na stranici 99.

Bazne stanice redovito sinkroniziraju svoje podatke u dvoćelijskom sustavu. Sve registrirane slušalice mogu komunicirati s bilo kojom baznom stanicom u dvoćelijskom sustavu. Ako primarna bazna stanica ne reagira, druga bazna stanica u sustavu s dvije ćelije automatski postaje primarna bazna stanica.

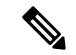

**Napomena** Za 110 bazna stanica s više ćelija slušalice treba registrirati samo na primarnoj baznoj stanici.

Za informacije o tijeku postavljanja dvoćelijskog ili višećelijskog sustava za 210 bazna stanica s ćelija pogledajte [Dodavanje](#page-108-0) dodatnih baznih stanica za višećelijsku mrežu (tijek rada ), na stranici 99

Za postavljanje dvoćelijskog sustava za 110 bazna stanica s više ćelija koristite sljedeći postupak:

Ш

## **Prije nego po**č**nete**

Postavite prvu baznu stanicu i dodajte najmanje jednu slušalicu. Za dodatne informacije pogledajte [Postavljanje](#page-25-0) Cisco IP DECT serije 6800 (tijek rada), na [stranici](#page-25-0) 16.

## **Postupak**

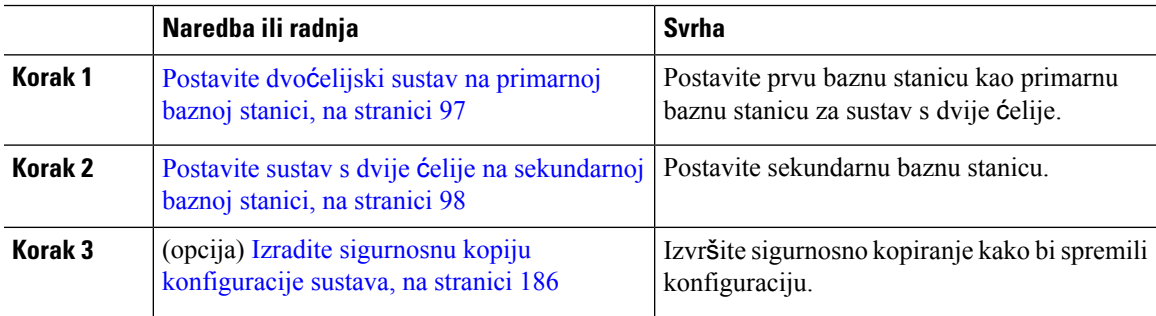

## <span id="page-106-0"></span>**Postavite dvo**ć**elijski sustav na primarnoj baznoj stanici**

Kako bi bazne stanice radile zajedno, dodijelite isti lančani ID sustava za obje bazne stanice. Koristite ovaj postupak za postavljanje postojeće bazne stanice za dvoćelijski sustav. Ovaj postupak ćete obaviti samo jednom.

≫

**Napomena** Ne možete promijeniti ID lanca sustava za 110 bazna stanica s više ćelija.

## **Prije nego po**č**nete**

- Poslužitelj vremena mora biti konfiguriran na baznoj stanici.
- Najmanje jedan produžetak mora biti dodan u osnovnu stanicu.

## **Postupak**

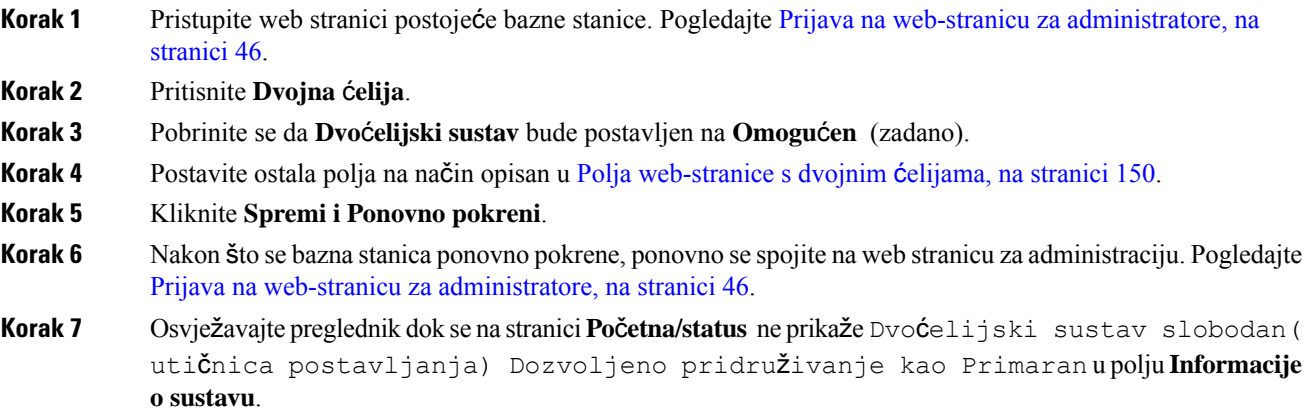

## Š**to napraviti sljede**ć**e**

Postavite sustav s dvije ćelije na [sekundarnoj](#page-107-0) baznoj stanici, na stranici 98

## <span id="page-107-0"></span>**Postavite sustav s dvije** ć**elije na sekundarnoj baznoj stanici**

Nakon što postavite svoju primarnu baznu stanicu za sustav s dvije ćelije, dodajete jednu ili više baznih stanica prema ovom postupku. Obje bazne stanice u dvoćelijskom sustavu upotrebljavaju isti lančani ID sustava.

Primarna bazna stanica spaja se s sekundarnom baznom stanicom za 5 do 8 minuta. Nakon povezivanja, primarna bazna stanica automatski sinkronizira podatke.

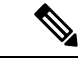

**Napomena**

Ako ste promijenili administratorsku lozinku na primarnoj baznoj stanici prije nego ste počeli s konfiguracijom dvojnih ćelija, lozinka se automatski mijenja na sekundarnoj baznoj stanici tijekom faze sinkronizacije.

## **Prije nego po**č**nete**

- Morate dovršiti Postavite dvoćelijski sustav na [primarnoj](#page-106-0) baznoj stanici, na stranici 97.
- Na stranici **Po**č**etna/Status** primarne bazne stanice mora biti prikazano Dozvoljeno pridruživanje kao primarne u polju **Informacije o sustavu**.

## **Postupak**

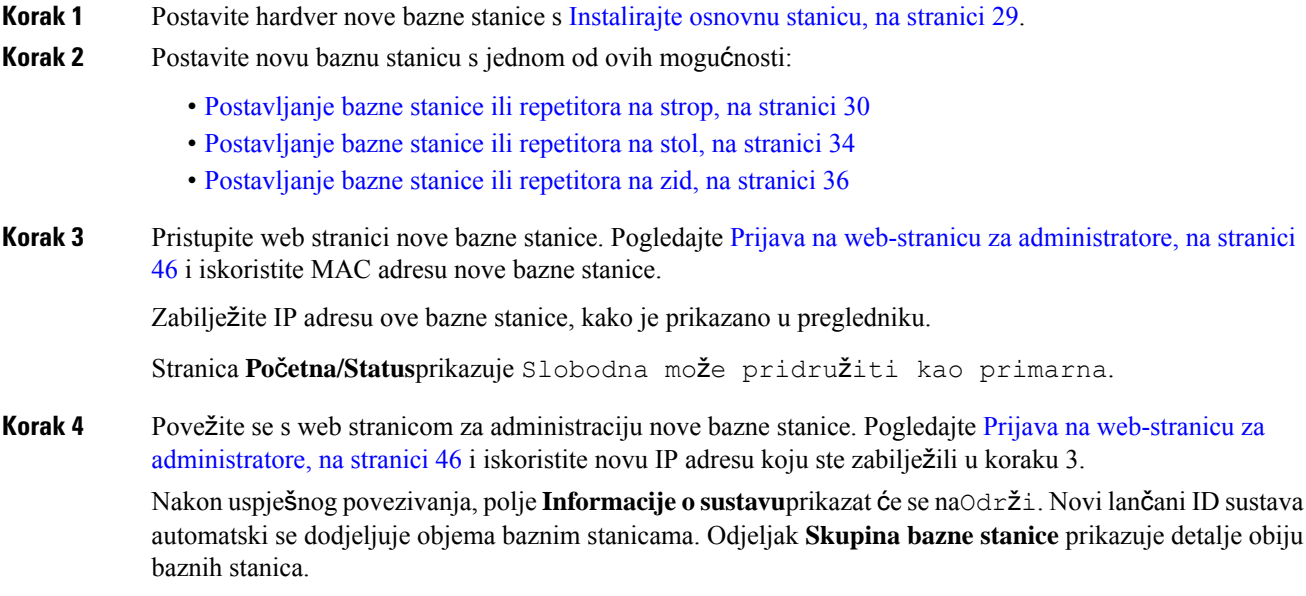

## Š**to napraviti sljede**ć**e**

Nakon postavljanja dvoćelijskog sustava, Izradite sigurnosnu kopiju [konfiguracije](#page-195-0) sustava, na stranici 186.
### **Postavljanje vremenskog roka za zamjenu bazne stanice u dvo**ć**elijskoj mre**ž**i**

Nakon što postavite dvoćelijski sustav, veze između baznih stanica provjeravaju se svakih 30 sekundi. Ako bazne stanice izgube vezu unutar 30 sekundi, poruka Veza je izgubljena! prikazuje se na web-stranici **dvo**ć**elijskog sustava**. Ako bilo koja od baznih stanica izgubi vezu duže vrijeme, poruka Zamijenite bazu prikazuje na web-stranici **Po**č**etna/Status**.

Vremensko ograničenje zamjene možete postaviti na web-stranici dvostruke ćelije konfiguracijske datoteke (.xml).

Vremenski rok za zamjenu postavite u konfiguracijskoj datoteci na sljedeći način (.xml).

<Dual Cell Replacement Timeout>n</Dual Cell Replacement Timeout>

Pri čemu je n vrijeme u minutama. Zadano vrijeme je 15 minuta, a maksimalno vrijeme koje se može unijeti je 255 minuta.

#### **Prije nego po**č**nete**

- Poslužitelj vremena mora biti konfiguriran na baznoj stanici.
- Način sinkronizacije podataka mora se konfigurirati na baznoj stanici, ako je potrebno.

#### **Postupak**

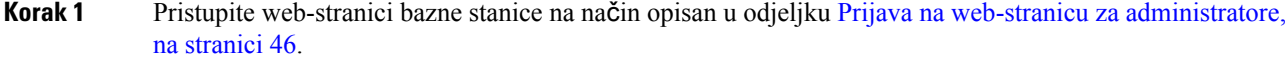

- **Korak 2** Kliknite **Dvije** ć**elije**.
- **Korak 3** Unesite vrijeme u minutama u polje **Vremenski rok za zamjenu baze (15-255 min)**.
- **Korak 4** Kliknite **Spremi i Ponovno pokreni**.
- **Korak 5** Nakon što se bazna stanica ponovno pokrene, ponovno se spojite na web stranicu za administraciju. Pogledajte
- **Korak 6** Osvježavajte preglednik dok se na stranici Početna/Status ne prikaže Dvojna ćelija razdružena (Razdružena) Može se pridružiti kao sekundarna u polju **Podaci o sustavu**.

# **Dodavanje dodatnih baznih stanica za vi**š**e**ć**elijsku mre**ž**u (tijek rada )**

Ako imate 210 bazna stanica s ćelija, u mrežu možete dodati dodatne bazne stanice ako neke slušalice imaju problema s vezom. Na primjer, slušalica može biti predaleko od bazne stanice, ili bazna stanica može biti prezauzeta. Ako imate dvije ili više baznih stanica, imate višećelijski sustav.

110 bazna stanica s više ćelija podržava dvoćelijsku konfiguraciju, a ne višećelijsku konfiguraciju. Za više informacija o dvoćelijskom sustavu s 110 bazna stanica s više ćelija pogledajte [Dodavanje](#page-105-0) dodatne bazne stanice za izradu dvoćelijske mreže (tijek rada), na [stranici](#page-105-0) 96.

Ovdje su ograničenja za sustav s više ćelija:

- Maksimalni broj baza 210 bazna stanica s ćelija u sustavu s više ćelija: 250
- Maksimalni broj slušalica s dvjema baznim postajama u sustavu: 60
- Maksimalni broj slušalica u sustavu s više ćelija: 1000

Nakon što postavite sustav s više ćelija, bazne stanice redovito sinkroniziraju svoje podatke. Sve registrirane slušalice mogu komunicirati sa bilo kojom baznom stanicom u sustavu s više ćelija. Ako primarna bazna stanica ne reagira, druga bazna stanica u sustavu s više ćelija automatski postaje primarna bazna stanica.

Koristite ovaj tijek rada za postavljanje sustava s više ćelija.

#### **Postupak**

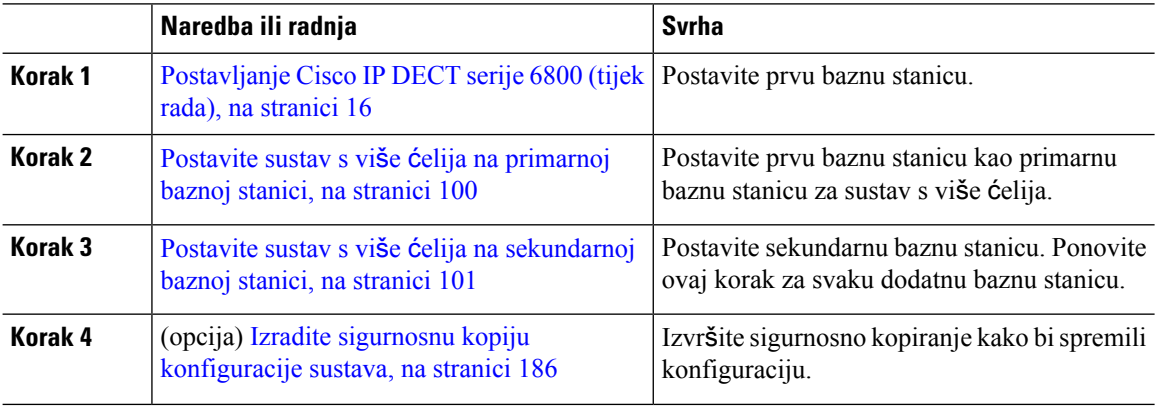

### <span id="page-109-0"></span>**Postavite sustav s vi**š**e** ć**elija na primarnoj baznoj stanici**

Kako bi bazne stanice radile zajedno, dodijelite isti ID lanca sustava svakoj baznoj stanici u mreži s više ćelija. Koristite ovaj postupak za postavljanje postojeće bazne stanice za više ćelija. Ovaj postupak ćete obaviti samo jednom.

#### **Prije nego po**č**nete**

- Poslužitelj vremena mora biti konfiguriran na baznoj stanici.
- Najmanje jedan produžetak mora biti dodan u osnovnu stanicu.

#### **Postupak**

- **Korak 1** Pristupite web stranici postojeće bazne stanice. Pogledajte Prijava na web-stranicu za [administratore,](#page-55-0) na [stranici](#page-55-0) 46.
- **Korak 2** Kliknite **Vi**š**e** ć**elija**.
- **Korak 3** Postavite **sustav s vi**š**e** ć**elija** na **omogu**ć**eno**.
- **Korak 4** Postavite **ID lanca sustava**

Preporučamo da postavite **ID lanca sustava** na broj koji ne izgleda kao kućni broj. Na primjer, ako koristite 4-znamenkaste kućne brojeve, postavite **ID lanca sustava** da ima više od 4 znamenke.

- **Korak 5** Postavite ostala polja na način opisan u Polja [web-stranice](#page-162-0) s više ćelija, na stranici 153.
- **Korak 6** Kliknite **Spremi i Ponovno pokreni**.
- Korak 7 Nakon što se bazna stanica ponovno pokrene, ponovno se spojite na web stranicu za administraciju. Pogledajte Prijava na web-stranicu za [administratore,](#page-55-0) na stranici 46.
- **Korak 8** Osvježavajte preglednik dok se na **Po**č**etna/Status** stranici ne prikaže više ćelija slobodnih (Slobodnih) dozvoljeno pridruživanje kao primarne u **Informacije o sustavu** polju.

### Š**to napraviti sljede**ć**e**

Postavite sustav s više ćelija na [sekundarnoj](#page-110-0) baznoj stanici, na stranici 101

### <span id="page-110-0"></span>**Postavite sustav s vi**š**e** ć**elija na sekundarnoj baznoj stanici**

Nakon što postavite svoju primarnu baznu stanicu za više ćelija, dodajete jednu ili više baznih stanica sa ovim postupkom. Sve bazne stanice u konfiguraciji s više ćelija koriste isti ID lanca sustava.

Kada sekundarna bazna stanica ima omogućeno više ćelija i ponovno se pokrene, primarna bazna stanica automatski pokreće postupak sinkroniziranja podataka.

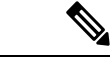

#### **Napomena**

Ako ste promijenili administratorsku lozinku na primarnoj baznoj stanici prije nego što ste počeli s konfiguracijom s više ćelija, lozinka se automatski mijenja na sekundarnoj baznoj stanici tijekom faze sinkroniziranja.

#### **Prije nego po**č**nete**

- Morate dovršiti Postavite sustav s više ćelija na [primarnoj](#page-109-0) baznoj stanici, na stranici 100.
- Na **Po**č**etna/Status**stranici primarne bazne stanice mora biti prikazano Dozvoljeno pridruživanje kao primarne u **Informacije o sustavu** polju.
- Trebate **ID lanca sustava** postavku sa primarne bazne stanice.
- Morate znati MAC adresu vaše nove bazne stanice.

#### **Postupak**

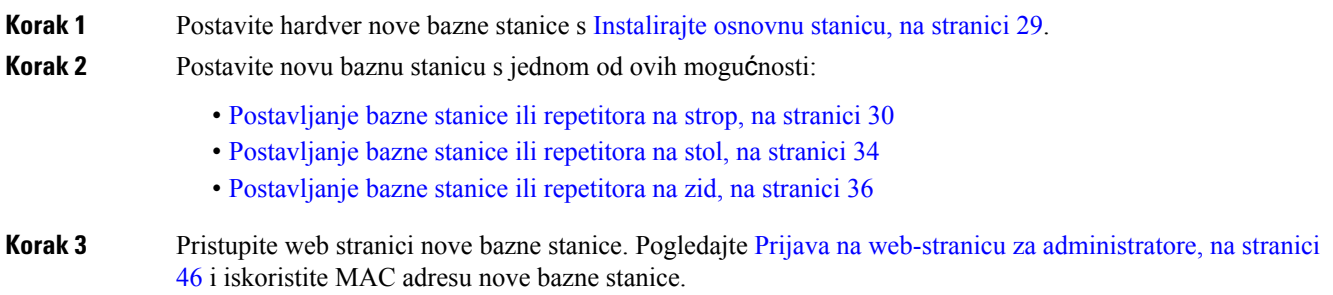

Zabilježite IP adresu ove bazne stanice, kako je prikazano u pregledniku. Stranica **Po**č**etna/status** prikazuje Više ćelija onemogućeno. **Korak 4** Kliknite **Vi**š**e** ć**elija**. **Korak 5** Postavite **sustav s vi**š**e** ć**elija** na **omogu**ć**eno**. **Korak 6** Postavite **ID lanca sustava** tako da polja odgovaraju primarnoj baznoj stanici. **Korak 7** Postavite ostala polja na način opisan u Polja [web-stranice](#page-162-0) s više ćelija, na stranici 153. **Korak 8** Kliknite **Spremi i Ponovno pokreni**. **Korak 9** Povežite se s web stranicom za administraciju nove bazne stanice. Pogledajte Prijava na [web-stranicu](#page-55-0) za [administratore,](#page-55-0) na stranici 46 i iskoristite novu IP adresu koju ste zabilježili u koraku 3. **Korak 10** Osvježavajte preglednik dok se na **Po**č**etna/Status** stranici ne prikaže više ćelija slobodnih (Početna sinkronizacija 1) dozvoljeno pridruživanje kao sekundarne u **Informacije o sustavu** polju. Nakon što se prikaže poruka, bazne stanice počnu sinkronizirati svoje podatke. Može potrajati do 5 minuta za sinkronizaciju postojeće i nove bazne stanice. Pogledajte da se poruka promijenila na više ćelija slobodnih (Početna sinkronizacija 1) sekundarna čeka primarnu, **Korak 11** Osvježavajte preglednik dok se na **Po**č**etna/Status**stranici ne prikaže više ćelija spremna (zadrži aktivnost) sekundarna u **Informacije o sustavu** polju. Ako pogledate na web stranici za administraciju za primarnu baznu stanicu **Po**č**etna/Status**stranica prikazuje Više ćelija spremno (zadrži aktivnost) Primarna u polju**Informacije o sustavu**.

### Š**to napraviti sljede**ć**e**

Nakon što imate postavljeni sustav s više ćelija, Izradite sigurnosnu kopiju [konfiguracije](#page-195-0) sustava, na stranici [186.](#page-195-0)

## **Dodavanje ili ure**đ**ivanje ID-a pozivatelja na telefonu IP DECT**

Možete dodati ili urediti identifikaciju pozivatelja (ID) kako bi se dolazni poziv podudario s lokalnim kontaktima i prikazivao podatke o kontaktu na zaslonu slušalice. ID pozivatelja pomaže olakšavanju prihvaćanja ili odbijanja određenih vrsta poziva kao što su međugradski ili međunarodni.

Niz ID-a pozivatelja sadrži slijed nizova znamenki, koji su odvojeni znakom **|**. Dodatne informacije o dopuštenih nizova znamenki i njihovih funkcija potražite u odjeljku *Nizovi znamenki*. Niz ID-a pozivatelja može uključivati do tri zamjene. Možete dodati deset ID-ova pozivatelja, a svaki ID pozivatelja može imati do 64 znaka.

Nakon dodavanja ili uređivanja ID-a pozivatelja, morate postaviti indeks ID-a pozivatelja za svaki slušalicu.

ID pozivatelja možete dodati ili uređivati na web-stranici **Planbiranja** ili u konfiguracijskoj datoteci (.xml).

### **Prije nego po**č**nete**

Spojite se na web-stranicu bazne stanice kao što je opisano u odjeljku *Prijava na web-stranicu za administraciju*.

Ш

### **Postupak**

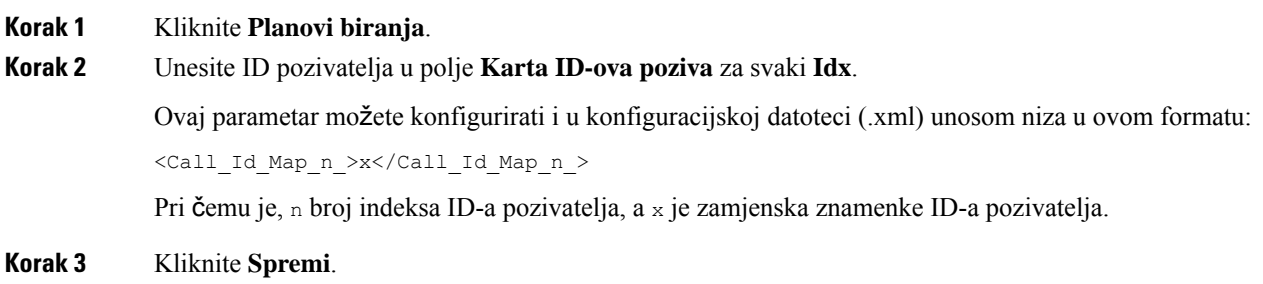

### Š**to napraviti sljede**ć**e**

[Postavljanje](#page-112-0) ID-a pozivatelja za slušalicu, na stranici 103

### <span id="page-112-0"></span>**Postavljanje ID-a pozivatelja za slu**š**alicu**

Indeks ID-a pozivatelja postavljate za slušalicu nakon dodavanja ili uređivanja ID-a pozivatelja.

IndeksID-a pozivatelja za slušalicu možete postaviti na web-stranicu **Terminal**ili u konfiguracijsku datoteku (.xml).

### **Prije nego po**č**nete**

Spojite se na web-stranicu bazne stanice kao što je opisano u odjeljku *Prijava na web-stranicu za administraciju*.

#### **Postupak**

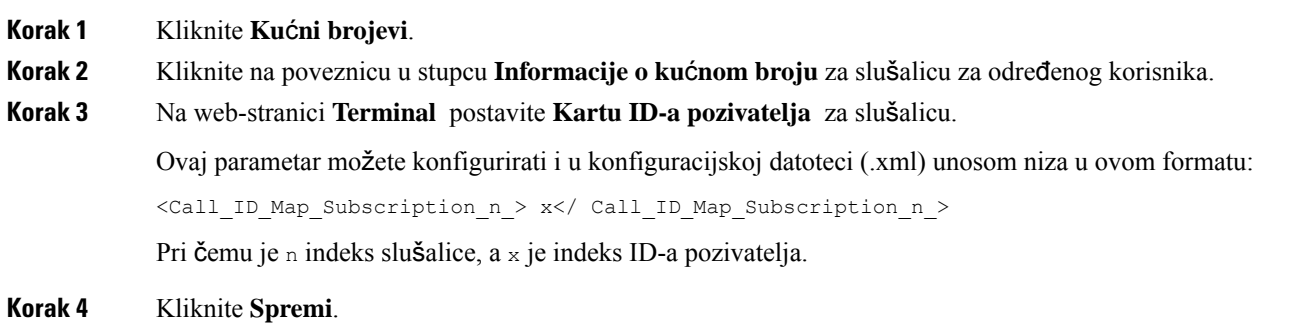

# **Postavljanje poslu**ž**itelja za alat za izvije**šć**e o problemu**

Za prijenos poruka sustava možete konfigurirati poslužitelj za alat za izviješće o problemu (engl. PRT, Problem Report Tool). U sustavu s više ćelija morate postaviti PRT poslužitelj u svakoj baznoj stanici sustava. Status prijenosa izviješća možete provjeriti na web-stranici **Syslog**.

Možete zatražiti prijenos izviještća na ove načine:

- Možete poslati SIP obavijest Događaj: prt-gen baznoj stanici. Ako je SIP prijenos TCP ili UDP, bazna stanica traži autorizaciju. Izviješće se prenosi ako se vjerodajnice podudaraju između poslužitelja i kućnog broja slušalice. Ako onemogućite SIP obavijest, neregistrirana slušalica može poslati SIP obavijest PIAxxx baznoj stanici. PIA je dodjeljivanje identitetskog računa, a xxx je lančani sustav ID-a bazne stanice.
- Možete upotrebljavati akcijsku URL-adresu https://<xx.xx.xxx.xx>/admin/prt-gen iu URL-adresi definirati IP-adresu bazne stanice.
- Ako se baznoj stanici dogodi neočekivano ponovno pokretanje, ona pokreće događaj za prijenos izvješća na definirani PRT poslužitelj.

Ako definirate nevaljani poslužitelj, veza s poslužiteljem ne uspijeva ili se prikazuje pogreška tijekom generiranja izvješća o problemu i poruka se sprema u zapisnike sustava.

PRT poslužitelj možete konfigurirati na web-stranici **Upravljanje** ili u konfiguracijskoj datoteci (.xml).

Polja za obavijesti na taj način postavite u konfiguracijskoj datoteci (. xml).

<PRT\_upload\_server>n</PRT\_upload\_server>, pri čemu je n protokol, naziv domene i ulaz.

<PRT\_upload\_filename>n</PRT\_upload\_filename>, pri čemu je n naziv datoteke.

<PRT\_http\_header>n</PRT\_http\_header>, pri čemu je n tekst zaglavlja.

<PRT\_http\_header\_value>n</PRT\_http\_header\_value>, pri čemu je n vrijednost koju želite dodati u zaglavlje.

#### **Prije nego po**č**nete**

Spojite se na web-stranicu bazne stanice kao što je opisano u odjeljku *Prijava na web-stranicu za administraciju*.

### **Postupak**

**Korak 1** Kliknite **Upravljanje**. **Korak 2** Postavite polja na način opisan u odjeljku **Alat za izvije**šć**e o problemu** u Polja [web-stranice](#page-141-0) upravljanja, na [stranici](#page-141-0) 132.

**Korak 3** Kliknite **Spremi**.

### **Izvoz datoteke statusa bazne stanice**

Možete izvesti datoteku status.xml koja sadrži informacije o sustavu, registriranom uređaju i statistiku za osnovnu stanicu. Također možete izvoziti datoteke status. xml za više baznih stanica u sustavu.

Datoteku možete izvoziti na sljedeće načine:

• Upotrijebite vezu **Izvoz statusa** na web-stranici **Po**č**etak/Status** baznog statusa.

Ш

- Upotrijebite mogućnosti na stranici **Dijagnostika** bazne stanice za trenutačnu baznu stanicu ili sve bazne stanice u sustavu.
- Upotrijebite URL-adresu radnje: <protocol>://<ip>/admin/status.xml i definirajte IP adresu bazne stanice u URL-adresi.
- Pošaljite p-gen događaj SIP obavijesti na registriranu slušalicu. Na taj će način poslužitelj za alat za izviješće o problemu (PRT) imati datoteke status.xml. Provjerite je li PRT poslužitelj ispravno konfiguriran, a pojedinosti potražite u odjeljku *Postavljanje poslu*ž*itelja za alat za izvije*šć*e o problemu.*

Datoteku možete izvesti na ovaj način s pomoću web-stranice **Dijagnostika**.

### **Prije nego po**č**nete**

- Spojite se na web-stranicu bazne stanice kao što je opisano u odjeljku *Prijava na web-stranicu za administraciju*.
- Uvjerite se da je poslužitelj PRT dostupan.
- Provjerite jesu li slušalice registrirane na baznoj stanici.

#### **Postupak**

**Korak 1** Kliknite **Dijagnostika**.

**Korak 2** Kliknite **Sve bazne stanice** ili **Trenuta**č**ne bazne stanice** u prikazu **Zapisivanje** na web-stranici.

### Š**to napraviti sljede**ć**e**

Preuzmite datoteku koju ste izvezli.

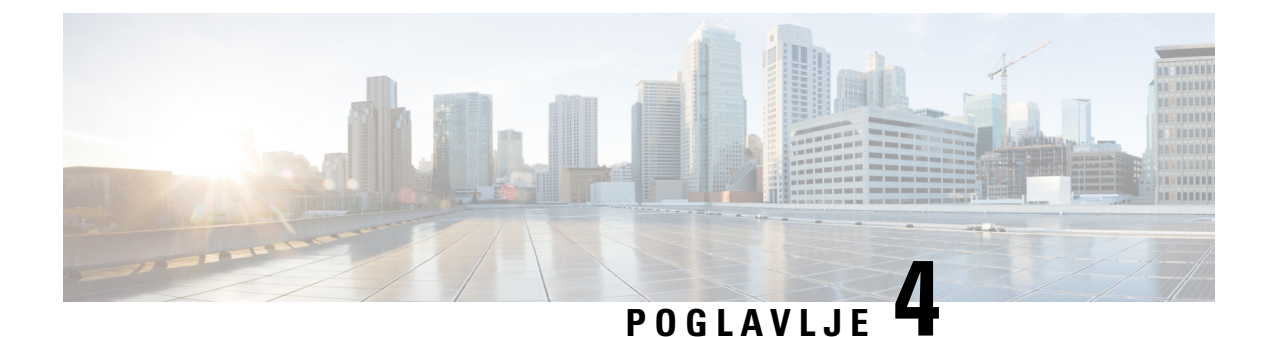

# **Naglavne slu**š**alice**

- Podržane slušalice, na [stranici](#page-116-0) 107
- Važne sigurnosne [informacije](#page-116-1) za slušalice, na stranici 107
- [Kvaliteta](#page-117-0) zvuka, na stranici 108

## <span id="page-116-0"></span>**Podr**ž**ane slu**š**alice**

Možete koristiti ove vrste naglavnih slušalica s vašom slušalicom:

- Naglavna slušalica s 3,5 mm audio priključkom
- Naglavna slušalica Bluetooth LE

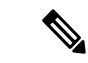

**Napomena** 6823 slušalica ne podržava Bluetooth.

## <span id="page-116-1"></span>**Va**ž**ne sigurnosne informacije za slu**š**alice**

Â

Visoki zvučni tlak - Izbjegavajte slušanje glasnih zvukova kroz druge periode da biste spriječili moguća oštećenja sluha.

Kada slušalice uključite, smanjite glasnoću zvučnika slušalica prije nego ih stavite na glavu. Ukoliko se sjetite smanjiti glasnoću prije nego ih skinete, ostat će smanjena kada ih sljedeći put uključite.

Budite svjesni svog okruženja. Kod korištenja slušalica mogu se blokirati važni vanjski zvukovi, posebno u hitnim i glasnim okruženjima. Ne upotrebljavajte slušalice pri vožnji. Ne ostavljajte slušalice ili kabele slušalica na mjestima gdje se ljudi ili ljubimci mogu o njih spotaknuti. Uvijek nadgledajte djecu koja su u blizini vaših slušalica ili kabela slušalica.

## <span id="page-117-0"></span>**Kvaliteta zvuka**

Van fizičke, mehaničke i tehničke izvedbe, zvučni dio slušalica mora dobro zvučati i korisniku i sugovorniku s druge strane. Kvaliteta zvuka je subjektivno iskustvo i ne možemo jamčiti izvedbu za bilo koje slušalice trećih strana. Međutim, različite slušalice važnijih proizvođača navodno dobro rade s telefonima Cisco IP.

Cisco ne preporučuje niti testira bilo koje slušalice treće strane slušalice sa svojim proizvodima. Informacije o podršci za slušalice trećih strana za Ciscove proizvode potražite na web-mjestu proizvođača.

Cisco ne testira Cisco slušalice s Cisco IP telefonima. Dodatne informacije o Cisco slušalicama i podršci za Cisco IPtelefon potražite u odjeljku [https://www.cisco.com/c/en/us/products/collaboration-endpoints/headsets/](https://www.cisco.com/c/en/us/products/collaboration-endpoints/headsets/index.html) [index.html.](https://www.cisco.com/c/en/us/products/collaboration-endpoints/headsets/index.html)

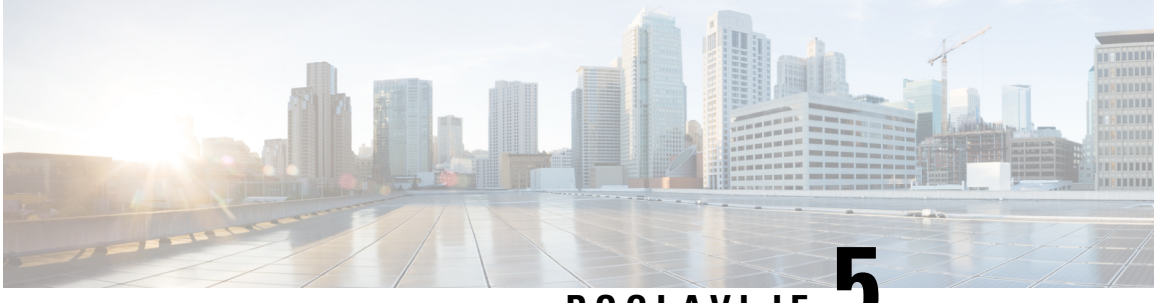

### **POGLA VLJE 5**

# **Pra**ć**enje**

- Web [stranice](#page-118-0) baznih stanica, na stranici 109
- [Pregled](#page-189-0) statusa slušalice, na stranici 180
- [Ispitajte](#page-190-0) mjesto, na stranici 181

## <span id="page-118-0"></span>**Web stranice baznih stanica**

Možete koristiti web stranice baznih stanica za konfiguraciju bazne stanice te kako bi dobili status i statistiku.

Sve stranice su dostupne u administratorskom prikazu. Za pristup web-stranicama baznih stanica u administratorskom prikazu, pogledajte Prijava na web-stranicu za [administratore,](#page-55-0) na stranici 46.

Neke su stranice dostupne u korisničkom prikazu. Za pristup web-stranicama baznih stanica u korisničkom prikazu, pogledajte Prijava na [web-stranici](#page-56-0) korisnika, na stranici 47.

Ako nije drugačije navedeno, web-stranice će se prikazati samo u administratorskom prikazu.

### **Povezane teme**

Računi bazne [stanice,](#page-28-0) na stranici 19

### **Polja web-stranice Po**č**etna/status**

Ta se polja prikazuju na web-stranici **Po**č**etna/Status** bazne stanice. Ova polja su samo za čitanje.

Stranica se prikazuje u administratorskom i korisničkim pregledima.

### **Tablica 8: Polja web-stranice Po**č**etna/status**

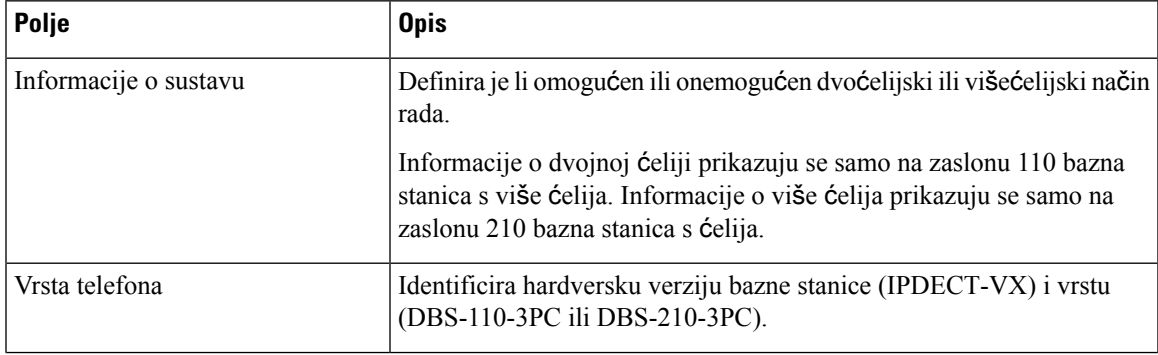

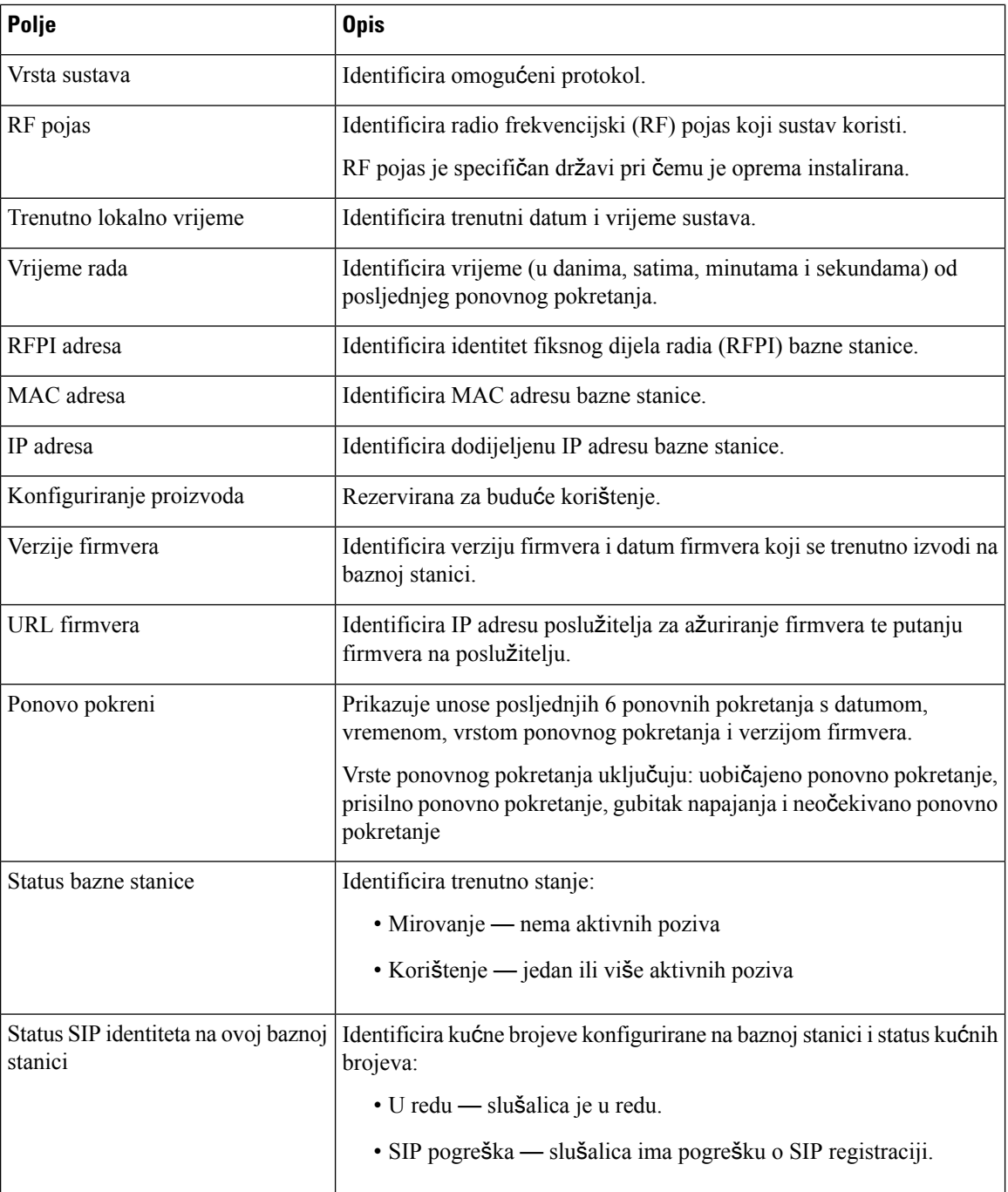

### **Polja ku**ć**nih brojeva na web stranici**

Ovo su polja prikazana na **Ku**ć**ni brojevi** web-stranici bazne stanice.

Stranica se prikazuje u administratorskom i korisničkim pregledima.

Ovaj odjeljak je primjenjiv na izdanje 4.7 i novije firmvera. Za stranicu za firmver izdanje V450 i V460, vidi Polja [web-stranice](#page-185-0) kućnih brojeva za firmver izdanja V450 i V460, na stranici 176.

### **Tablica 9: Odjeljak Op**ć**enito**

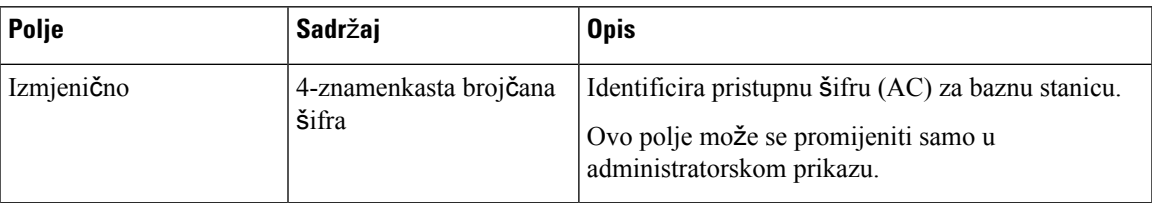

### **Tablica 10: Odjeljak ku**ć**nih brojeva**

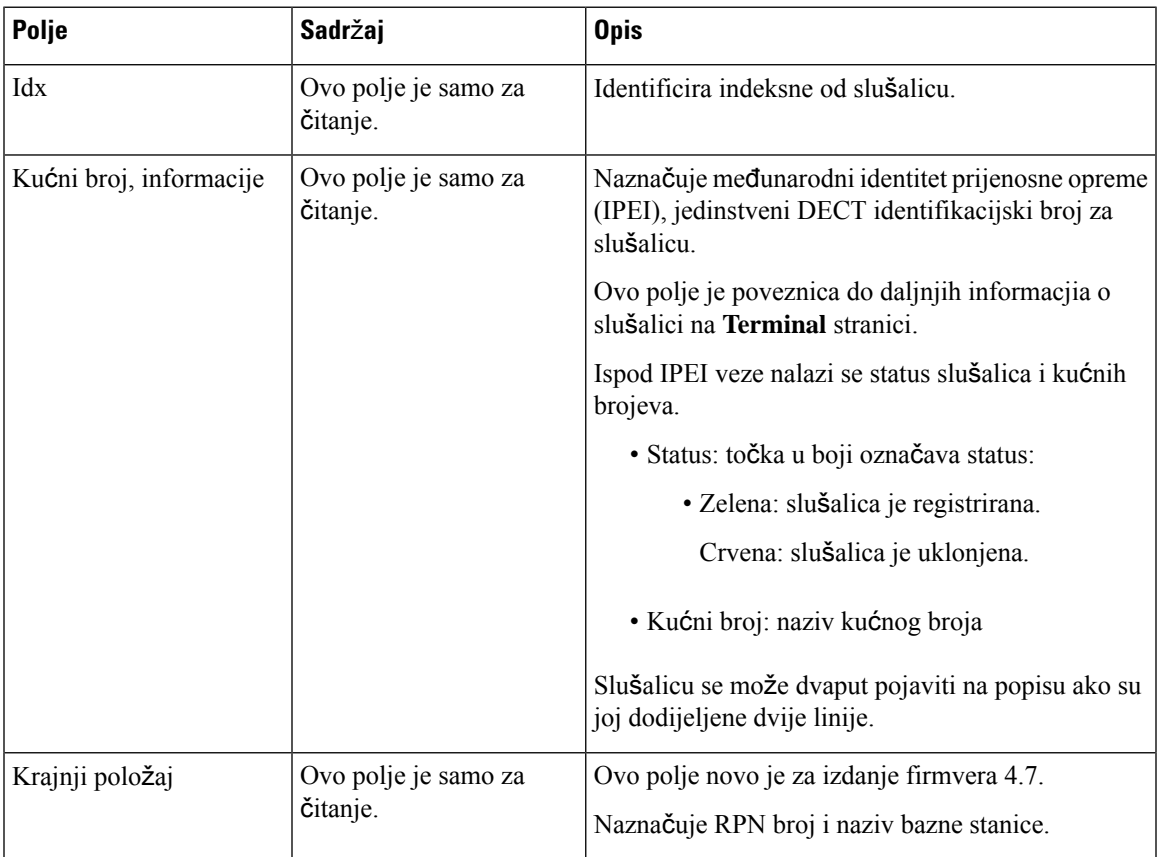

L

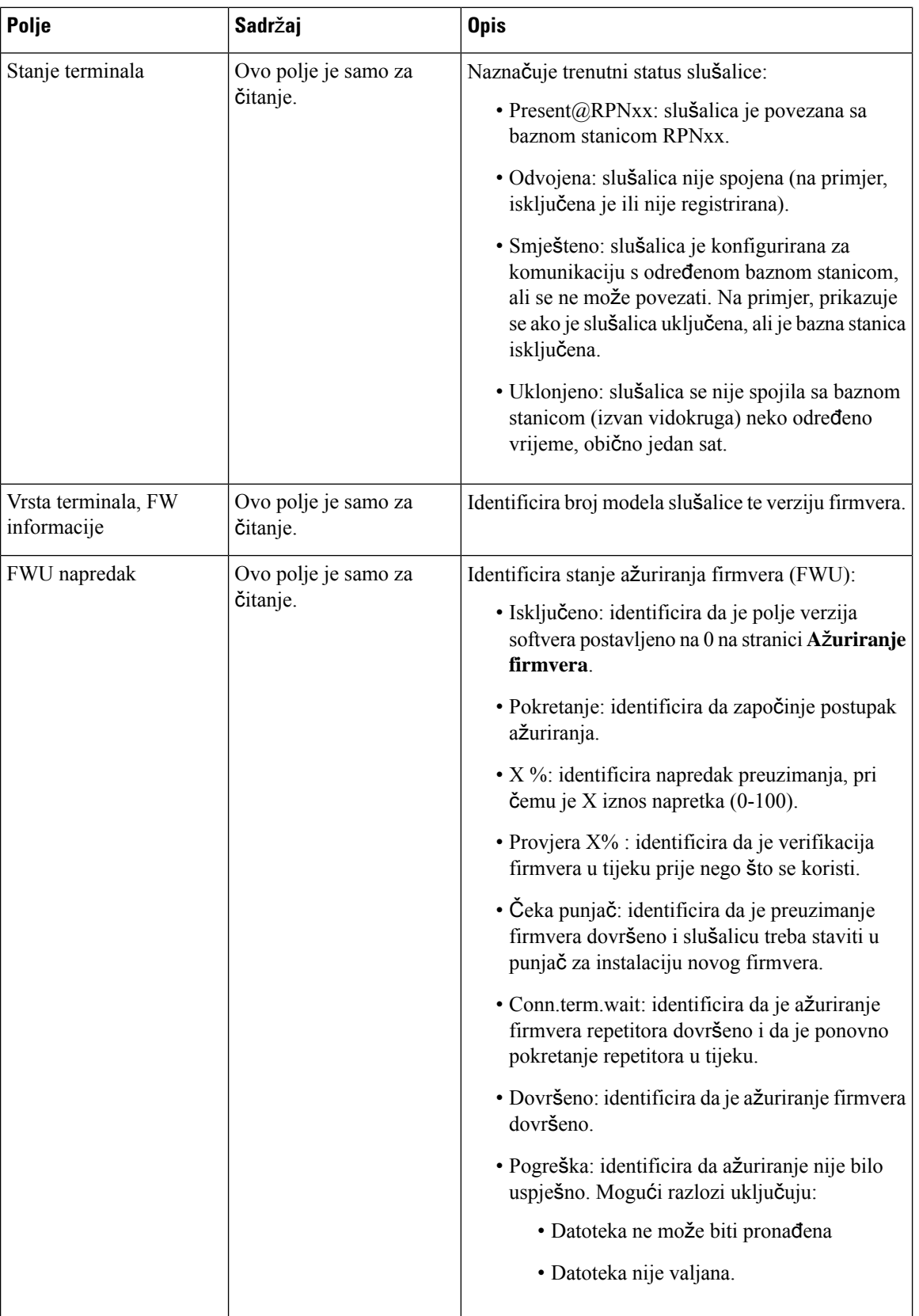

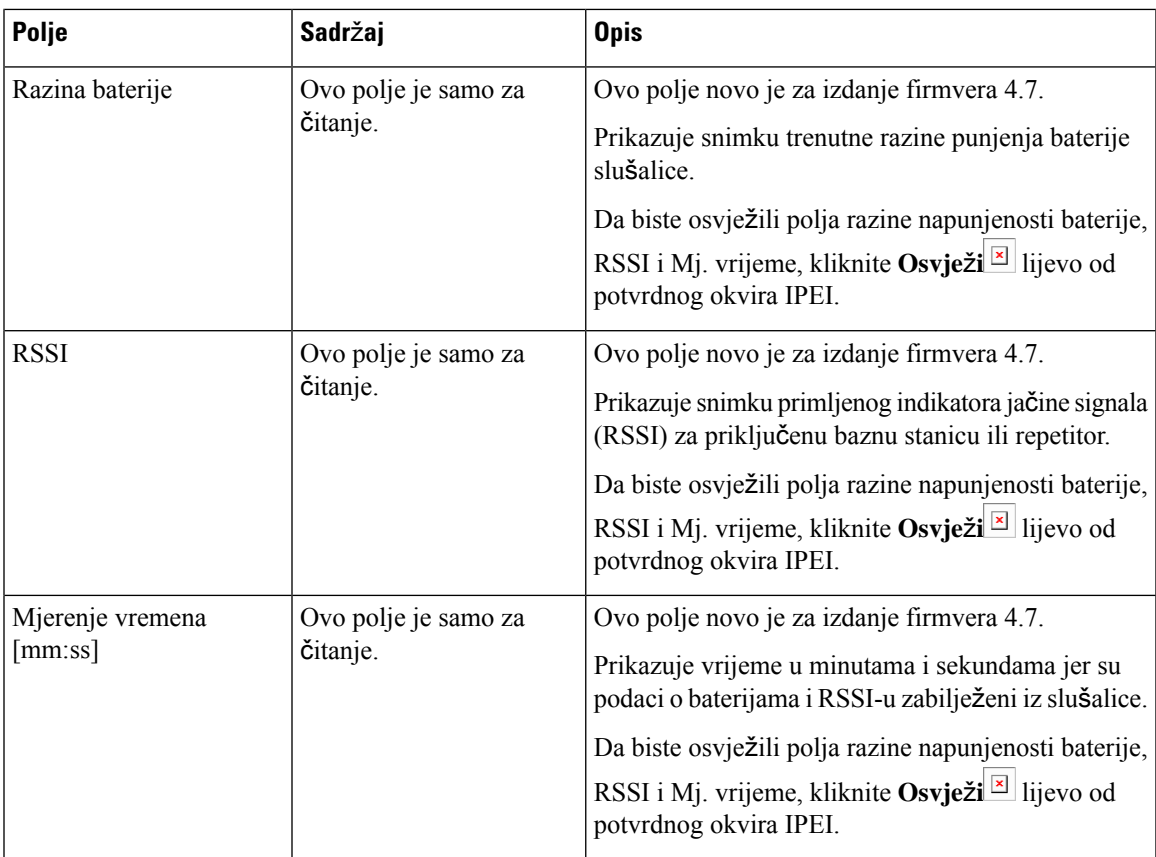

### **Dodaj ili Uredi ku**ć**ni broj polja web stranice**

Ovo su polja prikazana na **Dodaj ku**ć**ni broj** i **Uredi ku**ć**ni broj** web-stranicama bazne stanice.

**Tablica 11: Dodaj ku**ć**ni broj polja web stranice**

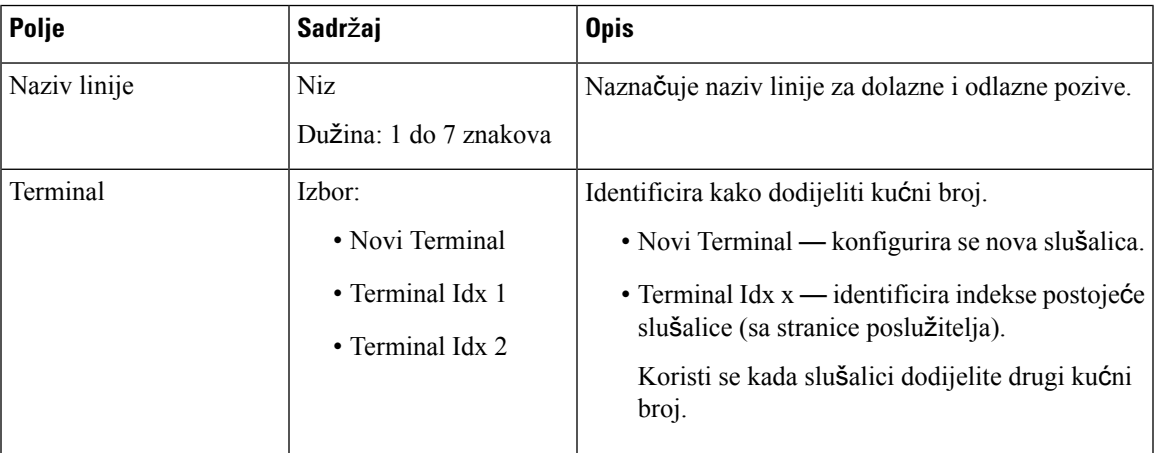

L

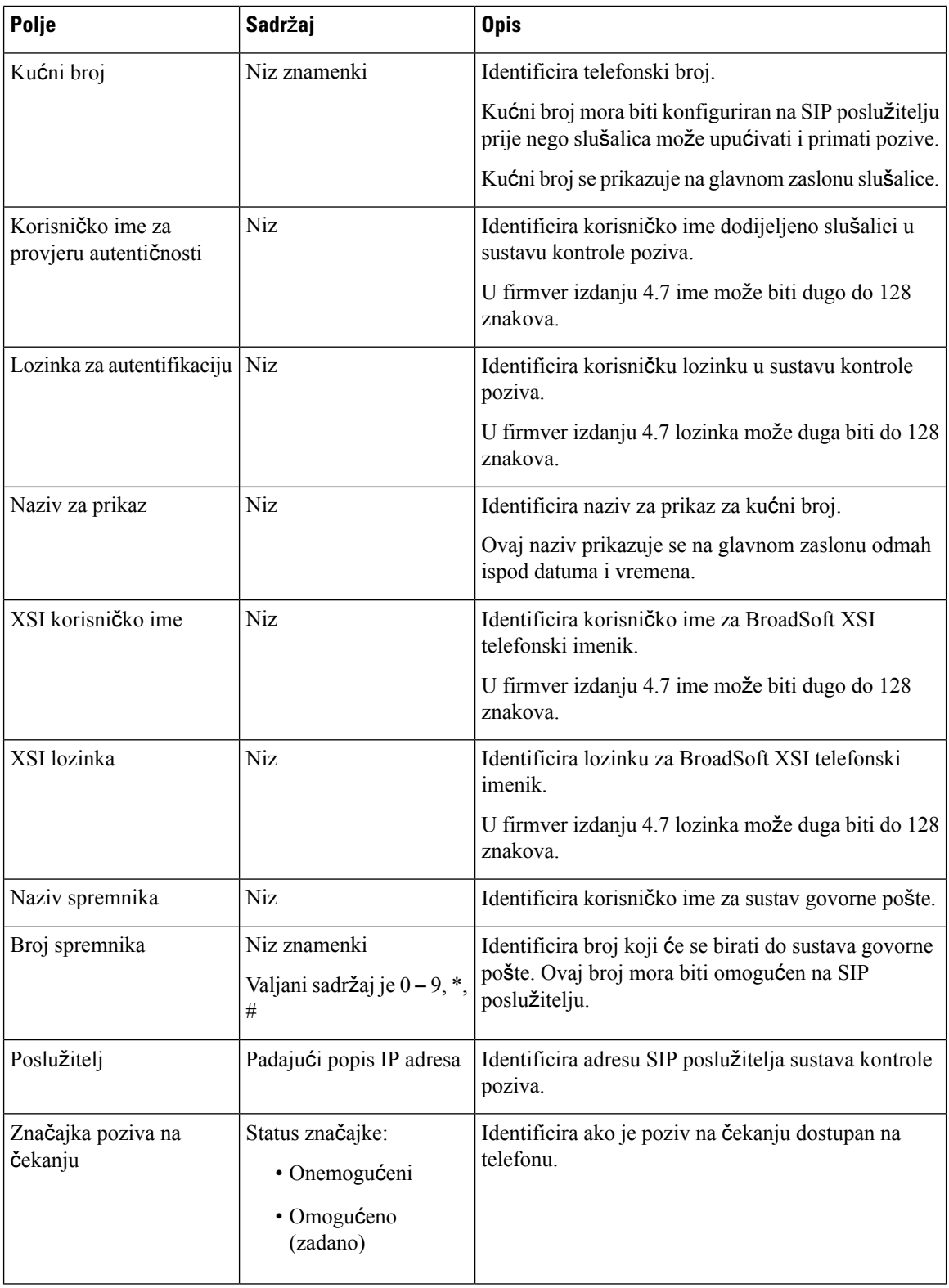

 $\mathbf{l}$ 

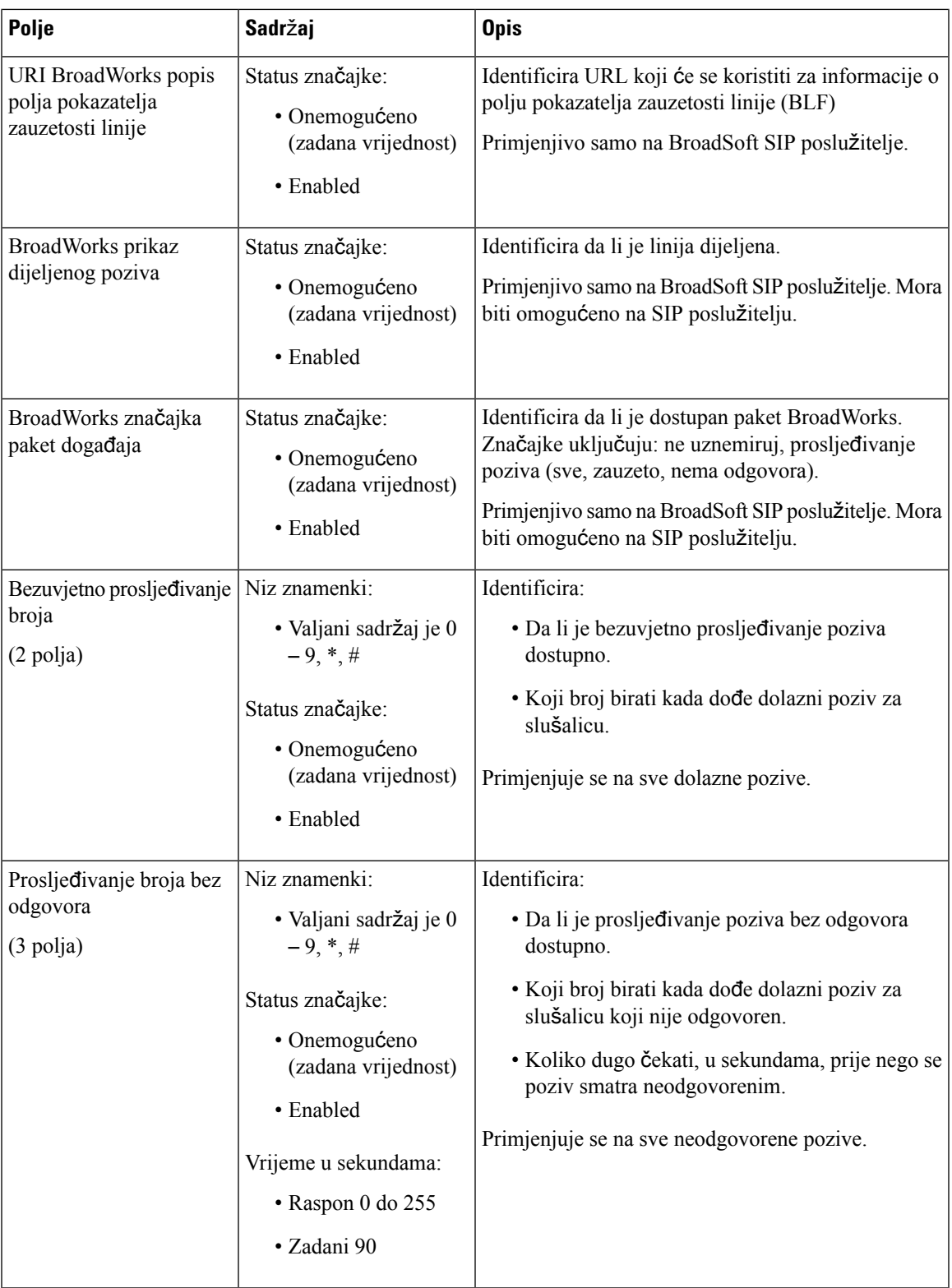

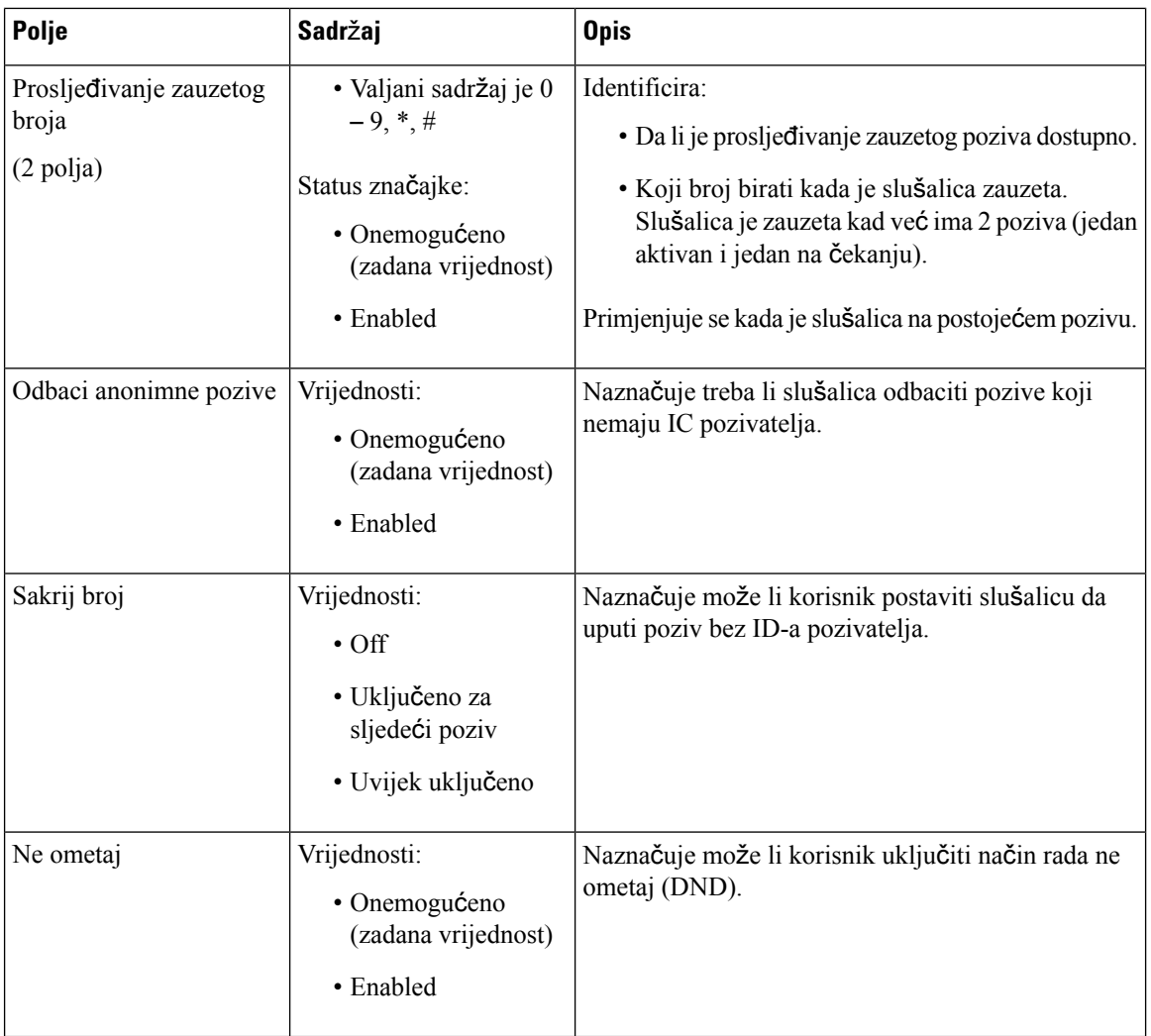

### **Terminal polja na web stranici**

Ovo su polja prikazana na **Terminal** web-stranici bazne stanice. Kliknite na IPEI broj slušalice na **Ku**ć**ni broj** stranici kako bi vidjeli zaslon.

Stranica se prikazuje u administratorskom i korisničkim pregledima. Nisu sva polja dostupna u korisničkom prikazu.

Ovaj odjeljak primjenjiv je na izdanje 4.7 firmvera. Za stranicu za firmver izdanje V450 i V460, vidi [Polja](#page-187-0) [web-stranice](#page-187-0) terminala za firmver izdanja V450 i V460, na stranici 178.

 $\overline{\phantom{a}}$ 

### **Tablica 12: Terminal polja na web stranici**

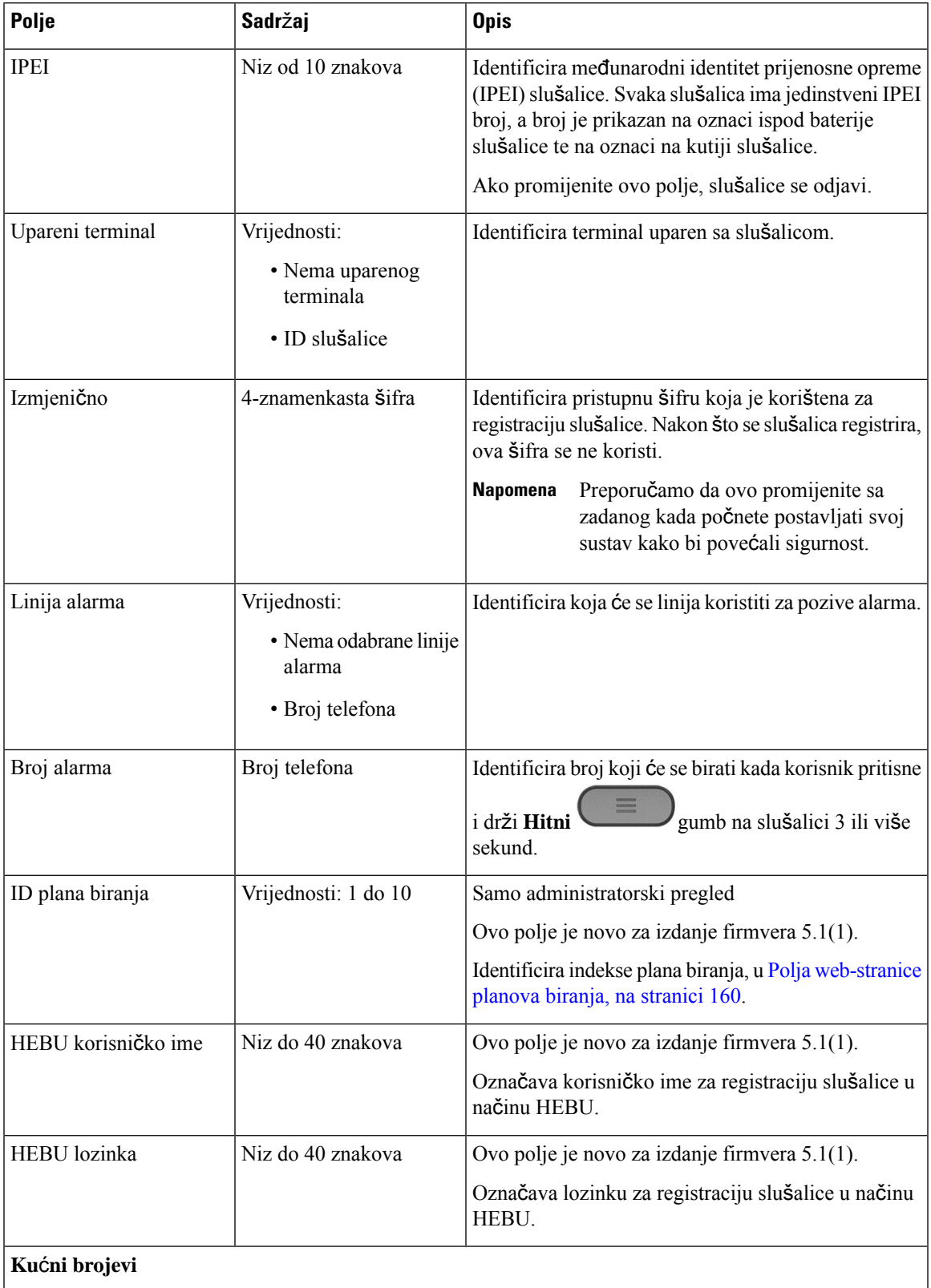

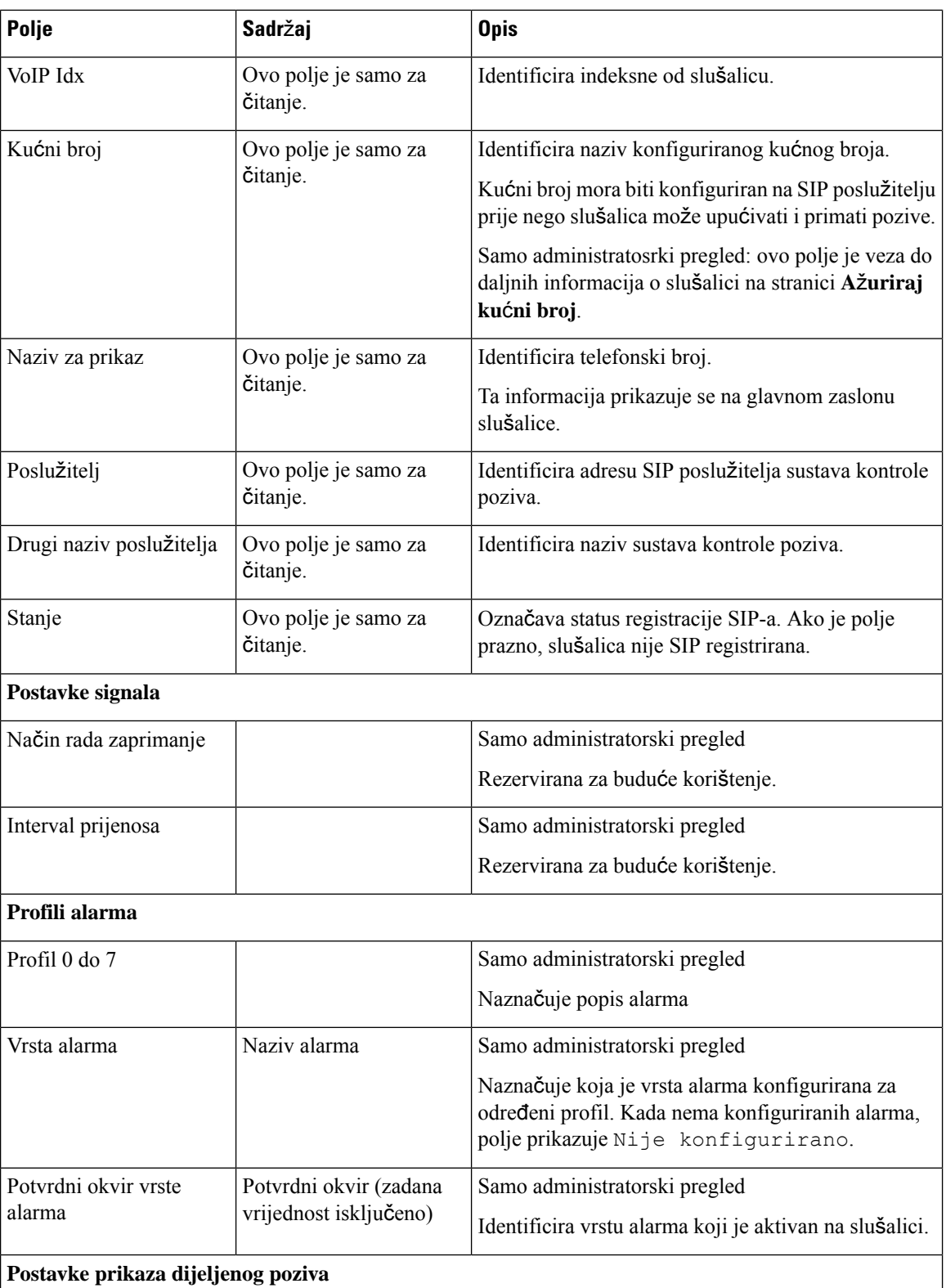

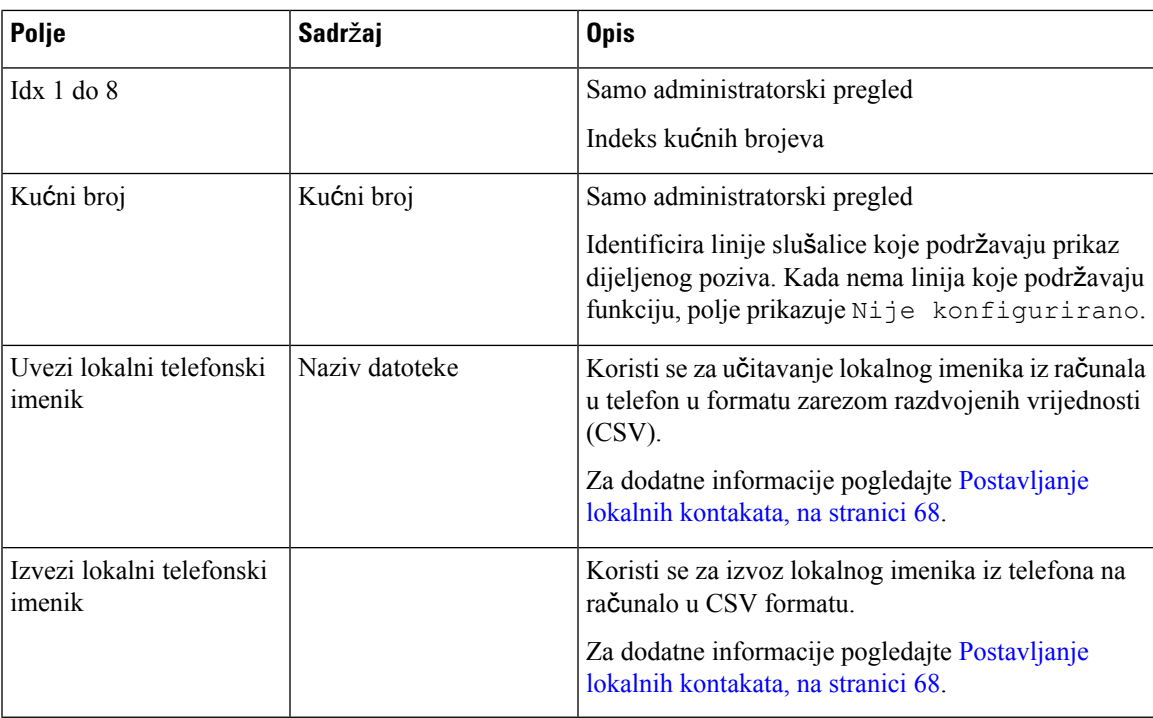

### **Polja web-stranice poslu**ž**itelja**

Ovo su polja prikazana na **Poslu**ž**itelji** web-stranici bazne stanice ili na **Dodaj poslu**ž**itelj** web-stranici kada započnete postavljanje.

### **Tablica 13: Polja web-stranice poslu**ž**itelja**

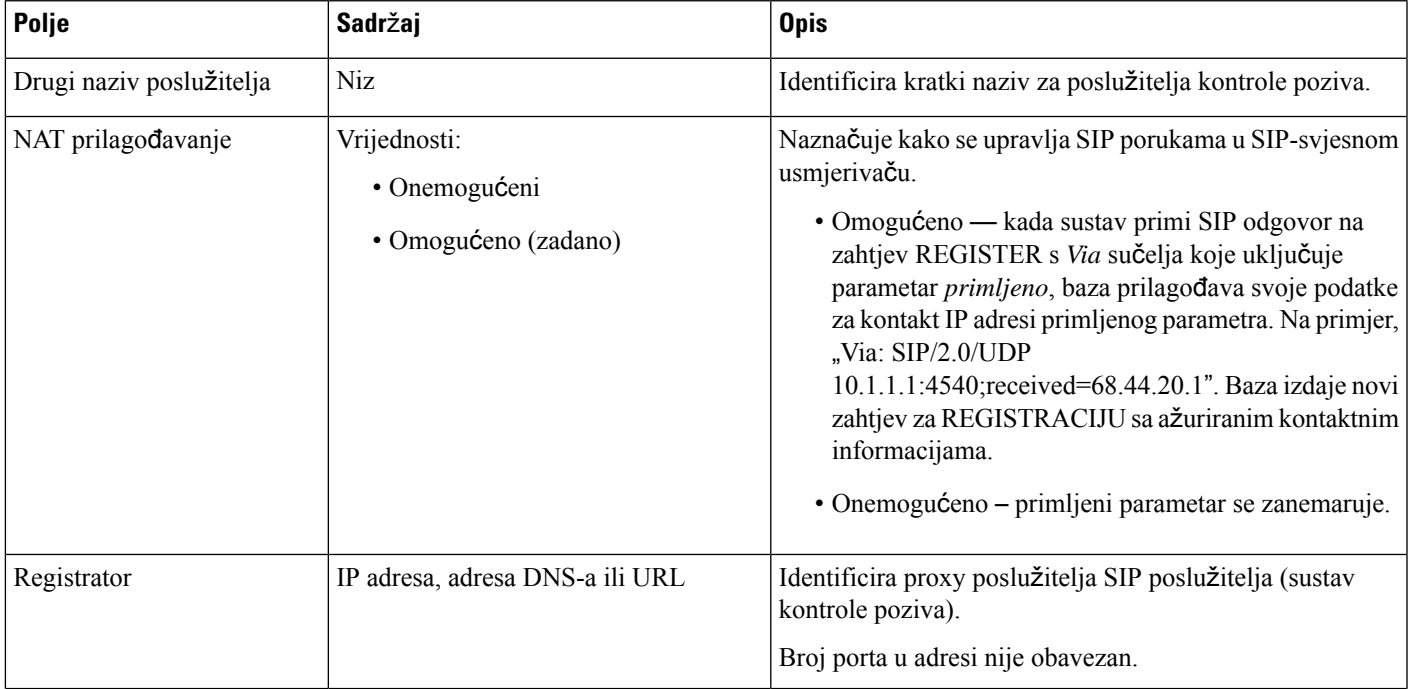

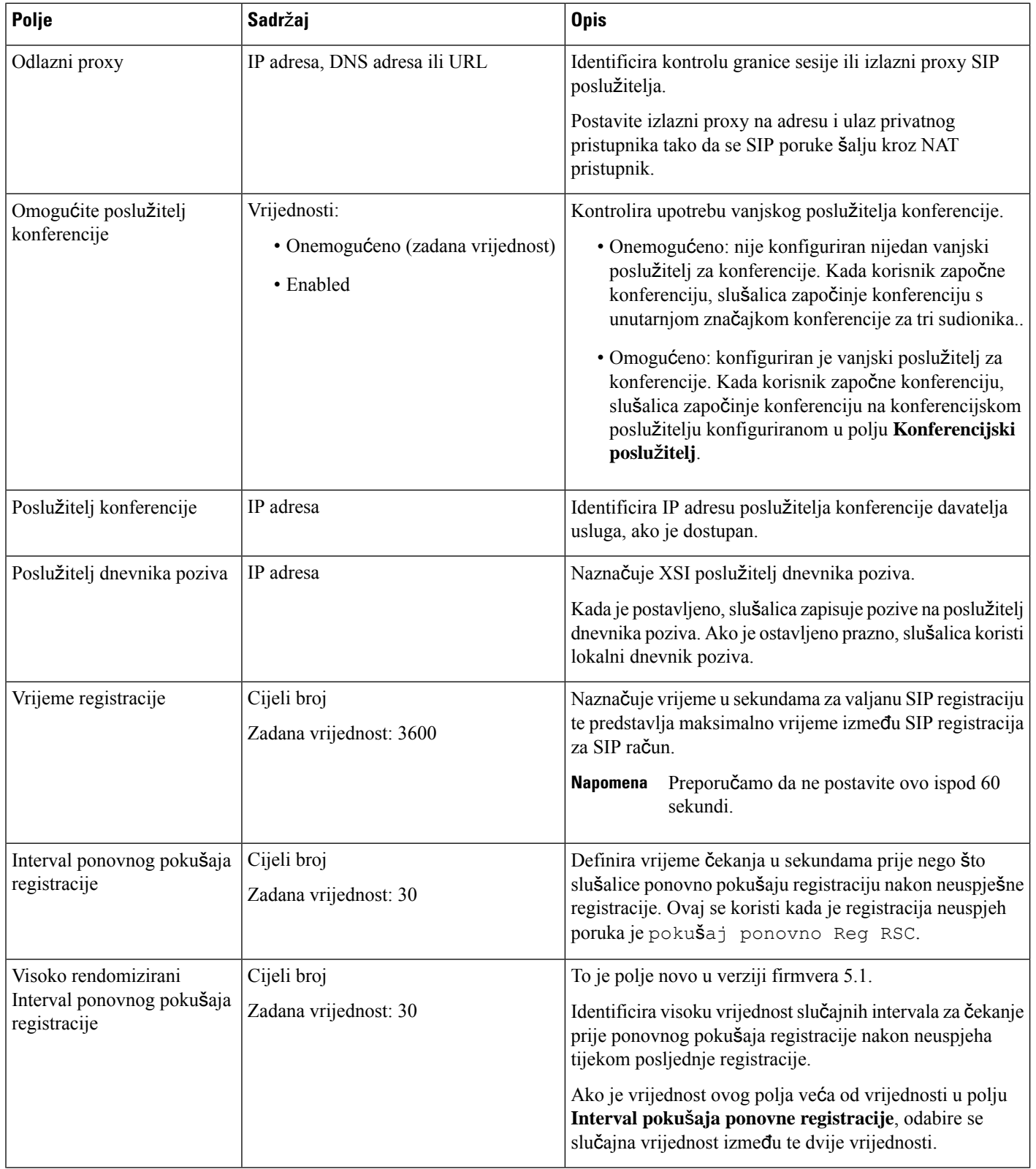

 $\mathbf l$ 

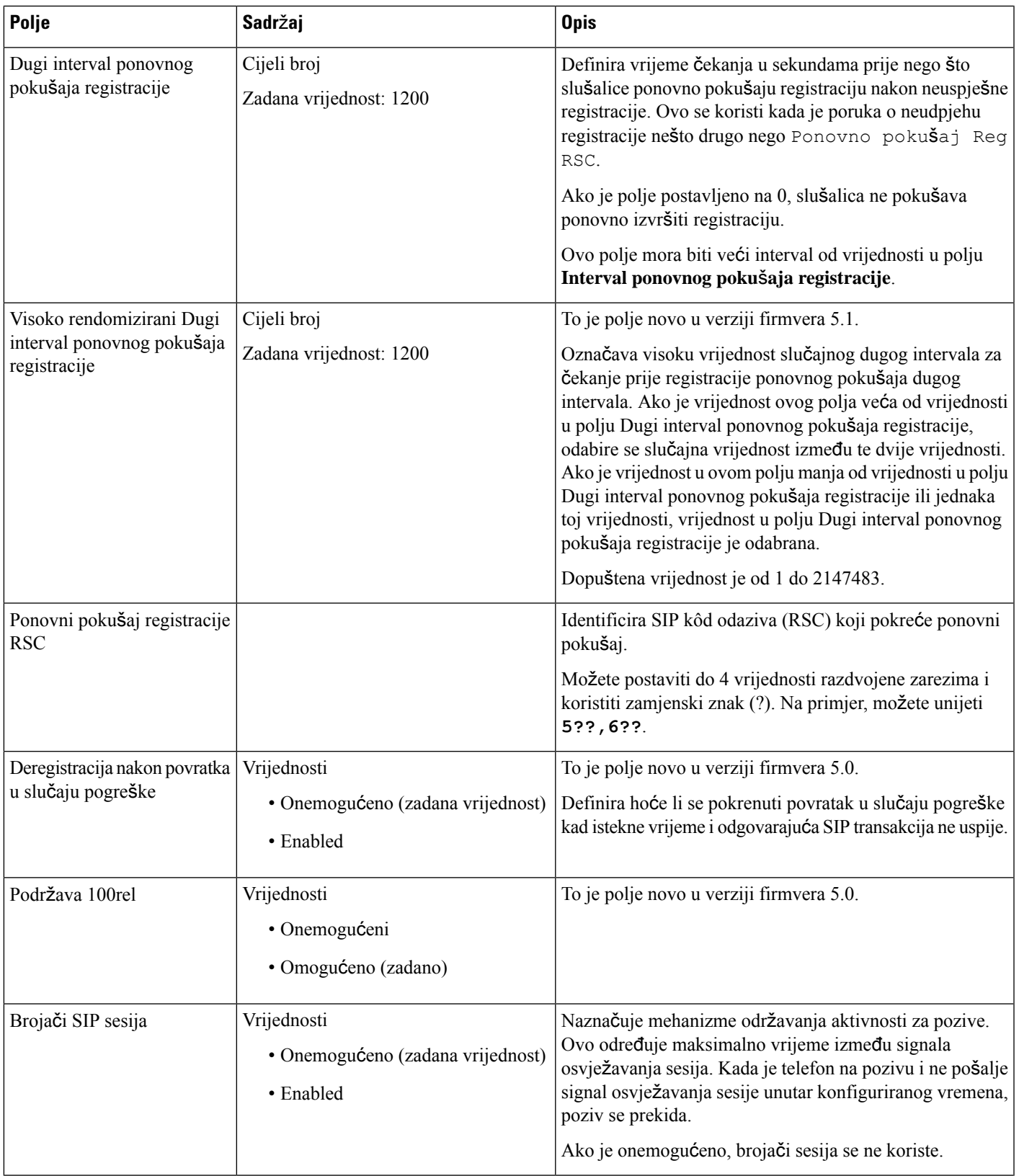

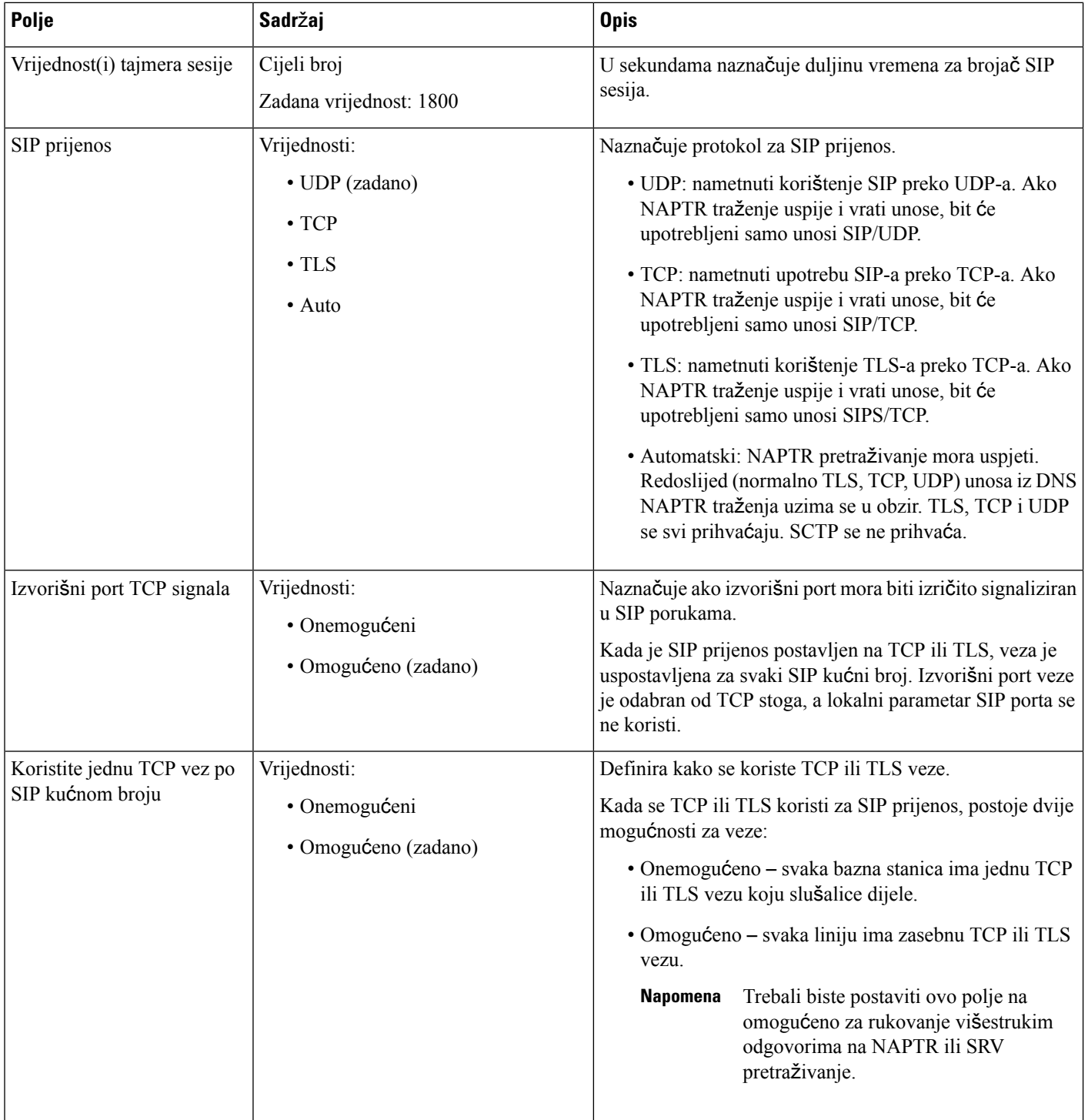

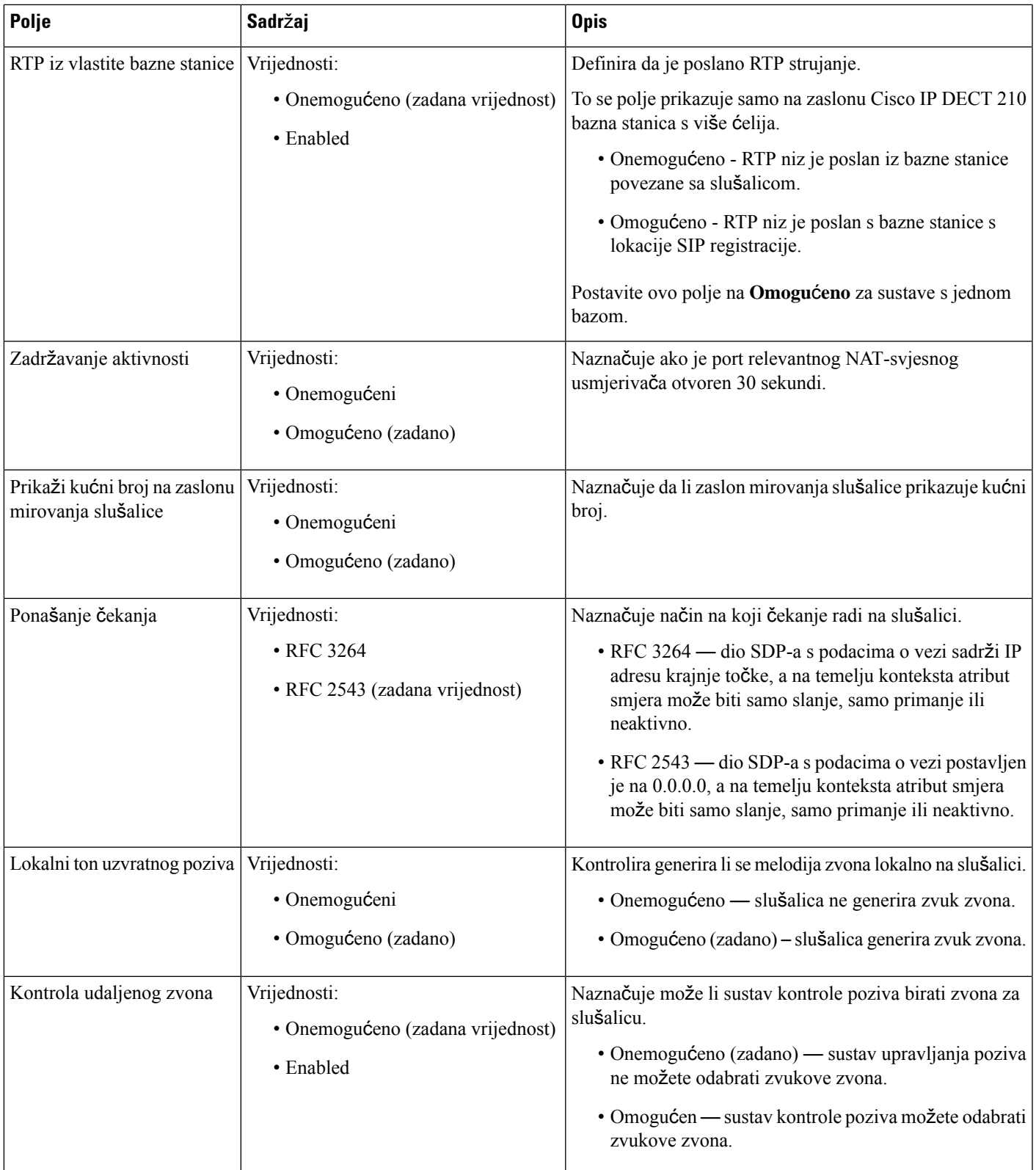

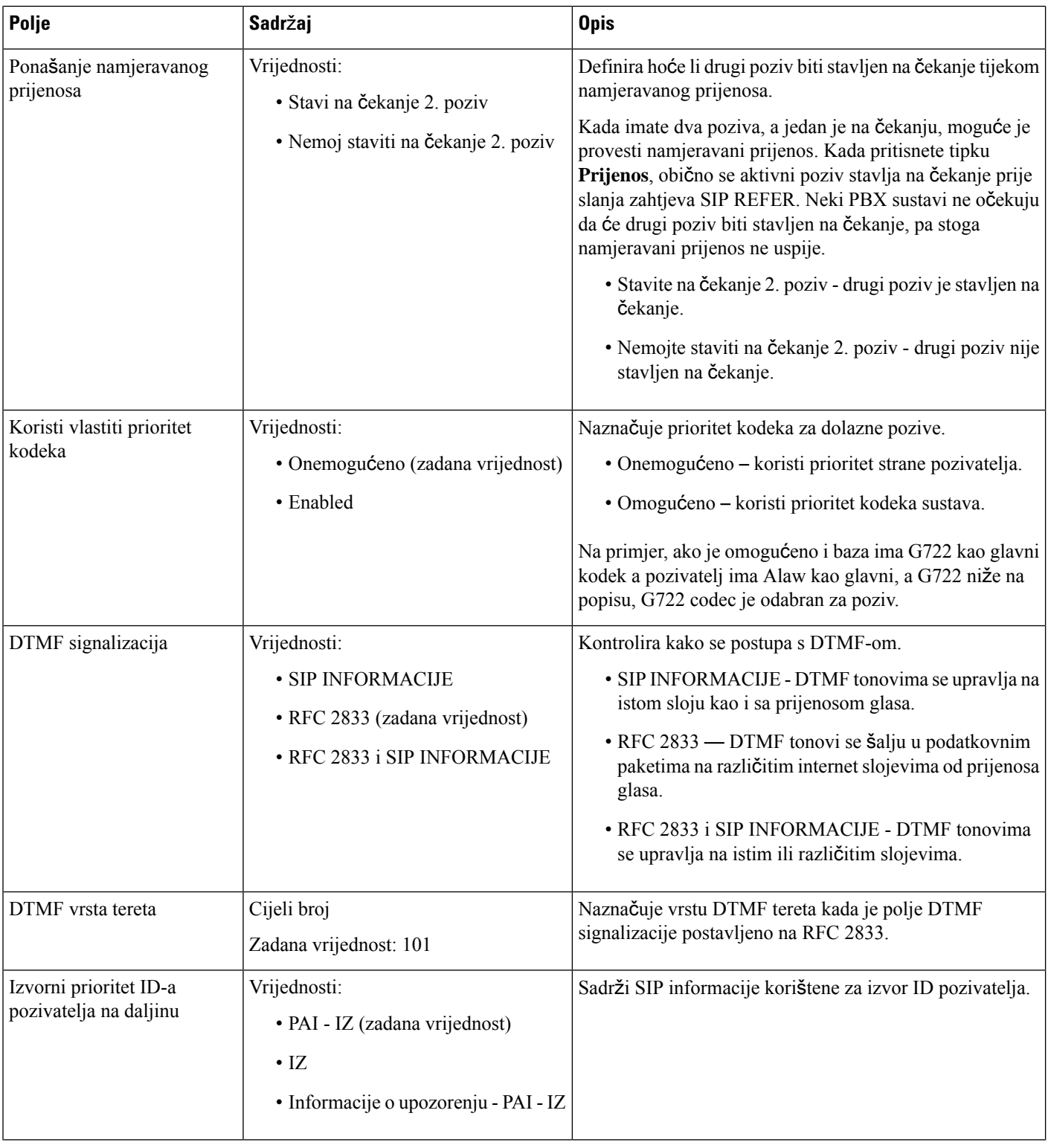

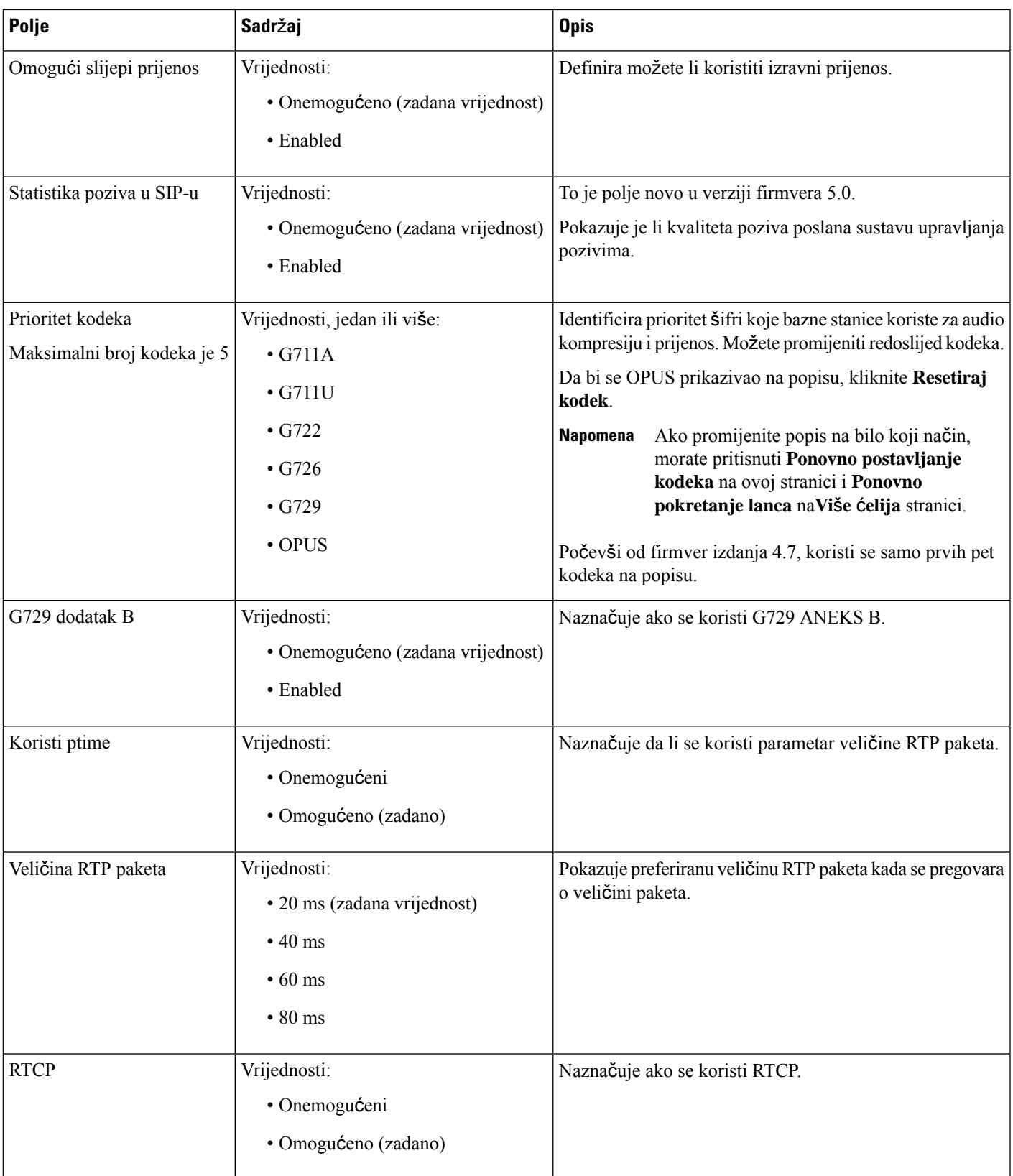

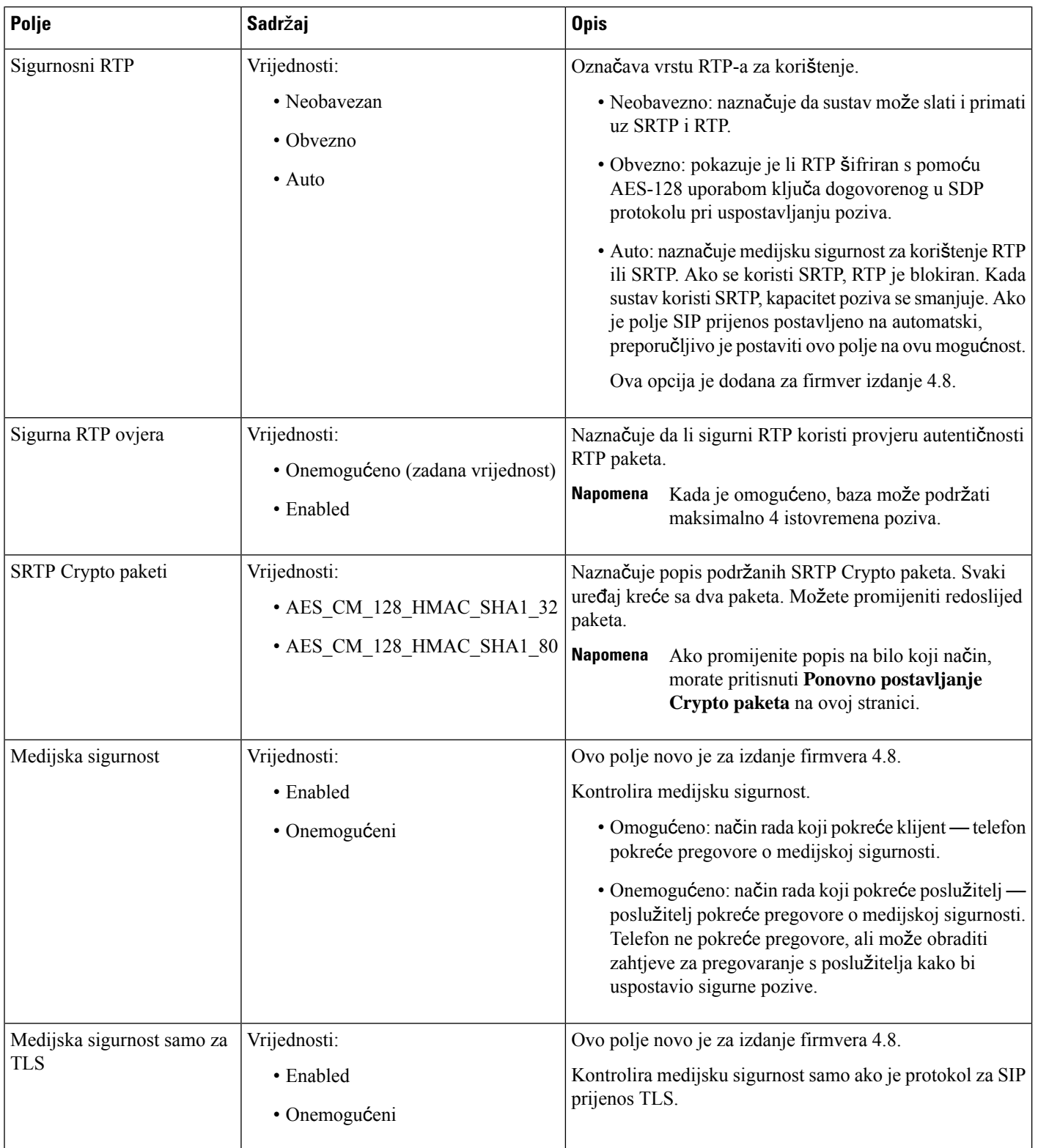

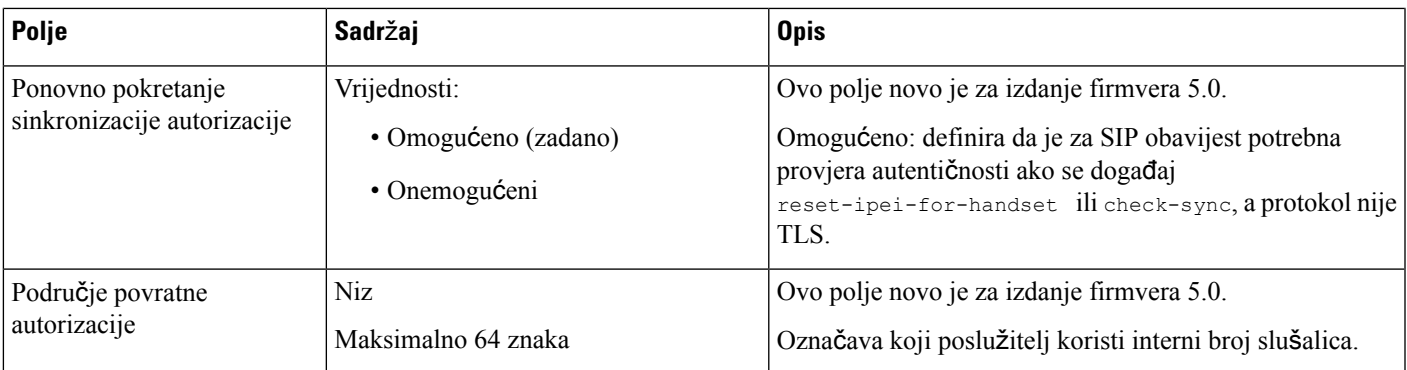

## **Polja web-stranice mre**ž**e**

Ovo su polja prikazana na **Mre**ž**ne postavke** web-stranici bazne stanice.

### **Tablica 14: IP postavke polja odjeljka**

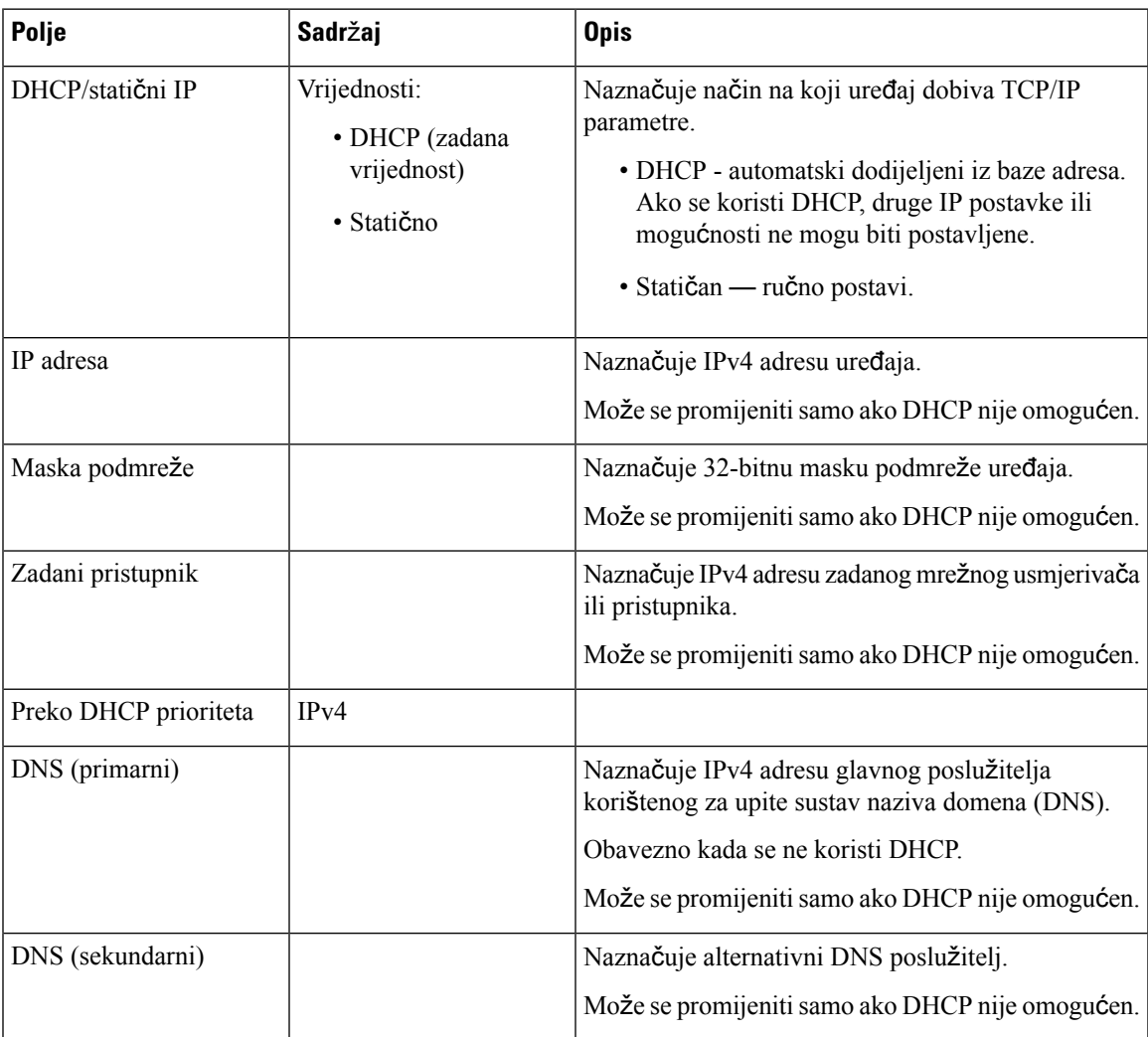

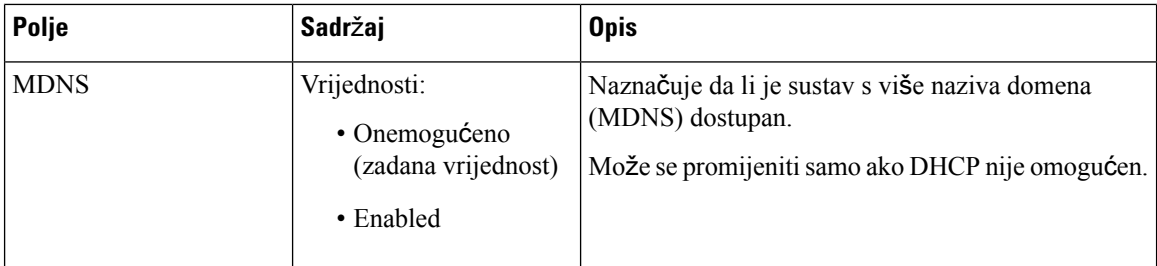

### **Tablica 15: NAT postavke polja odjeljka**

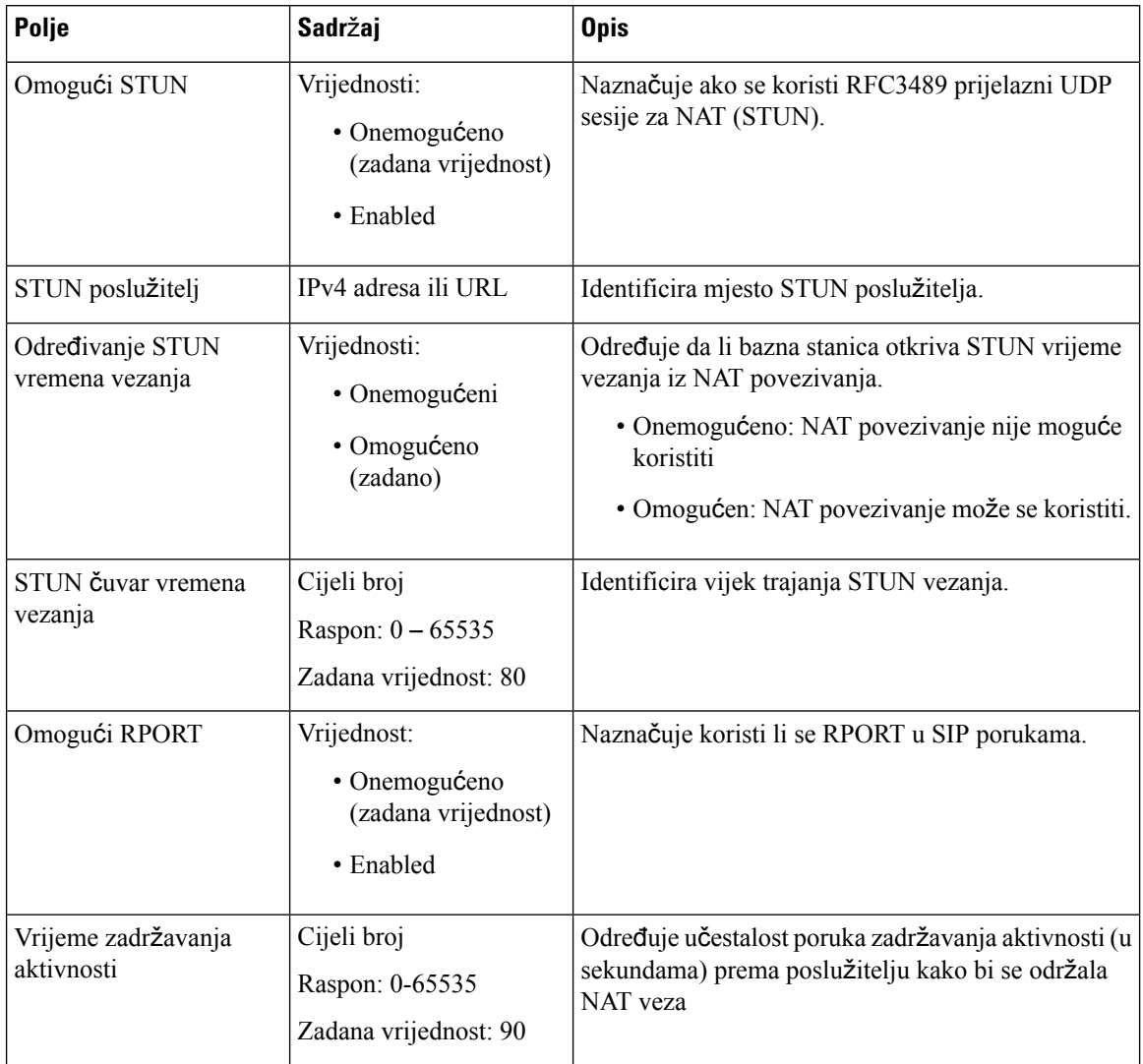

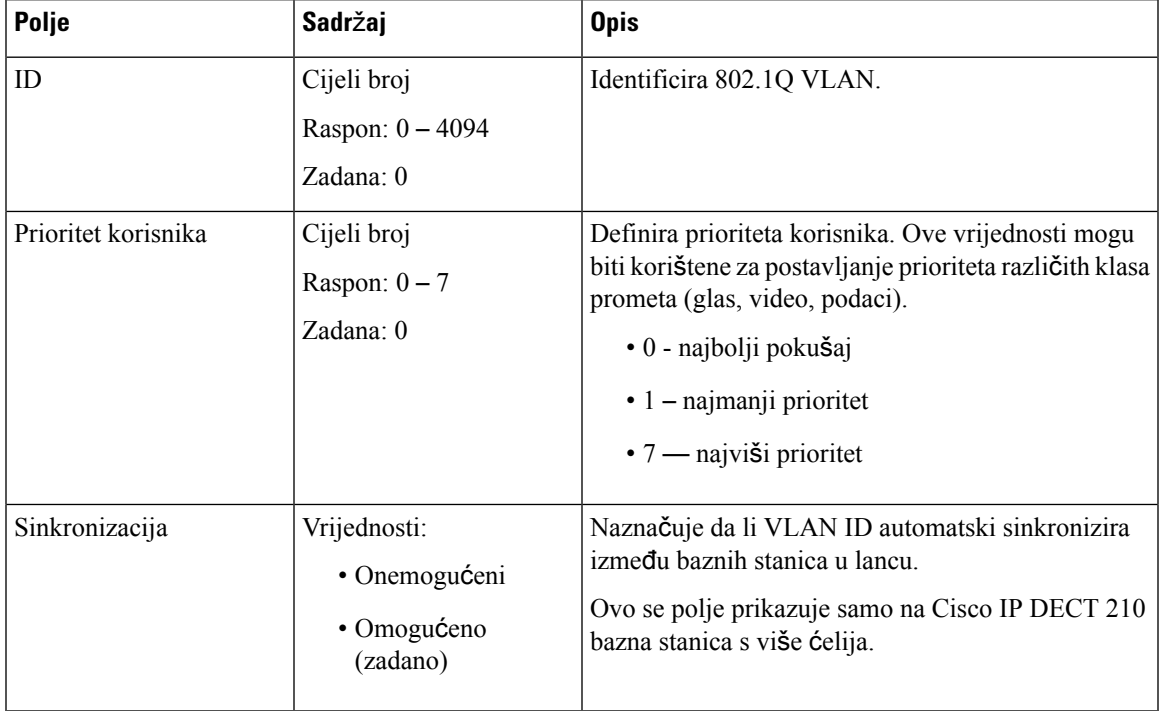

### **Tablica 16: VLAN postavke polja odjeljka**

### **Tablica 17: SIP/RTP postavke polja odjeljka**

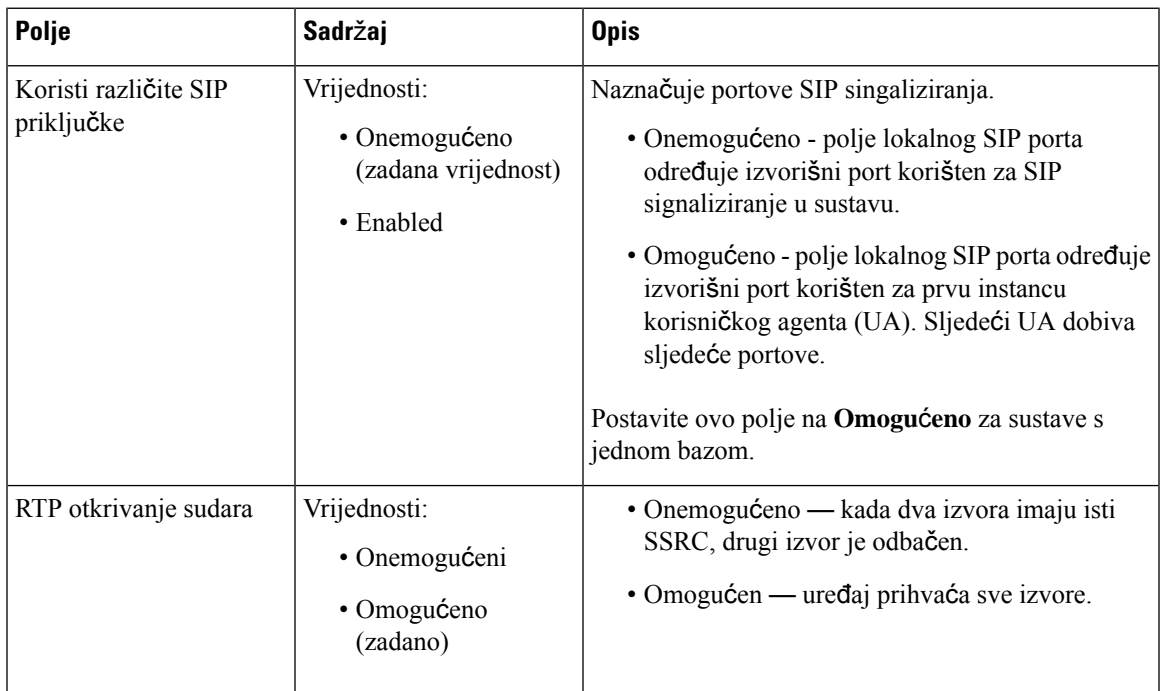

 $\mathbf I$ 

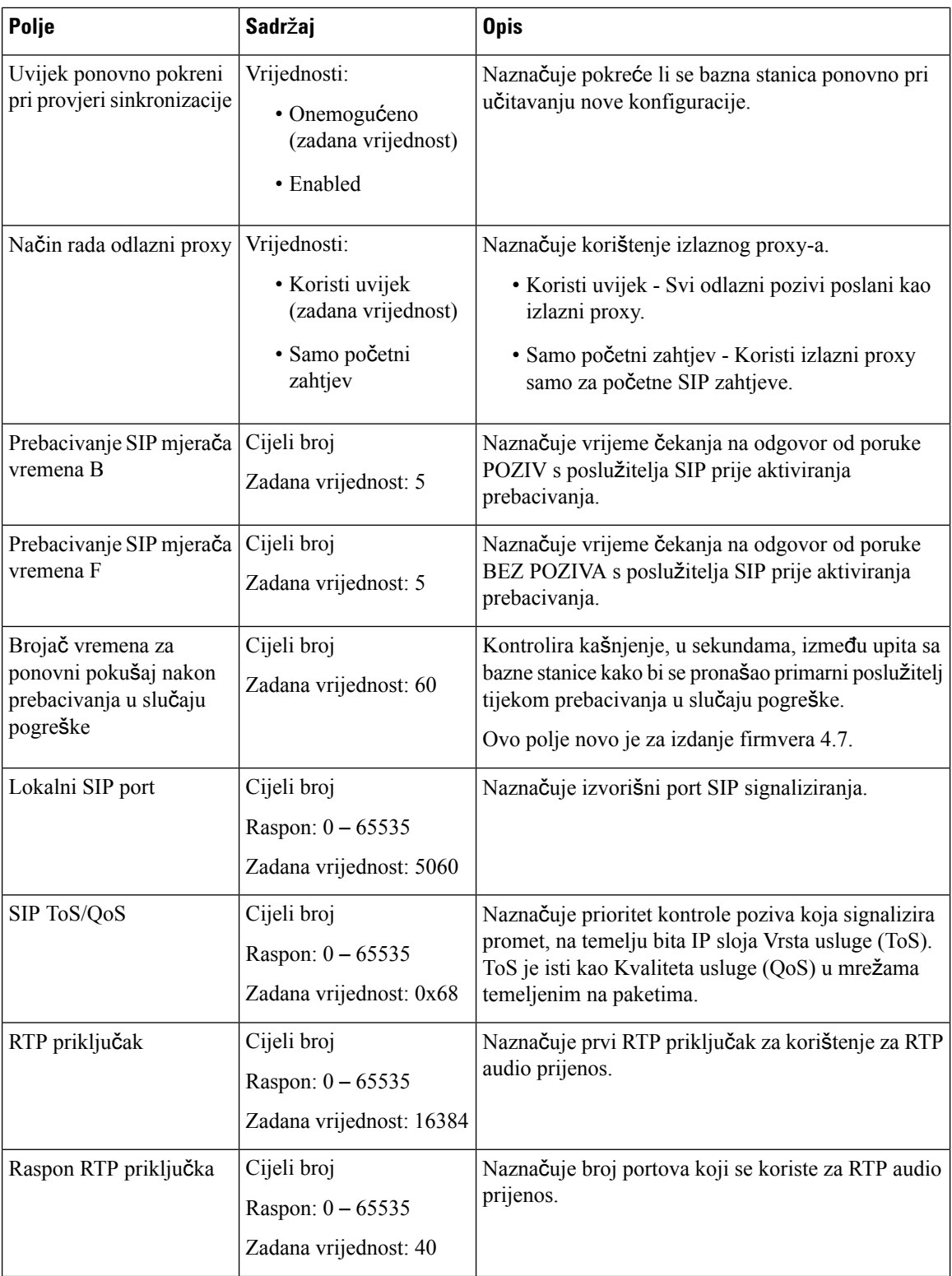

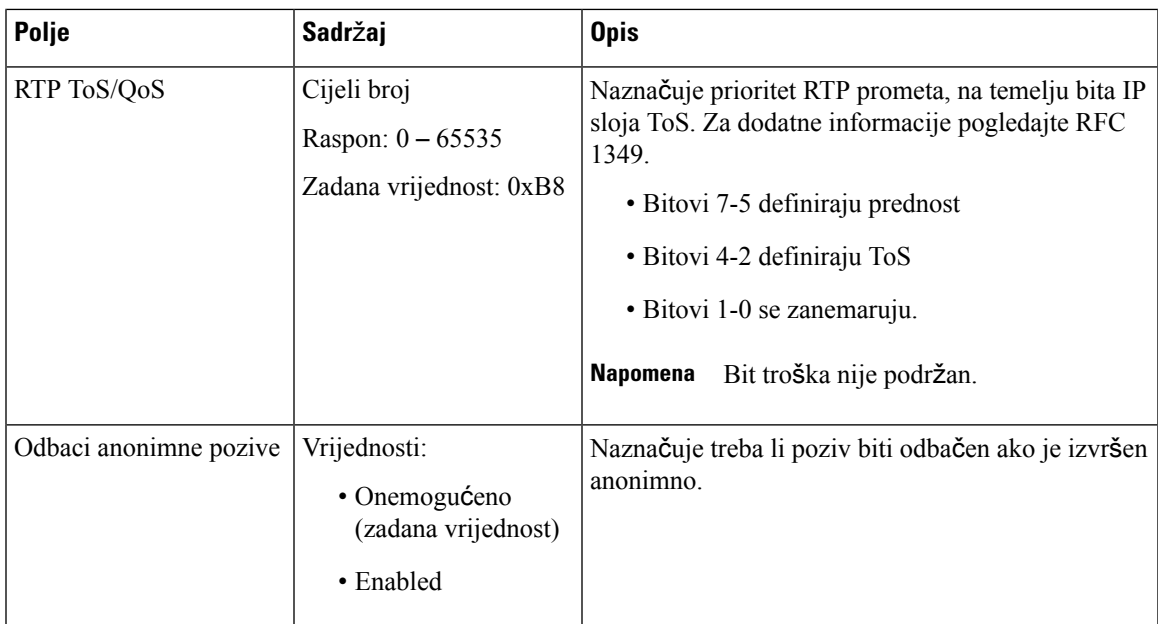

### **Tablica 18: DHCP mogu**ć**nosti polja odjeljka**

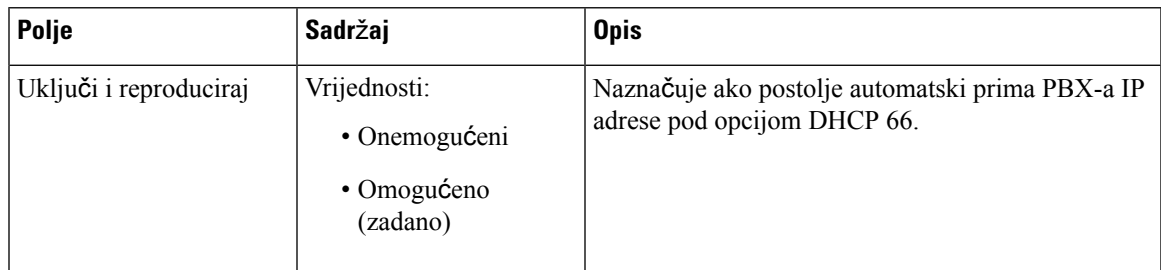

### **Tablica 19: TCP opcije polja odjeljka**

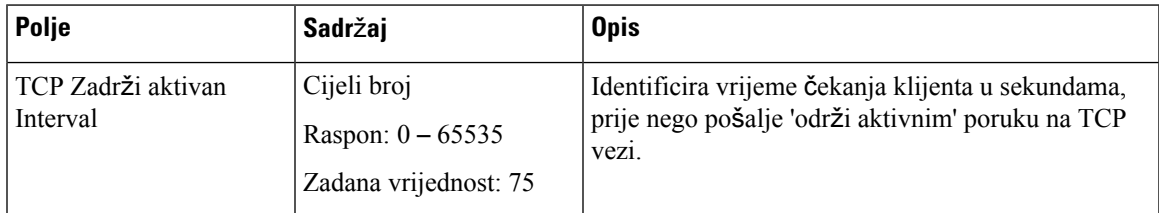

### **Tablica 20: Polja odjeljka otkrivanja**

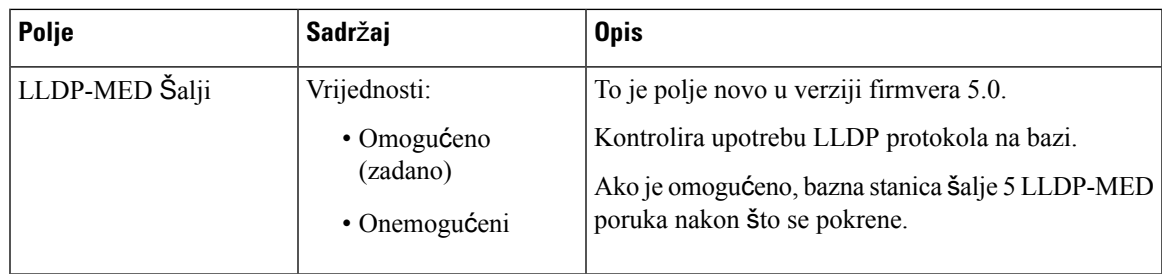

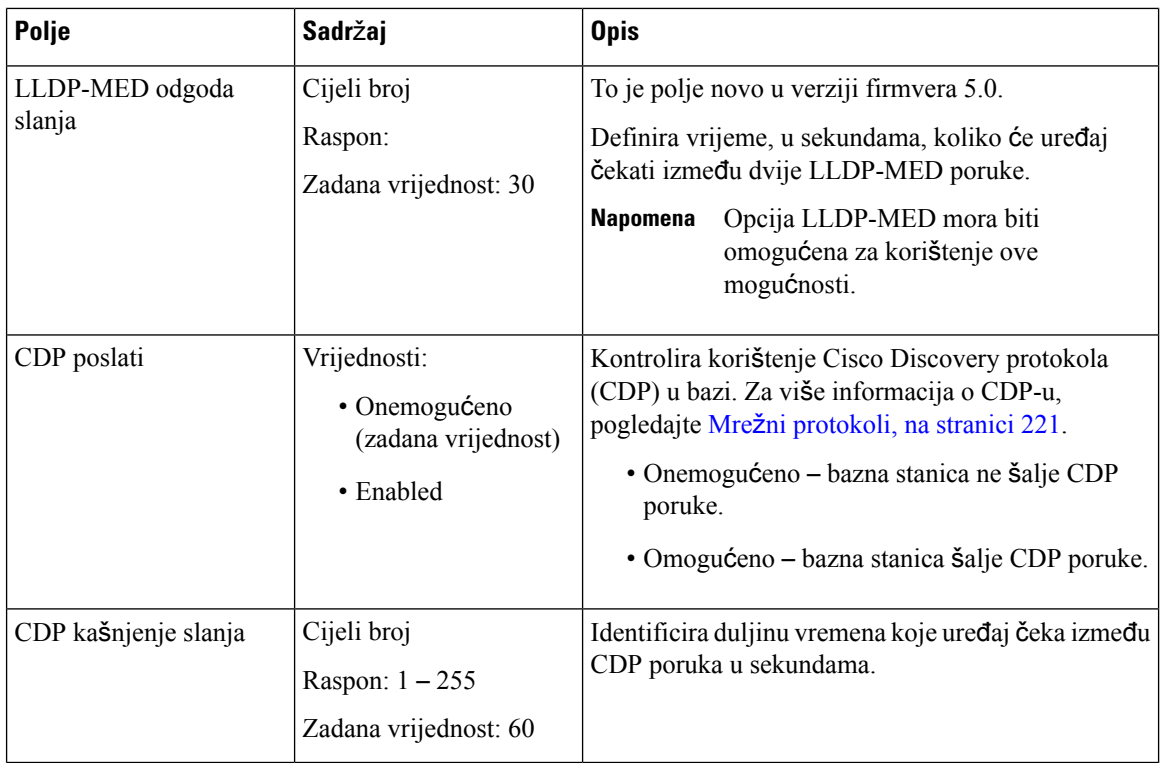

## <span id="page-141-0"></span>**Polja web-stranice upravljanja**

To su polja na prikazati na **postavke upravljanja** web-stranice osnovni stanice.

**Tablica 21: Postavke upravljanja poljima web-stranice**

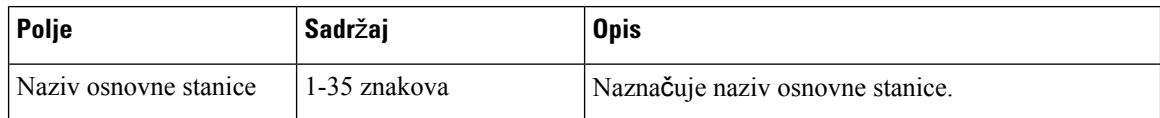

### **Tablica 22: Postavke polja odjeljka**

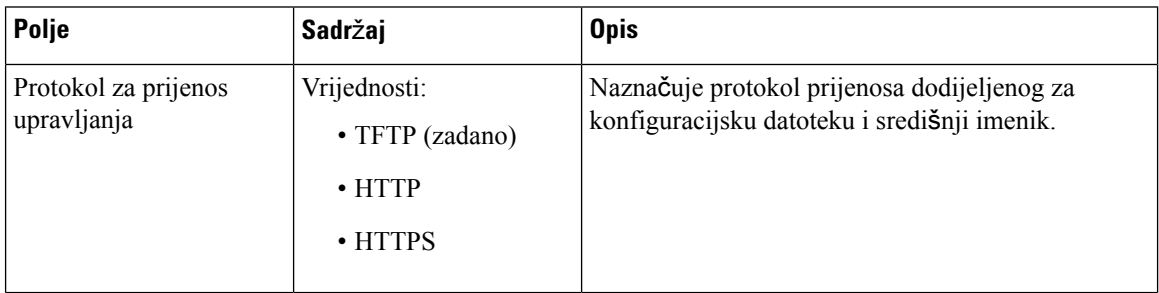

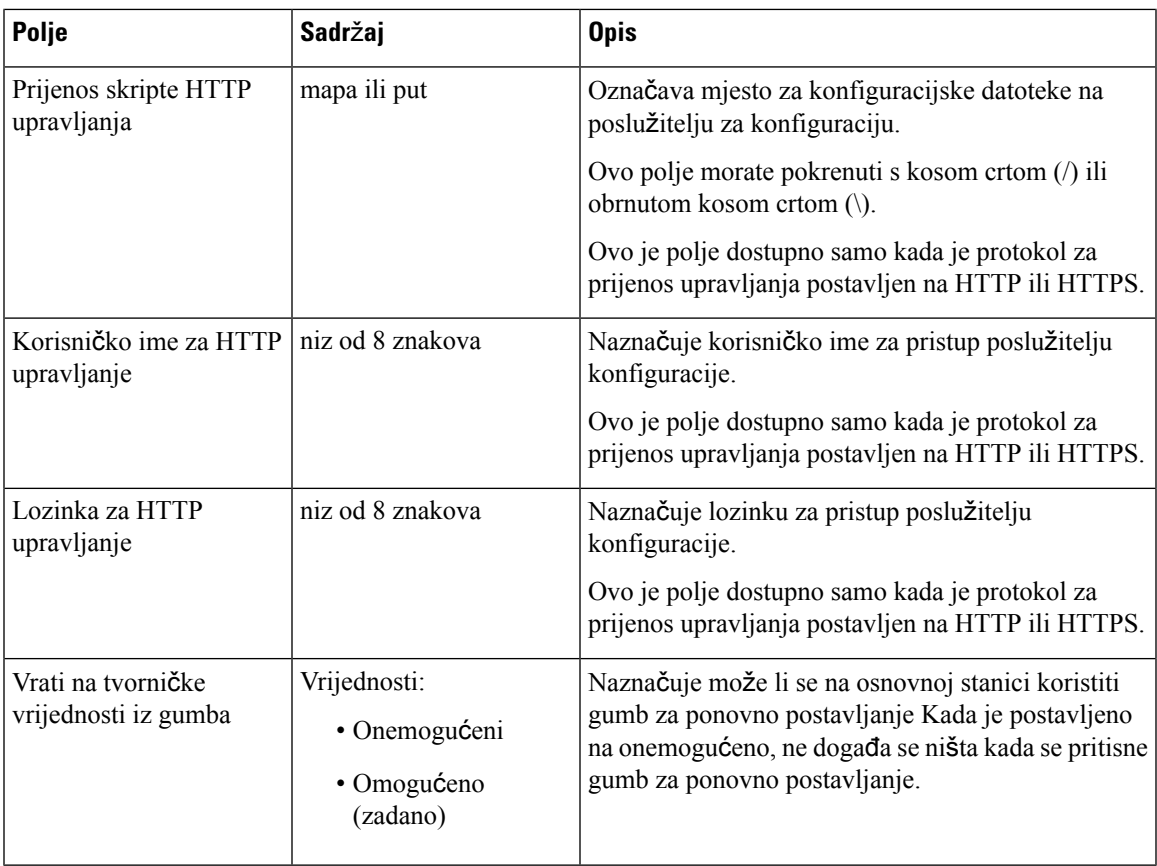

### **Tablica 23: Polja odjeljka za poruku**

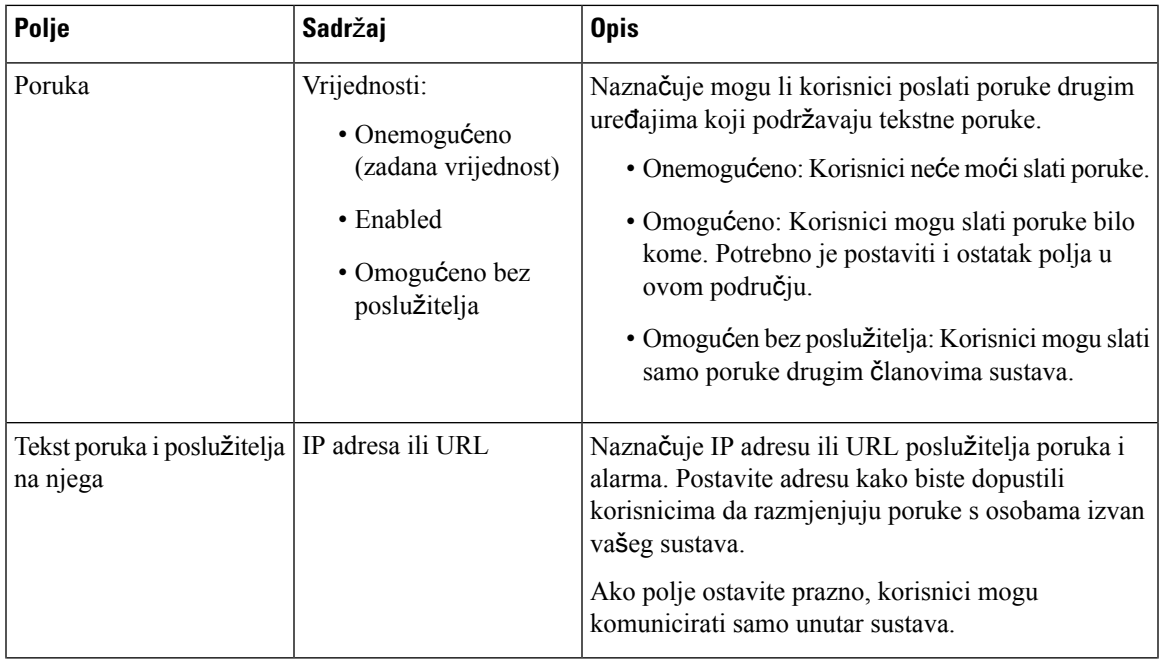

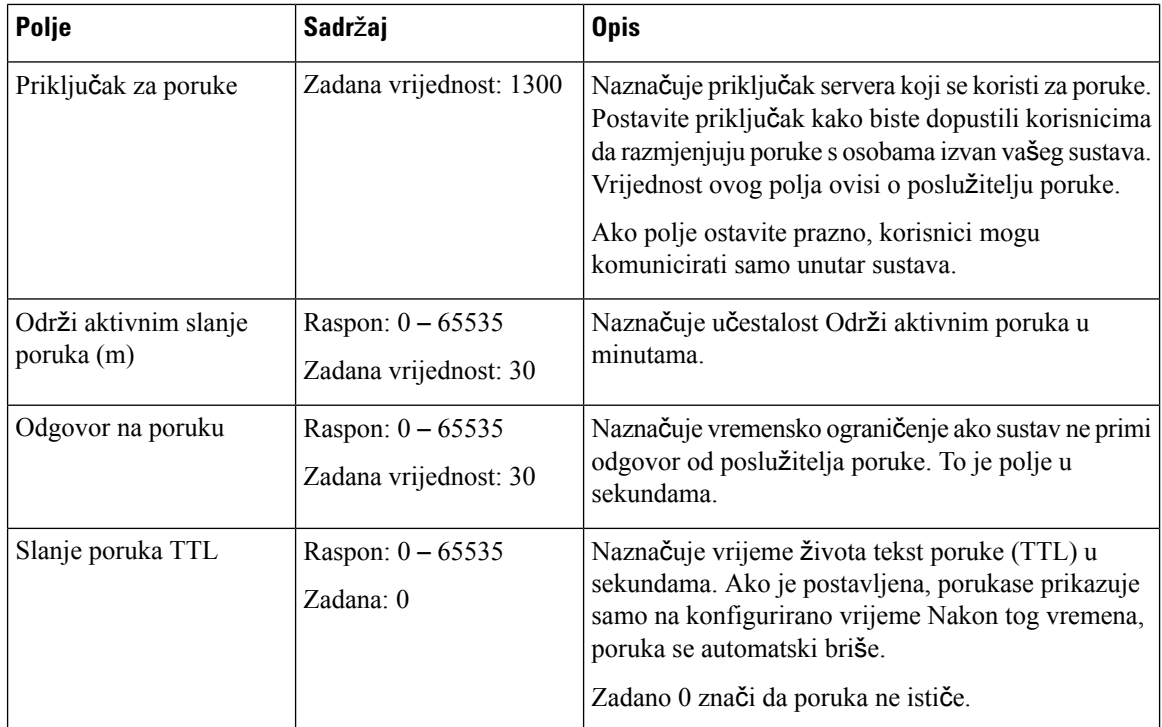

### **Tablica 24: Polja odjeljaka terminala**

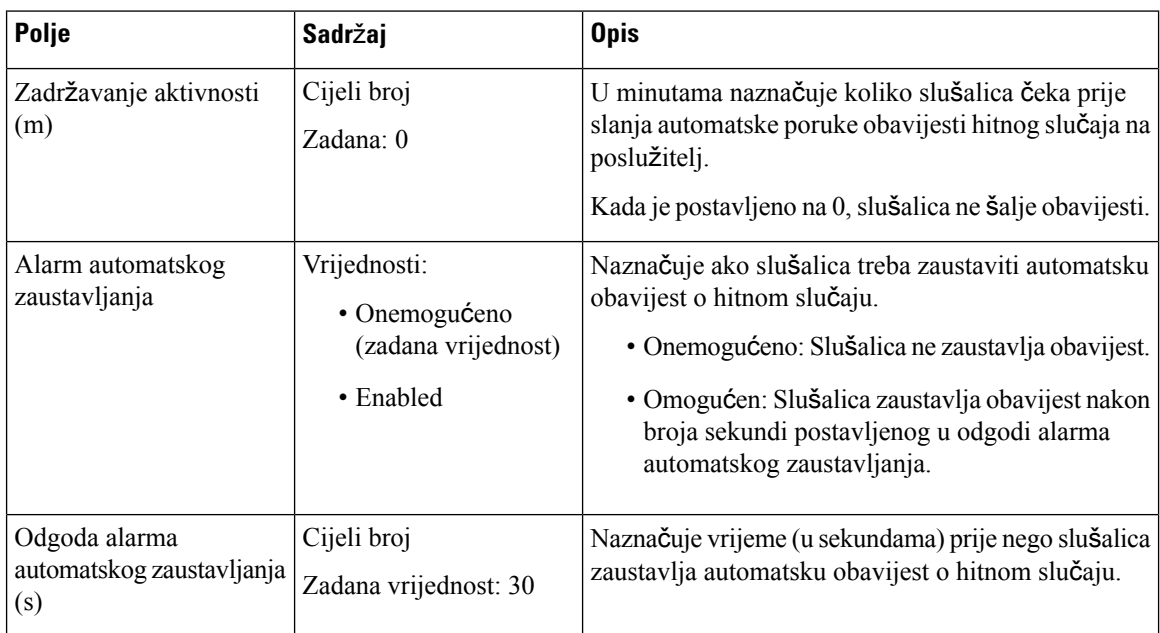
### **Tablica 25: Polja odjeljka za konfiguraciju**

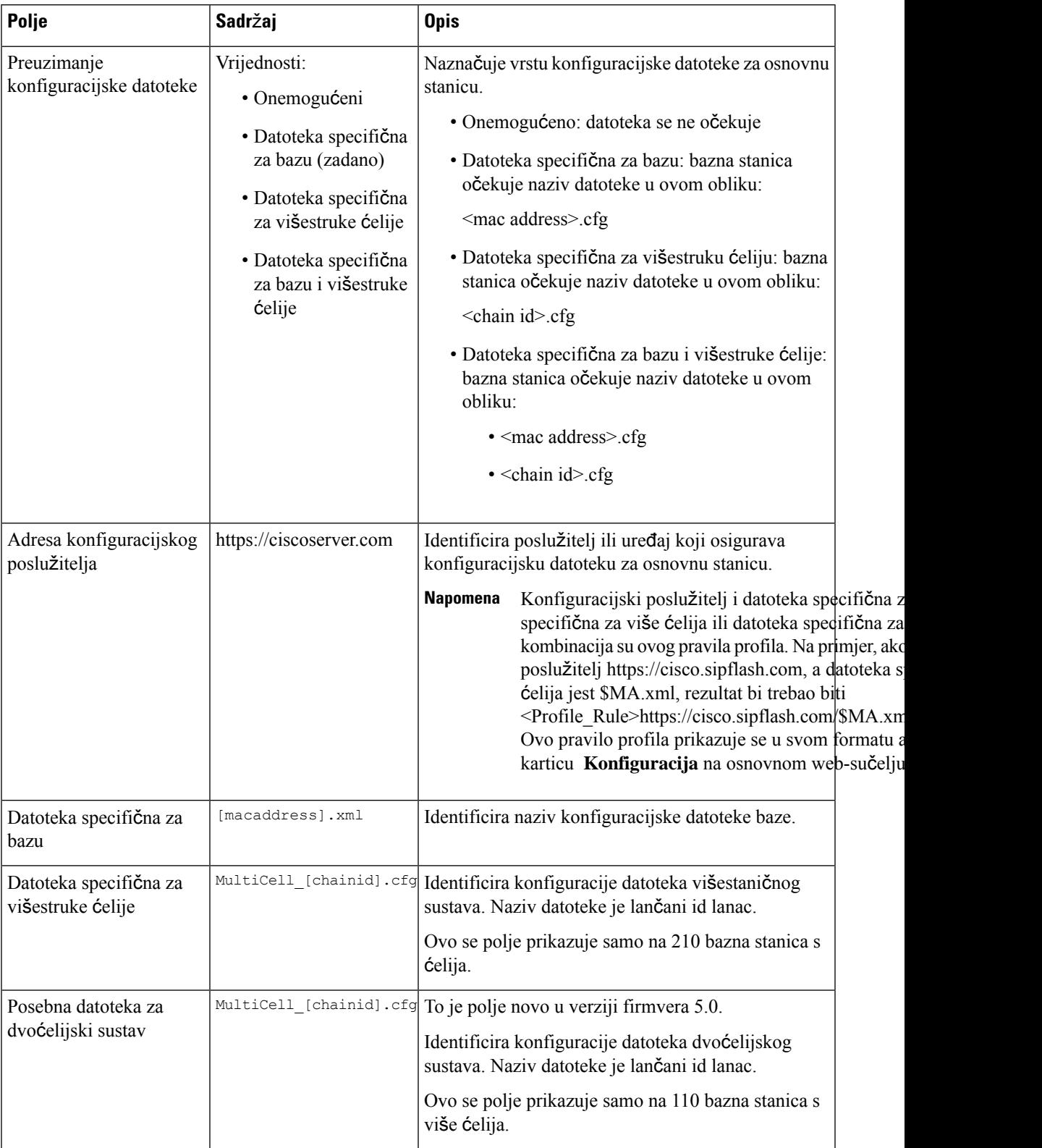

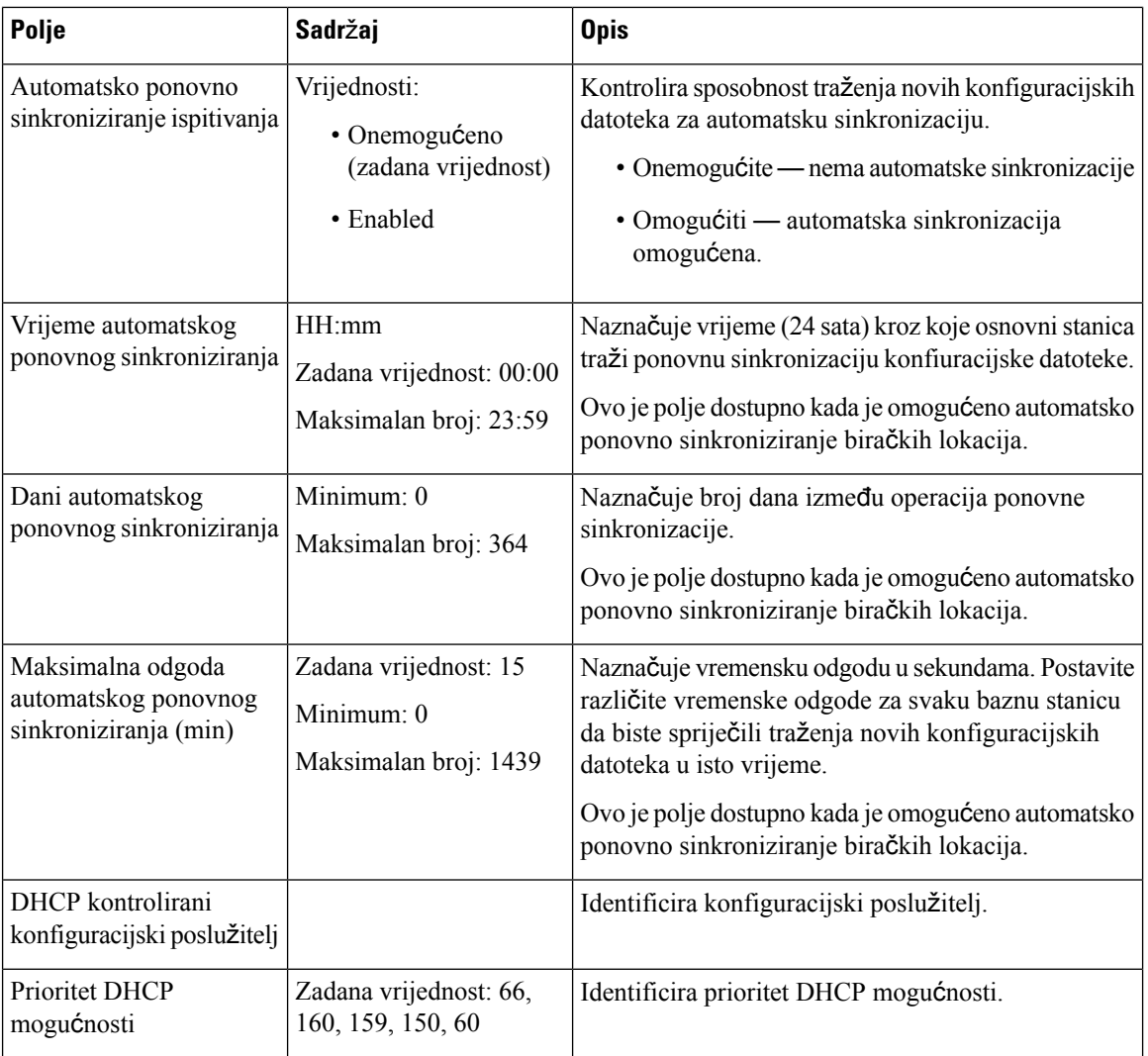

### **Tablica 26: Syslog/SIP zapisnik polja odjeljka**

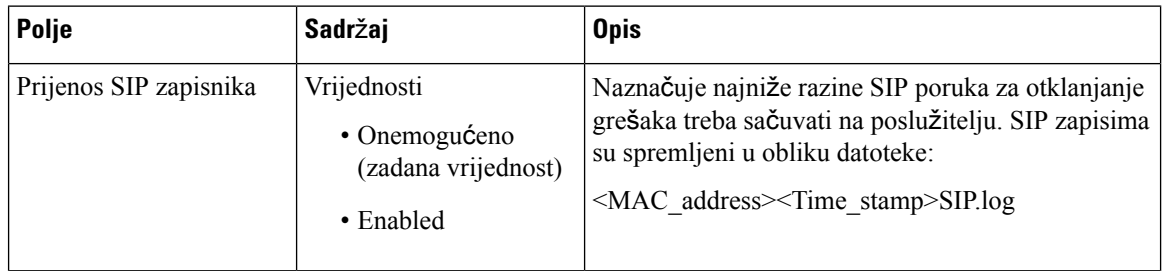

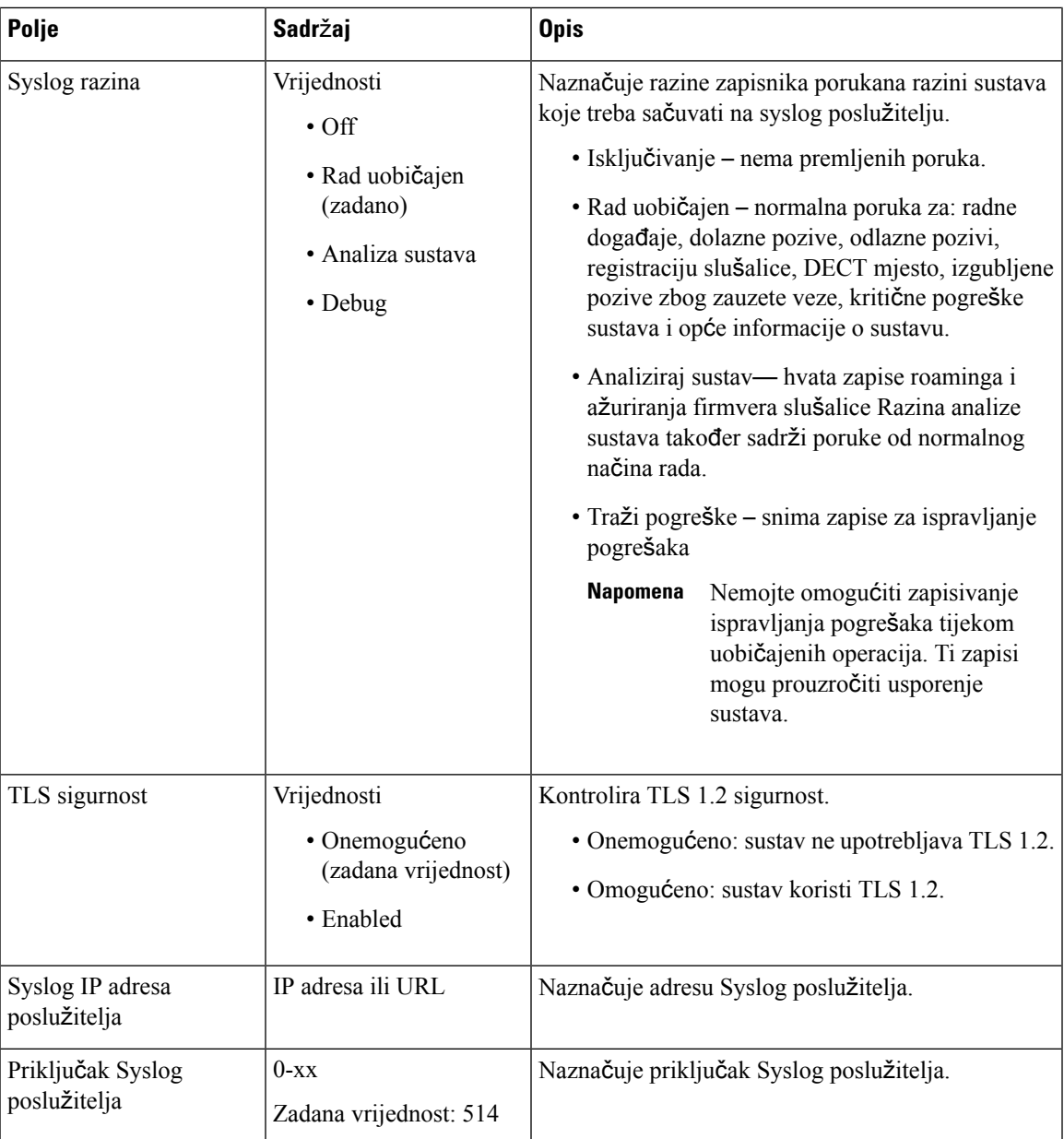

Odjeljak Konfiguracija slušalice (preuzeto na zahtjev SIP OBAVIJESTI) novost je u izdanju firmvera 5.1(1).

#### **Tablica 27: Polja za postavke slu**š**alice**

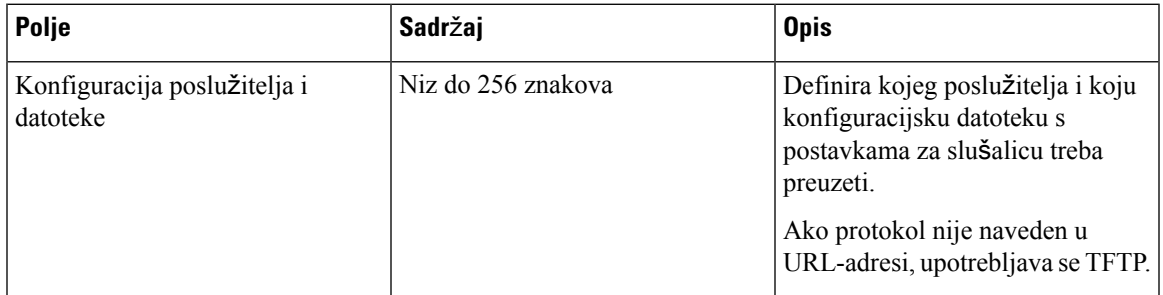

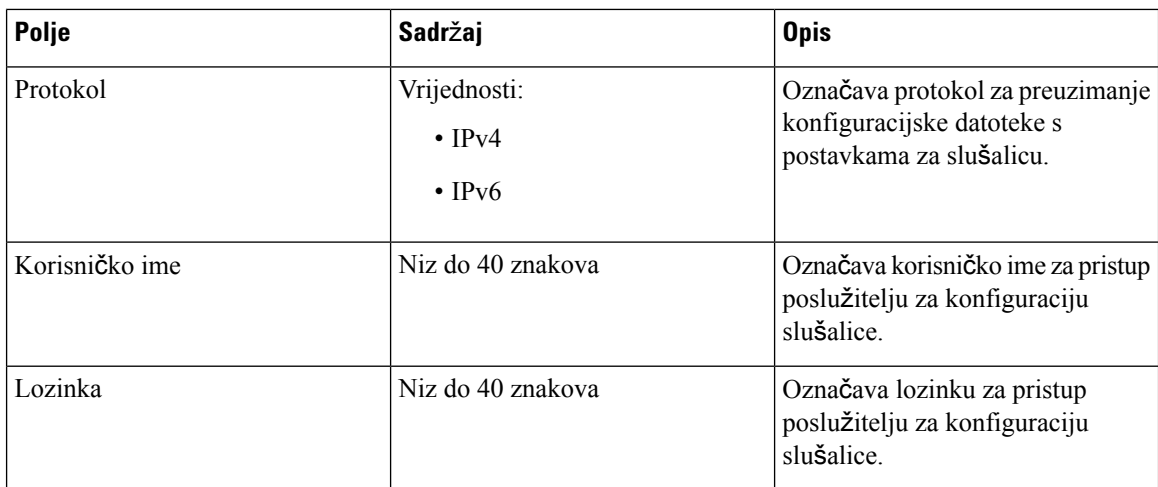

Odjeljak Alata za izviješće o problemu novost je u izdanju firmwarea 5.1(1).

#### **Tablica 28: Alat za izvije**šć**<sup>e</sup> <sup>o</sup> problemu**

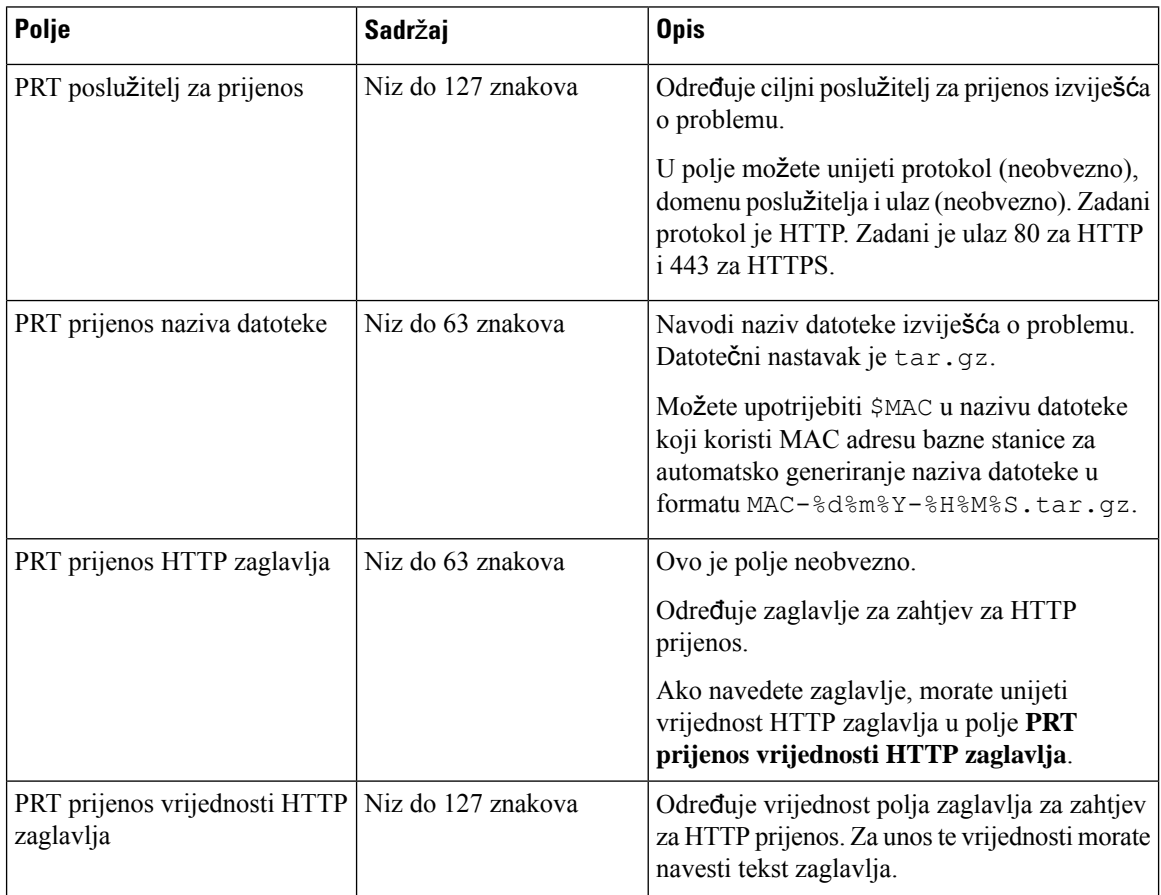

Odjeljak promiskuitetnog načina nov je u verziji 4.8 firmvera.

#### **Tablica 29: Polja odjeljka promiskuitetnog na**č**ina**

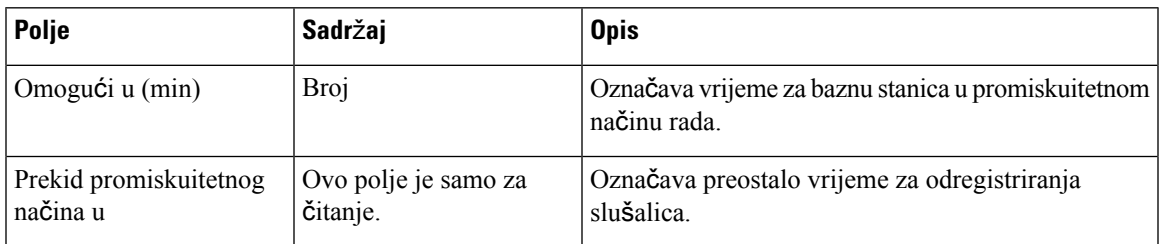

#### **Tablica 30: Polja odjeljka za nu**ž**ne brojeve**

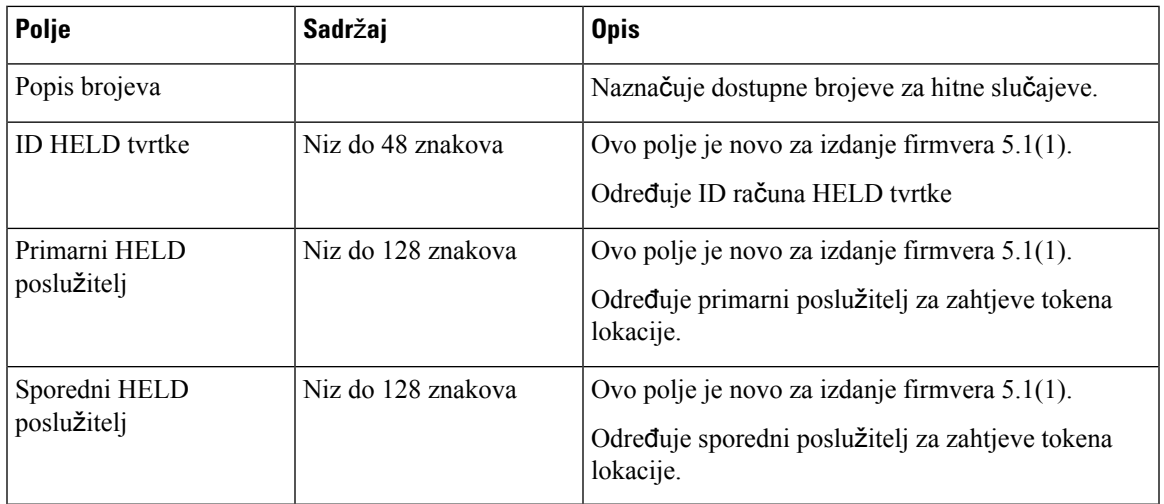

Odjeljak Dodjela HS-a za Ext uz vjerodajnice (HEBU) novost je u izdanju firmvera 5.1 (1).

### **Tablica 31:**

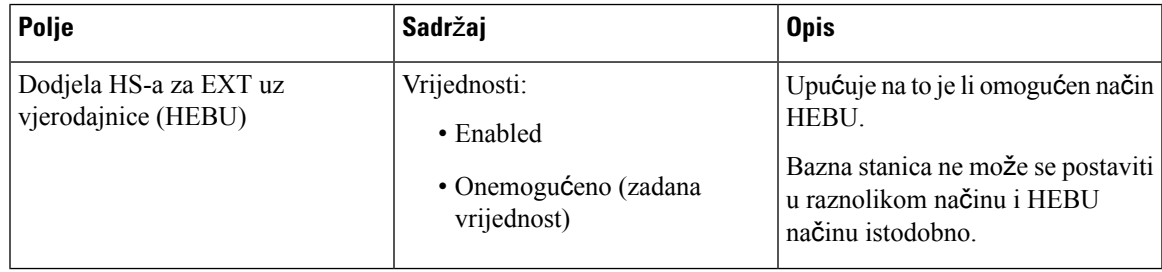

Odjeljak parametara grupe s višestrukim stranicama nov je u verziji 4.8 fimvera.

#### **Tablica 32: Parametari grupe <sup>s</sup> vi**š**estrukim stranicama**

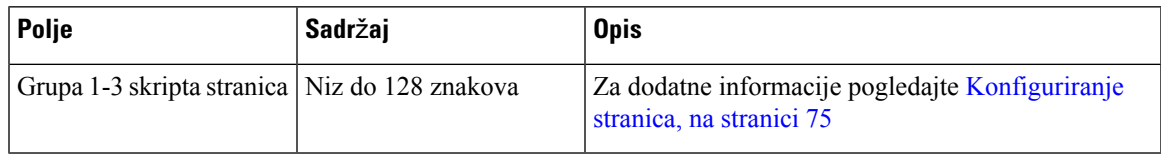

# **Polja web stranice za a**ž**uriranje firmvera**

Ovo su polja prikazana na **A**ž**uriranje firmvera** Web-stranica osnovne stanice.

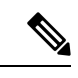

Preporučuje se prvo ažurirati baznu stanicu, i onda ažurirati slušalice nakon što se dovrši ažuriranje bazne stanice. **Napomena**

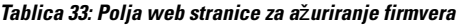

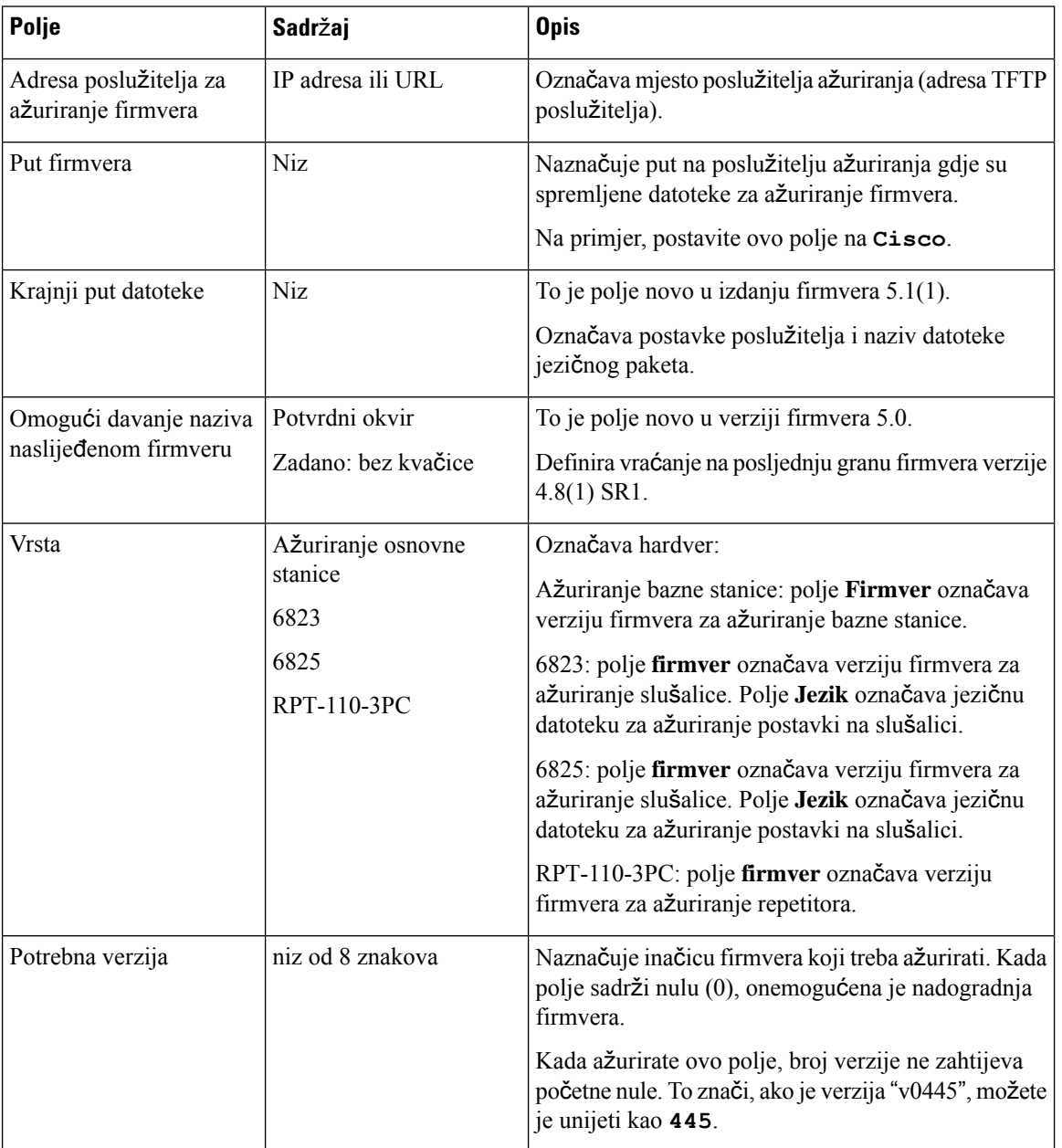

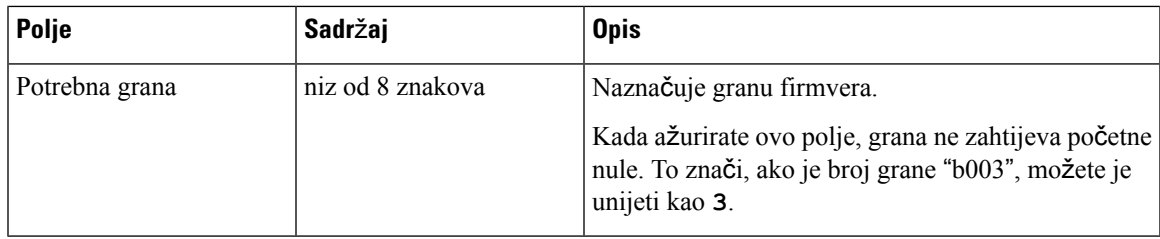

# **Polja web-stranice zemlje**

Ovo su polja prikazana na **Postavke dr**ž**ave/vremena** web-stranica osnovne stanice.

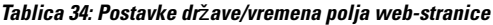

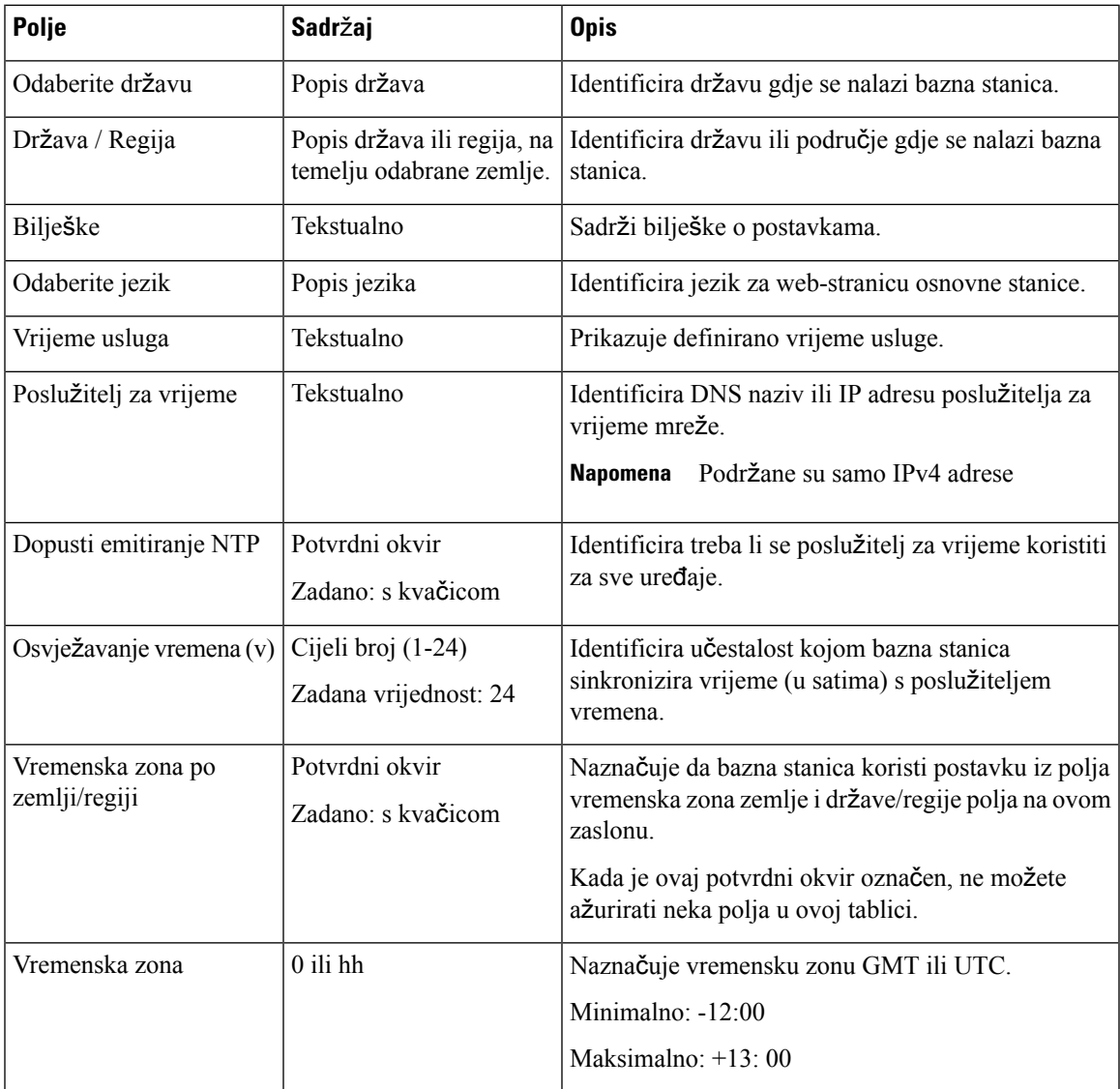

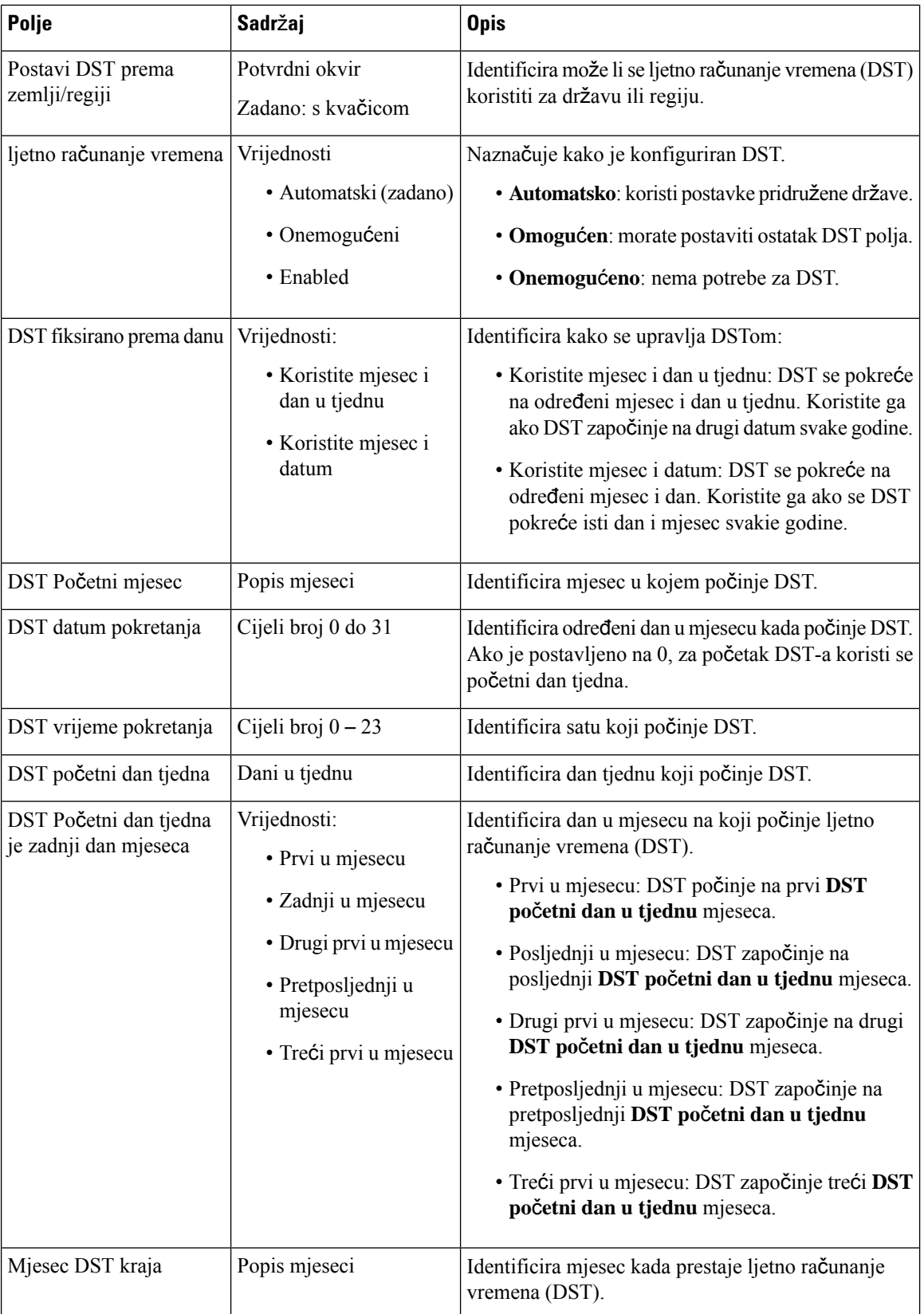

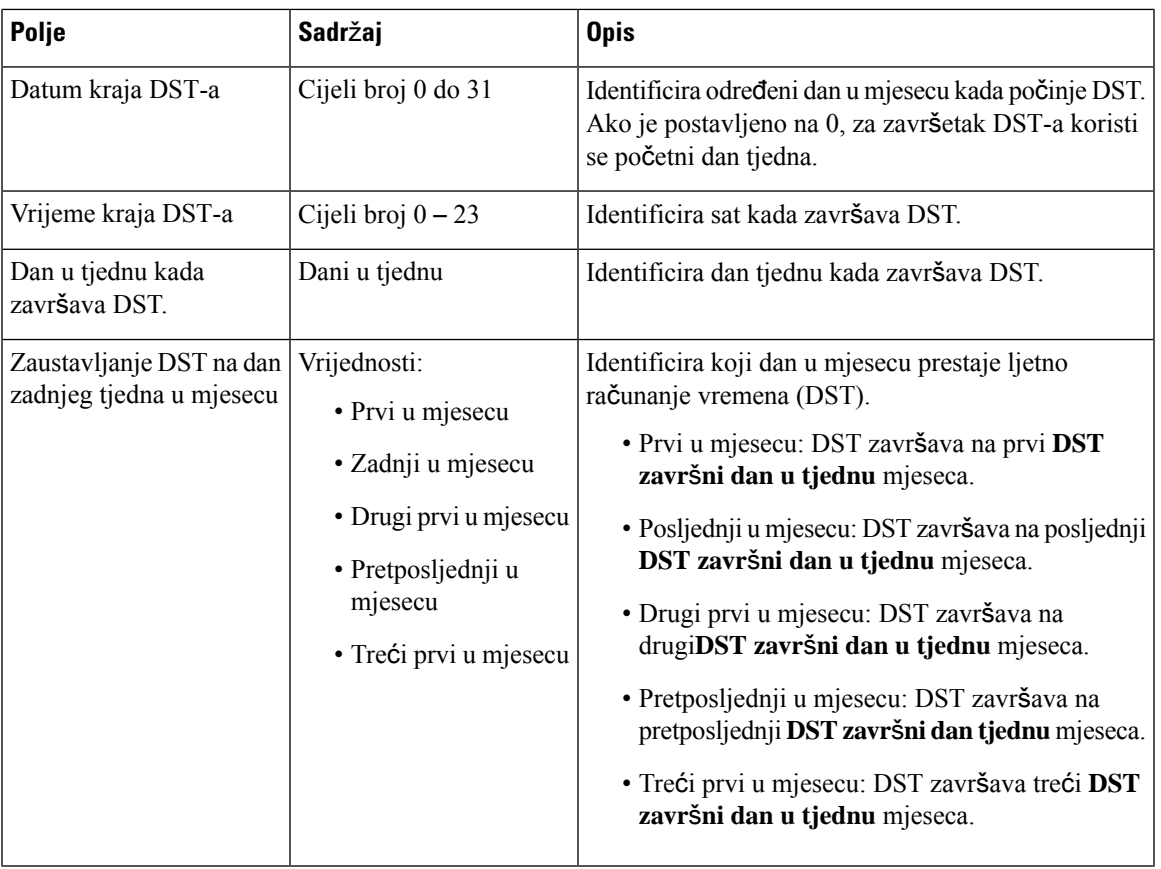

# **Sigurnosna polja web-stranice**

Ovo su polja prikazana na **Sigurnosnoj** web-stranici bazne stanice.

**Tablica 35: Polja odjeljka identiteta ure**đ**aja**

| Polje                                                          | Sadržaj             | <b>Opis</b>                                                                                            |
|----------------------------------------------------------------|---------------------|----------------------------------------------------------------------------------------------------|
| Idx                                                            |                     | Naznačuje indeks certifikata.                                                                          |
| Izdano                                                         | Niz.                | Naznačuje naziv izdavača certifikata (CA) za<br>certifikat. Ime je dio datoteke certifikata.           |
| Izdano                                                         | Niz.                | Naznačuje organizaciju ili tvrtku za koju se stvara<br>certifikat. Ovo ime je dio datoteke certifikata |
| Valjano do                                                     | mm/dd hh:mm:ss gggg | Označava datum isteka certifikata. Ovaj datum je dio<br>datoteke certifikata                           |
| Uvoz certifikata uređaja i   Niz<br>para tipki: naziv datoteke |                     | Prikazuje naziv datoteke uvezene datoteke.                                                             |

#### **Tablica 36: Polja odjeljka za potvrde sigurnih poslu**ž**itelja**

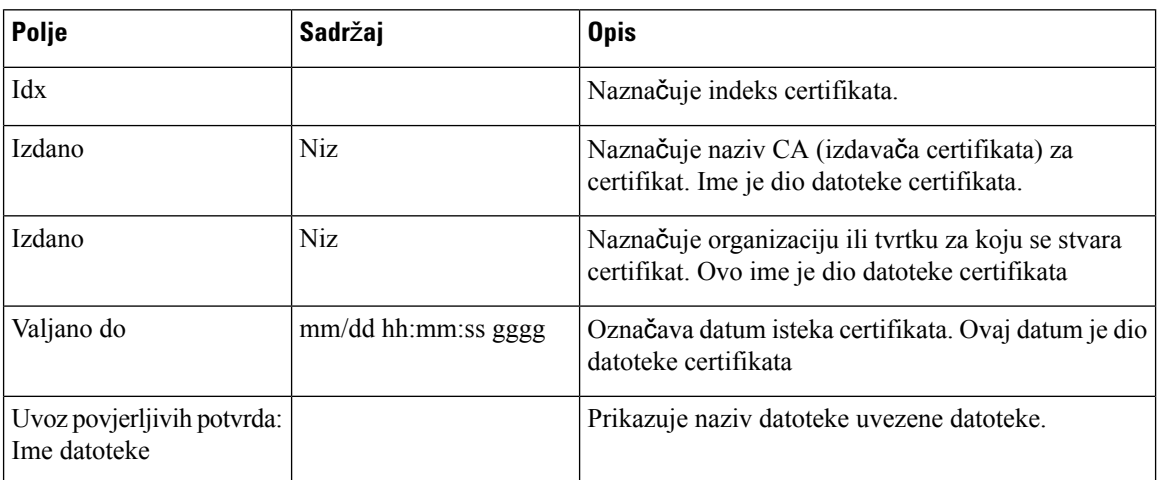

### **Tablica 37: Polja odjeljka povjerljivih korijenskih potvrda**

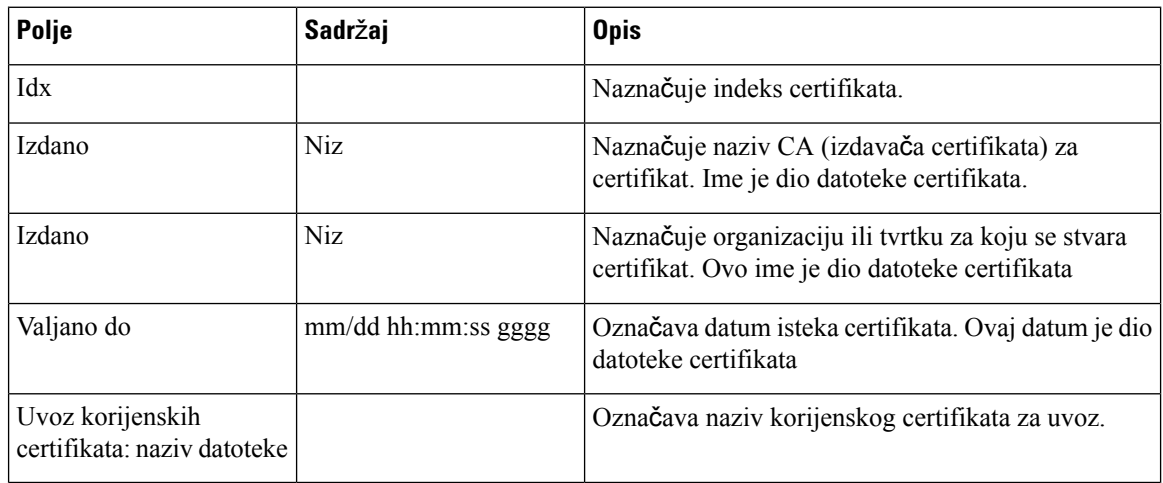

### **Tablica 38: Polja odjeljka stroge provjere certifikacije**

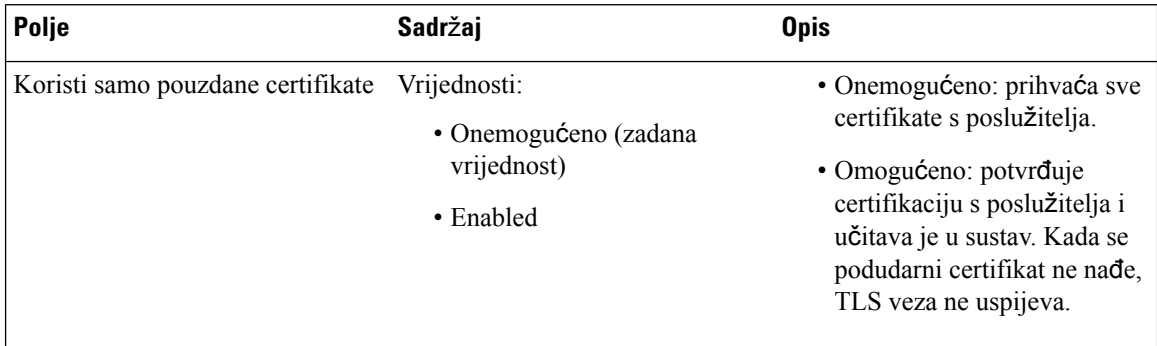

#### **Tablica 39: Polja odjeljka sigurnog web poslu**ž**itelja**

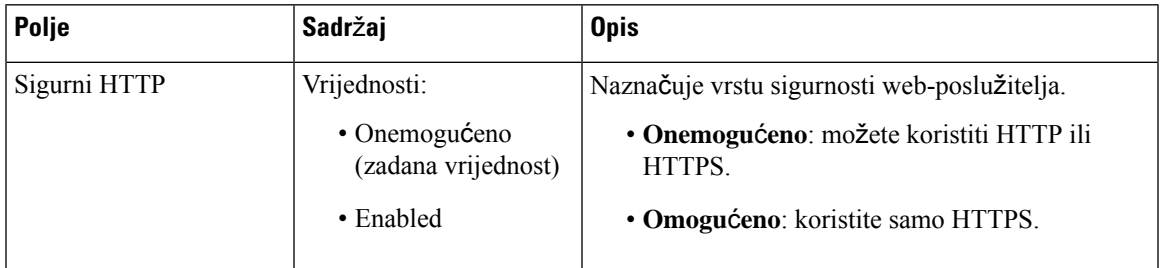

Ograničenje lozinke mreže dodano je u novi izdanje firmvera 4.8

### **Tablica 40: Polja odjeljaka za ograni**č**enja web-lozinke**

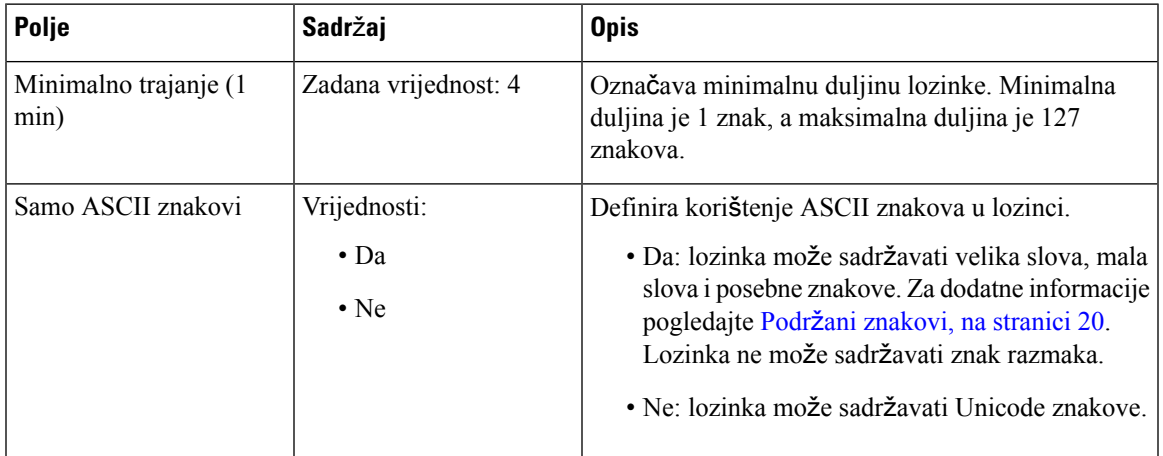

### **Tablica 41: Polja za lozinku odjeljka**

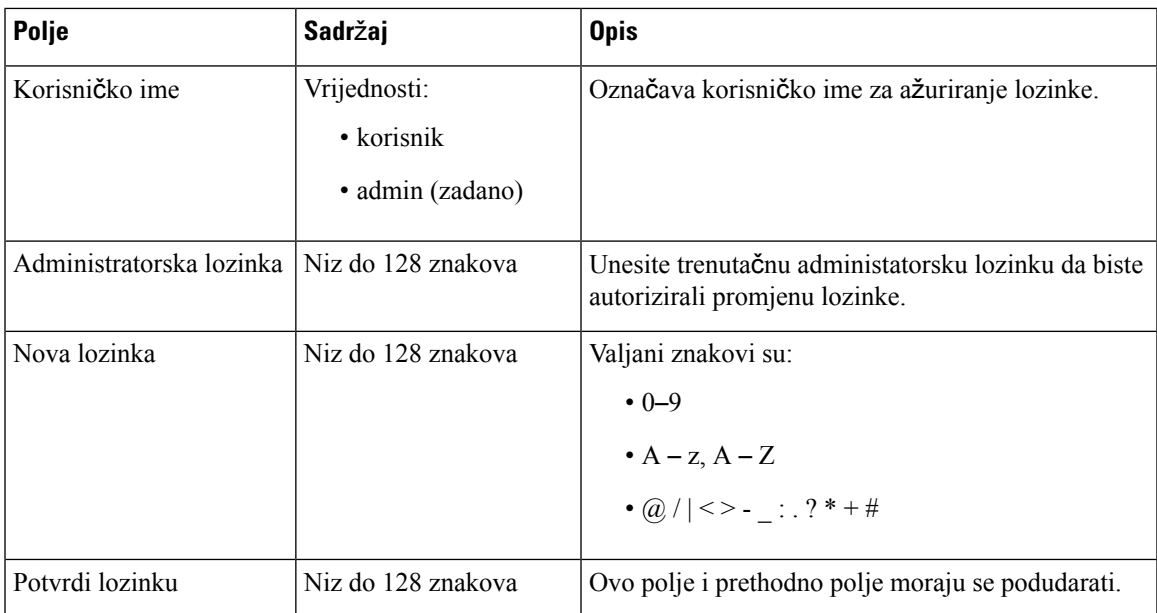

L

### **Tablica 42: Polja odjeljka vatrozida**

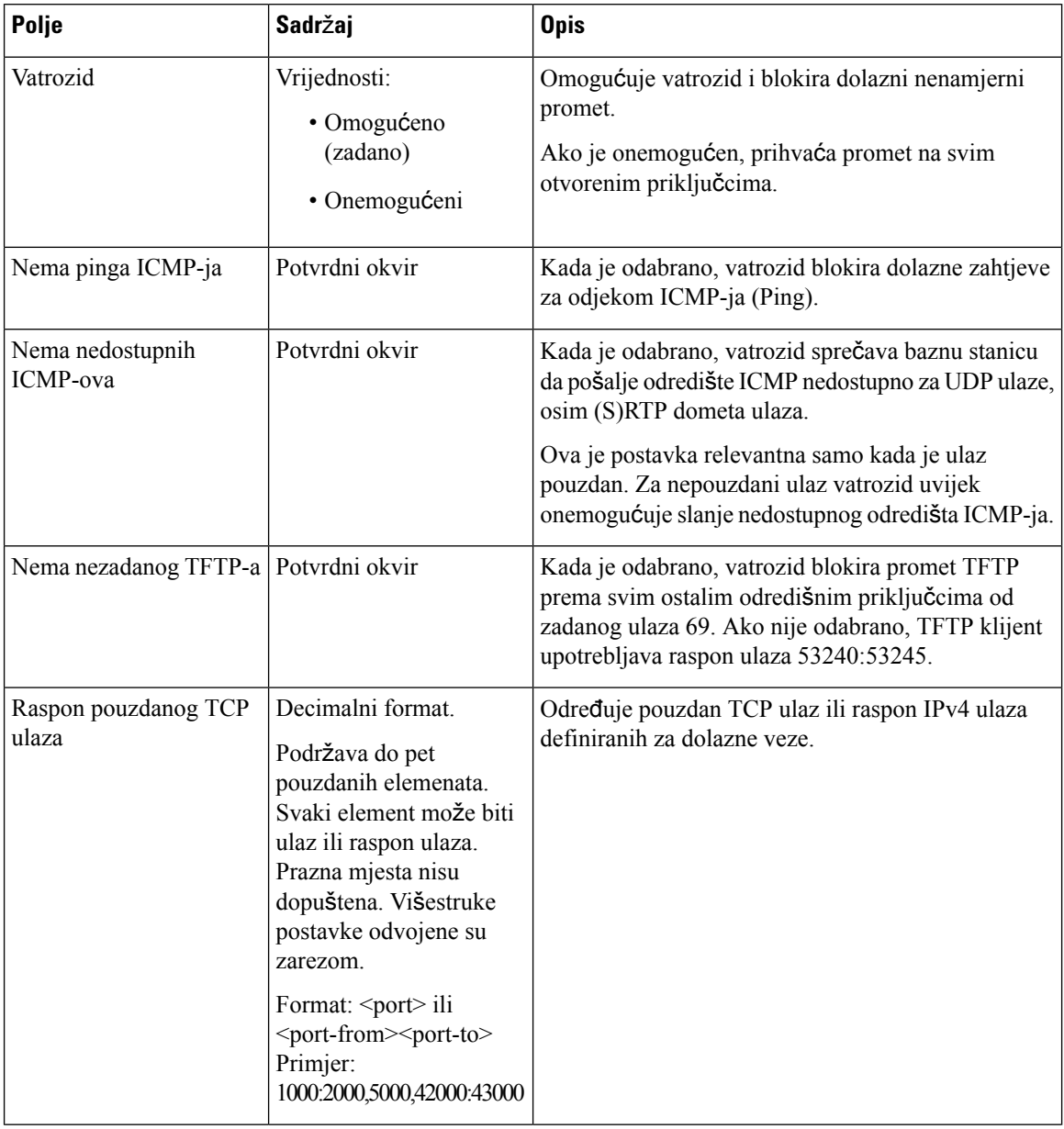

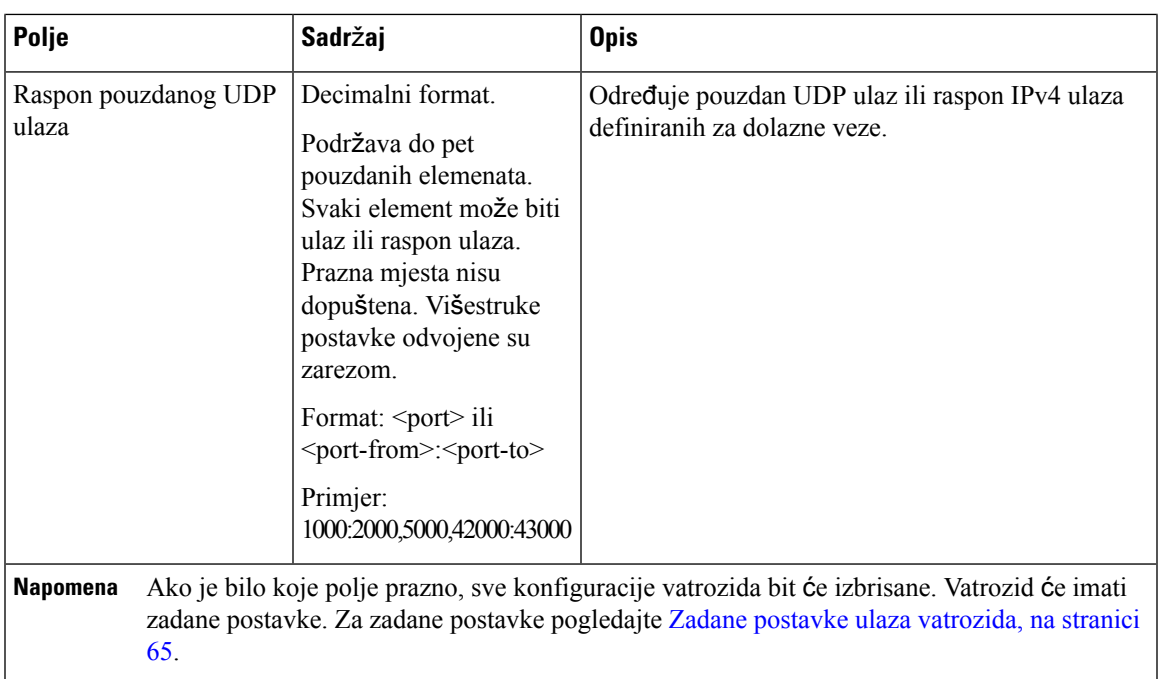

# **Polja web-stranice centralnog imenika**

Ovo su polja prikazana na **Sredi**š**nji imenik** web-stranica bazne stanice. Polje **Mjesto** određuje ostatak prikazanih polja.

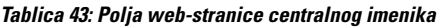

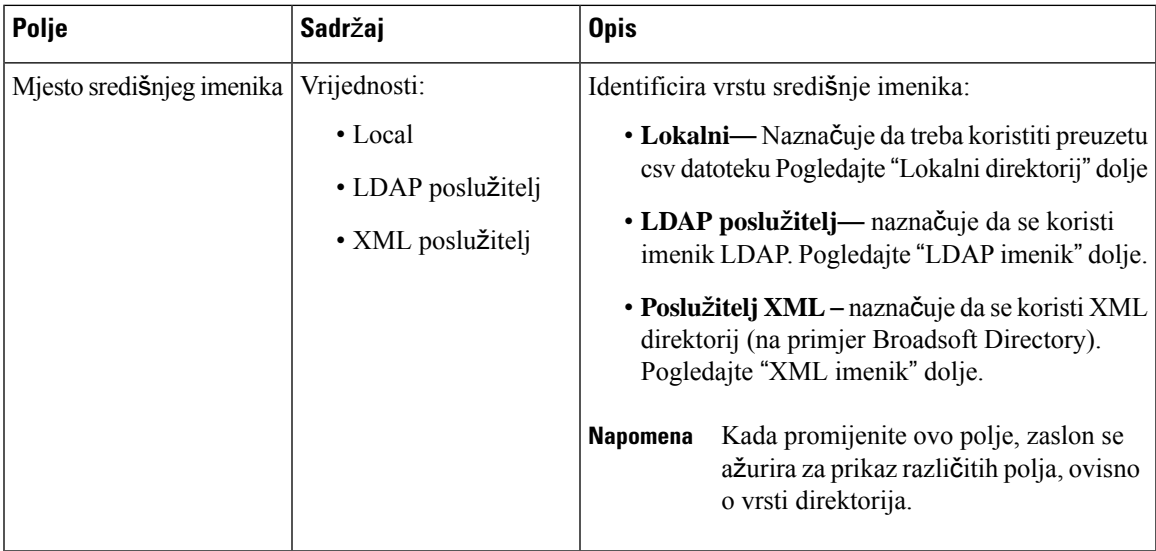

### **Lokalni imenik**

### **Tablica 44: Polja lokalnog imenika**

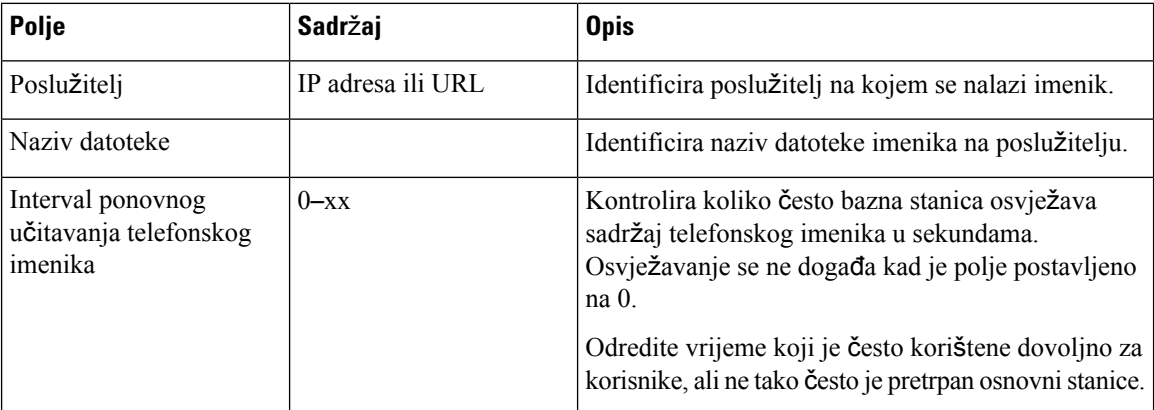

### **Tablica 45: Uvoz polja odjeljka sredi**š**njeg imenika**

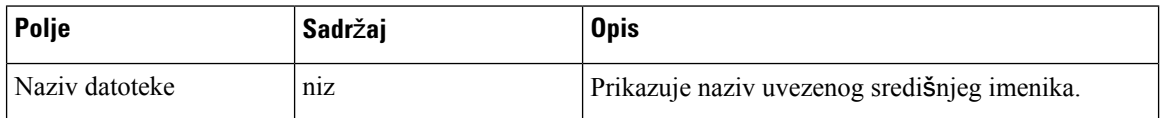

### **LDAP imenik**

### **Tablica 46: LDAP polja sredi**š**njeg imenika**

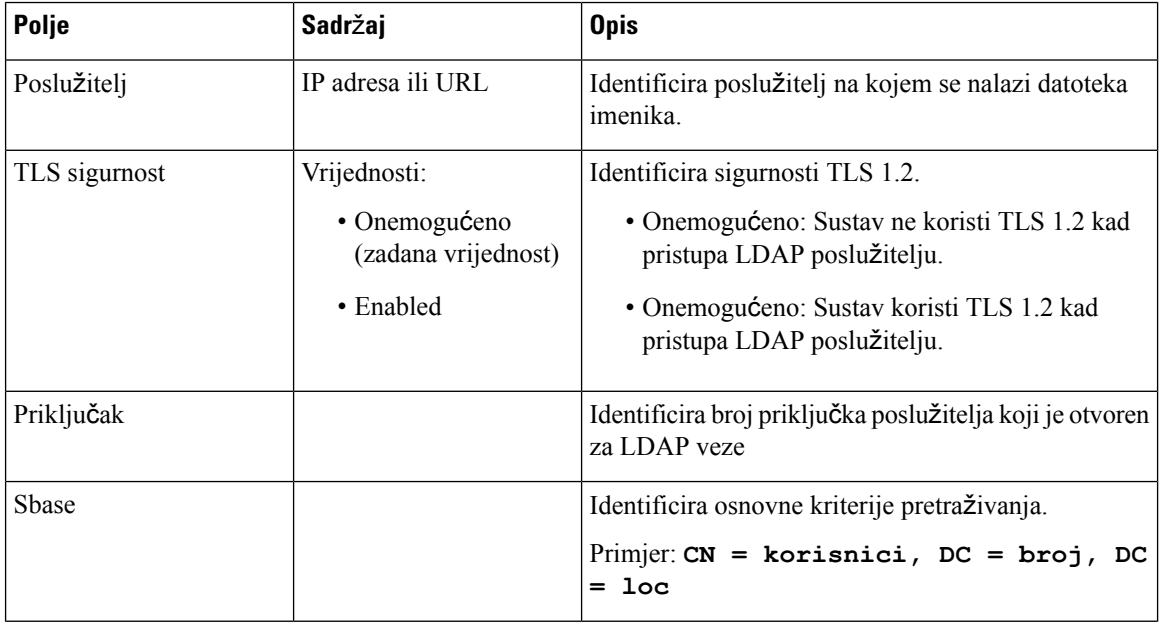

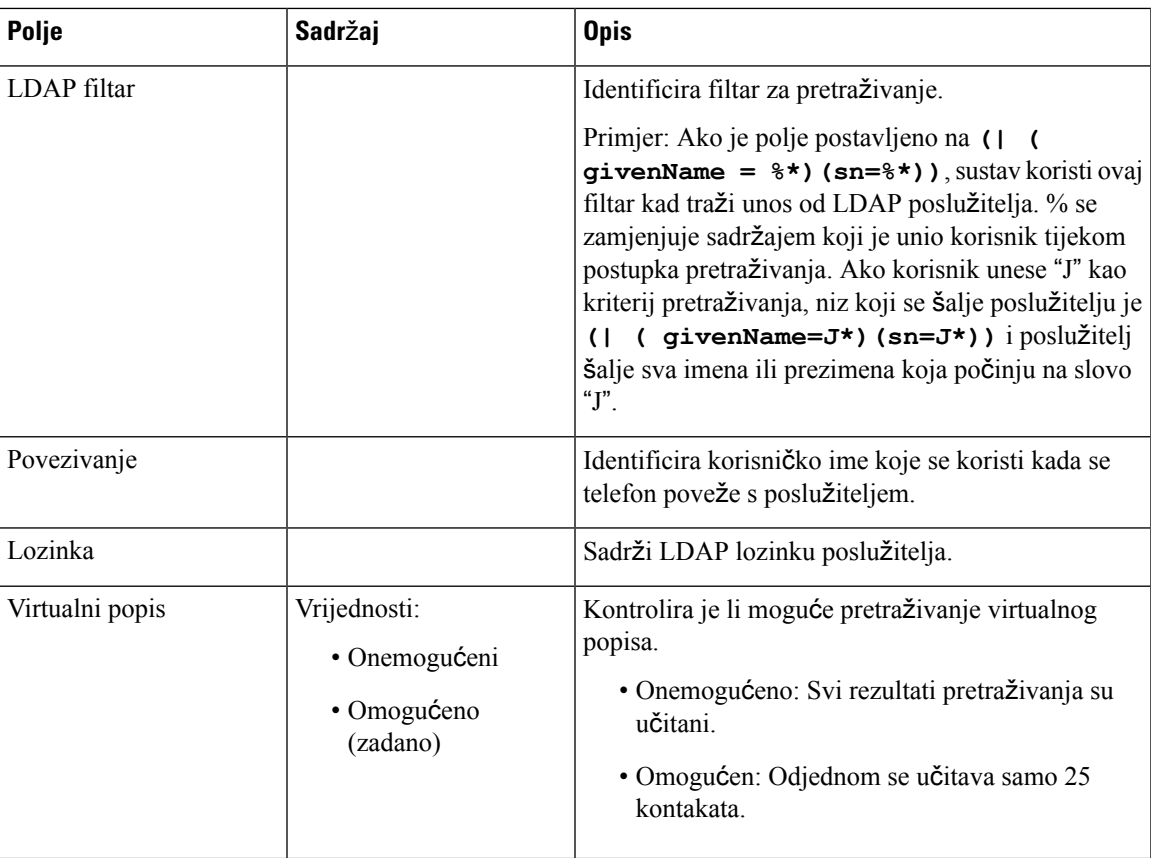

### **Tablica 47: Identitet terminala**

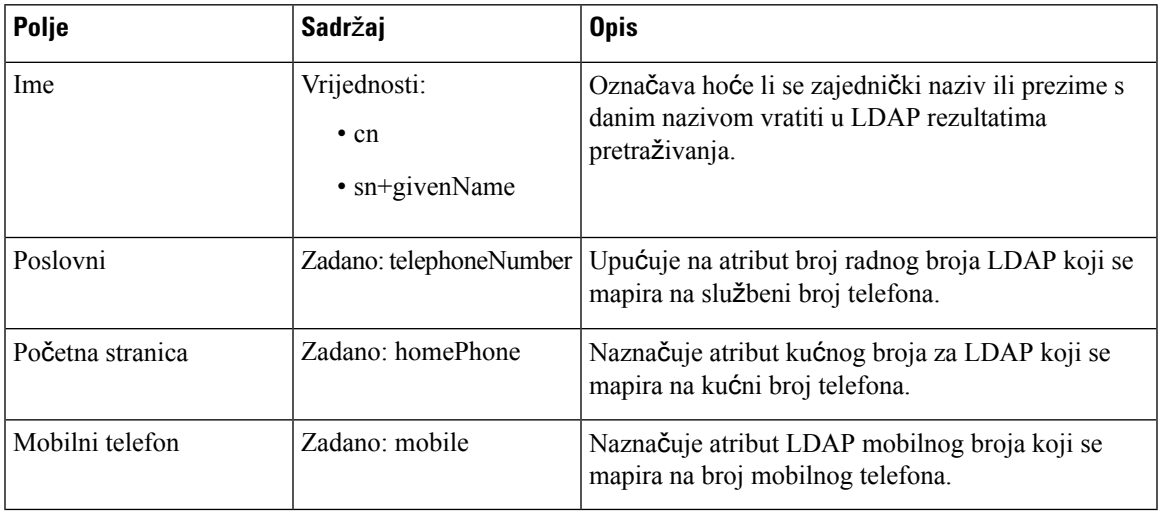

### **XML poslu**ž**itelj**

#### **Tablica 48: XML polja sredi**š**njeg imenika**

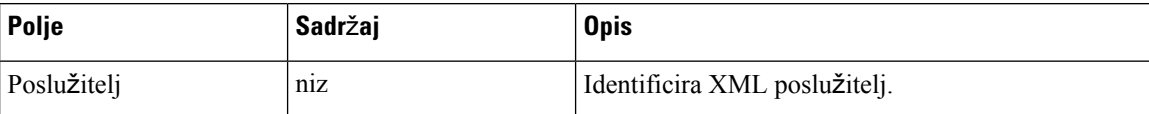

#### **Tablica 49: XML sredi**š**nji imenik: Polja imena direktorija**

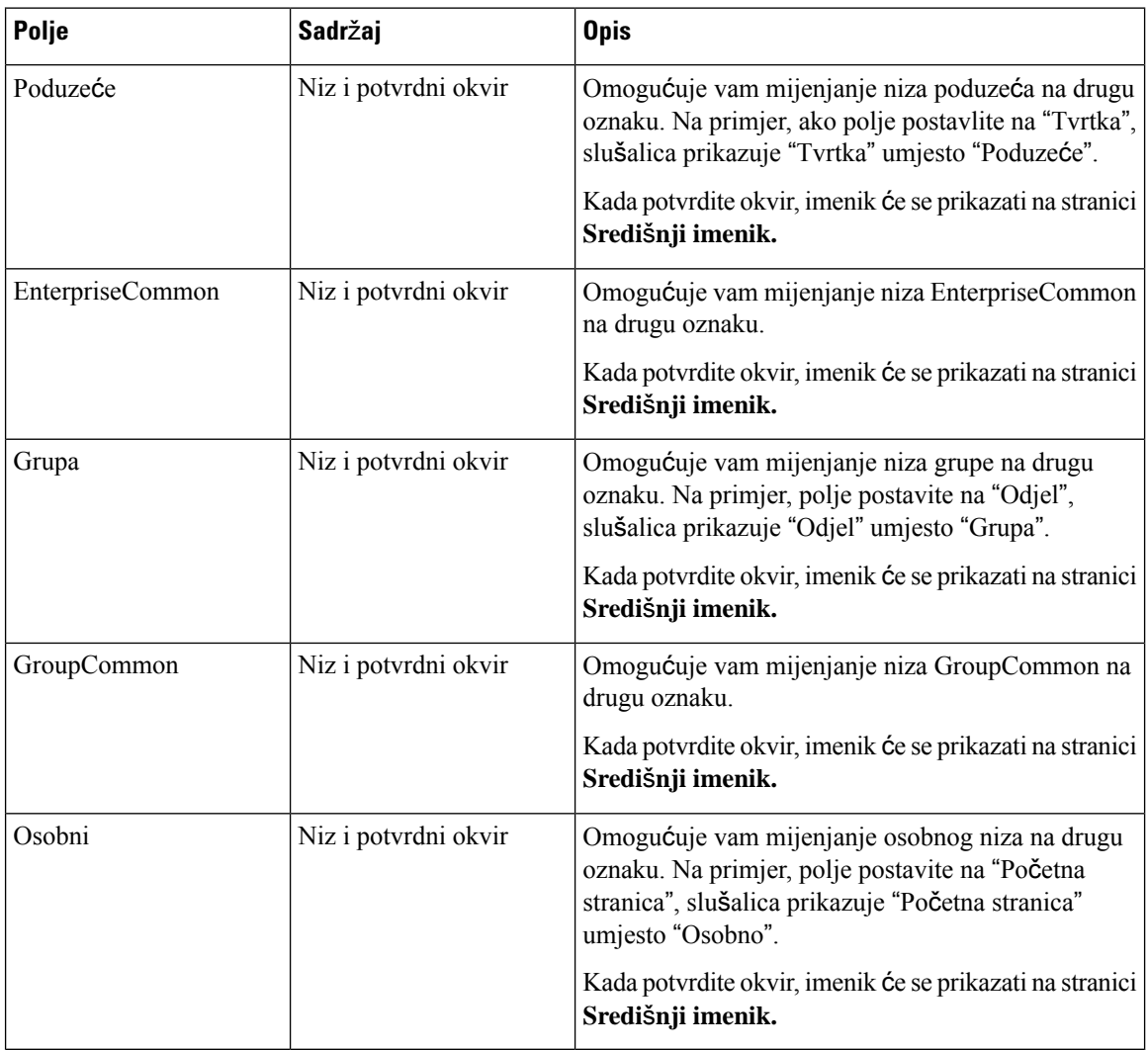

# **Polja web-stranice s dvojnim** ć**elijama**

Ta se polja prikazuju na web-stranici **dvo**ć**elijske** bazne stanice.

Ova se stranica prikazuje samo na: 110 bazna stanica s više ćelija.

### **Tablica 50: Stanje dvojne** ć**elije**

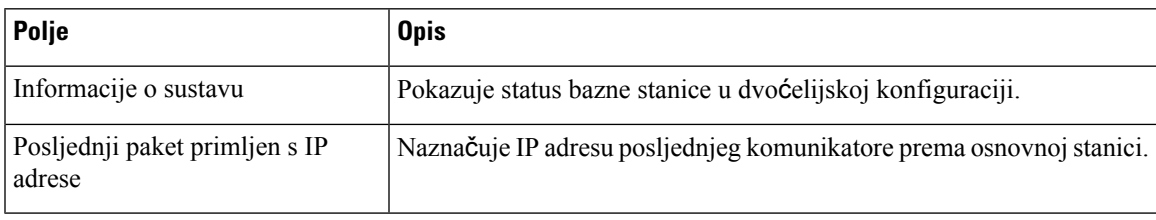

#### **Tablica 51: Postavke za ovu jedinicu**

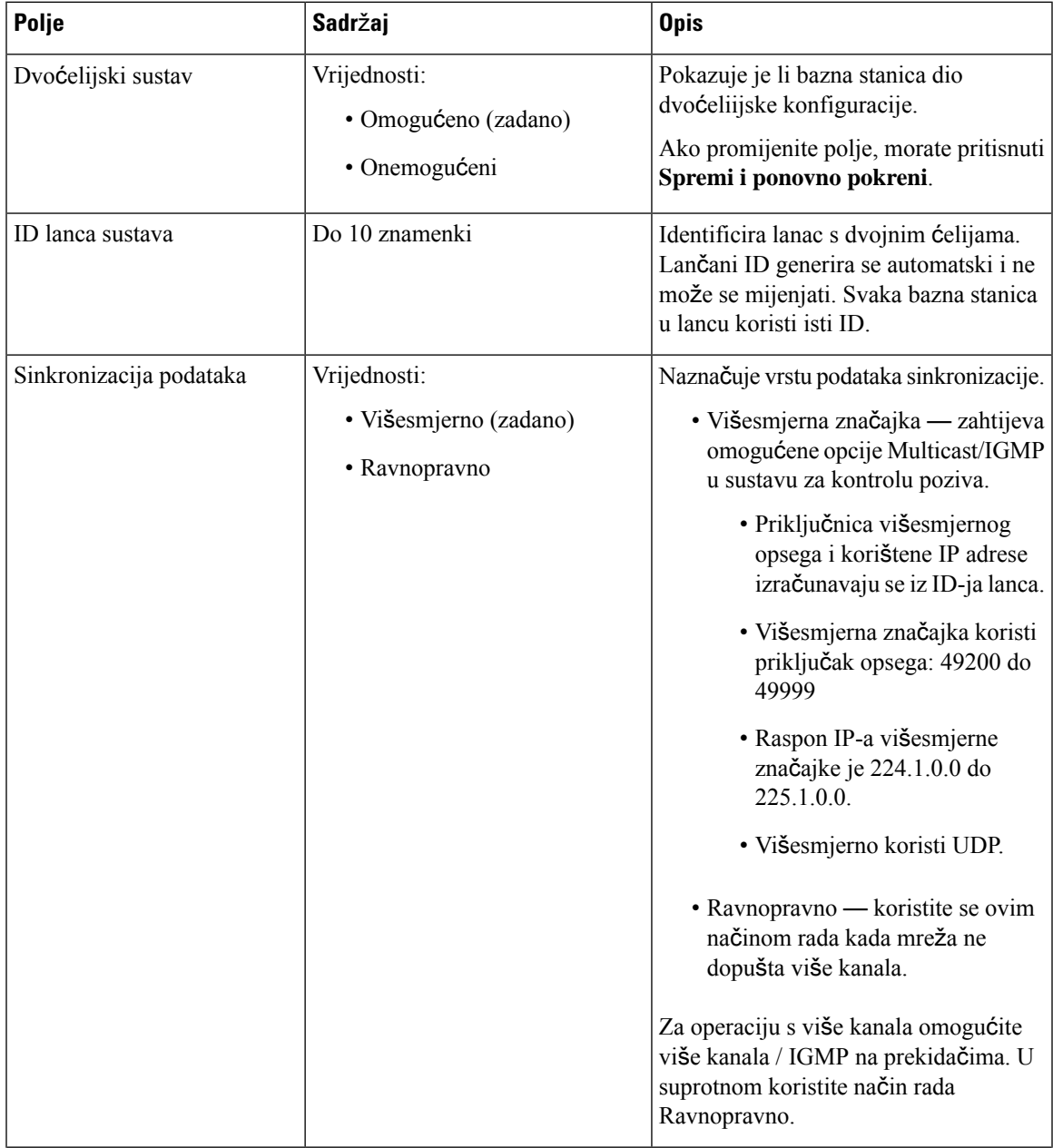

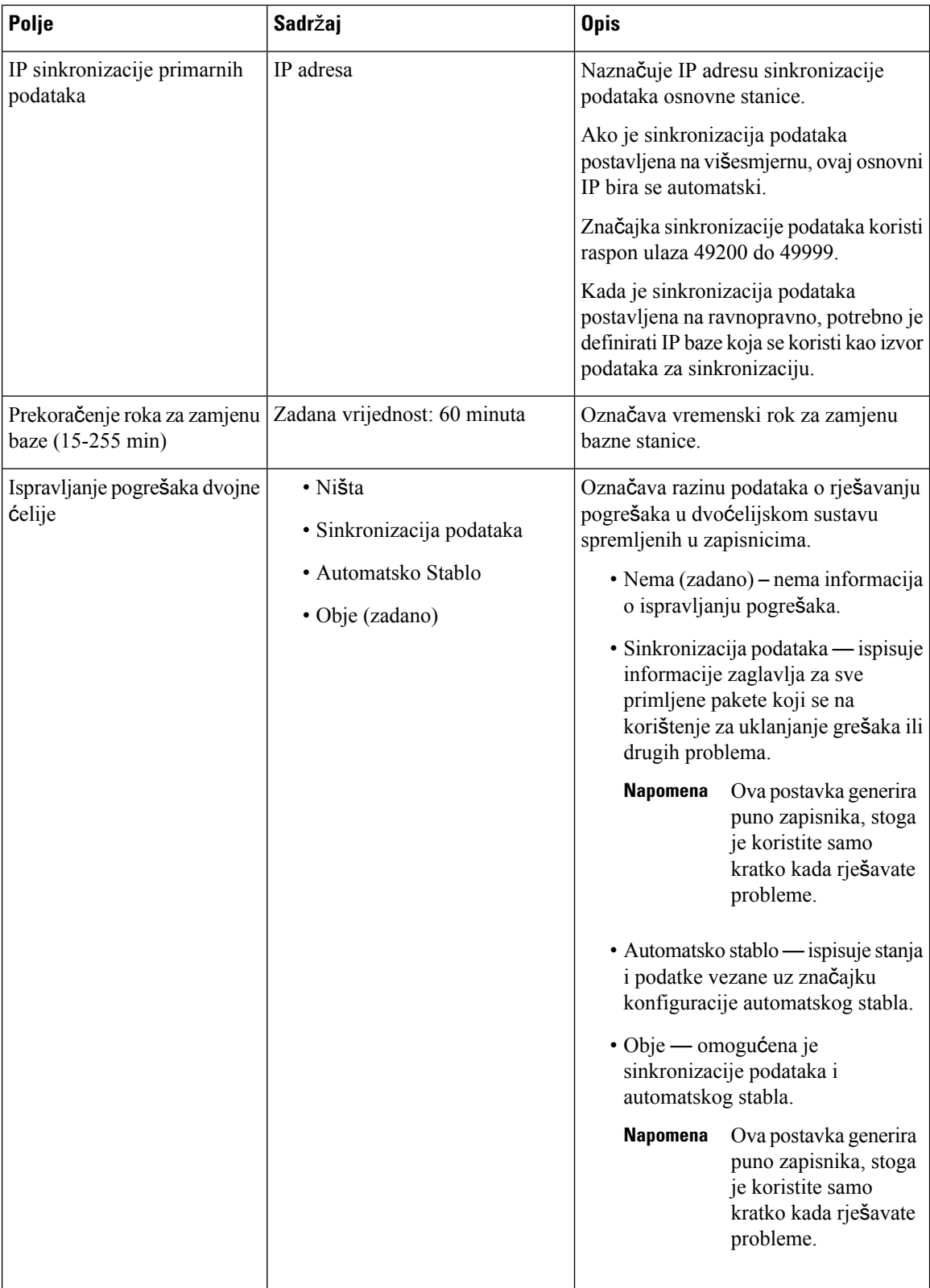

Kada polje **Dvo**ć**elijski sustav** postavite na **Omogu**ć**eno** i ponovno pokrenete baznu stanicu, na stranici će se prikazati poruka.

### **Polja web-stranice s vi**š**e** ć**elija**

Ovo su polja prikazana na **multi**ć**elijskoj** web-stranici bazne stanice.

Ova se stranica prikazuje samo na: 210 bazna stanica s ćelija.

#### **Tablica 52: Polja odjelka statusa <sup>s</sup> vi**š**<sup>e</sup>** ć**elija**

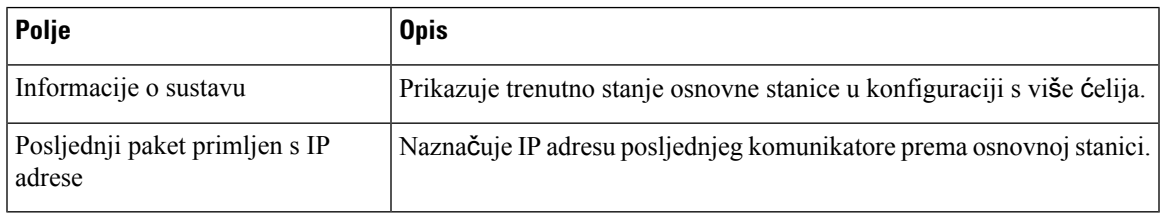

**Tablica 53: Postavke polja odjeljka za ovu jedinicu**

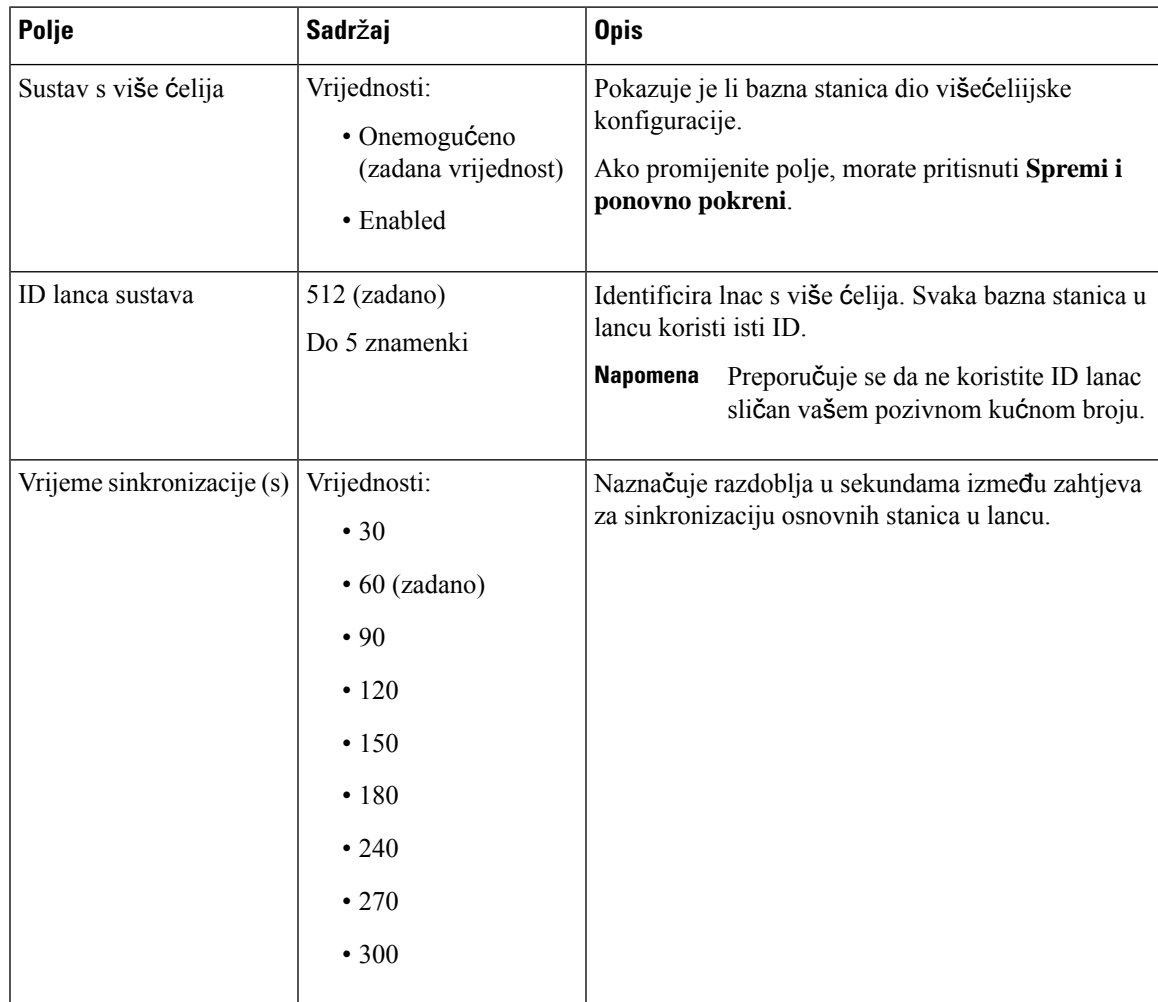

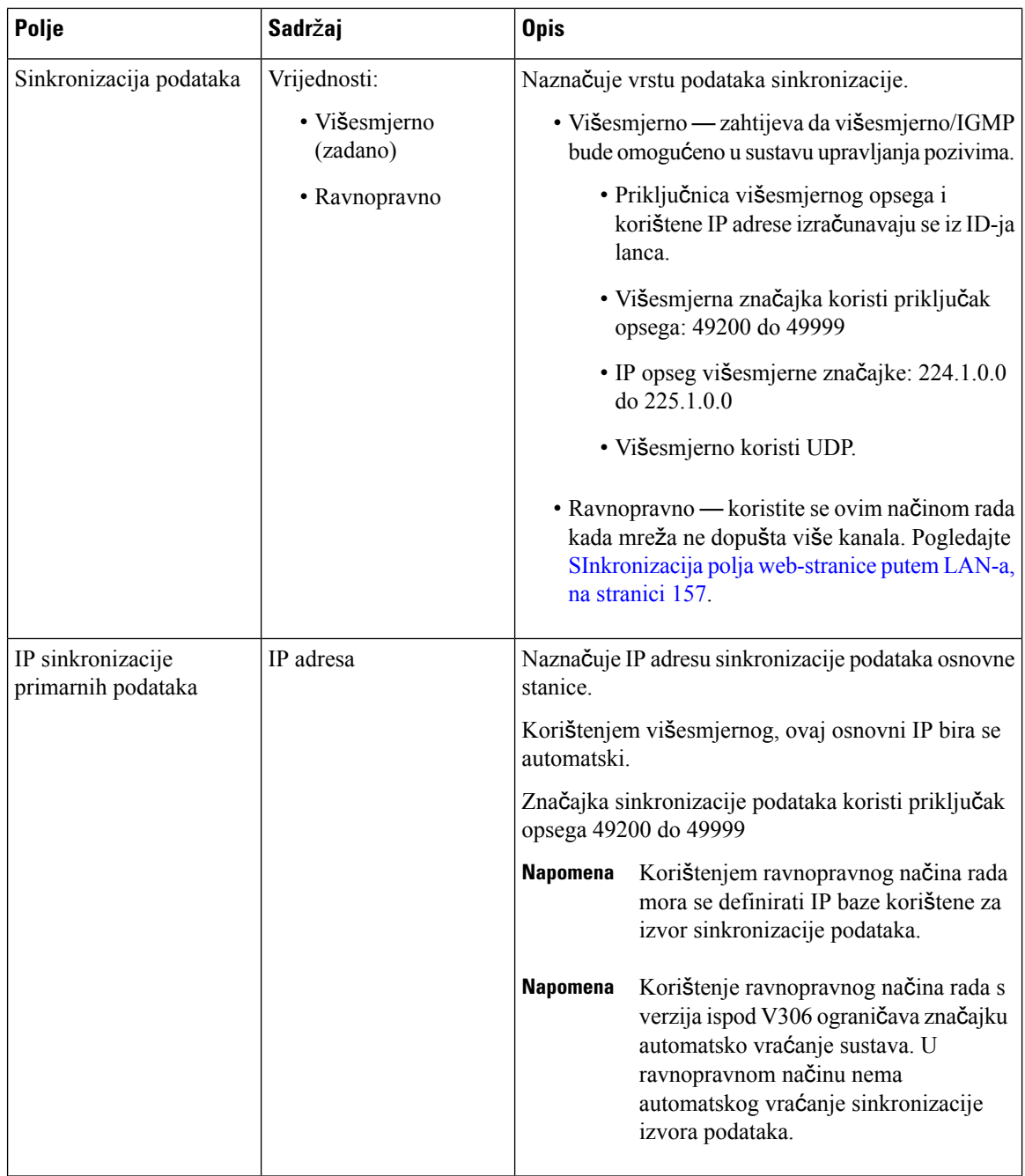

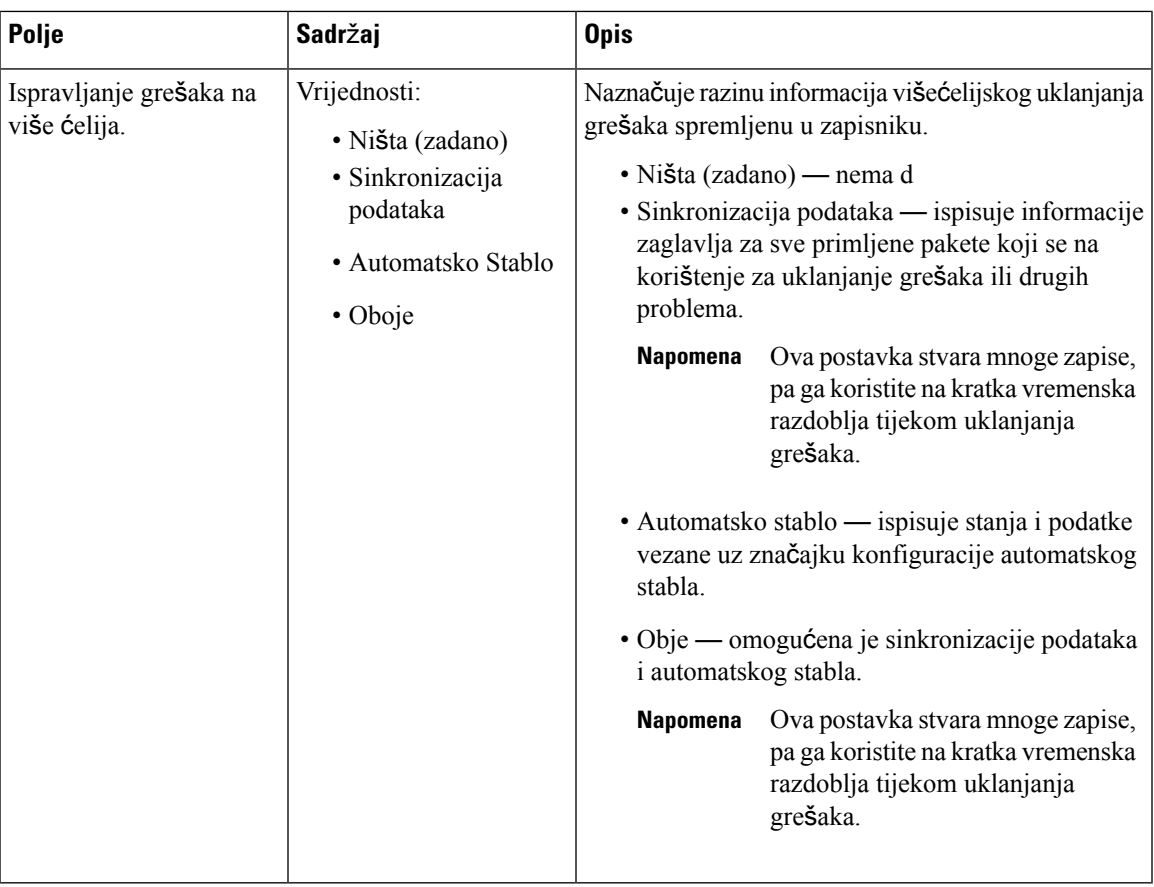

Nakon što je polje višećelijskog sustava postavljeno na **Omogu**ć**eno**, a bazna stanica ponovno pokrenuta, na stranici se prikazuje sljedeći sadržaj.

### **Tablica 54: DECT postavke sustava**

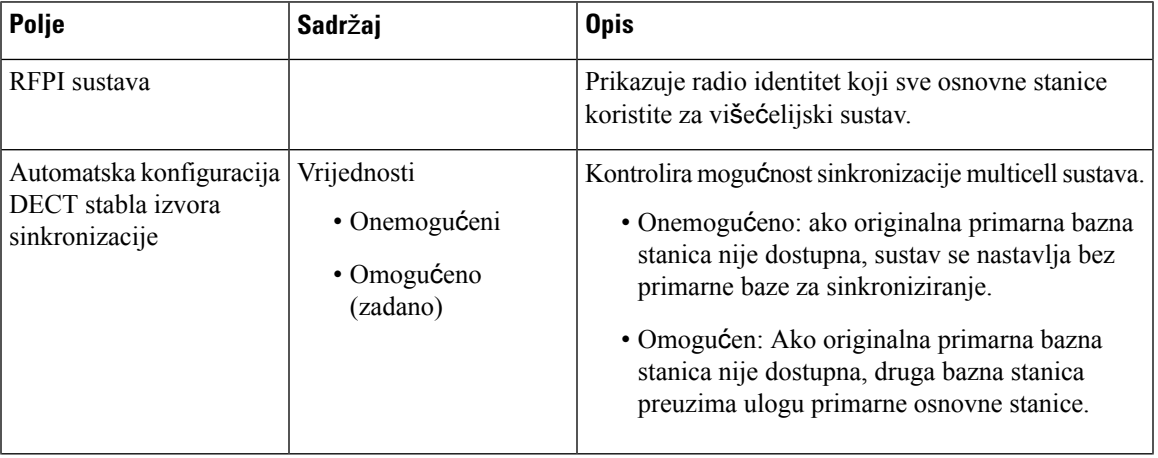

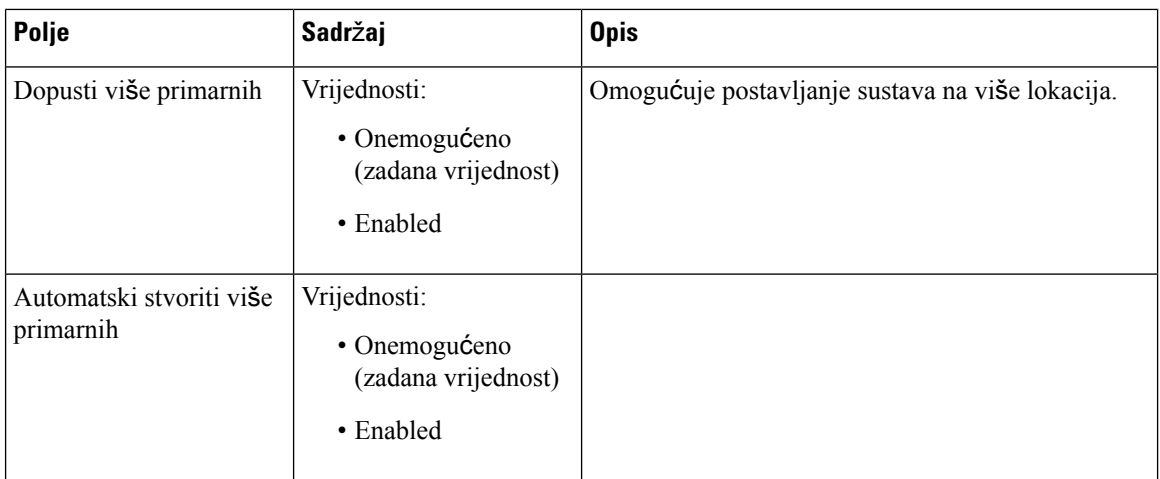

#### **Tablica 55: Postavke osnovne stanice**

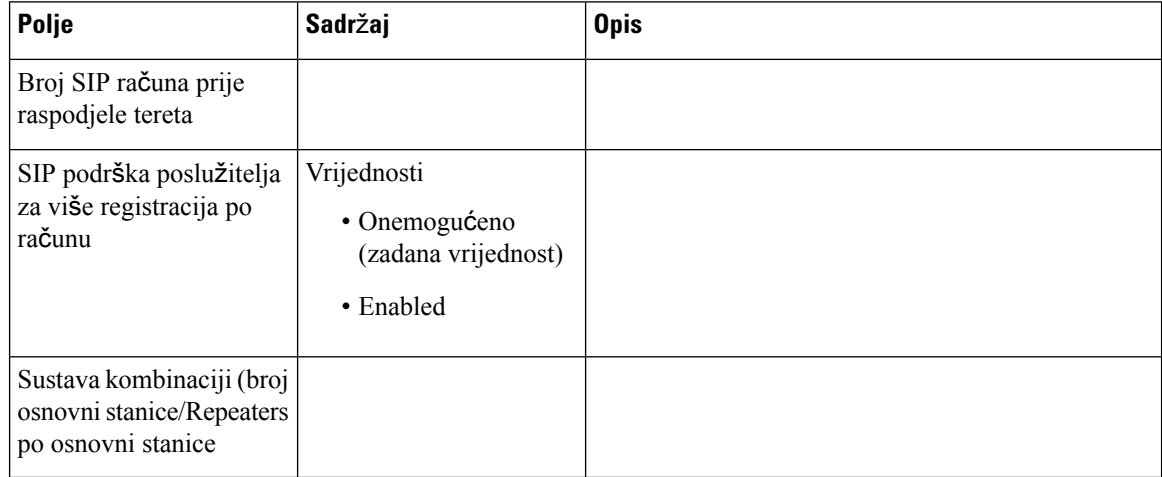

### **Tablica 56: Skupila osnovnih stanica**

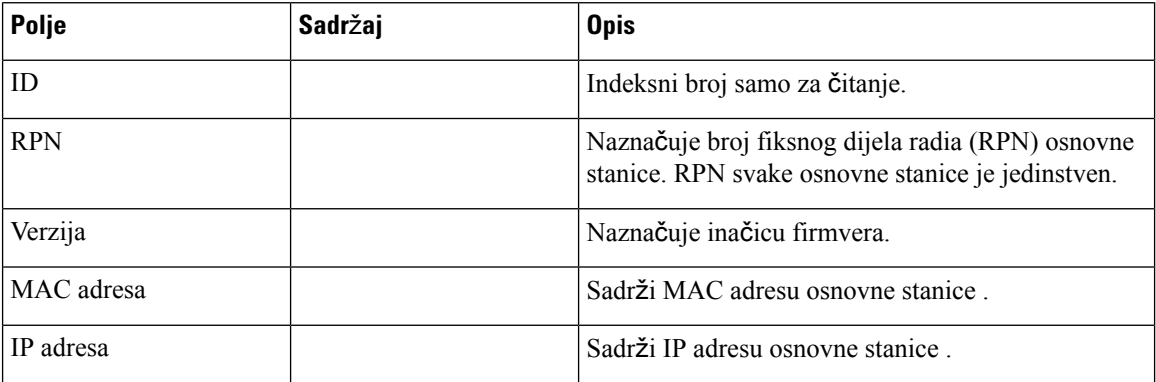

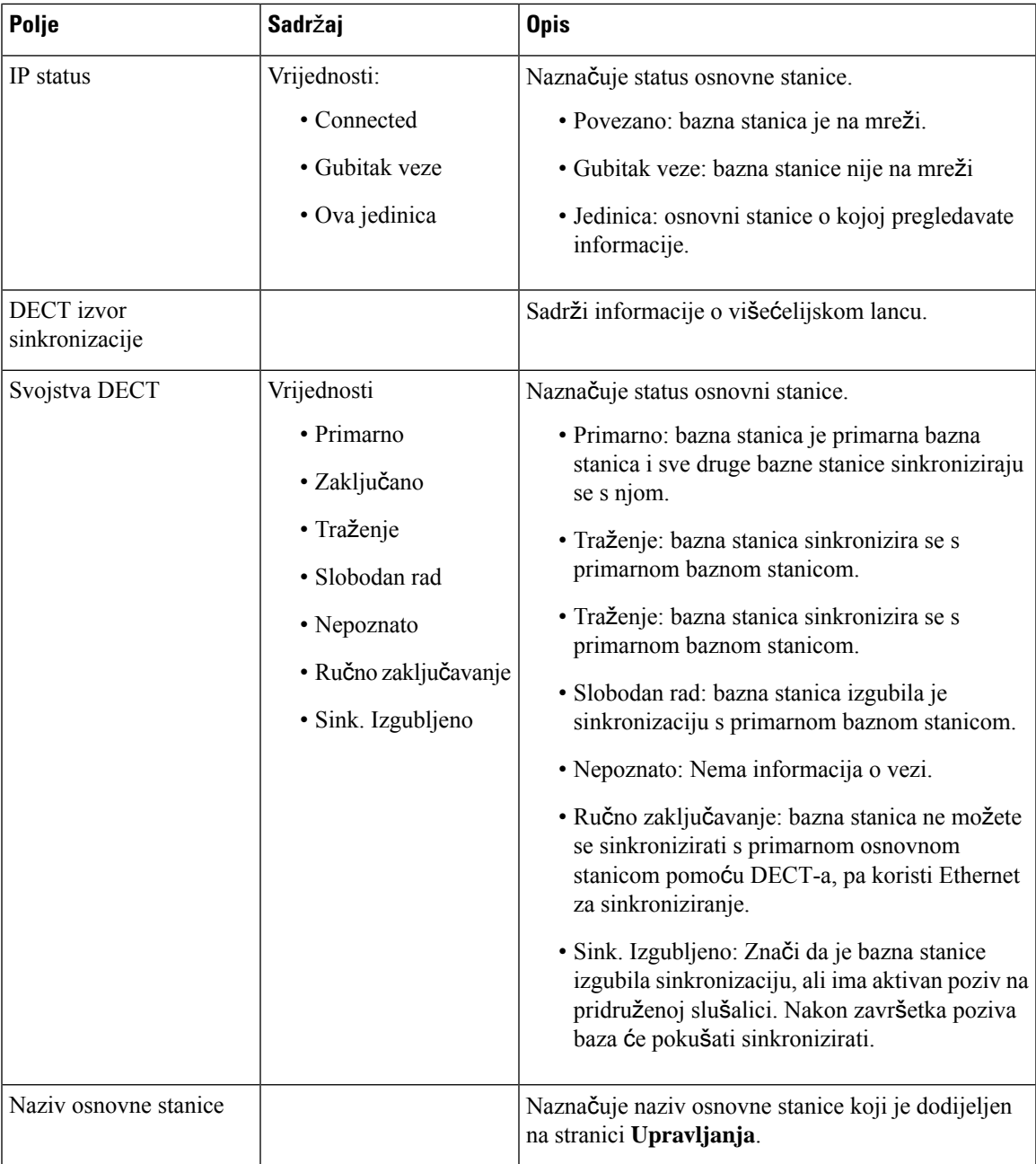

Odjeljak DECT lanca prikazuje hijerarhiju osnovne stanice u grafičkom obliku.

# <span id="page-166-0"></span>**SInkronizacija polja web-stranice putem LAN-a**

Ovo su polja prikazana na web-stranici **LAN sinkronizacija** bazne stanice.

Ova se stranica prikazuje samo na: 210 bazna stanica s ćelija.

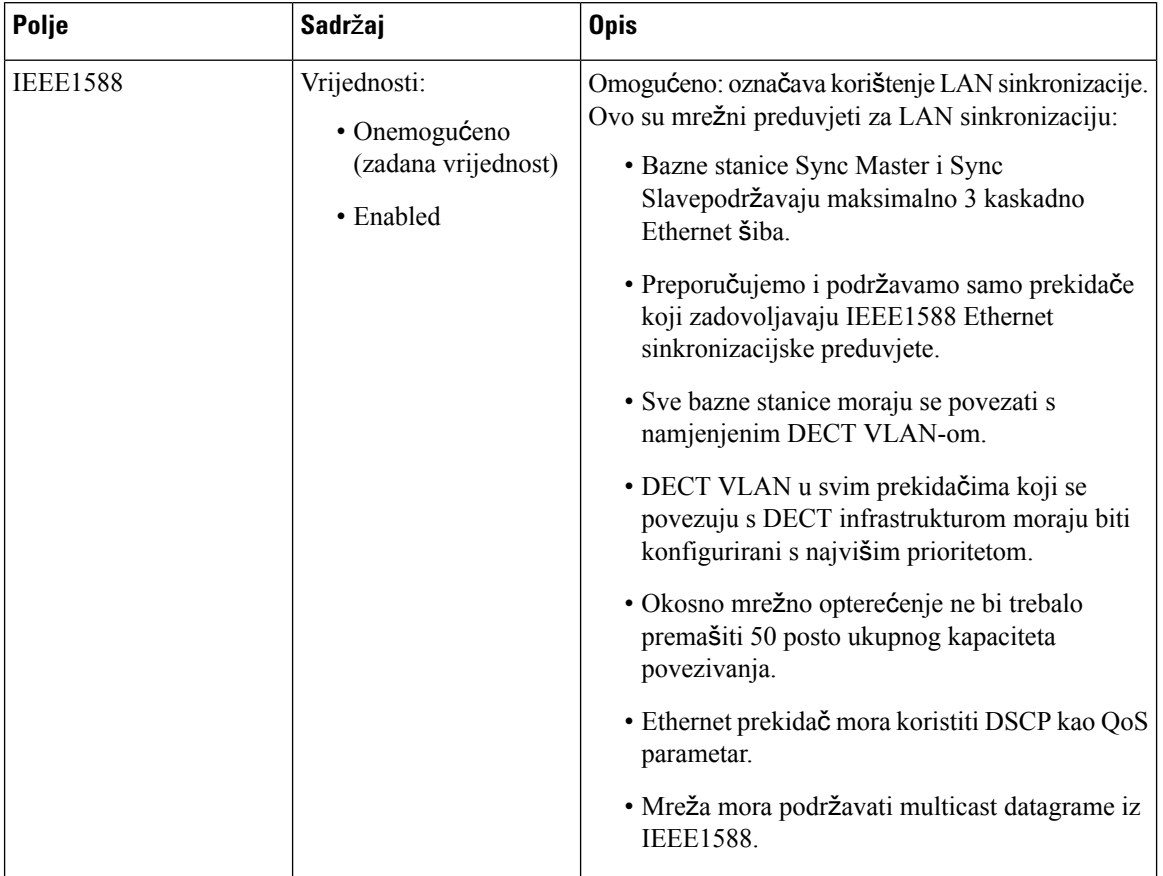

### **Tablica 57: IEEE1588 LAN postavke sinkronizacije**

# **Polja web-stranice** š**ifri sa zvjezdicom.**

Ovo su polja prikazana na Š**ifre sa zvjezdicomj** web-stranici bazne stanice.

**Tablica 58: Polja web-stranice** š**ifri sa zvjezdicom.**

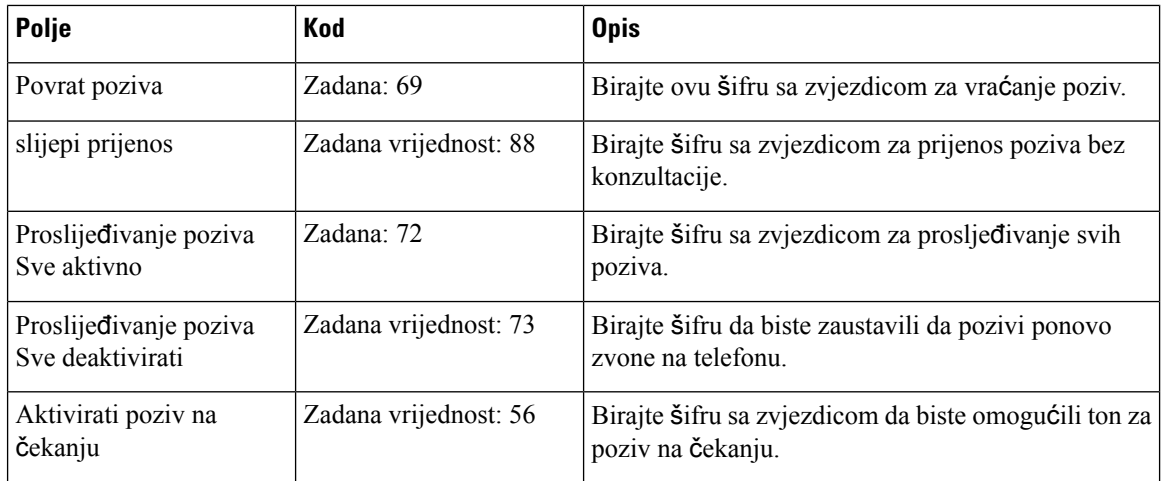

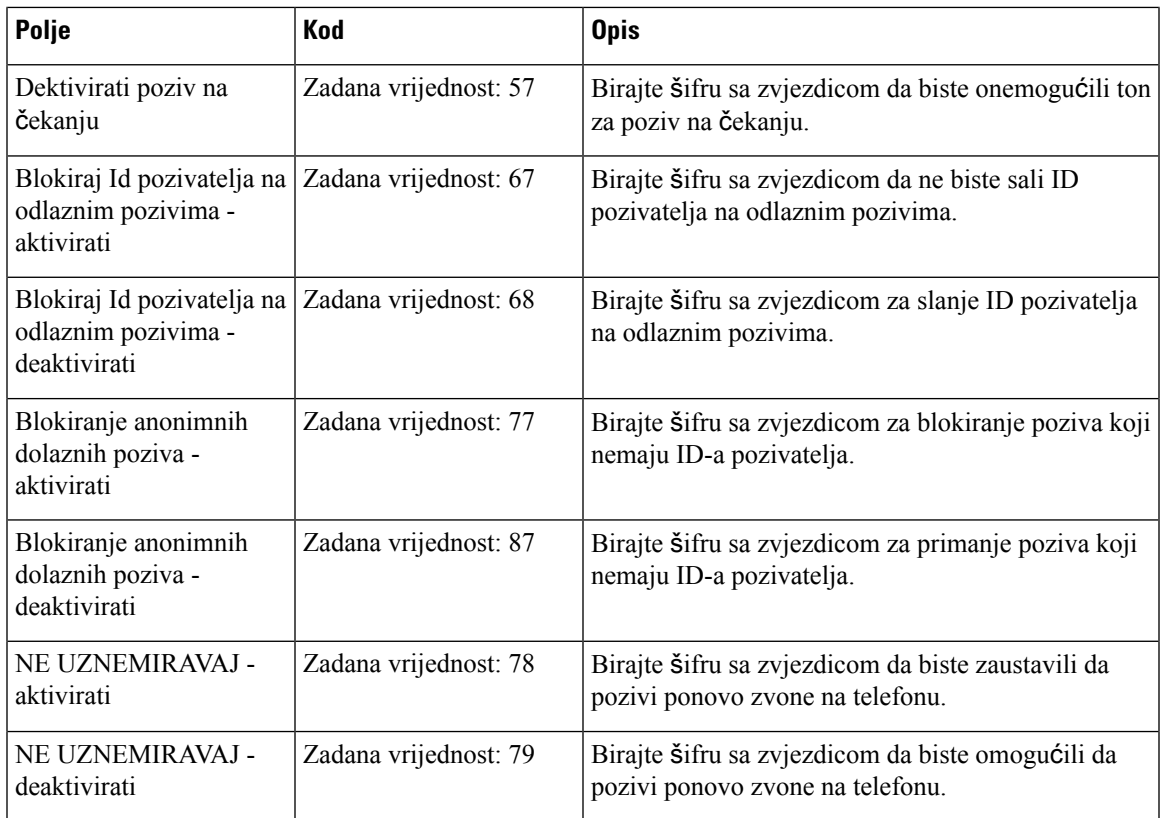

# **Polja web-stranice tonova poziva u tijeku**

Ovo su polja prikazana na web-stranici **Zvukovi napretka poziva** bazne stanice.

Standardni zvukovi napretka poziva razlikuju se od regije do regije. Kada postavite države u sustavu, ova stranica prikazivat će zvukove zadanog za vašu državu.

**Tablica 59: Polja odjeljka zvukova napretka poziva**

| Polje                     | <b>Opis</b>                                                                                                    |
|---------------------------|----------------------------------------------------------------------------------------------------|
| ton biranja               | Zatražit će od korisnika da unese telefonski broj.                                                                                                    |
| Vanjski ton biranja       | Alternativa tonu biranja. Zatražit će od korisnika unese vanjski telefonski<br>broj, za razliku od internog kućnog. Aktivira se zarezom (,) znakom<br>koji se nalazi na brojčaniku.                    |
| Zatraži ton               | Zatražit će od korisnika da unese telefonski broj za prosljeđivanje poziva.                                                                                                    |
| Signal zauzete linije     | Reproducira kada je 486 RSC primljen za izlazni poziv.                                                                                                    |
| Promjena redoslijeda tona | Reproducira kada izlazni poziv ne uspije ili ako drugi kraj poklopi<br>tijekom uspostavljenog poziva Promjena redosljeda uključuje se<br>automatski kad ton biranja ili bilo koja alternativa odzvone. |

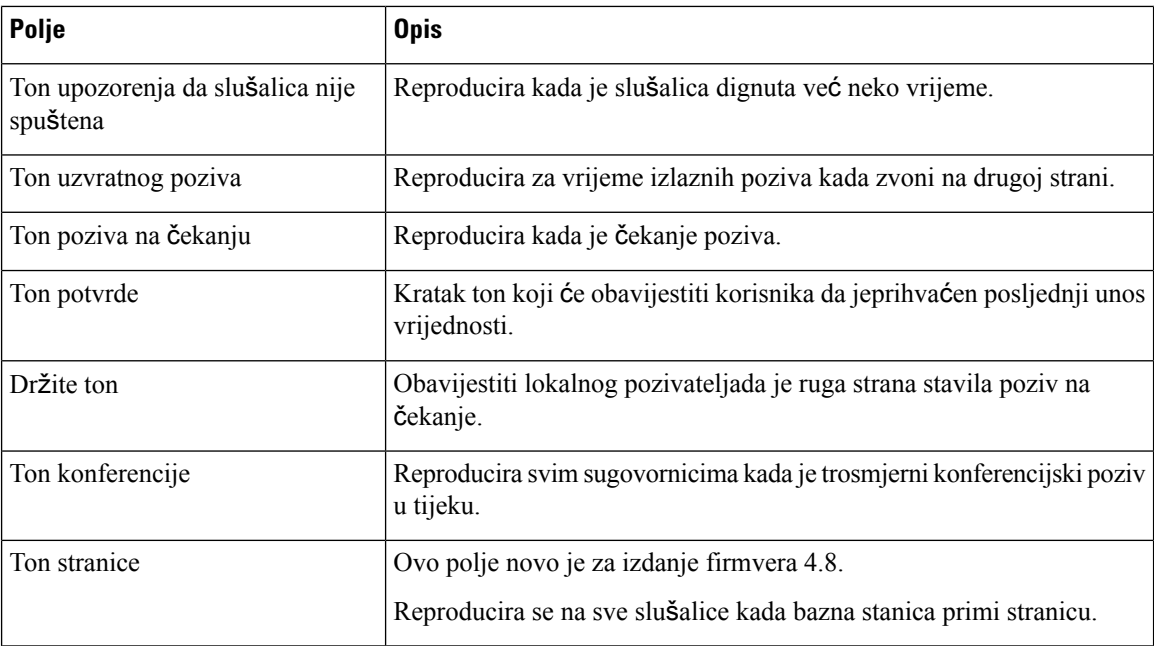

# **Polja web-stranice planova biranja**

Ovo su polja prikazana na **Planovi biranja** web-stranici bazne stanice.

#### **Tablica 60: Polja planova biranja**

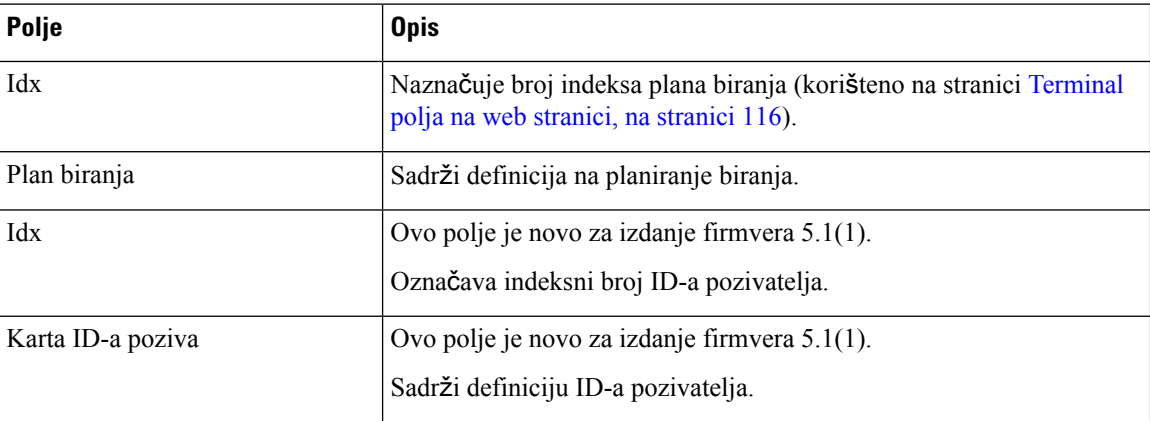

# **Lokalne skupine poziva**

To su polja prikazana za dodavanje ili uređivanje lokalnih skupina poziva.

Ova web-stranica je novost u izdanju firmvera 5.1(1)

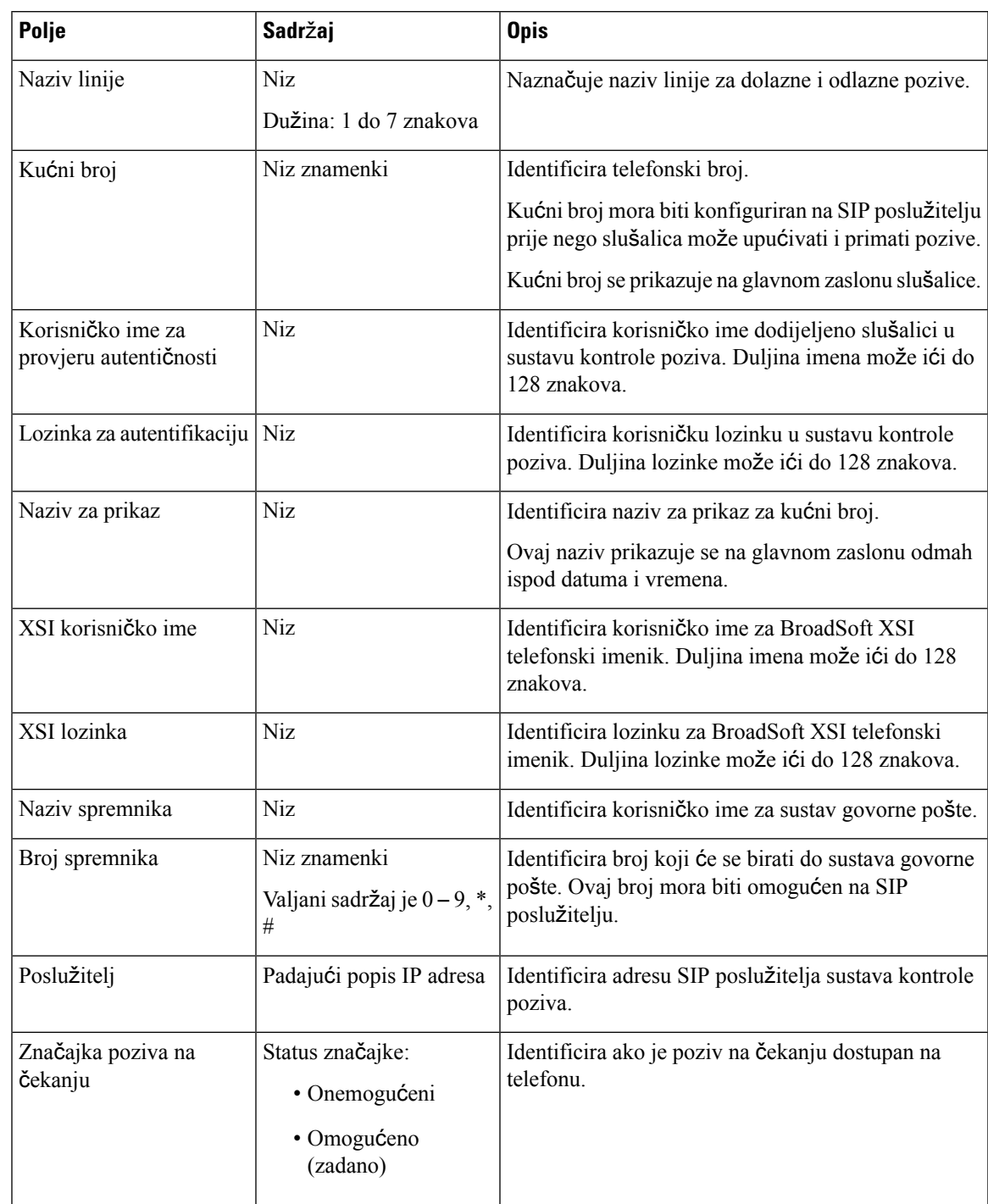

### **Tablica 61: Polja na web-stranici za lokalne skupine poziva**

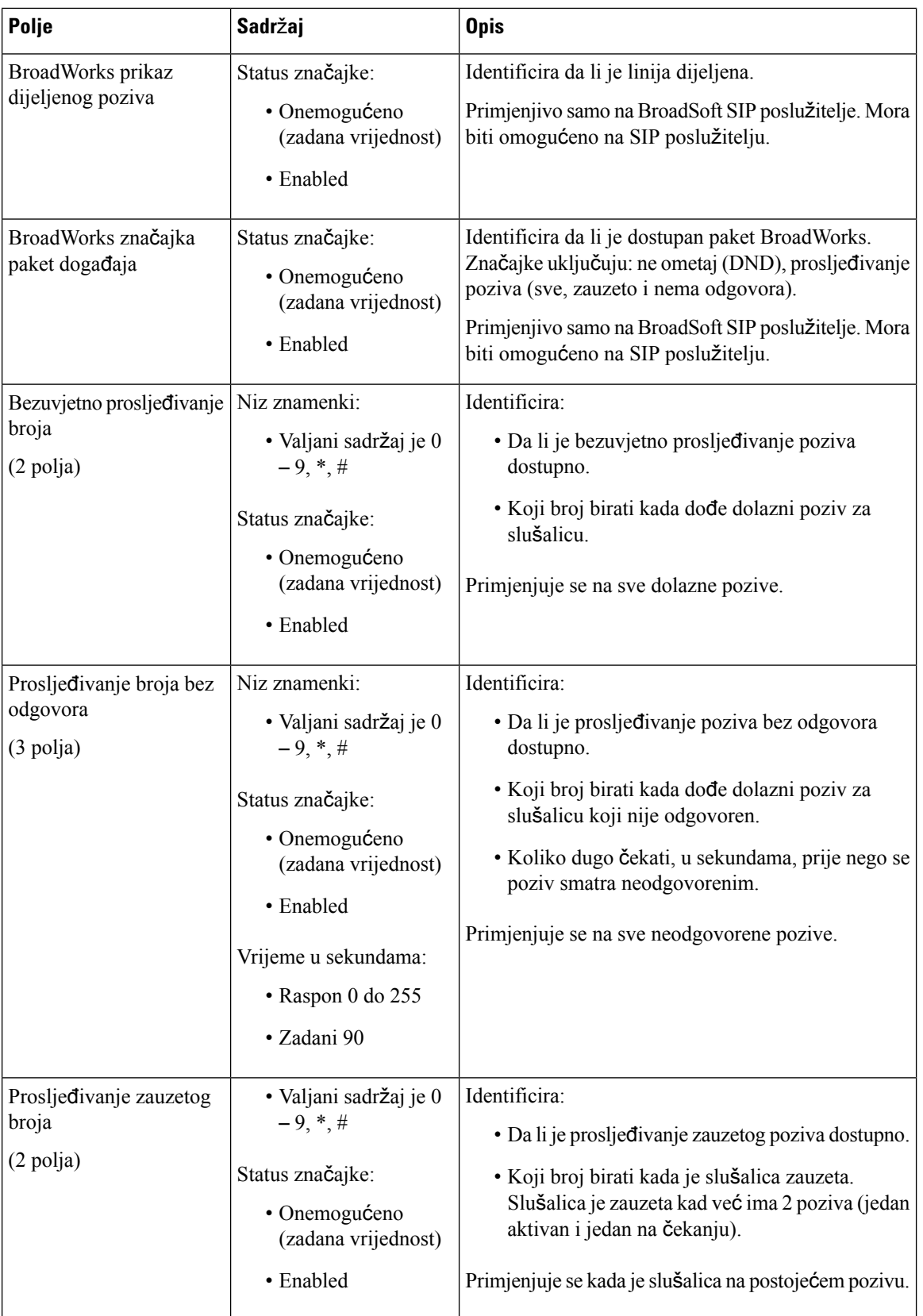

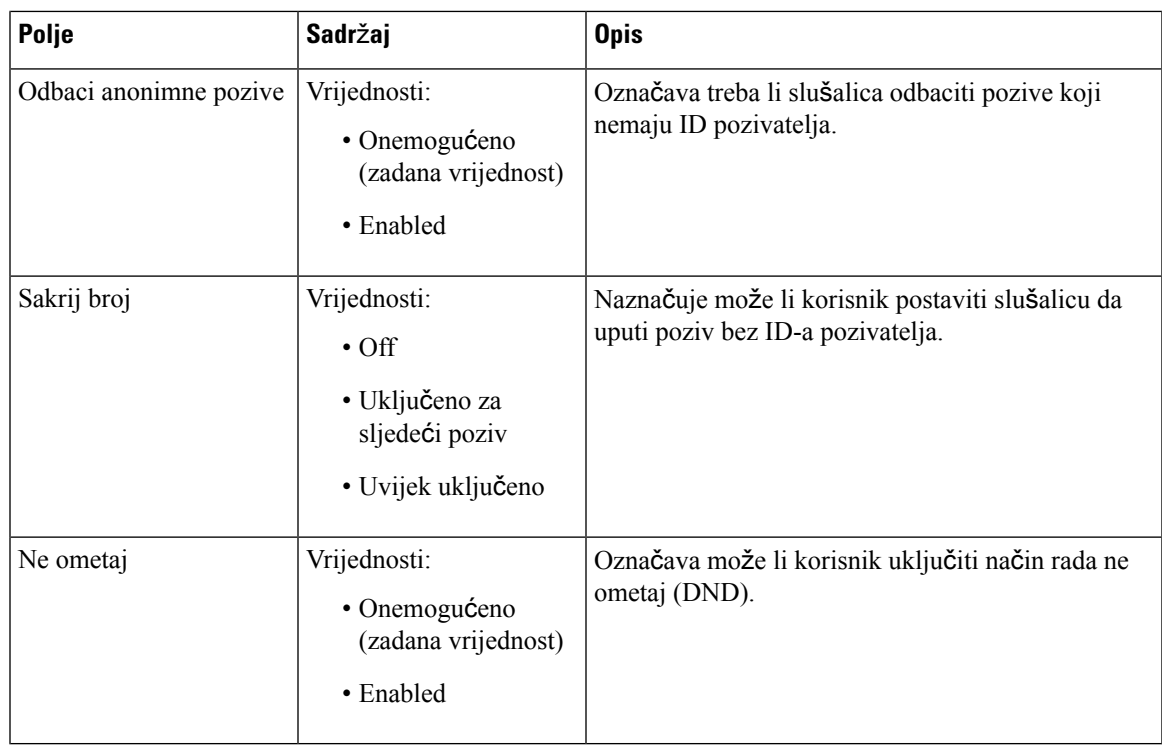

# **Polja web-stranice ponavlja**č**a**

Ovo su polja prikazana na web-stranici bazne stanice **Ponavlja**č**i**.

#### **Tablica 62: Polja web-stranice ponavlja**č**<sup>a</sup>**

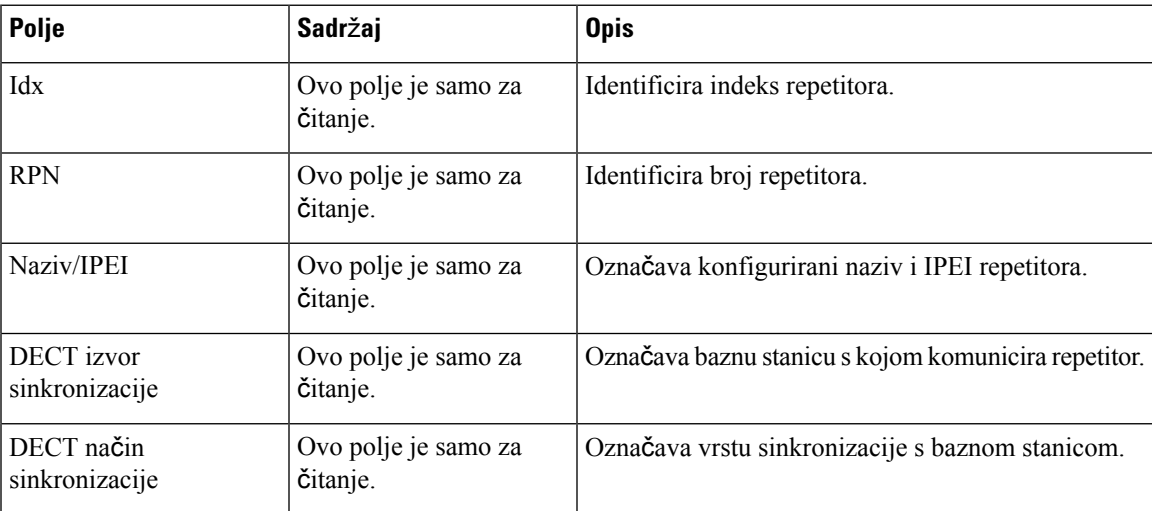

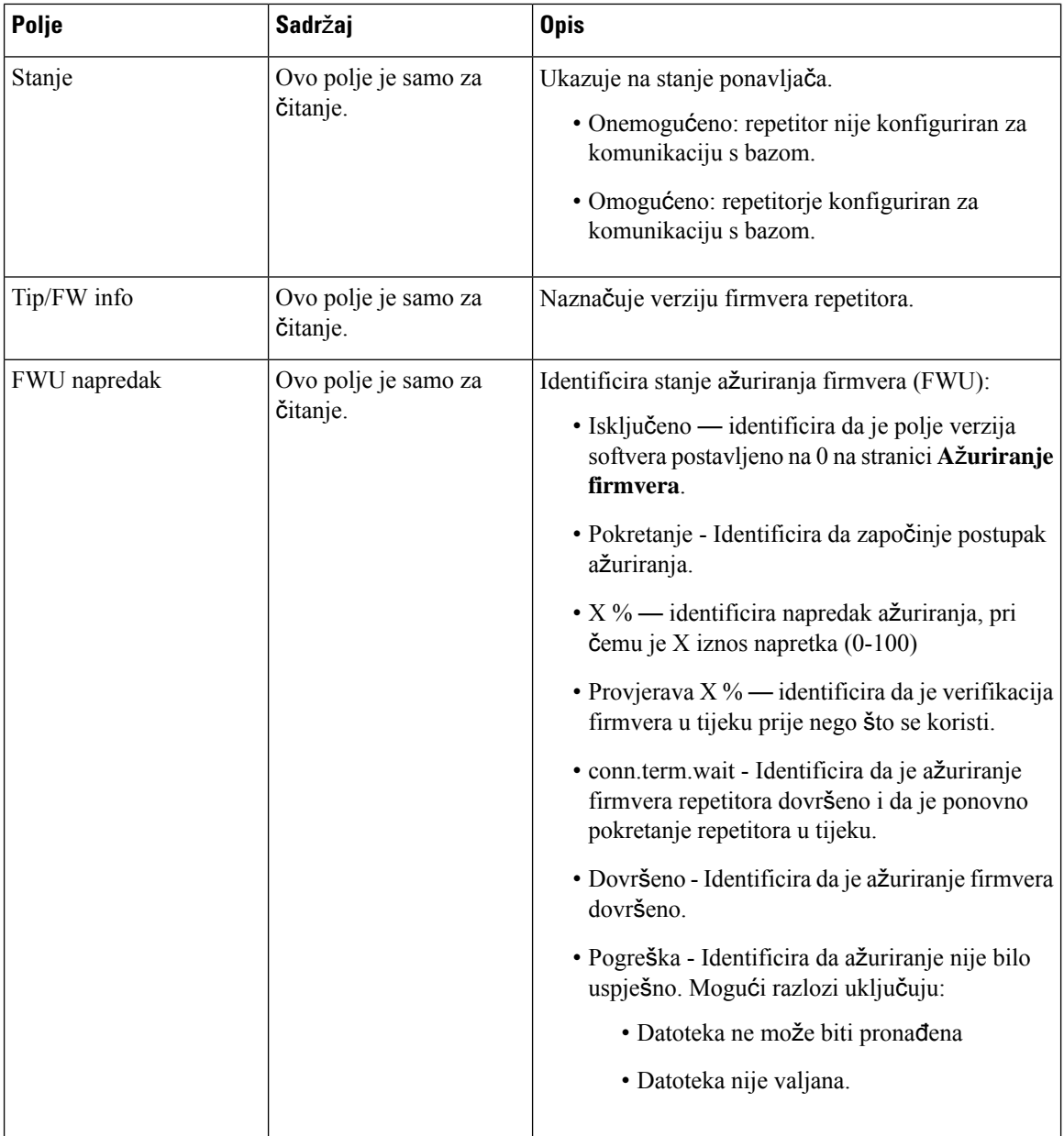

### **Dodavanje ili ure**đ**ivanje polja web-stranice repetitora**

Ovo su polja prikazana na web-stranici bazne stanice **Repetitori**. Ova stranica će se prikazati kada dodate ili promijenite konfiguraciju repetitora.

#### **Tablica 63: Polja web-stranice repetitora**

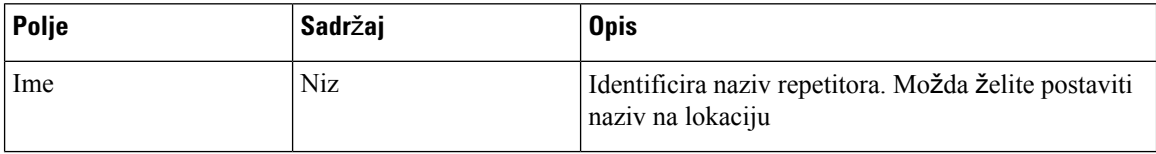

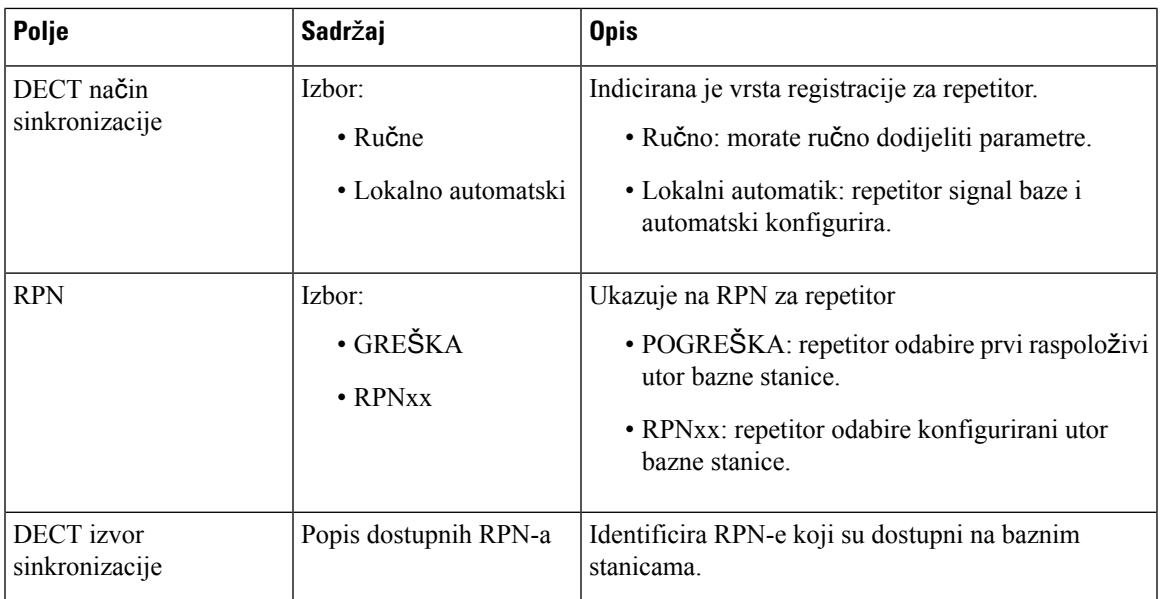

# **Polja web-stranice za alarm**

Ovo su polja prikazana na **Alarm** web-stranici osnovne stanice.

#### **Tablica 64: Polja web-stranice za alarm**

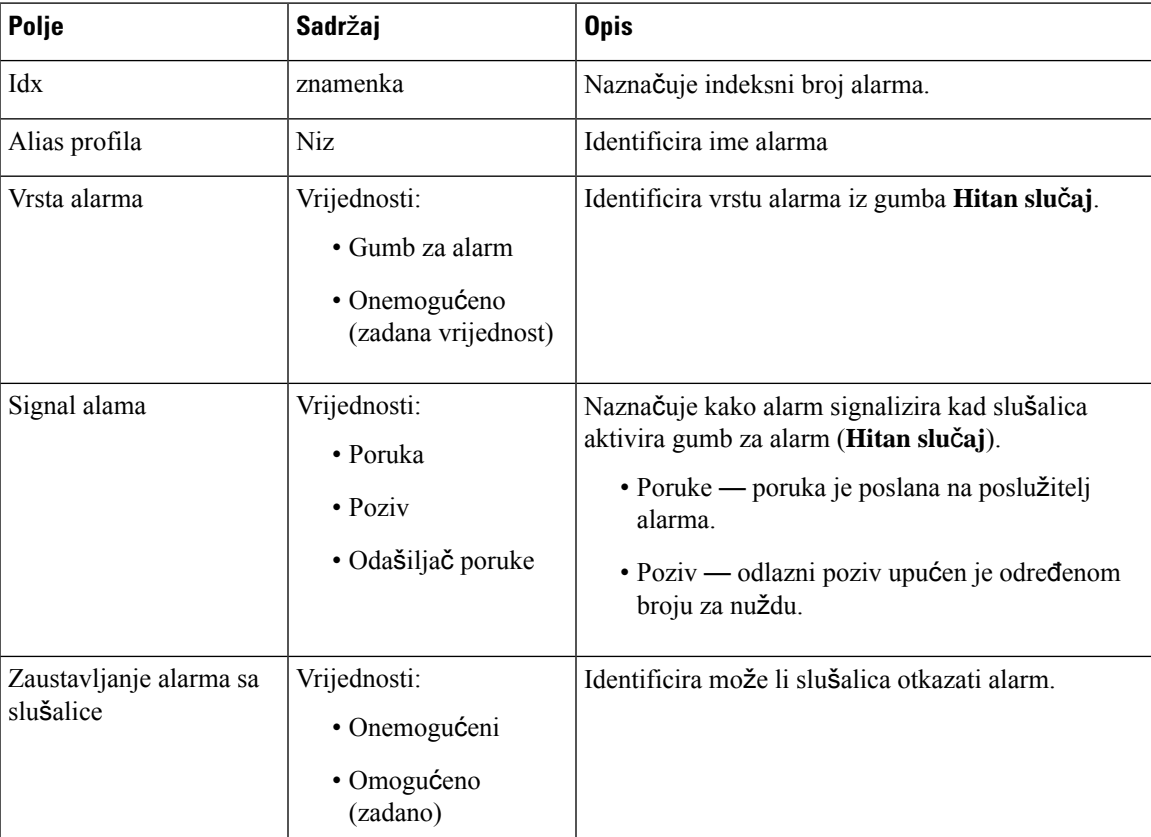

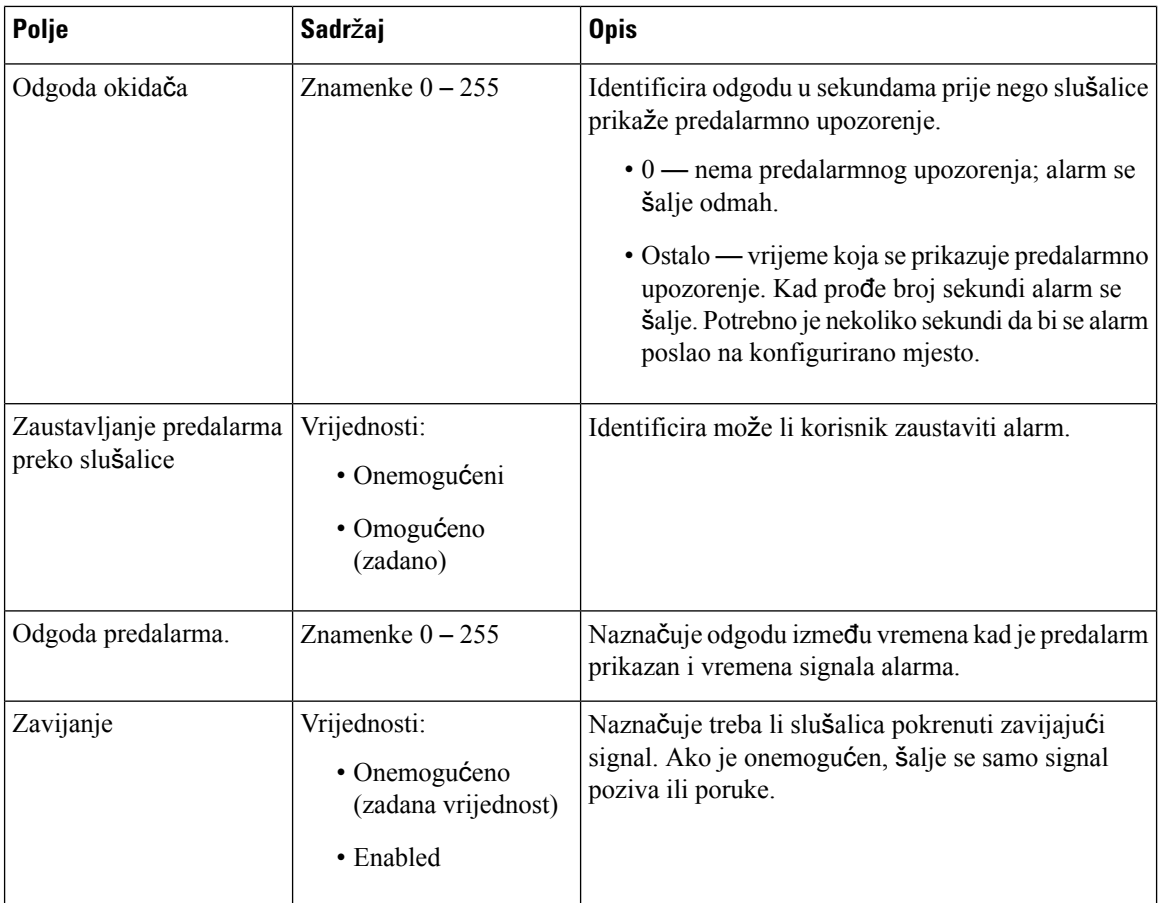

# **Polja za statistiku Web stranice**

Web-stranica **Statistika** ima više statističkih prikaza:

- Sustav
- Pozivi
- Repetitor(ne koristi se)

Svaka stranica sadrži informacije za uvid u korištenje sustava i pomaže u ranijem prepoznavanju problema.

### **Polja web-stranice za sustav**

Ovo su polja prikazana na poveznici **SustavaStatistika** web-stranice osnovnie stanice.

#### **Tablica 65: Statistika: Polja web-stranice statistike.**

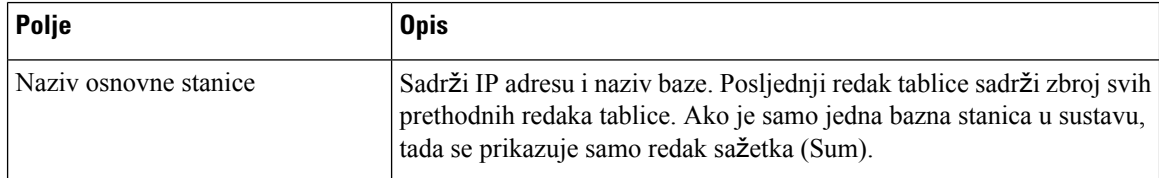

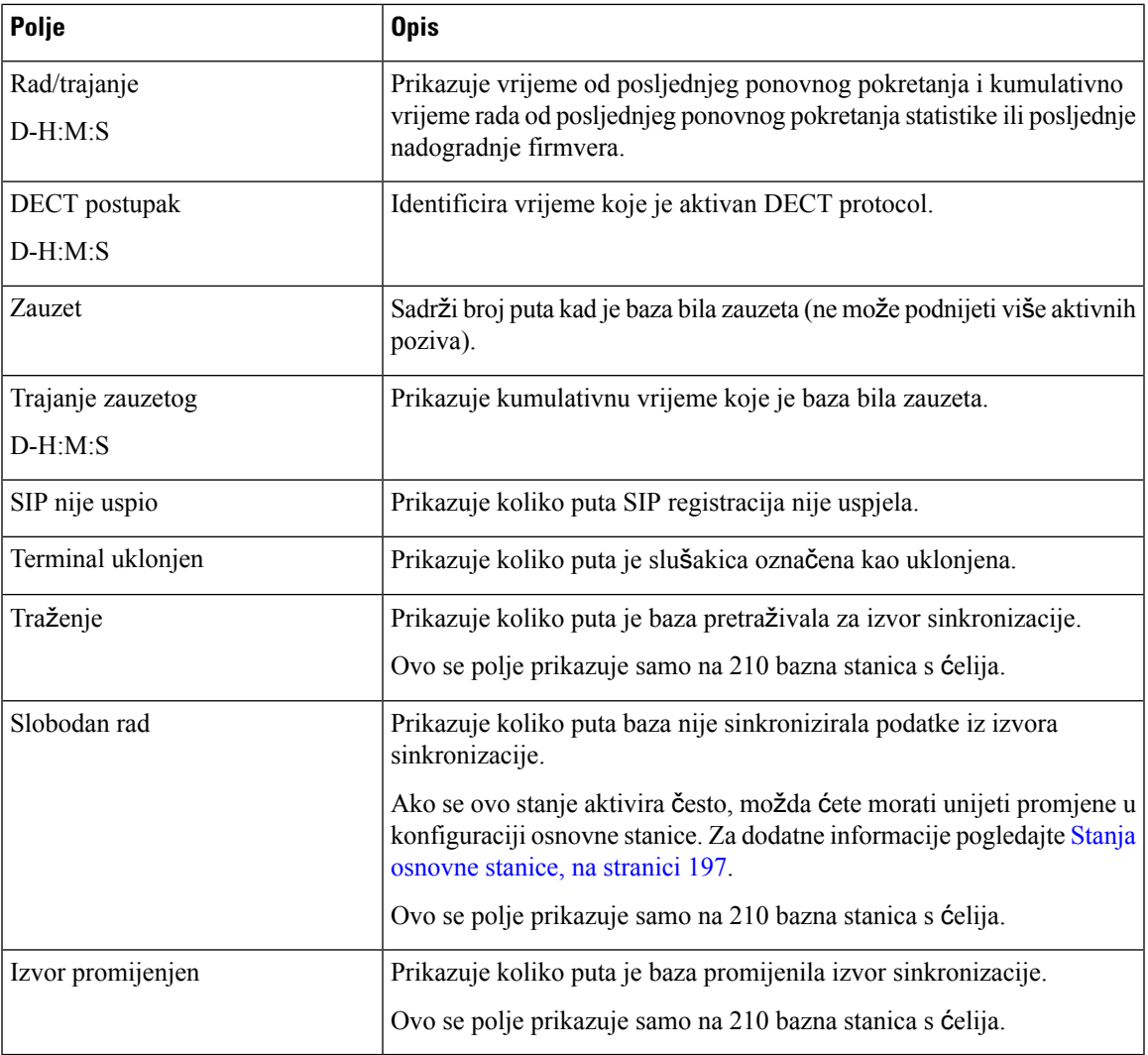

### **Polja za pozive Web stranice**

Ovo su polja prikazana na poveznici **PoziviStatistika** web-stranice osnovnie stanice.

#### **Tablica 66: Polja za pozive Web stranice**

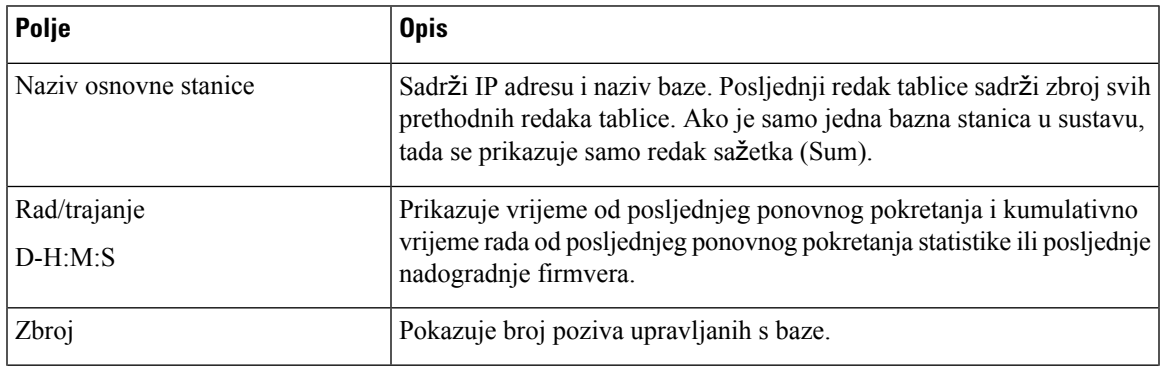

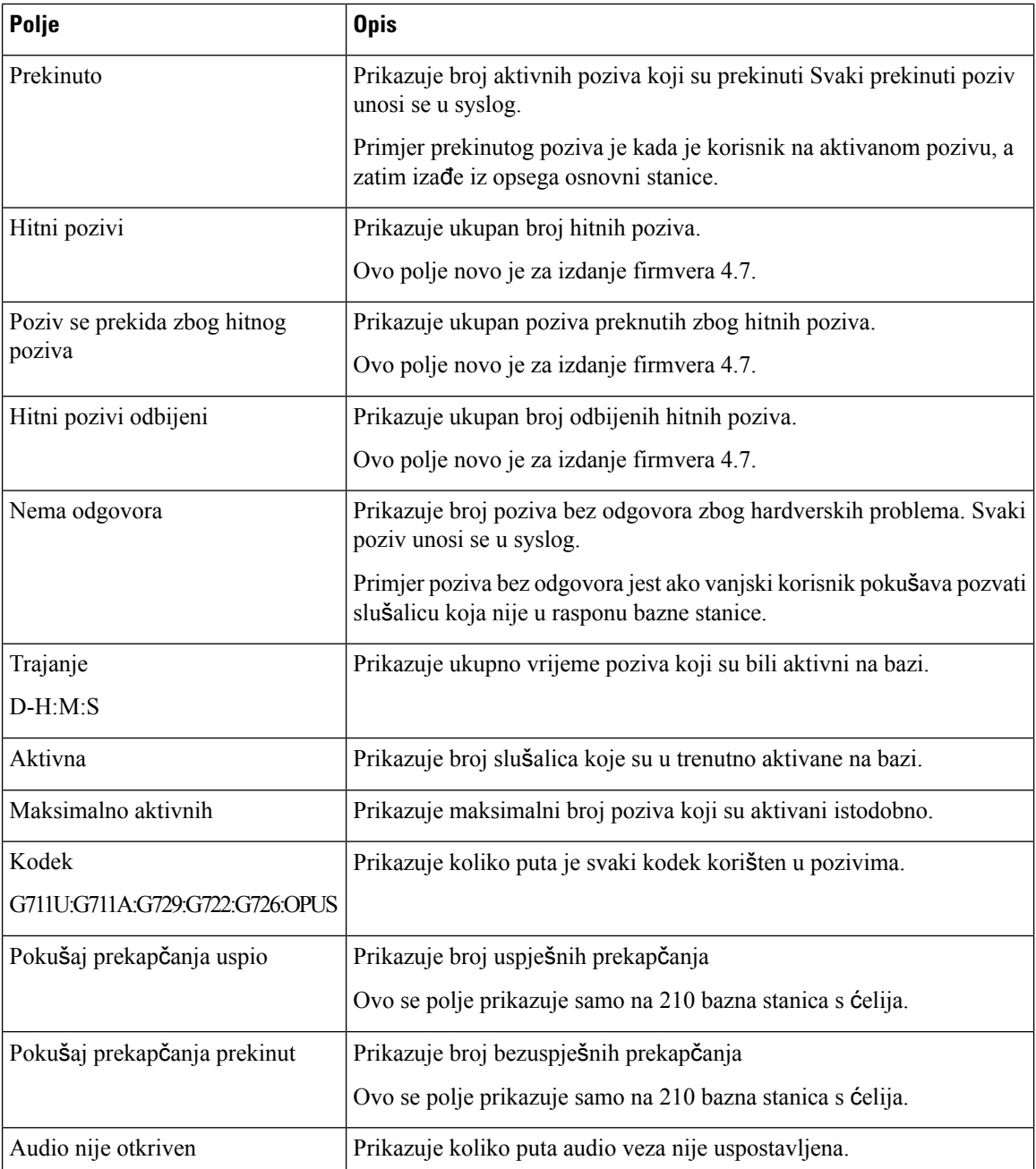

### **Polja web-stranice repetitora**

Ovo su polja prikazana na poveznici **Repetitor** web-stranice **Statistika** bazne stanice.

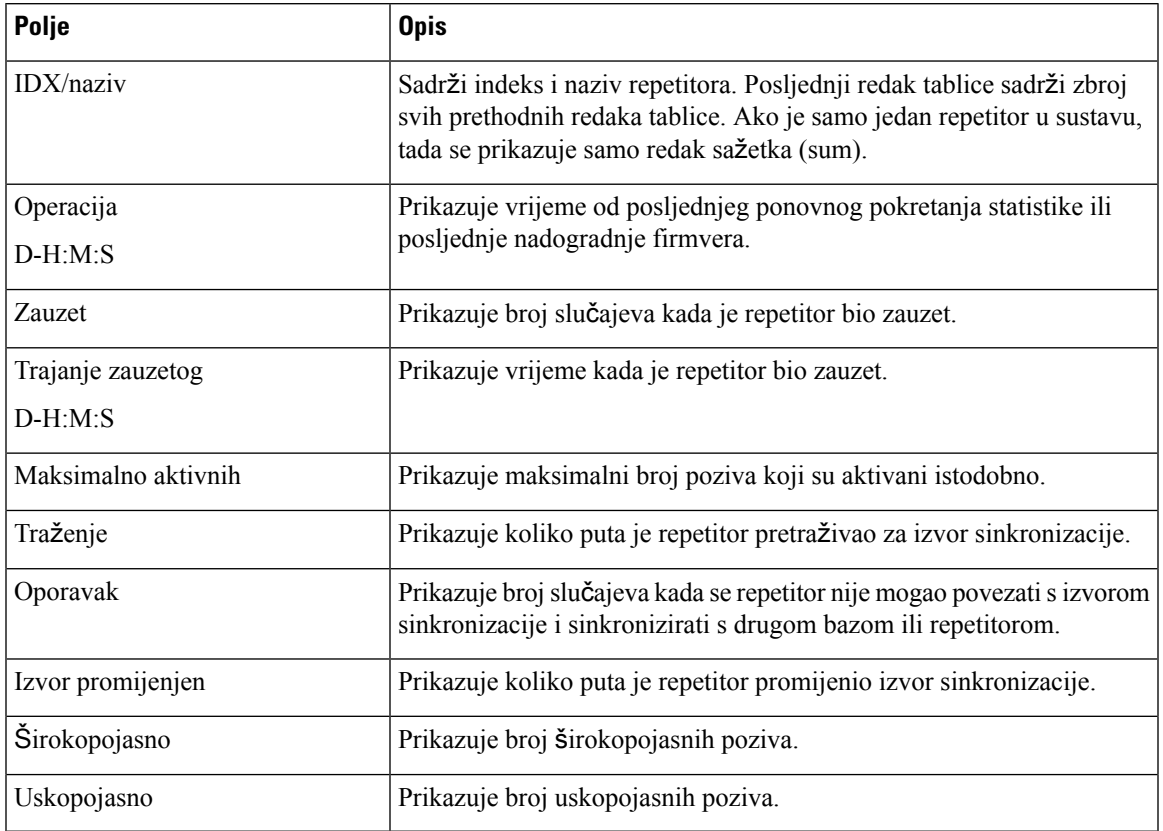

#### **Tablica 67: Polja web-stranice repetitora**

# **Polja web-stranice generi**č**ke statistike**

Ovo su polja prikazana na web-stranici bazne stanice**Generi**č**ka statistika**.

Svaki redak daje vrijednost i grafikon podataka za posljednja 24 sata.

**Tablica 68: Polja DECT statistike**

| Polje                                                       | <b>Opis</b>                                                                      |
|-------------------------------------------------------------|----------------------------------------------------------------------------------|
| Ukupan broj DLC instanci                                    | Ukupan životni vijek stvorenih slučajeva kontrole povezivanje podataka<br>(DLC). |
| Maksimalne istodobne DLC<br>instance                        | Životni vijek najvećeg broja istodobanih instanci DLC-a.                         |
| Trenutni broj DLC instanci                                  | Trenutni broj stvorenih DLC instanci.                                            |
| Ukupan broj puta u maksimalnim<br>DLC instancama u upotrebi | Broj dostizanja do trenutno najvišeg broja DLC instanci.                         |
| Ukupno vrijeme potrošeno u<br>maksimalnom broju DL inst     | Vrijeme provedeno u najvišem istodobnom broju instanciranih DLC<br>instanci.     |

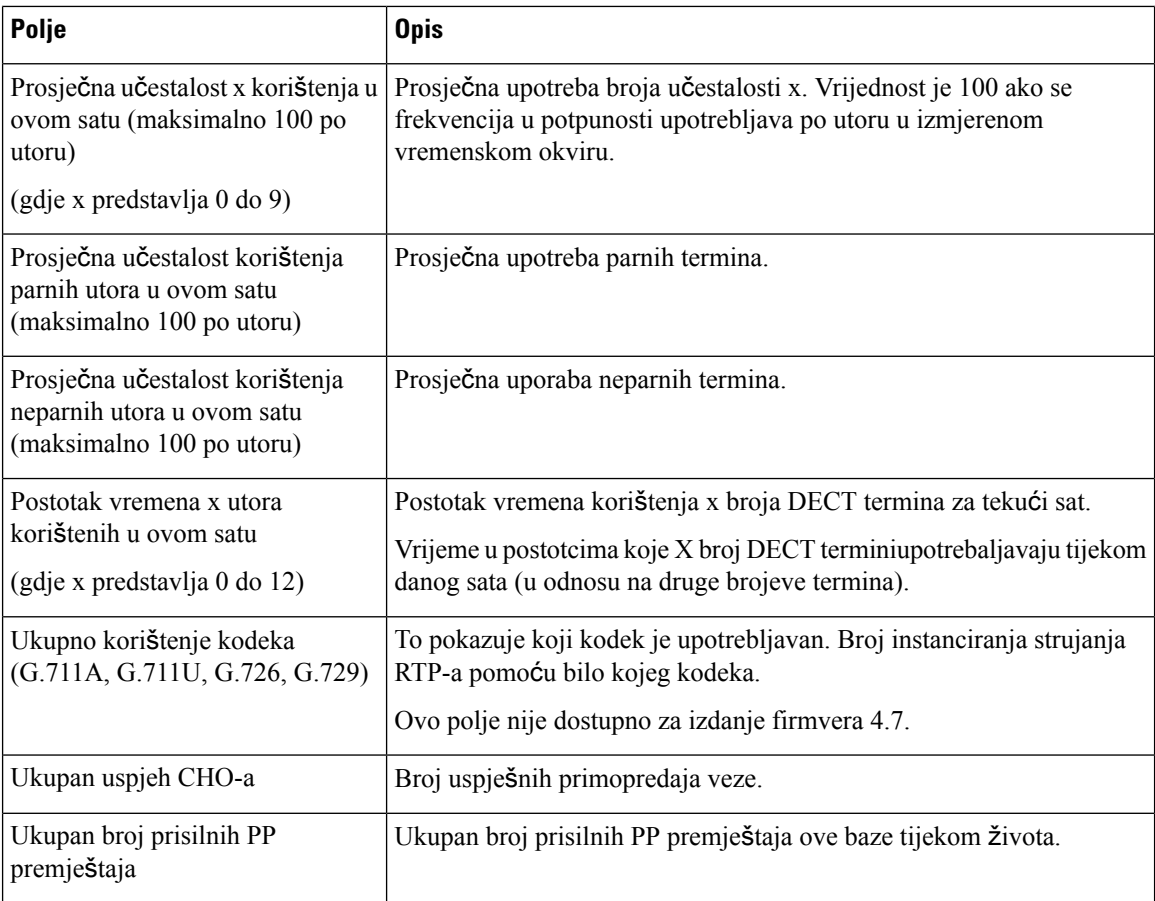

DECT statistika sinkronizacije prikazuje se samo na: 210 bazna stanica s ćelija.

### **Tablica 69: Polja statistike DECT sinkronizacije**

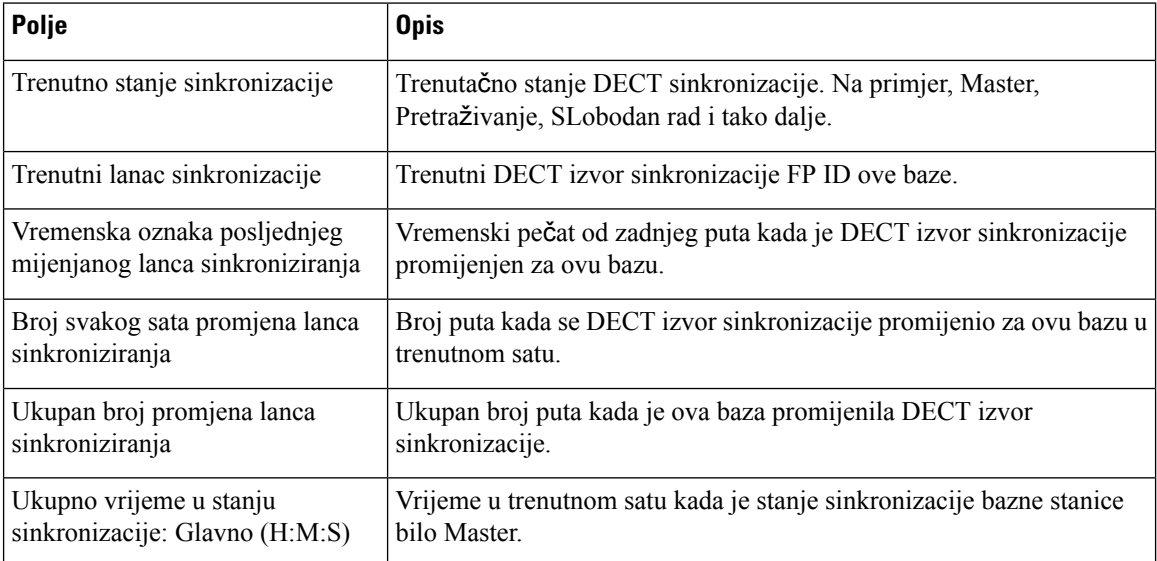
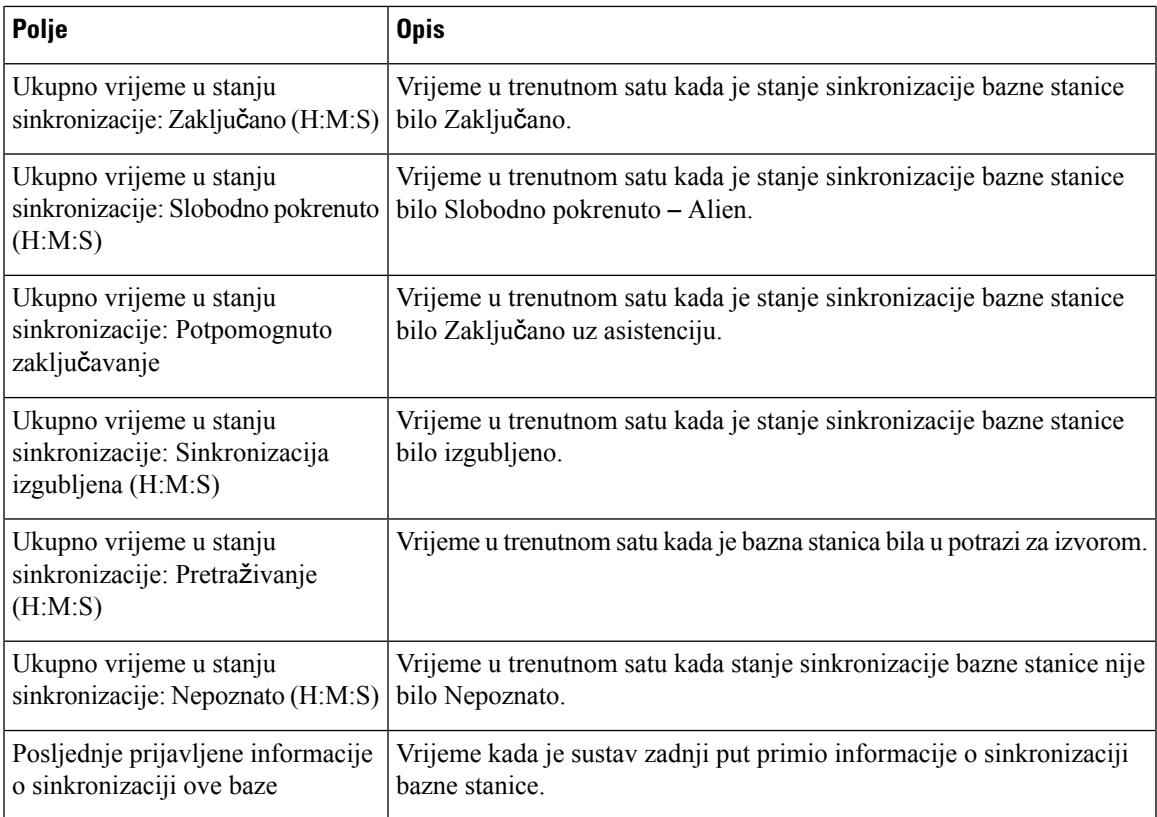

#### **Tablica 70: Polja RTP statistike**

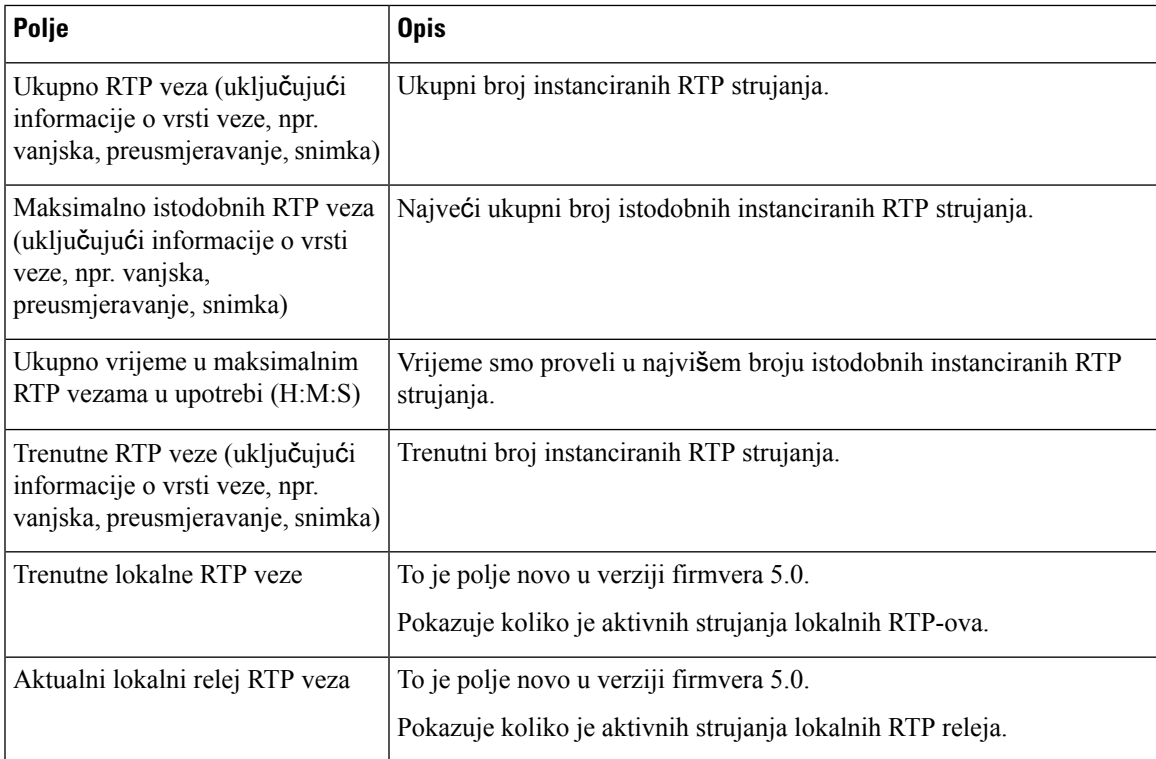

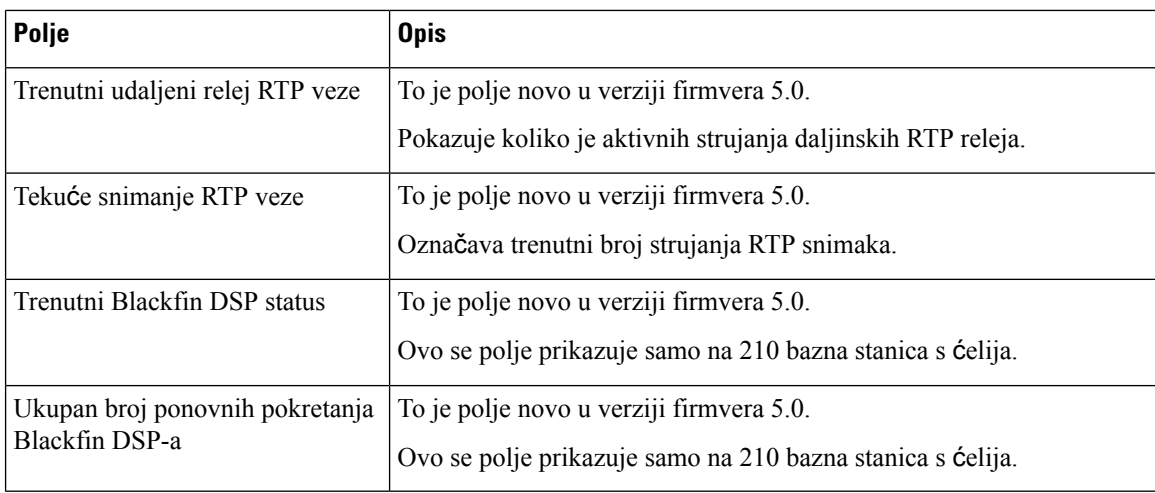

#### **Tablica 71: IP - polja grupnih statistika**

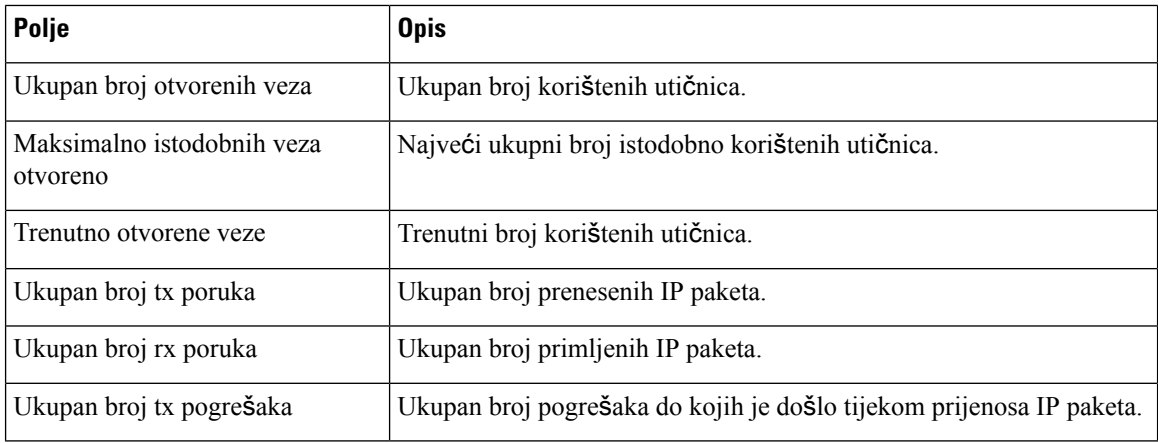

#### **Tablica 72: Polja statistike sustava**

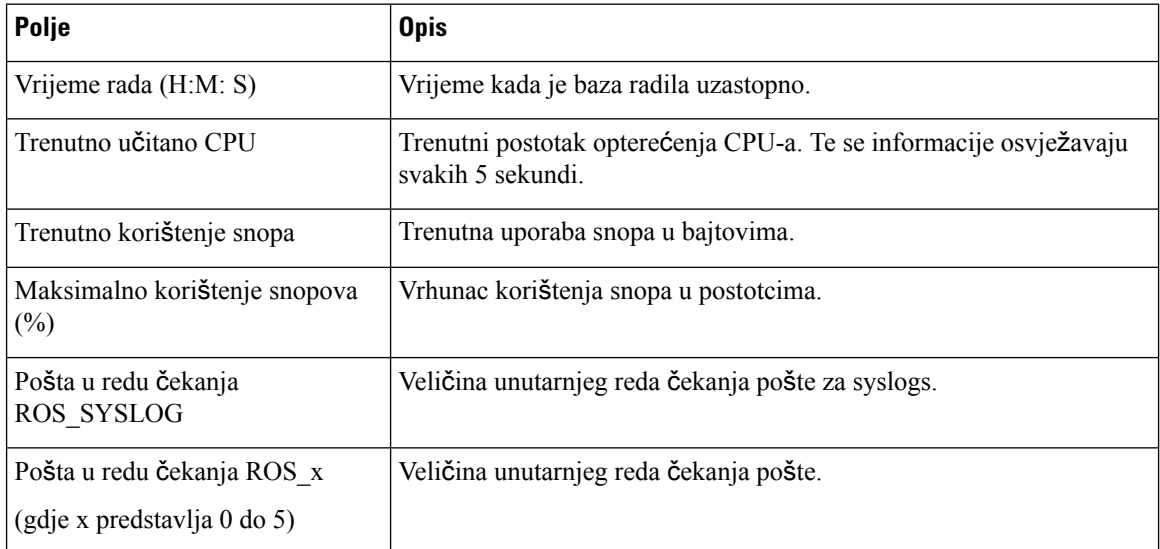

### **Polja web-stranice dijagnostike.**

Web-stranice**Dijagnostike** ima ove prikaze:

- Bazna stanica
- Kućni brojevi
- Zapisivanje

Svaka stranica sadrži informacije za uvid u korištenje sustava i pomaže u ranijem prepoznavanju problema.

#### **Bazna stanica**

Ovo su polja prikazana na poveznici **Osnovne staniceDijagnostika** web-stranice osnovne stanice.

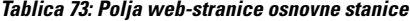

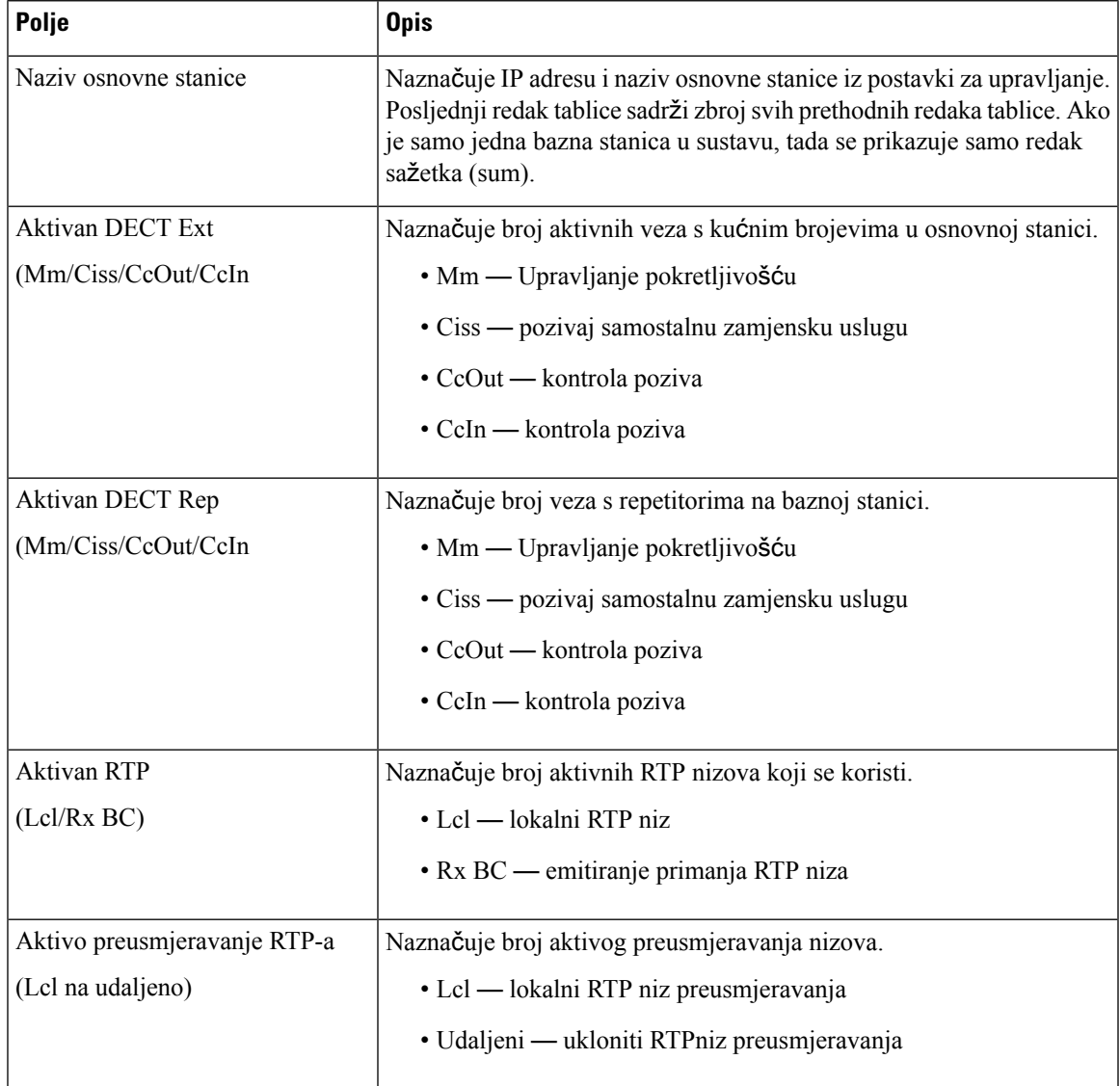

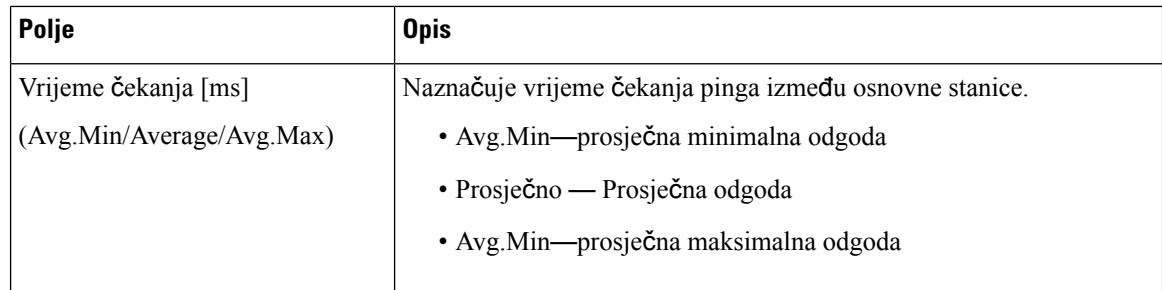

#### **Ku**ć**ni brojevi**

To su polja prikazana u prikazu kućni broj na web-stranici **Dijagnostike**.

**Tablica 74: Polja ku**ć**nih brojeva na web stranici**

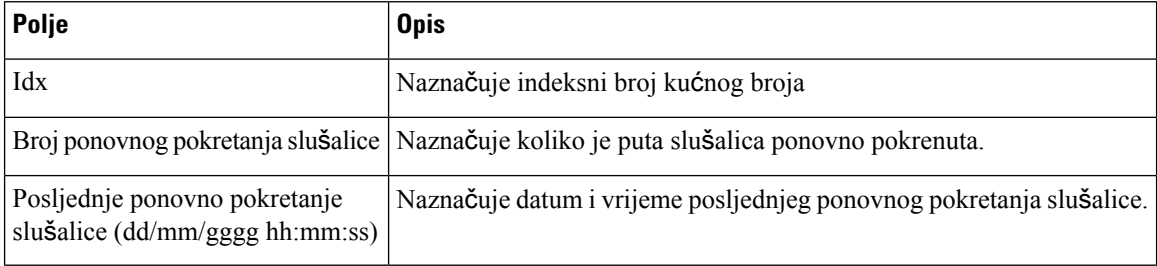

#### **Zapisivanje**

To su polja prikazana u prikazu zapisnika na web-stranici **Dijagnostike**.

#### **Tablica 75: Polja web-stranice zapisnika**

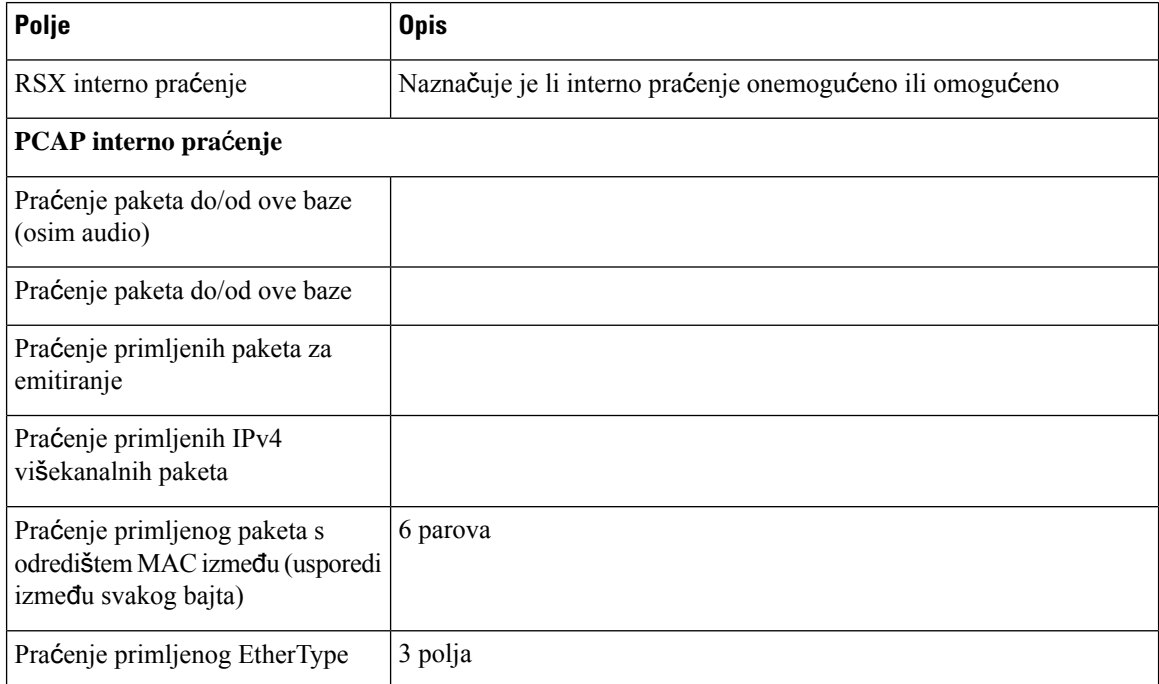

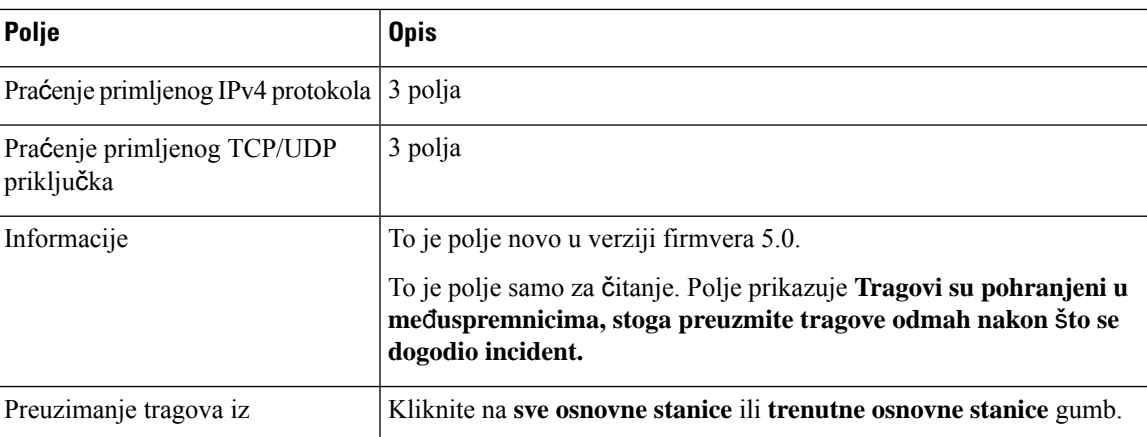

### <span id="page-184-0"></span>**Polja za konfiguriranje Web stranice**

Web-stranica **konfiguracije** osnovne stanice prikazuje samo verziju za čitanje konfiguracijske datoteke osnovne stanice. Datoteka je smješten u TFTP poslužitelja za/config mape. Svaka bazna stanica ima jedinstvene konfiguracijske datoteke, na temelju MAC adresa.

Promjene na datoteci možete izvršiti na sljedeće načine:

- **[Preporu**č**enina**č**in]** Promijeniti postavke na web-stranicama osnovne stanice i napraviti izvoz datoteka za sigurnosnu snimku.
- Izvezite datoteku, izvršite promjene, a zatim prenesite datoteku.

$$
\mathscr{A}
$$

**Napomena**

Ako odaberete ručno mijenjati, morate osigurati da zadržite sva oblikovanja. U suprotnom, telefon možda neće biti postavljen ispravno.

### <span id="page-184-1"></span>**Polja web stranice za Syslog**

Web-stranica **Syslog** prikazuje živi prikaz poruka sustava trenutne osnovne stanice. Polja web-stranice razine Sysloga **Upravljanje** kontrolira poruke koje se zapisuju.

$$
\theta
$$

**Napomena**

Kada se ponovno pokreće bazna stanica, novi syslog se pokreće i gube se prethodne informacije. Ako imate problem i namjeravate ponovno pokretanje, spremite syslog datoteku na svoje računalo prije ponovnog pokretanja.

Ako je **Syslog** polje postavljeno za zapise ispravljanja, dodatne informacije zapisuju se na syslog. Zapise o ispravljanju pogreški trebali bbi čuvati samo kratko da izbjegnete zagušenja sustava.

**Napomena**

Vidjet ćete često ovakve poruke:

Šalju se udp: xxx.xxx.xxx.xxx:xxxx u dd/mm/gggg hh:mm:ss (4 bajta), pri čemu je xxx.xxx.xxx.xxx:xxxx IP adresa i priključak, dd/mm/gggg je datum i hh:mm:ss je vrijeme.

To su zadrži aktivne poruke i možete ih zanemariti.

### <span id="page-185-0"></span>**Polja web-stranice za SIP zapisnik**

Web-stranica **SIP zapisnik** prikazuje uživo poruke sustava SIP poslužitelja (jedna ćelija, dvije ćelije ili više ćelija). Informacije se također spremaju kao datoteka na TFTP poslužitelju. Zapisi su spremljeni u 2 kocke od 17 KB, a kada se jedan kocka potpuni, koristi se druga (prepisati će prethodni sadržaj).

Naziv datoteke: <MAC\_address><time\_stamp>SIP. log

### **Web stranice za prethodna izdanja firmvera**

#### **Polja web-stranice ku**ć**nih brojeva za firmver izdanja V450 i V460**

Ovo su polja prikazana na **Ku**ć**ni brojevi** web-stranici bazne stanice.

Stranica se prikazuje u administratorskom i korisničkim pregledima. Nisu sva polja dostupna u korisničkom prikazu.

Ovaj odjeljak je primjenjiv na firmver izdanja V450 i V460. Za firmver izdanje 4.7 pogledajte [Polja](#page-119-0) kućnih brojeva na web [stranici,](#page-119-0) na stranici 110.

#### **Tablica 76: Odjeljak Op**ć**enito**

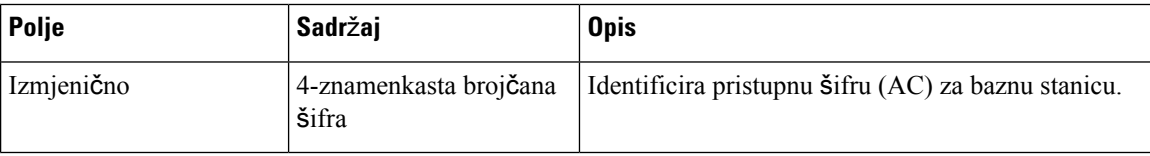

#### **Tablica 77: Odjeljak ku**ć**nih brojeva**

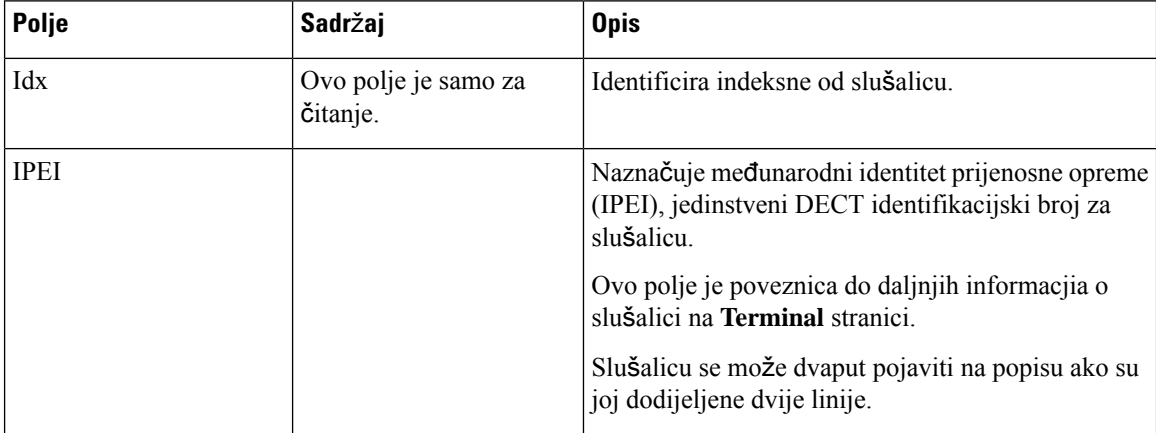

 $\mathbf l$ 

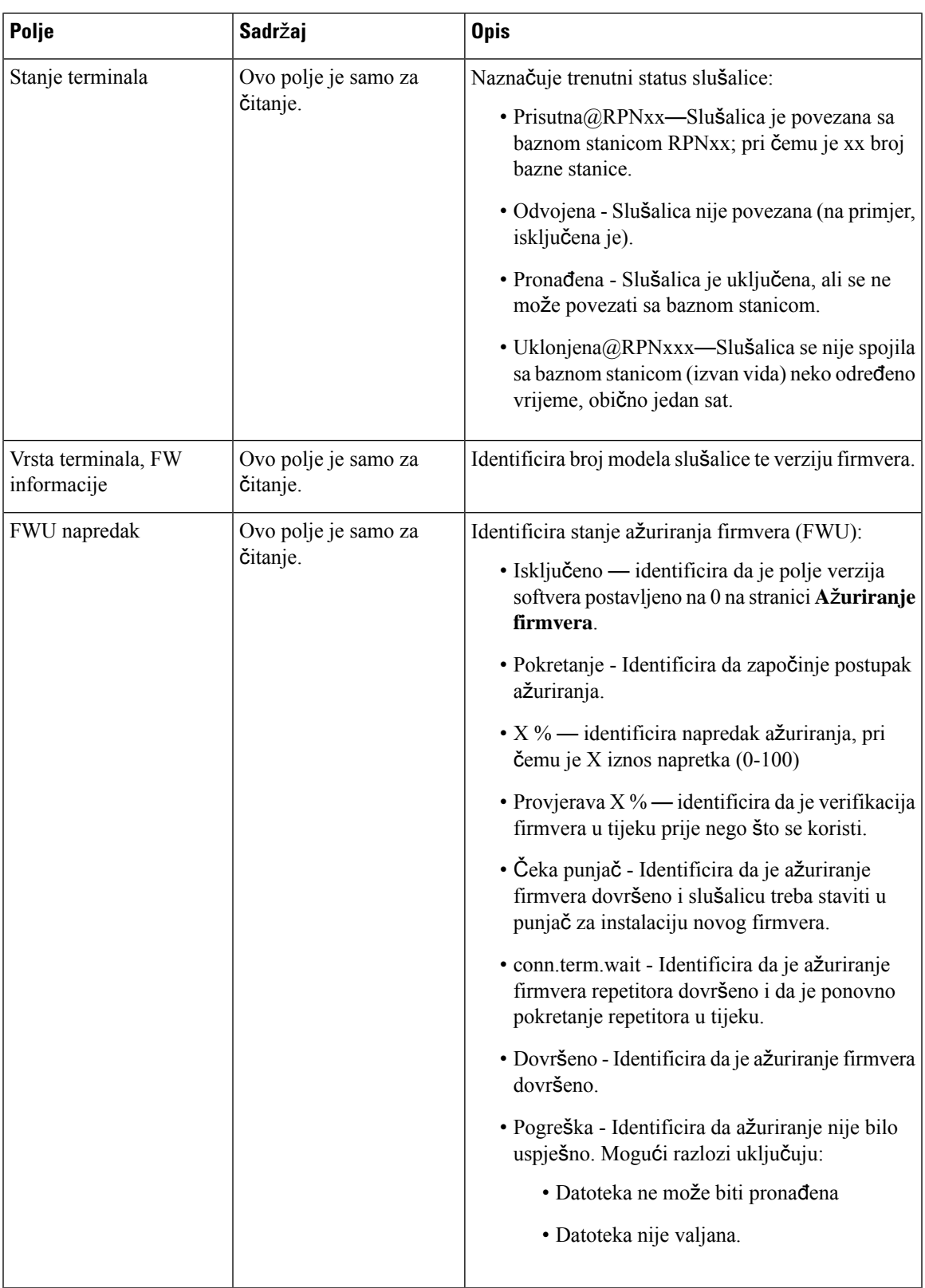

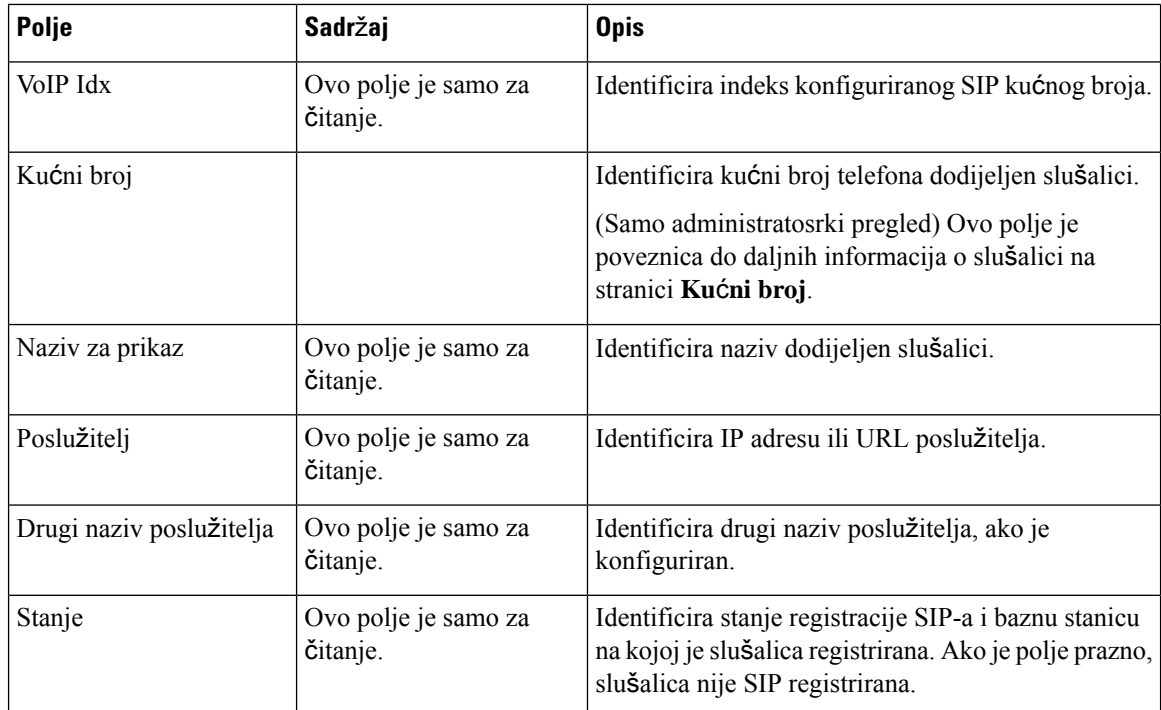

### **Polja web-stranice terminala za firmver izdanja V450 i V460**

Ovo su polja prikazana na **Terminal** web-stranici bazne stanice. Kliknite na IPEI broj slušalice na **Ku**ć**ni broj** stranici kako bi vidjeli zaslon.

Stranica se prikazuje u administratorskom i korisničkim pregledima. Nisu sva polja dostupna u korisničkom prikazu.

Ovaj odjeljak je primjenjiv na firmver izdanja V450 i V460. Za firmver izdanje 4.7 pogledajte [Terminal](#page-125-0) polja na web [stranici,](#page-125-0) na stranici 116.

| Polje            | Sadržaj                                                              | <b>Opis</b>                                                                                                    |
|------------------|----------------------------------------------------------------------|----------------------------------------------------------------------------------------------------|
| <b>IPEI</b>      | Niz od 10 znakova                                                    | Identificira međunarodni identitet prijenosne opreme<br>(IPEI) slušalice. Svaka slušalica ima jedinstveni IPEI<br>broj, a broj je prikazan na oznaci ispod baterije<br>slušalice te na oznaci na kutiji slušalice.<br>Ako promijenite ovo polje, slušalice se odjavi. |
| Upareni terminal | Vrijednosti:<br>• Nema uparenog<br>terminala<br>$\cdot$ ID slušalice | Identificira terminal uparen sa slušalicom.                                                                                                    |

**Tablica 78: Terminal polja na web stranici**

I

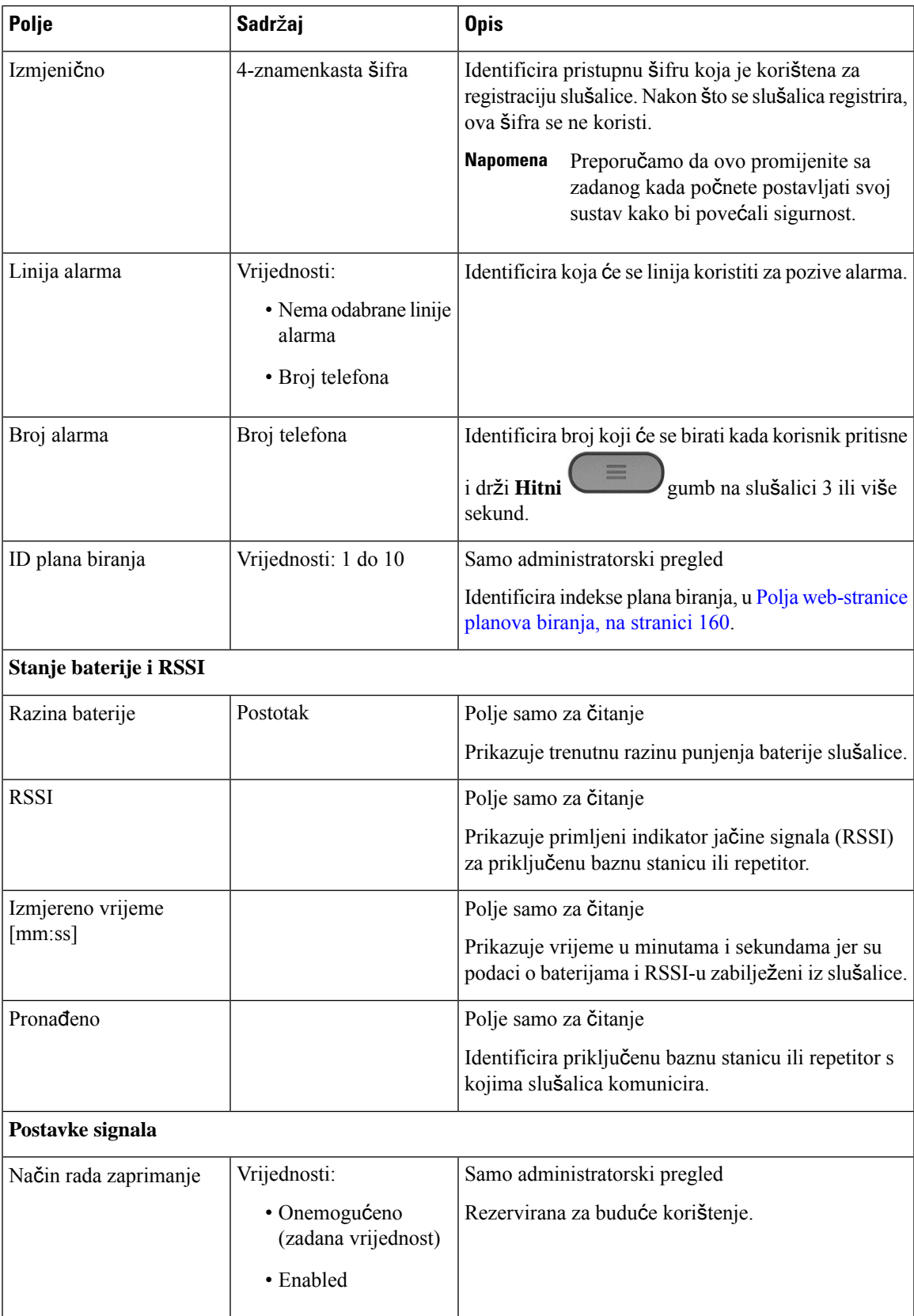

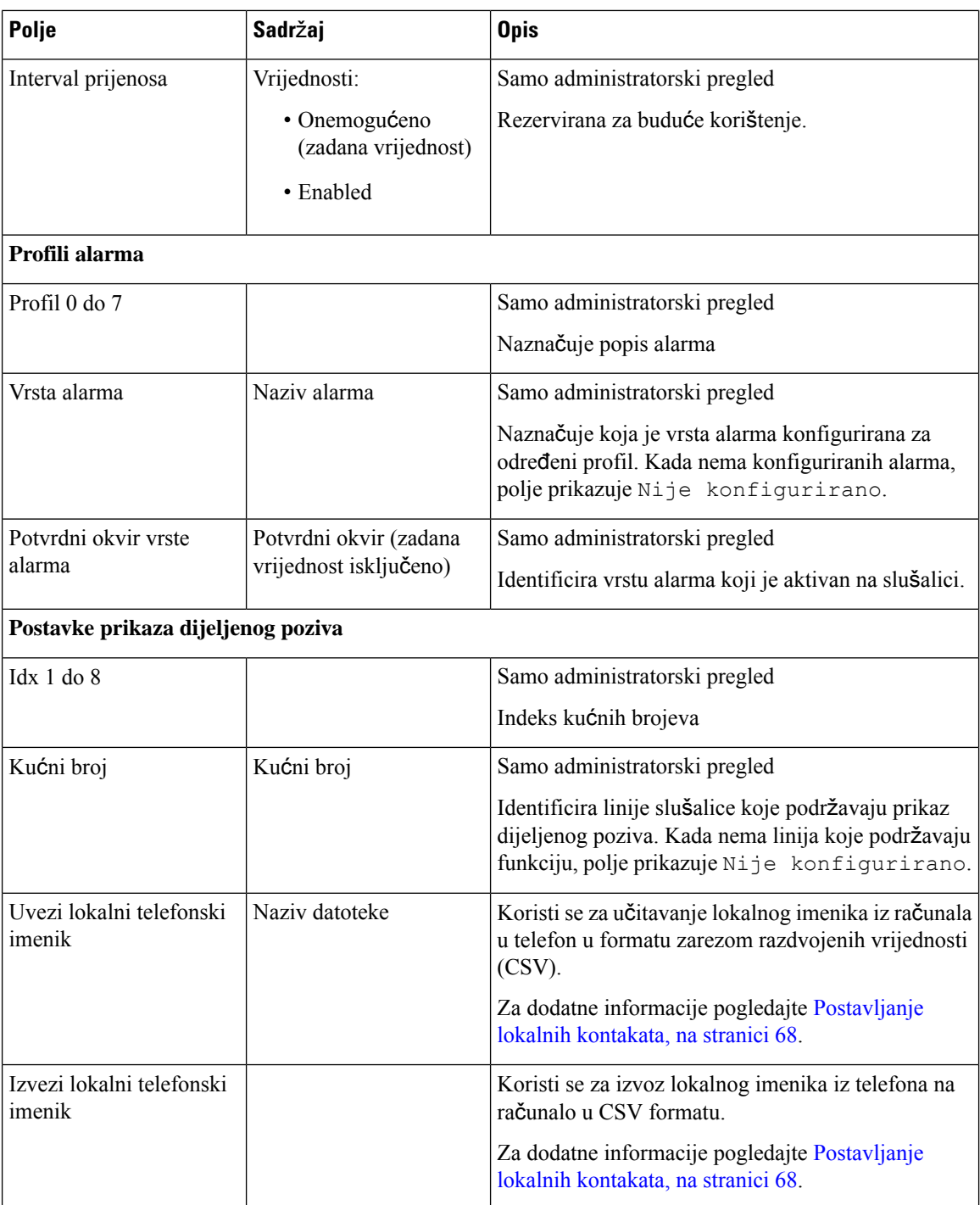

# **Pregled statusa slu**š**alice**

Možete vidjeti stanje slušalici za pomaganje u otklanjanju poteškoća. Informacije o uključuju inačicu firmvera instaliranu na slušalici, kao i informacije o spojenoj osnovnoj stanici.

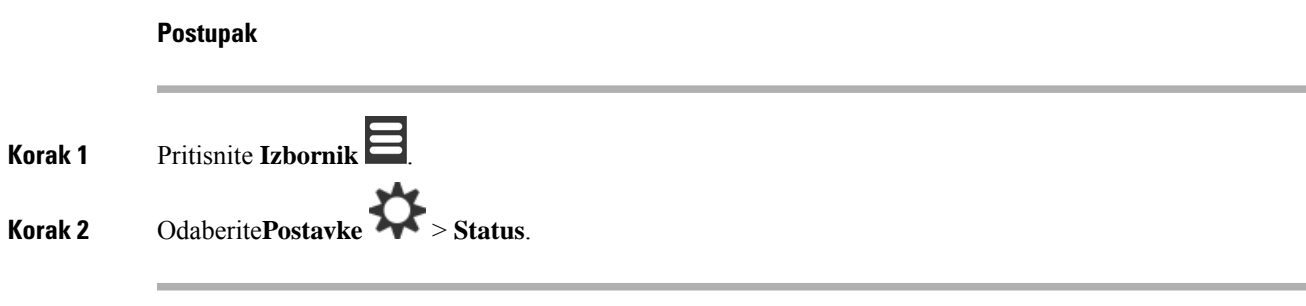

# **Ispitajte mjesto**

Ispitajte mjesto, provjerite je li bazna stanica smještena tako da se slušalica može lako povezati. Svaka bazna stanica ima radijsku pokrivenost od 50 metara unutra i do 300 metara vani. Međutim, može doći do interferencija s ostalom opremom kao i do slabe pokrivenosti zbog konstrukcije zida i vrata (na primjer, protupožarna vrata).

Ispitajte mjesto:

- Tijekom početnog postavljanja: možete staviti svoje bazne stanice na privremene lokacije i uključiti ih u struju. Oni ne moraju biti spojeni s LAN-om. Pregled možete obaviti kako biste provjerili mogu li slušalice komunicirati s bazom.
- Nakon dovršetka postavljanja: možete izvršitipregled kako bi se osiguralo da sustav radi ispravno i za otklanjanje poteškoća s povezivanjem s korisnikom.

Koristite slušalicu kako biste provjerili je li pokrivenost dobra za vaše korisnike u svim područjima koja treba pokriti.

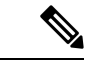

**Napomena**

U slušalici možete prilagoditi jačinu signala za radio naglavne slušalice. No, preporučuje da razgovarate s davateljom usluga ili CISCO TAC-om kako biste raspravili promjenu jačine signala.

Izvedite ovaj zadatak kada postavite svoj sustav i kada su napravljene promjene u području ( na primjer, promjene na zidovima ili su dodana nova područja).

#### **Prije nego po**č**nete**

Potreban vam je barem jedan potpuno napunjen uređaj.

#### **Postupak**

**Korak 1** Na slušalicama, pritisnite i držite **Uklju**č**i/Isklju**č**i** dok se zaslon ne uključi. **Korak 2** Pritisnite **Izbornik** . **Korak 3** Upišite **\* 47 \*** kako biste dobili popis baznih stanica unutar opsega. **Korak 4** (opcija) Pritisnite **Postavke** za prikaz dBm praga za raspone.

- **Zelenau**ž**utu**: identificira prag vrijednost za žutu indikaciju. Na primjer, ako ovo polje sadrži -70 dBm, čitanje od -69 dBm prikazat će se zeleno, a -70 dBm će se prikazati žuto. Zadano je -70 dBm.
- Ž**uta u crveno**: identificira prag vrijednost za crvenu indikaciju. Na primjer, ako ovo polje sadrži -80 dBm, čitanje od -79 dBm prikazat će se zeleno, a -80 dBm će se prikazati žuto. Zadano je -80 dBm.

Za promjenu raspona,

- a) označite liniju i pritisnite **Odaberi**.
- b) Označite novu vrijednost s popisa i pritisnite **Odaberi**.

**Korak 5** Označite par MAC adrese i IP adrese u popisu **IP pretra**ž**ivanje** i pritisnite **Odaberi**.

Zaslon prikazuje ove informacije o odabranoj baznoj stanici ili repetitoru:

- Ikona jačine signala:
	- Kvačica zelene boje |x||slušalica ima vrlo dobar DECT kontakt s baznom stanicom ili repetitorom na trenutačnom mjestu.
	- Ikona s trokutom žute boje  $\boxed{8}$ : slušalica ima odgovarajući DECT kontakt s baznom stanicom ili repetitorom na trenutačnom mjestu.
	- Ikona kruga crvene boje  $\boxed{8}$ : slušalica ima loš ili nikakav DECT kontakt s baznom stanicom ili repetitorom na trenutačnom mjestu. U tom slučaju trebate ili pomaknuti baznu stanicu da biste dobili bolju pokrivenost ili dodati drugu baznu stanicu ili dodati repetitor.
- MAC: MAC adresa bazne stanice.
- IP: IP adresa bazne stanice.

Ako je Bazna stanica uključena, ali nije spojena s LAN-om, slušalica prikazuje 0.0.0.0.

- RFPI: identificira identitet fiksnog dijela radia (RFPI) bazne stanice.
- RSSI: primljeni pokazatelj jačine signala od bazne stanice do slušalice.

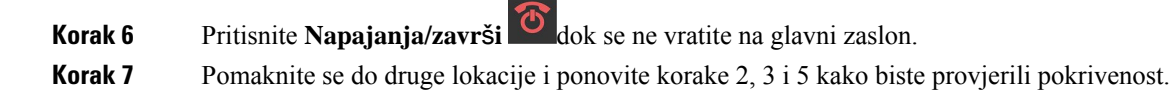

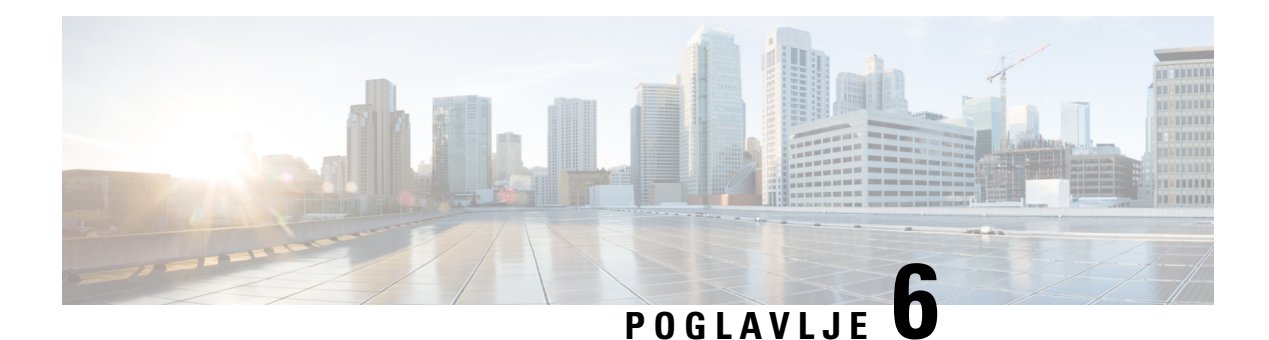

# **Odr**ž**avanje**

- Ponovno pokrenite osnovnu stanicu sa [web-stranica,](#page-192-0) na stranici 183
- Ponovno [pokrenite](#page-193-0) baznu stanicu na daljinu, na stranici 184
- Uklanjanje slušalice s [web-stranice,](#page-193-1) na stranici 184
- [Daljinski](#page-194-0) uklonite slušalicu, na stranici 185
- Vratite osnovnu stanicu na tvorničke [postavke,](#page-194-1) na stranici 185
- Vratite slušalicu na tvorničke [postavke,](#page-195-0) na stranici 186
- Provjerite [konfiguraciju](#page-195-1) sustava, na stranici 186
- Izradite sigurnosnu kopiju [konfiguracije](#page-195-2) sustava, na stranici 186
- Vratite [konfiguraciju](#page-196-0) sustava, na stranici 187
- [Nadogradnje](#page-196-1) i vraćanja na prethodnu verziju, na stranici 187
- Prikaz [statistika](#page-206-0) osnove, na stranici 197

# <span id="page-192-0"></span>**Ponovno pokrenite osnovnu stanicu sa web-stranica**

Kada morate ponovo pokrenuti baznu stanicu, imte dvije mogućnosti:

- **Ponovno pokretanje** Ponovnog pokretanje odvija se kaa osnovnia stanica, nema aktivnih veza, kao što su aktivni pozivi, pristup imeniku ili ažuriranje firmvera.
- **Prisilno ponovno pokretanje** ponovno pokretanje desit će se u roku minute. Aktivnosti na osnovnoj stanici odmah prestaje.

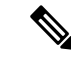

**Napomena**

Kada se ponovno pokreće bazna stanica, novi syslog se pokreće i gube se prethodne informacije. Ako imate problem i namjeravate ponovno pokretanje, spremite syslog datoteku na svoje računalo prije ponovnog pokretanja.

#### **Prije nego po**č**nete**

Povežite se s web-stranicom osnovne stanice na način opisan u Prijava na web-stranicu za [administratore,](#page-55-0) na [stranici](#page-55-0) 46

Bazna stanica mora biti povezana s mrežom i zeleni LED mora svijetliti.

#### **Postupak**

**Korak 1** Pristup na **Po**č**etna/Status** stranice.

**Korak 2** Kliknite **Ponovno pokretanje** ili **Prisilno ponovno pokretanja**.

# <span id="page-193-0"></span>**Ponovno pokrenite baznu stanicu na daljinu**

Možete primiti SIP obavijest od sustava za kontrolu poziva da ponovno pokrenete baznu stanicu. SIP obavijest sadrži događaj Event: check-sync. Ako je parametar Sip\_Check\_Sync\_Always\_Reboot\_postavljen na uključeno, bazna stanica pokreće ponovno podizanje sustava.

Dodatne informacije o SIP obavijesti o provjeri autentičnosti potražite u odjeljku [Konfiguriranje](#page-63-0) provjere autentičnosti za SIP [obavijesti,](#page-63-0) na stranici 54.

Možete ponovno pokrenuti baznu stanicu na ovaj način.

#### **Prije nego po**č**nete**

Uvjerite se da je bazna stanica neaktivna.

#### **Postupak**

Pošaljite SIP obavijest iz sustava za kontrolu poziva.

Bazna stanica automatski se ponovno pokreće.

# <span id="page-193-1"></span>**Uklanjanje slu**š**alice s web-stranice**

Možda ćete morati ukloniti slušalicu ako je slušalica neispravna ili postoji problem s njom.Slušalicu možete ukloniti na ovaj način s web-stranice **internog broja**.

#### **Prije nego po**č**nete**

Povežite se s web stranicom bazne stanice na način opisan u Prijava na web-stranicu za [administratore,](#page-55-0) na [stranici](#page-55-0) 46.

#### **Postupak**

- **Korak 1** Kliknite **Ku**ć**ni brojevi**.
- **Korak 2** Kliknite vezu u stupcu **Podaci o internom broju** slušalice.
- **Korak 3** Postavite IPEI broj na FFFFFFFFFF .

Ш

**Korak 4** Kliknite **Spremi**.

# <span id="page-194-0"></span>**Daljinski uklonite slu**š**alicu**

Možete primiti SIP obavijest od sustava za kontrolu poziva da trebate resetirati IPEI broj slušalice. Obavijest sadrži indeksni broj slušalice. Na primjer, Event:reset-ipei-for-handset;hs=1.

Dodatne informacije o SIP obavijesti o provjeri autentičnosti potražite u odjeljku [Konfiguriranje](#page-63-0) provjere autentičnosti za SIP [obavijesti,](#page-63-0) na stranici 54.

Na ovaj način možete daljinski postaviti IPEI broj slušalice.

#### **Prije nego po**č**nete**

Provjerita da se slušalica i interni broj ne koriste.

#### **Postupak**

Pošaljite SIP obavijest iz sustava za kontrolu poziva.

IPEI broj slušalice resetiran je kao FFFFFFFFFF, a slušalica nije konfigurirana s internim brojem.

# <span id="page-194-1"></span>**Vratite osnovnu stanicu na tvorni**č**ke postavke**

Gumb za ponovno pokretanje nalazi na donjem rubu osnovne stanice.

#### **Prije nego po**č**nete**

Polje **Vra**ć**anje na tvorni**č**ke postavke s gumba** na stranici Postavke **upravljanja** mora biti omogućeno. Za dodatne informacije pogledajte odjeljke [Postavljanje](#page-83-0) postavki upravljanja, na stranici 74 i Polja [web-stranice](#page-141-0) [upravljanja,](#page-141-0) na stranici 132.

#### **Postupak**

Pritisnite i držite gumb za ponovno pokretanje 10 sekundi.

Možete otpustite gumb kad LED postane crven.

## <span id="page-195-0"></span>**Vratite slu**š**alicu na tvorni**č**ke postavke**

Ponekad ćete morati vratiti slušalicu na tvorničke vrijednosti. Ponovno postavljanje briše sve informacije spremljene na slušalicu (na primjer, zvukovi zvona). Sadržaj koji kontrolira bazna stanica se ne briše (npr. konfiguracija sustava).

#### **Postupak**

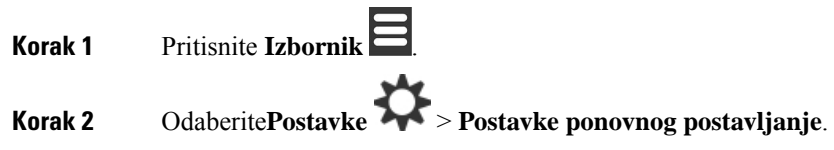

# <span id="page-195-1"></span>**Provjerite konfiguraciju sustava**

Nakon što postavite sustav, provjerite možete li upućivati i primati pozive unutar sustava i s vanjskih brojeva. Za svaki od koraka dolje, pozvani uređaj zvoni i možete čuti i razgovarati s oba uređaja.

Ako imate problema, možda vam može pomoći poglavlje Rješavanje [problema,](#page-208-0) na stranici 199.

#### **Prije nego po**č**nete**

Te uređaji moraju biti konfigurirani i aktivni:

- Jedna bazna stanica
- Dvije slušalice

#### **Postupak**

<span id="page-195-2"></span>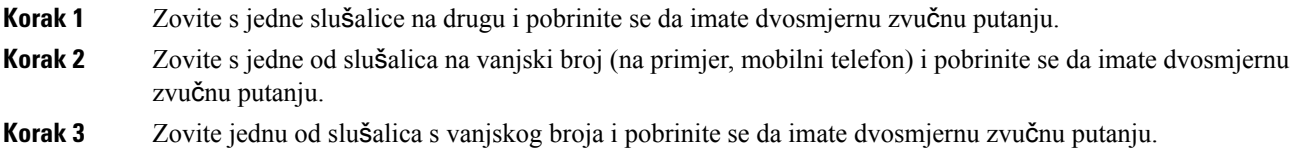

# **Izradite sigurnosnu kopiju konfiguracije sustava**

Trebali biste sigurnosno kopirati vašu konfiguraciju sustava. Izvezite konfiguraciju kao datoteku, i spremite ju na sigurno mjesto. Zapamtite da izvezena datoteka može sadržavati osjetljivi tekst.

Za informacije o konfiguraciji, pogledajte Polja za [konfiguriranje](#page-184-0) Web stranice, na stranici 175.

#### **Prije nego po**č**nete**

Povežite se s web stranicom bazne stanice na način opisan u Prijava na web-stranicu za [administratore,](#page-55-0) na [stranici](#page-55-0) 46.

#### **Postupak**

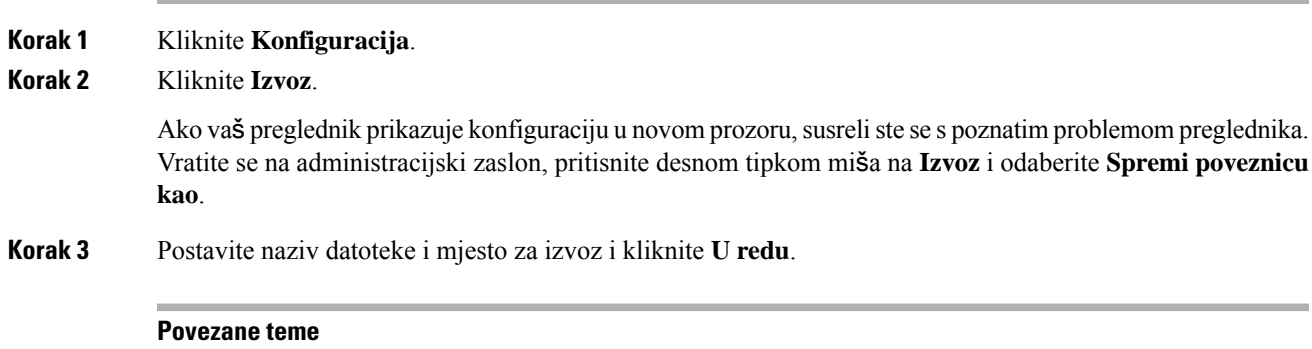

Vratite [konfiguraciju](#page-196-0) sustava, na stranici 187

# <span id="page-196-0"></span>**Vratite konfiguraciju sustava**

Ako vaša bazna stanica izgubi svoju konfiguraciju, možete učitati sigurnosnu kopiju konfiguracijske datoteke za vraćanje sustava.

#### **Prije nego po**č**nete**

Povežite se s web stranicom bazne stanice na način opisan u Prijava na web-stranicu za [administratore,](#page-55-0) na [stranici](#page-55-0) 46.

Trebate konfiguracijsku datoteku, na primjer, datoteku stvorenu iz Izradite sigurnosnu kopiju [konfiguracije](#page-195-2) [sustava,](#page-195-2) na stranici 186.

#### **Postupak**

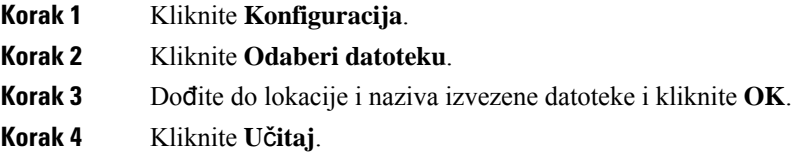

#### **Povezane teme**

Izradite sigurnosnu kopiju [konfiguracije](#page-195-2) sustava, na stranici 186

# <span id="page-196-1"></span>**Nadogradnje i vra**ć**anja na prethodnu verziju**

Ažuriranim softverom možete nadograditi Cisco IP DECT serije 6800 bazne stanice, slušalice i repetitore.

Cisco IP DECT serije 6800 bazne stanice, slušalice i repetitore možete vratiti na stariju verziju firmvera. Bazne stanice, slušalice i repetitori ne mogu se vratiti na verziju firmvera nižu od 4.8(1) SR1. Ako ih pokušate vratiti na verziju firmware nižu od 4.8(1) SR1, zaštićeni podaci neće se moći dešifrirati i poruka se sprema u zapisnik sustava.

Za postupak vraćanja bazne stanice i slušalica na prethodnu verziju, pogledajte Vratite bazne [stanice](#page-203-0) na [prethodnu](#page-203-0) verziju, na stranici 194 i Vratite slušalice na [prethodnu](#page-204-0) verziju , na stranici 195.

Softver je dostupan na cisco.com na <https://software.cisco.com/download/home/286323307>.

Svako izdanje softvera ima napomene dostupne ovdje:[https://www.cisco.com/c/en/us/support/](https://www.cisco.com/c/en/us/support/collaboration-endpoints/ip-dect-6800-series-multiplatform-firmware/products-release-notes-list.html) [collaboration-endpoints/ip-dect-6800-series-multiplatform-firmware/products-release-notes-list.html](https://www.cisco.com/c/en/us/support/collaboration-endpoints/ip-dect-6800-series-multiplatform-firmware/products-release-notes-list.html).

Softver iz izdanja učitava se na poslužitelje TFTP, HTTP ili HTTPS. Prvo trebate nadograditi ili vratiti na prethodnu verziju baznu stanicu, a potom slušalice. Nakon nadogradnje ili vraćanja bazne stanice na prethodnu verziju, stanice će se automatski ponovno pokrenuti. Nakon nadogradnje ili vraćanja slušalica na prethodnu verziju, slušalice će se automatski ponovno pokrenuti.

### **Tijek nadogradnje ili vra**ć**anja na prethodnu verziju**

Sljedeći tijek opisuje korake koje trebate poduzeti za pripremu TFTP, HTTP ili HTTPS poslužitelja za nadogradnju sustava ili vraćanje na prethodnu verziju. Neki se koraci provode samo jednom, prilikom inicijalnog postavljanja.

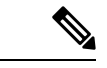

**Napomena**

Preporučujemo da prvo nadogradite ili vratite baznu stanicu na prethodnu verziju, a zatim to isto učinite na slušalicama nakon što je završena nadogradnja bazne stanice.

#### **Prije nego po**č**nete**

Morate imati dostupan TFTP, HTTP ili HTTPS poslužitelj.

#### **Postupak**

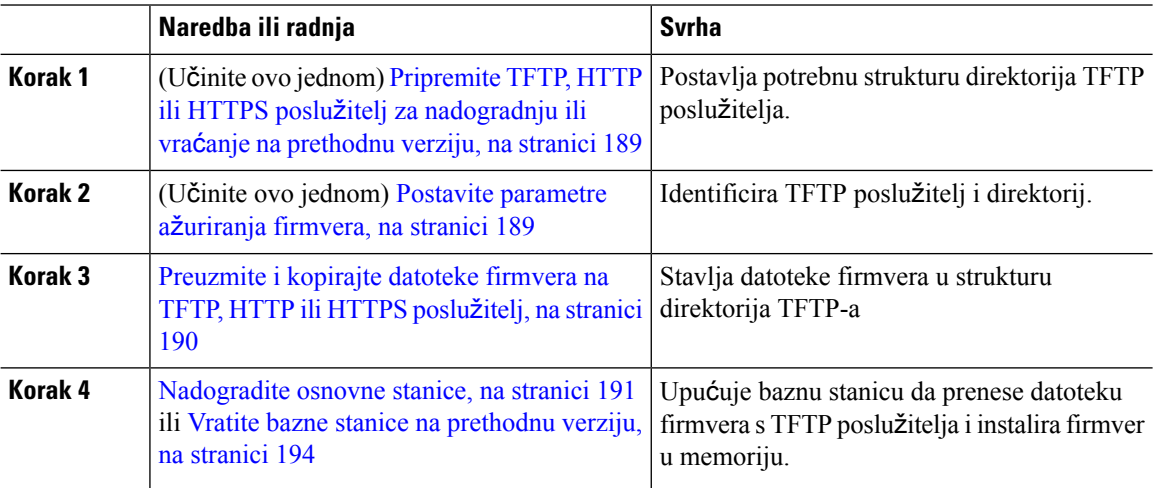

Ш

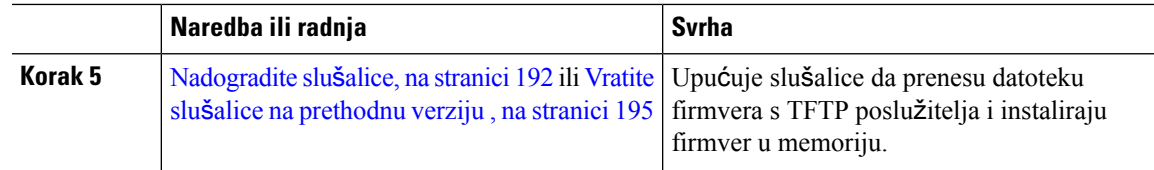

## <span id="page-198-0"></span>**Pripremite TFTP, HTTP ili HTTPS poslu**ž**itelj za nadogradnju ili vra**ć**anje na prethodnu verziju**

Prije preuzimanja firmvera, postavite potrebnu strukturu direktorija na svoj TFTP, HTTP ili HTTPS poslužitelj. Firmver bazne stanice, slušalice i repetitora moraju ići u zasebne mape.

Ovaj zadatak trebate učiniti samo jednom.

#### **Prije nego po**č**nete**

TFTP, HTTP ili HTTPS poslužitelj potreban vam je konfiguriran i aktivan.

Konfigurirajte prekid TFTP, HTTP ili HTTPS poslužitelja na barem 3 sekunde.

#### **Postupak**

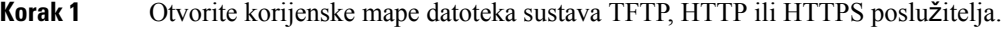

**Korak 2** Kreirajte poddirektorij. Na primjer, Cisco .

#### Š**to napraviti sljede**ć**e**

Postavite [parametre](#page-198-1) ažuriranja firmvera, na stranici 189

### <span id="page-198-1"></span>**Postavite parametre a**ž**uriranja firmvera**

Obično taj zadatak trebate učiniti samo jednom.

#### **Prije nego po**č**nete**

Povežite se s web stranicom bazne stanice na način opisan u Prijava na web-stranicu za [administratore,](#page-55-0) na [stranici](#page-55-0) 46.

Trebate IP adresu ili u potpunosti kvalificiran naziv imenika (FQDN) TFTP, HTTP ili HTTPS poslužitelja.

#### **Postupak**

**Korak 1** Kliknite **A**ž**uriraj firmver**.

- **Korak 2** Unesite IP adresu poslužitelja TFTP, HTTP ili HTTPS ili FQDN na polje **Adresa poslu**ž**itelja za a**ž**uriranje firmvera**.
- **Korak 3** Upišite **Cisco** u polje **Putanja firmvera**.

**Korak 4** Kliknite **a**ž**uriranje Spremi/Kreni**.

### <span id="page-199-0"></span>**Preuzmite i kopirajte datoteke firmvera na TFTP, HTTP ili HTTPS poslu**ž**itelj**

Pristupate stranici za preuzimanje Cisco softvera kako biste firmver dobili u zip datotekama. Zip datoteke sadrže datoteke firmvera:

- Za baznu stanicu naziv zip datoteke počinje s:
	- IPDect-DBS110 za Cisco IP DECT 110 bazna stanica s više ćelija
	- IPDect-DBS210 za Cisco IP DECT 210 bazna stanica s više ćelija
- Od verzije firmvera 5.0 naziv zip datoteke repetitora započinje s IPDect-RPT-110 za Cisco IP DECT 110 ponavljač.

U verzijama firmvera koje su prethodile verziji 5.0, naziv zip datoteke repetitora započinje s IPDect-RPT110 za Cisco IP DECT 110 ponavljač.

- Za telefon naziv zip datoteke počinje s:
	- IPDect-PH6823 za Slušalica za Cisco IP DECT telefon 6823
	- IPDect-PH6825 za Slušalica za telefon Cisco IP DECT serije 6825
	- IPDect-PH6825RGD za Slušalica otporna na šok za Cisco IP DECT telefon 6825

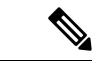

**Napomena**

U verzijama firmvera koje su prethodile verziji 5.0, kada Slušalica za telefon Cisco IP DECT serije 6825 i Slušalica otporna na šok za Cisco IP DECT telefon 6825 imaju istu verziju i granu, potrebna vam je samo datoteka IPDect-PH6825.

#### **Prije nego po**č**nete**

Trebaju vam informacije o TFTP, HTTP ili HTTPS poslužitelju.

#### **Postupak**

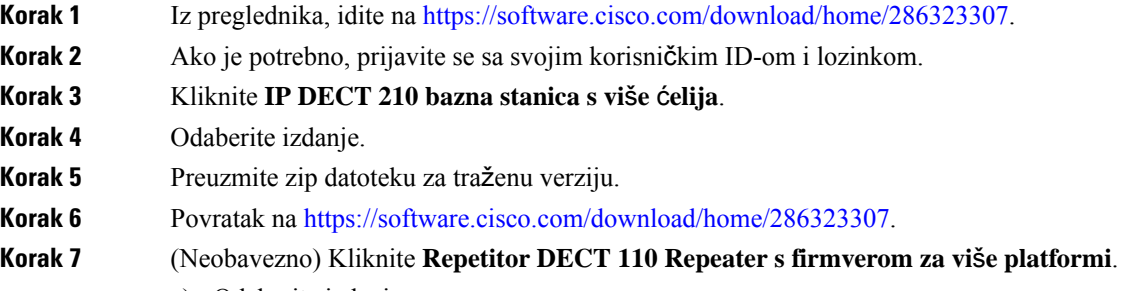

- a) Odaberite izdanje.
- b) Preuzmite zip datoteku za traženu verziju.

Ш

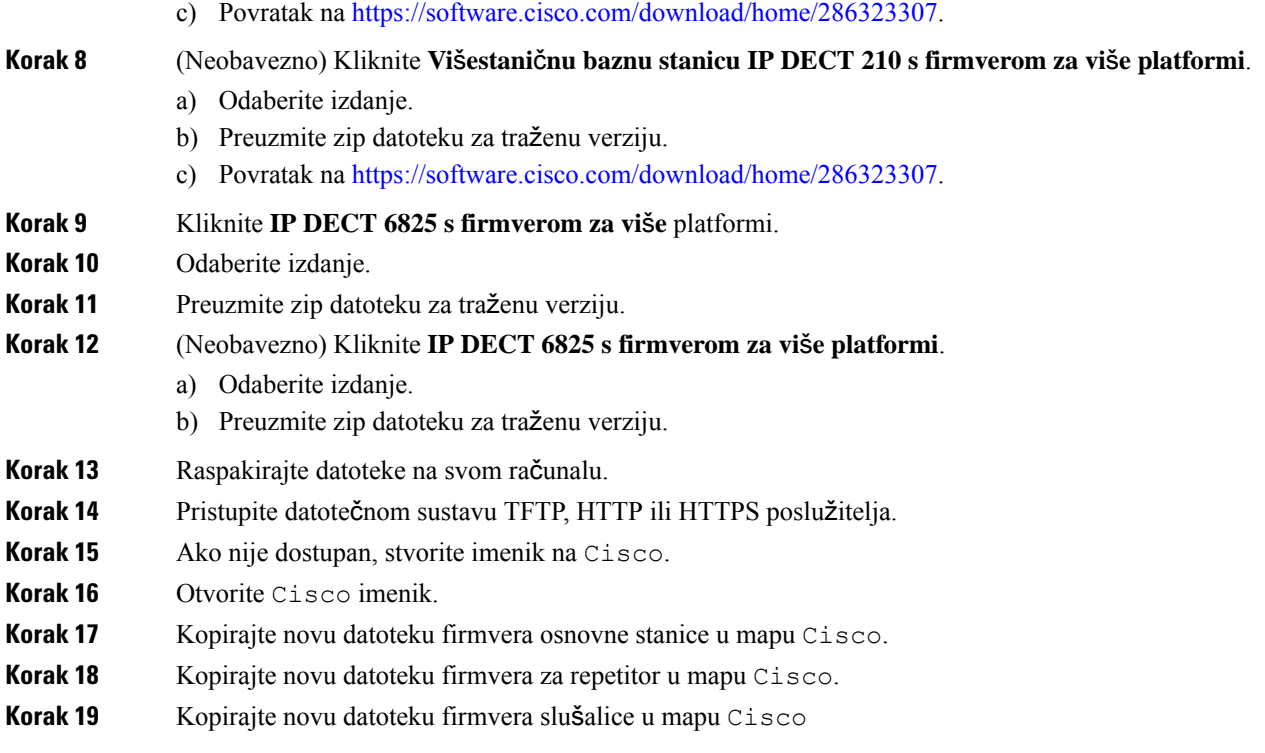

#### Š**to napraviti sljede**ć**e**

[Nadogradite](#page-200-0) osnovne stanice, na stranici 191 ili Vratite bazne stanice na [prethodnu](#page-203-0) verziju, na stranici 194 [Nadogradite](#page-201-0) slušalice, na stranici 192 ili Vratite slušalice na [prethodnu](#page-204-0) verziju , na stranici 195

### <span id="page-200-0"></span>**Nadogradite osnovne stanice**

Naziv datoteke firmvera dostupan je u novom formatu od verzije firmvera 5.0. Na primjer, DBS-210-3PC.04-80-01-0001-02.fwu. Morate unijeti kompletan naziv datoteke s datotečnim nastavkom na stranicu za nadogradnju.

Naziv datoteke za verzije firmvera koje su prethodile verziji 5.0 sadrži verziju (v) i broj grane (b). Na primjer, DBS-210\_v0470\_b0001. fwu je verzija 470 i ogranak 1. Kada nadogradite na verzije firmvera starije od 5.0, možete unijeti verziju firmvera i broj ogranka bez vodećih nula.

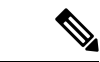

**Napomena**

Trebao bi nadograditi baznu stanicu kada je neaktivna. Svi aktivni pozivi se prekidaju kada započne nadogradnja. Tijekom nadogradnje, LED bazne stanice LED trepće zeleno, crveno, zeleno, i žuto. Ne isključujte baznu stanicu dok LED trepće. Nadogradnju i ponovno pokretanje bazne stanice može trajati od 30 minuta do sat vremena.

#### **Napomena**

Preporučuje se prvo ažurirati baznu stanicu, i onda ažurirati slušalice nakon što se dovrši ažuriranje bazne stanice.

#### **Prije nego po**č**nete**

Povežite se s web stranicom bazne stanice na način opisan u Prijava na web-stranicu za [administratore,](#page-55-0) na [stranici](#page-55-0) 46. Ako imate više osnovni stanice, možete trebaju prijaviti u primarnoj osnovnog stanice.

Trebate imati dovršeno Postavite [parametre](#page-198-1) ažuriranja firmvera, na stranici 189 i [Preuzmite](#page-199-0) i kopirajte datoteke [firmvera](#page-199-0) na TFTP, HTTP ili HTTPS poslužitelj, na stranici 190.

#### **Postupak**

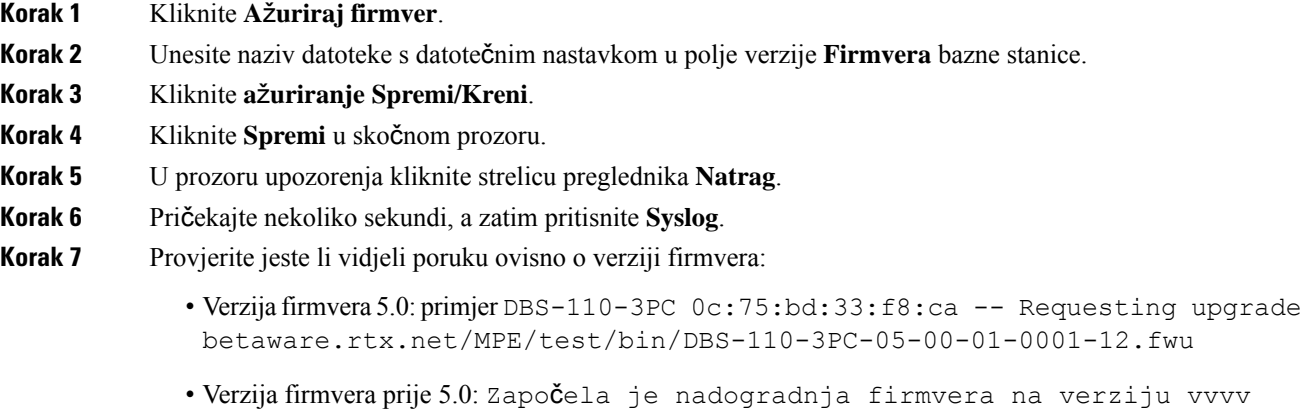

Pri čemu:

grana bbbb

- vvvv je broj verzije.
- bbbb broj podružnice.

Nakon nekoliko minuta bazna će se stanica automatski ponovo pokrenuti i morate se prijaviti na stranici administracije. Nadogradnja bazne stanice je dovršena kada se slušalica registrira s baznom stanicom.

### <span id="page-201-0"></span>**Nadogradite slu**š**alice**

Naziv datoteke firmvera dostupan je u novom formatu od verzije firmvera 5.0. Na primjer, 6825-05-00-01-0002-14.fwu. Na stranicu za nadogradnju morate unijeti čitav naziv datoteke s datotečnim nastavkom.

Naziv datoteke za verzije firmvera koje su prethodile verziji 5.0 sadrži verziju (v) i broj grane (b). Na primjer, 6825-210\_v0470\_b0001. fwu je verzija 470 i ogranak 1. Kada nadogradite na verzije firmvera starije od 5.0, možete unijeti verziju firmvera i broj ogranka bez vodećih nula.

6823 slušalica, 6825 slušalica i 6825 slušalica otporna na šok imaju drugačiju datoteku firmvera od firmvera verzije 5.0.

Nakon što započnete nadogradnju s web-stranice, sve slušalice preuzimaju i učitavaju novu datoteku firmvera. Nadogradnji je potrebno 20-30 minuta za preuzimanje i provjeru te dodatnih nekoliko minuta za učitavanje nove datoteke firmvera na slušalici. Slušalica mora biti stavljena na punjač i ne smijete ju uklanjati dok učitava datoteku firmvera i ponovno se pokreće. Dok slušalica učitava novi firmver, LED treperi u redosljedu zeleno, žuto. Slušalice se automatski ponovo pokreću na kraju nadogradnje.

Stranica **Pro**š**irenja** prikazuje tijek nadogradnje u stupcu **FWU tijek**.

- Za vrijeme preuzimanja, stupac prikazuje tijek preuzimanja u postocima. Na primjer, 41%.
- Nakon što je datoteka preuzeta, provjerava se, a u stupcu se u postocima prikazuje tijek ovjere. Na primjer, Provjera 23%.
- Ako je završena ovjera i slušalica nije na punjaču, stupac prikazuje Čekanje punjača.
- Ako je završena ovjera i slušalica je na punjaču, stupac prikazuje Čekanje punjača prije nego pokaže Ponovno pokretanje.
- Nakon dovršetka nadogradnje u stupcu se prikazuje Dovršeno.

Ako **FWU tijek**prikazuje Isključivanje, verzija i podružnica na stranici ažuriranja firmvera postavljene su na 0.

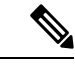

**Napomena**

Preporučuje se prvo ažurirati baznu stanicu, i onda ažurirati slušalice nakon što se dovrši ažuriranje bazne stanice.

#### **Prije nego po**č**nete**

Povežite se s web stranicom bazne stanice na način opisan u Prijava na web-stranicu za [administratore,](#page-55-0) na [stranici](#page-55-0) 46.

Trebate imati dovršeno Postavite [parametre](#page-198-1) ažuriranja firmvera, na stranici 189 i [Preuzmite](#page-199-0) i kopirajte datoteke [firmvera](#page-199-0) na TFTP, HTTP ili HTTPS poslužitelj, na stranici 190.

#### **Postupak**

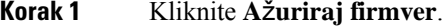

- **Korak 2** Unesite naziv datoteke firmvera s datotečnim nastavkom u polje verzije **Firmvera** za sve slušalice.
- **Korak 3** Kliknite **a**ž**uriranje Spremi/Kreni**.
- **Korak 4** Kliknite **Spremi** u skočnom prozoru.
- **Korak 5** U prozoru upozorenja kliknite strelicu preglednika **Natrag**.
- **Korak 6** Pričekajte nekoliko sekundi, a zatim pritisnite **Syslog**.
- **Korak 7** Provjerite jeste li vidjeli poruku ovisno o verziji firmvera:
	- Verzija firmvera 5.0: Primjer Pokrenuto je ažuriranje firmvera na verziju 05-00-01-0001-11 za slušalice: 0

• Verzije firmvera prije 5.0: Pokrenuto je ažuriranje firmvera na vverziju vvvv grana bbbb za slušalice: x

Pri čemu:

- vvvv je broj verzije.
- bbbb broj podružnice.
- X je broj slušalice.

Trebate vidjeti jednu poruku za svaku slušalicu registriranu na osnovnu stanicu. Ako ne vidite ovu poruku, može biti poruka o pogrešci.

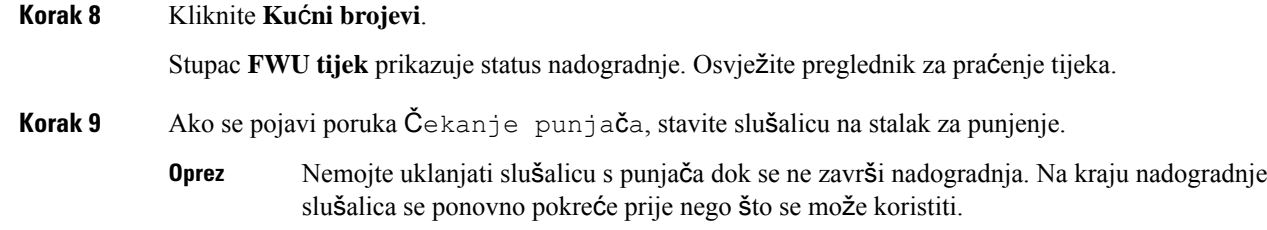

### <span id="page-203-0"></span>**Vratite bazne stanice na prethodnu verziju**

**Napomena**

Bazne stanice na kojima se izvodi firmver verzije 5.0(1) možete vratiti jedino na posljednju granu firmvera verzije 4.8(1) SR1.

Naziv datoteke firmvera sadrži verziju (v) i broj podružnice (b). Na primjer, DBS-210\_v0480\_b0001.fwu verzija je 480 i ogranak 1. Kada verziju firmvera i boj ogranka stavite na stranicu **A**ž**uriranje firmvera** ne trebaju vam vodeće nule.

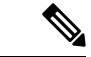

**Napomena**

Tijekom vraćanja na prethodnu verziju, LED bazne stanice trepće redom zeleno, crveno, zeleno pa žuto. Ne isključujte baznu stanicu dok LED trepće. Vraćanje na prethodnu verziju i ponovno pokretanje bazne stanice može potrajati od 30 minuta do 1 sata.

#### **Prije nego po**č**nete**

Povežite se s web stranicom bazne stanice na način opisan u Prijava na web-stranicu za [administratore,](#page-55-0) na [stranici](#page-55-0) 46. Ako imate više osnovni stanice, možete trebaju prijaviti u primarnoj osnovnog stanice.

Trebate imati dovršeno Postavite [parametre](#page-198-1) ažuriranja firmvera, na stranici 189 i [Preuzmite](#page-199-0) i kopirajte datoteke [firmvera](#page-199-0) na TFTP, HTTP ili HTTPS poslužitelj, na stranici 190.

Ш

#### **Postupak**

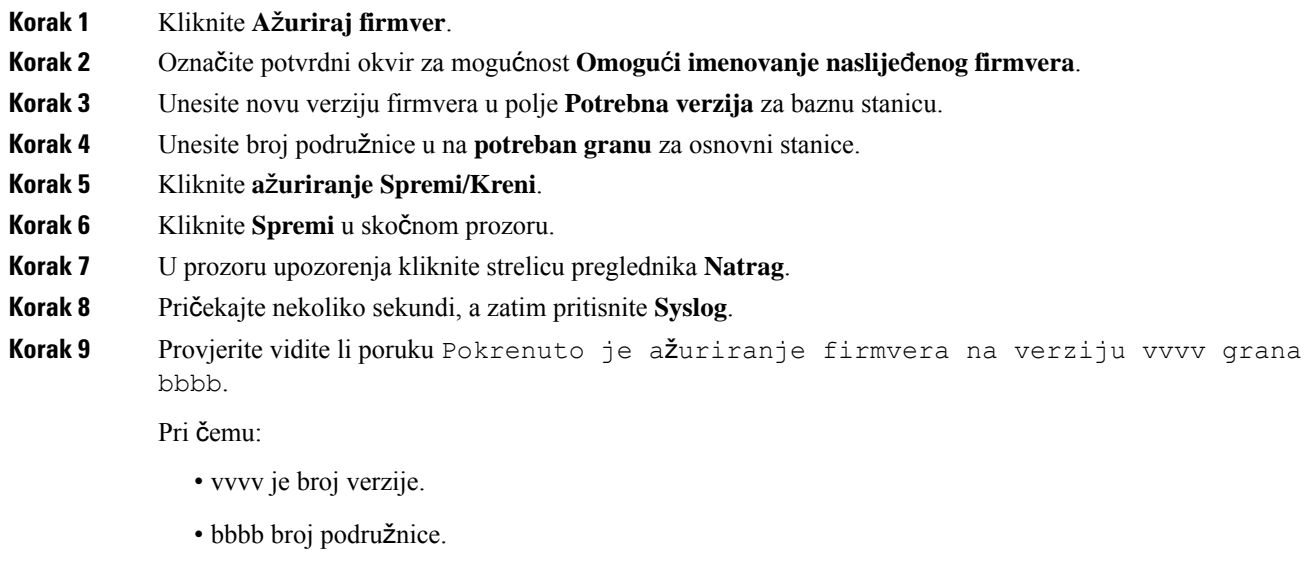

Nakon nekoliko minuta bazna će se stanica automatski ponovo pokrenuti i morate se prijaviti na stranici administracije. Kada se slušalice registriraju na baznu stanicu, vraćanje bazne stanice na prethodnu verziju je dovršeno.

### <span id="page-204-0"></span>**Vratite slu**š**alice na prethodnu verziju**

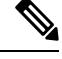

**Napomena**

Bazne stanice na kojima se izvodi firmver verzije 5.0(1) možete vratiti jedino na posljednju granu firmvera verzije 4.8(1) SR1.

Naziv datoteke firmvera sadrži verziju (v) i broj podružnice (b). Na primjer, 6825-210\_v0480\_b0001.fwu verzija je 480 i ogranak 1. Kada verziju firmvera i boj ogranka stavite na stranicu **A**ž**uriranje firmvera** ne trebaju vam vodeće nule.

6825 slušalica, 6825 slušalica otporna na šok i 6823 slušalica imaju vlastite datoteke firmvera.

Nakon što započnete vraćanje na prethodnu verziju s web-stranice, sve slušalice preuzimaju i učitavaju novu datoteku firmvera. Za vraćanje na prethodnu verziju potrebno je 20 – 30 minuta za preuzimanje i provjeru te dodatnih nekoliko minuta za učitavanje nove datoteke firmvera na slušalici. Slušalica mora biti stavljena na punjač i ne smijete ju uklanjati dok učitava datoteku firmvera i ponovno se pokreće. Dok slušalica učitava novi firmver, LED treperi u redosljedu zeleno, žuto.Slušalice se automatski ponovo pokreću na kraju vraćanja na prethodnu verziju.

Stranica **Pro**š**irenja** prikazuje tijek vraćanja na prethodnu verziju u stupcu **FWU tijek**.

• Za vrijeme preuzimanja, stupac prikazuje tijek preuzimanja u postocima. Na primjer, 41%.

- Nakon što je datoteka preuzeta, provjerava se, a u stupcu se u postocima prikazuje tijek ovjere. Na primjer, Provjera 23%.
- Ako je završena ovjera i slušalica nije na punjaču, stupac prikazuje Čekanje punjača.
- $\cdot$  Ako je završena ovjera i slušalica je na punjaču, stupac prikazuje Čekanje punjača prije nego pokaže Ponovno pokretanje.
- Nakon dovršetka vraćanja na prethodnu verziju u stupcu se prikazuje Dovršeno.

Ako **FWU tijek**prikazuje Isključivanje, verzija i podružnica na stranici ažuriranja firmvera postavljene su na 0.

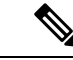

**Napomena**

Preporučuje se prvo preuzeti baznu stanicu, a onda ažurirati slušalice nakon što se dovrši ažuriranje bazne stanice.

#### **Prije nego po**č**nete**

Povežite se s web stranicom bazne stanice na način opisan u Prijava na web-stranicu za [administratore,](#page-55-0) na [stranici](#page-55-0) 46.

Trebate imati dovršeno Postavite [parametre](#page-198-1) ažuriranja firmvera, na stranici 189 i [Preuzmite](#page-199-0) i kopirajte datoteke [firmvera](#page-199-0) na TFTP, HTTP ili HTTPS poslužitelj, na stranici 190.

#### **Postupak**

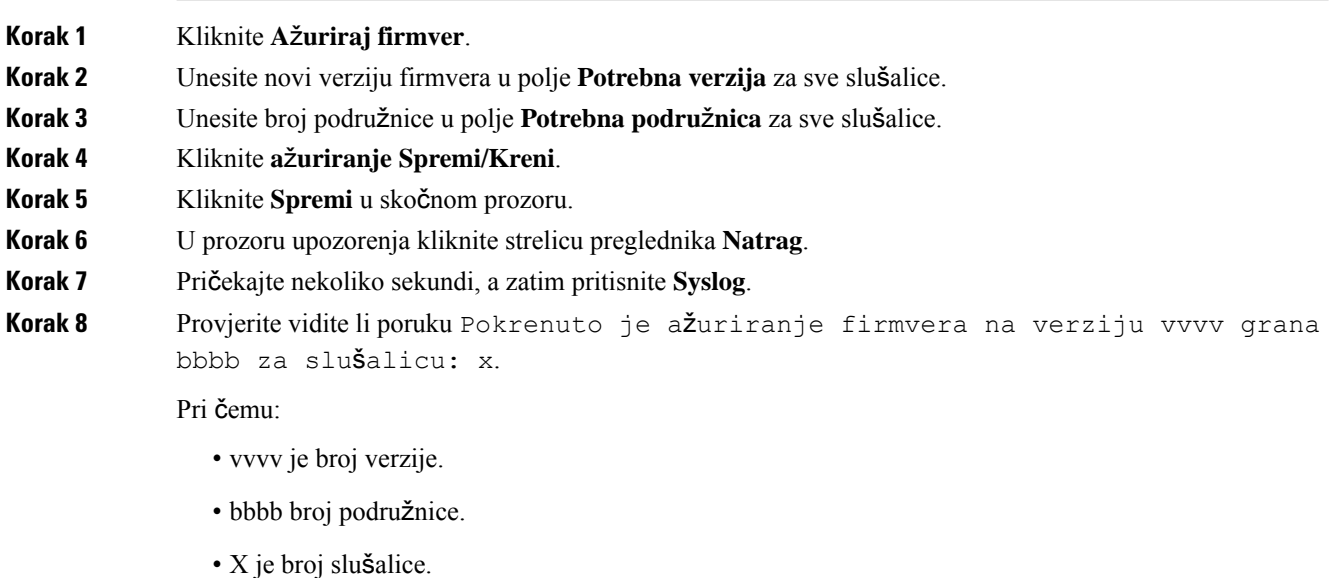

Trebate vidjeti jednu poruku za svaku slušalicu registriranu na osnovnu stanicu. Ako ne vidite ovu poruku, može biti poruka o pogrešci.

#### **Korak 9** Kliknite **Ku**ć**ni brojevi**.

Ш

Stupac **FWU tijek** prikazuje status vraćanja na prethodnu verziju. Osvježite preglednik za praćenje tijeka.

- **Korak 10** Ako se pojavi poruka Čekanje punjača, stavite slušalicu na stalak za punjenje.
	- Nemojte uklanjati slušalicu s punjača dok se ne završi vraćanje na prethodnu verziju. Na kraju vraćanja na prethodnu verziju slušalica se ponovno pokreće prije nego što se može koristiti. **Oprez**

## <span id="page-206-0"></span>**Prikaz statistika osnove**

Redovno provjeravajte statistiku spremljenu u osnovnoj stanici. Ako vidite poteškoća, možete proaktivno prepoznati i odrediti bilo kakve probleme. Stranica sadrži statistiku za:

- Sustav
- Pozivi
- DECT

#### **Prije nego po**č**nete**

Povežite se s web stranicom bazne stanice na način opisan u Prijava na web-stranicu za [administratore,](#page-55-0) na [stranici](#page-55-0) 46.

Bazna stanica mora biti povezana s mrežom i zeleni LED mora svijetliti.

#### **Postupak**

- **Korak 1** Kliknite **Statistika**.
- **Korak 2** Kliknite na veze za prikaz različitih statistika osnovnih stanica, na način opisan u Polja za [statistiku](#page-175-0) Web [stranice,](#page-175-0) na stranici 166.
- **Korak 3** (opcija) Kliknite **Izvoz** za izvoz podataka na stranici prikazanoj u formatu vrijednosti odvojenoj zarezom (CSV).
- **Korak 4** (opcija) Kliknite **Izbri**š**i** za ponovno postavljanje svih statistika na 0 (0).

Sve statistike stranice Statistika postavljene su na 0.

### **Stanja osnovne stanice**

Bazna stanica obično je u stanju *Zaklju*č*ano*. Ako postoje poteškoće, bazna stanica se automatski može promijeniti u stanje *Slobodno pokretanje*.

*Oslobodite pokrenut stanje* je kada je osnovni station ne sinkroniziraju podatke od izvora sinkronizacije nakon vremenskog razdoblja. Kada se to dogodi, bazna stanica promijenit će se u novo stanje nakon dvije minute:

• Ako je bazna stanica u mirovanju, stanje se mijenja u *Pretra*ž*ivanje*.

• Ako bazna stanica ima aktivan poziv, stanje se mijenja u *Sinkronizacija izgubljena*. Nakon dovršetka poziva status se mijenja u *Pretra*ž*ivanje*.

Razlozi za *Slobodno pokretanje* mogu uključivati:

- Postoje dvije osnove koje koriste iste utore DECT i stoga se ne mogu međusobno vidjeti.
- Postoji mnogo istodobnih glasovnih ili podatkovnih poziva.
- Došlo je do iznenadne promjene okruženja (na primjer, zatvorena požarna vrata).
- Došlo je do izobličenja frekvencije DECT (oko 1.8 MHz) ili od drugih DECT sustava ili druge opreme.

Kada bazna stanica uđe u stanje *Slobodno pokretanje*, možete učiniti nešto od sljedećeg:

- Promijenite utor DECT. To može omogućiti povezivanje osnovne stanice s njenim izvorom sinkroniziranja.
- Promijenite stanje u *Potpomognuto zaklju*č*avanje*. To osnovnojstanici omogućuje korištenje informacija s drugih osnovnih stanica.

Ako je stanje *Potpomognuto zaklju*č*avanje* dugo stabilno, možete ga promijeniti natrag na*Zaklju*č*ano*.Stanje *Slobodan rad*može se promijeniti natrag na *Zaklju*č*ano*.

<span id="page-208-0"></span>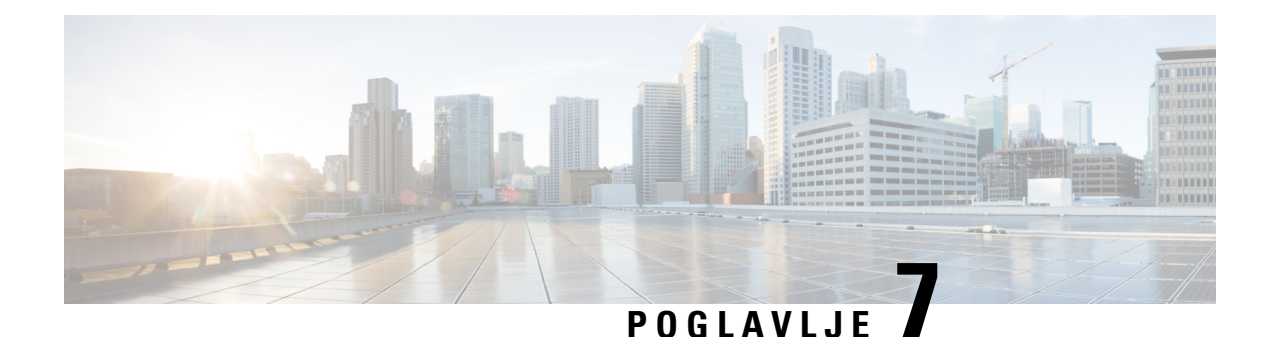

# **Rje**š**avanje problema**

- Problemi s [instaliranjem](#page-208-1) osnovne stanice, na stranici 199
- Problemi pri instalaciji [repetitora,](#page-209-0) na stranici 200
- Problemi s [instalacijom](#page-209-1) slušalice, na stranici 200
- Problemi s [funkcioniranjem](#page-211-0) osnovne stanice, na stranici 202
- Problemi s [funkcioniranjem](#page-211-1) slušalice, na stranici 202
- Rješavanje [problema](#page-214-0) za dvoćelijske, na stranici 205
- Rješavanje [problema](#page-214-1) za više ćelija, na stranici 205
- Postupci rješavanja [problema,](#page-215-0) na stranici 206

# <span id="page-208-1"></span>**Problemi s instaliranjem osnovne stanice**

### **LED osnovne stanice je stalno crven**

#### **Problem**

LED na osnovnoj stanici ne mijenja se u zeleno.

#### **Uzrok**

Bazna stanica ne može dobiti IP adresu.

#### **Rje**š**enje**

- Testirajte Ethernet kabel s drugim uređajem kako biste provjerili signal.
- Provjerite je li Ethernet kabel spojen sa prekidačem.
- Provjerite je li DHCP poslužitelj dostupan na mreži.
- Zamijenite Ethernet kabel s onim za koji ste sigurni da radi.

# <span id="page-209-0"></span>**Problemi pri instalaciji repetitora**

### **Repetitor se ne mo**ž**e postaviti** – **LED lampica je crvena**

#### **Problem**

LED lampica repetitora je crvena, a registracija nije uspjela.

#### **Uzrok**

Repetitor nije u načinu registracije.

#### **Rje**š**enje**

Resetirajte repetitor jednom od ovih mogućnosti:

- Isključite repetitor. Pričekajte 30 sekundi, a zatim ponovno priključite repetitor.
- Pritisnite i držite gumb za resetiranje na donjem rubu repetitora za 5 sekundi.

# <span id="page-209-1"></span>**Problemi s instalacijom slu**š**alice**

### **Slu**š**alica se ne**ć**e registrirati (automatska konfiguracija)**

#### **Problem**

Osnovno postavljanje slušalice je završeno, ali slušalica se ne može registrirati s baznom stanicom ili repetitorom.

#### **Uzrok**

Bazna stanica ne radi, bazna stanica nije u dometu, ili bazna stanica se ne pokušava povezati sa slušalicom.

#### **Rje**š**enje**

Provjerite sljedeće stavke:

• Ako slušalica prikazuje poruku Ne mogu pronaći baznu stanicu, provjerite radi li bazna stanica. Ako radi, pomaknite slušalicu blizu bazne stanice. Možda ćete morati proširiti mrežu s dodatnom višećelijskom baznom stanicom. Ako imate jednoćelijsku baznu stanicu, možda ćete morati prijećii na višećelijski sustav.

Ako slušalica prikazuje poruku Ne mogu pronaći baznu stanicu, provjerite radi li bazna stanica. Ako radi, pomaknite slušalicu blizu bazne stanice. Možda ćete morati proširiti mrežu s dodatnom višećelijskom baznom stanicom ili repetitorom. Ako imate jednoćelijsku baznu stanicu, možda ćete morati promijeniti na višećelijski sustav ili dodati repetitor.

- Ako slušalica prikaže poruku Greška pri prijavi. Obratite se administratoru., postoji problem s korisničkom konfiguracijom ili autentifikacijom. Obratite se svom davatelju usluga.
- Ako slušalica prikaže poruku Greška uređaja. Obratite se administratoru, obratite se davatelju usluga. Ova poruka ukazuje na to da ste postigli maksimalan broj slušalica koje možete konfigurirati.
- Ako slušalica prikazuje poruku Vremensko ograničenje registracije. Obratite se administratoru, provjerite radi li bazna stanica i je li u dometu slušalice. Ako se vremensko ograničenje nastavi, obratite se svom davatelju usluga.
- Ako slušalica prikaže poruku Greška pristupnog koda. Unesite kod ili se obratite administratoru:
	- Ako postoji više baznih stanica u dometu, provjerite je li korisnik pokušava pristupiti ispravnoj baznoj stanici.
	- Provjerite jeste li dobili ispravan pristupni kôd za odabranu baznu stanicu.

### **Slu**š**alica se ne**ć**e registrirati (ru**č**na konfiguracija)**

#### **Problem**

Osnovno postavljanje slušalice je završeno, ali slušalica se ne može registrirati s baznom stanicom ili repetitorom.

#### **Uzrok**

Konfiguracija je nepotpuna ili netočna, Bazna stanica ne radi, Bazna stanica nije u dometu, ili Bazna stanica se ne pokušava povezati s slušalica.

#### **Rje**š**enje**

Provjerite sljedeće stavke:

- Ako je IPEI broj slušalice konfiguriran na web-stranici **Ku**ć**ni brojevi**, uvjerite se da je IPEI ispravan. Ako nije točan, promijenite ga.
- Provjerite je li LED lampica bazne stanice zelena i je li slušalica u dometu bazne stanice ili repetitora.

Ako bazna stanica nije u dometu, možda ćete morati dodati repetitor u sustav.

• Pristupite web-stranici **Ku**ć**ni brojevi**, provjerite potvrdni okvir **VoIP IDX** povezan sa slušalicom i kliknite **Zapo**č**ni SIP registracije**.

### **Slu**š**alica se ne mogu registrirati**

#### **Problem**

Slušalica prikazuje Odregistrirano . Kada pokušate registriratislušalicu na web-stranici **Ku**ć**nibrojevi**, slušalica se ne registrira.

#### **Rje**š**enje**

- **1.** Na web-stranici **Ku**ć**ni brojevi** kliknite gumb **Osvje**ž**i**.
- **2.** Povežite slušalicu na baznu stanicu.
- **3.** Ako se slušalica ne registrira, obratite se svom davatelju usluga.

# <span id="page-211-0"></span>**Problemi s funkcioniranjem osnovne stanice**

### **LEDlampica bazne stanice trep**ć**e crveno, a slu**š**alica prikazuje poruku** "**Nema SIP Reg**"

#### **Problem**

LED na baznoj stanici trepće crveno. Jedna ili više slušalica prikazuje poruku Nema  $SIP$  reg Na web-stranici administracije bazne stanice **Ku**ć**ni brojevi**, status slušalice ne je SIP registriran.

#### **Uzrok**

Bazna stanica ne može komunicirati sa sustavom upravljanja pozivima.

#### **Rje**š**enje**

- **1.** Prijavite se na web-stranicu administracije bazne stanice.
- **2.** Kliknite **Ku**ć**ni brojevi**.
- **3.** U stupcu **VoIP IDX** označite potvrdni okvir za svaki telefon koji nije registriran.
- **4.** Kliknite **Pokreni SIP registraciju**.

# <span id="page-211-1"></span>**Problemi s funkcioniranjem slu**š**alice**

Ovo poglavlje sadrži informacije o otklanjanju poteškoća za uobičajene probleme slušalica.

### **Slu**š**alica se ne**ć**e uklju**č**iti**

#### **Problem**

Slušalica ima instaliranu bateriju, ali se neće uključiti.

#### **Uzrok**

Baterija nije dovoljno napunjena, plastični jezičac na kontaktima baterije nije uklonjen ili je baterija oštećena.

Ш

#### **Rje**š**enje**

**1.** Stavite slušalicu u punjač i pratite je. Ako se zaslon uključi nakon nekoliko minuta, baterija je istrošena

i treba se potpuno napuniti. Razinu napunjenosti baterije možete potvrditi na zaslonu **Izbornik** 

**Postavke** > **Status** dok je slušalica u punjaču.

To se događa ako slušalica nije korištena dugo vremensko razdoblje.

**2.** Ako se slušalica ne uključi nakon 10 minuta na punjaču, uklonite bateriju i zamijenite je baterijom za koju znate da je napunjena. Ako slušalica sada radi, baterija možda nije uspjela.

## **Slu**š**alica ne**ć**e ostati uklju**č**ena**

#### **Problem**

Slušalica neće ostati uključena kada nije u stalku za punjenje. Kada je u stalku za punjenje, slušalica se uključuje.

#### **Rje**š**enje**

Označi:

- Ima li slušalica instaliranu bateriju? Možete koristiti slušalicu u stalku bez baterije, ali treba bateriju čim ga uklonite iz stalka.
- Ako je slušalica nova, je li plastična kartica preko kontakata baterije uklonjena?
- Jeste li pokušali koristiti slušalicu s napunjenim baterijama s druge slušalice?

### **Slu**š**alica ne zvoni**

#### **Problem**

Telefon može primati pozive, ali zvuk zvona se ne čuje.

#### **Uzrok**

Telefon može biti u nečujnom načinu rada i ikona za nečujno v prikazuje se na zaglavlju zaslona.

#### **Rje**š**enje**

- Pojačajte glasnoću u **Postavke** Izbornik.
- Pritisnite i držite tipku ljestve (#) dvije sekunde dok je telefon u mirovanju da biste onemogućili Nečujni način.

### **Slu**š**alica ne odgovara na pritiskanje tipki**

#### **Problem**

Ništa se ne događa ako pritisnete tipku na slušalici.

#### **Uzrok**

Tipkovnica je vjerojatno zaključana.

#### **Rje**š**enje**

Pritisnite i držite tipku zvjezdica (\*) 2 sekunde za otključavanje tipkovnice.

### **Telefon se stalno ogla**š**ava jednokratnim zvu**č**nim signalom dok je u punja**č**u**

#### **Problem**

Slušalica se kontinuirano oglašava jednokratnim zvučnim signalom dok je postavljena u punjač.

#### **Rje**š**enje**

Provjerite ove scenarije:

- Slušalica nije stavljena u punjač tako da su se kontakti na slušalici i punjaču dodirnuli.
- Slušalica je nova i to je prvi put da je stavljena na punjač. Provjerite je li plastika uklonjena plastika s baterija.

Ako se nijedan od scenarija ne vrijedi, baterija je možda oštećena. Stavite bateriju za koju znate da radi u slušalicu i stavite slušalicu u punjač. Ako se slušalica ne oglašava jednokratnim zvučnim signalom, izvorna baterija je neispravna.

### **Na zaslonu slu**š**alice se prikazuje "Pretra**ž**ivanje"**

#### **Problem**

Na zaslonu se prikazuje poruka Pretraživanje.

#### **Uzrok**

Slušalica je predaleko od najbliže osnovne stanice ili bazna stanica nije aktivna.

#### **Rje**š**enje**

- Ako je slušalicu bila nepomična, bazna stanica možda se ponovo pokreće ili je neaktivna.
- **1.** Pričekajte nekoliko minuta kako biste vidjeli može li slušalica komunicirati s osnovnom stanicom.
- **2.** Ako se problem nastavi, provjerite ima li bazna stanica napajanje Ako je struja predokus bila isključena dok je tražila osnovnu stanicu, potrebno je više vremena za registraciju nakon uključivanja slušalice.
- Ako ste slušalicu nosili naokolo možda je izvan dosega osnovne stanice.
	- Kratkoročno rješenje: premjestite slušalicu bliže osnovnoj stanici.
	- Dugoročno rješenje za sustav s jednom ćelijom Bazna stanica:
		- Dodajte drugi 110 bazna stanica s više ćelija za postavljanje sustava s dvojnim ćelijama.
		- Dodajte repetitore za poboljšanje pokrivenosti.
	- Dugoročno rješenje za sustav sjednom višećelijskom baznom stanicom: dodajte dodatne 210 bazna stanica s ćelija ili repetitore za poboljšanje pokrivenosti.
	- Dugoročno rješenje za dvoćelijski sustav: promijeniti bazne stanice na 210 bazna stanica s ćelija ili dodati repetitore za poboljšanje pokrivenosti.
	- Dugoročno rješenje za višećelijski sustav: dodajte dodatne 210 bazna stanica s ćelija ili repetitore za poboljšanje pokrivenosti.

### **Nema zvuka na va**š**oj slu**š**alici sa sustavom stanice s jednom bazom**

#### **Problem**

Imate jednu baznu stanicu i dvije ili više slušalica. No kada pokušate pozvati s jedne slušalice na drugu, ne čujete ništa na bilo kojem od telefona.

#### **Rje**š**enje**

- **1.** Prijavite se na web-stranicu bazne stanice.
- **2.** Kliknite **Postavke mre**ž**e**.
- **3.** Provjerite da je polje **Koristi razli**č**ite SIP priklju**č**ke** postavljeno na **Omogu**ć**eno**.

# <span id="page-214-1"></span><span id="page-214-0"></span>**Rje**š**avanje problema za dvo**ć**elijske**

Ako imate poteškoća sa dvoćelijskim sustavom , možda ćete morati uključiti dodatne zapise za ispravljanje pogrešaka. Za dodatne informacije pogledajte Uključite zapise [ispravljanja](#page-218-0) pogrešaka na dvije ćelije, na [stranici](#page-218-0) 209.

# **Rje**š**avanje problema za vi**š**e** ć**elija**

Ako imate poteškoća sa sustavom za više ćelija, možda ćete morati uključiti dodatne zapise za ispravljanje pogrešaka. Za dodatne informacije pogledajte Uključite zapise [ispravljanja](#page-218-1) pogrešaka na više ćelija, na [stranici](#page-218-1) 209.

### **Bazna stanica prikazuje pretra**ž**ivanje u DECT vlasni**š**tvu**

#### **Problem**

Postavili ste sustav više ćelija, ali stranica **Vi**š**e** ć**elija** prikazuje Pretraživanje! u stupcu **DECT vlasni**š**tvo**.

#### **Uzrok**

Bazna stanica ne može komunicirati.

#### **Rje**š**enje**

Provjerite ove stvari:

• Bazna stanica koja se ne može povezati predaleko je od drugih osnovnih stanica.Pomaknite baznu stanicu bliže ili dodajte drugu baznu stanicu između one koja ne može komunicirati i već postavljenih osnovnih stanica.

Pogledajte polje **DECT sinkronizacije izvora** na straniciViše ćelija.Svaka bazna stanica u sustavu prikazuje jakost signala kojeg prima u decibelima po milliwatt (dBm).

- -preporučuje se 75 dBm ili niže.
- -76 do-85 dBm je prihvatljivo.
- -86 do dBm-90 je prihvatljivo ali morate razmotriti dodavanje druge osnovne stanice.
- -91 dBm i više, morate dodati drugu osnovnu stanicu.
- Nešto ometa radio signal. Na primjer, vrata ili neka oprema koja ometa radijsku komunikaciju. Možda ćete morati pomaknuti osnovnu stanicu.
- Na web stranici **Po**č**etna/Status**za svaku baznu stanicu usporedite polja **RF opseg** kako biste bili sigurni da imaju konfiguriran isti frenkvencijski opseg. Morate imati sve osnovne stanice na istom RF opsegu kako bi osnovne stanice komunicirale. Također morate imati sve osnovne stanice na RF opsegu vaše države. RF opseg na osnovnoj stanici konfiguriran je u tvornici.

# <span id="page-215-0"></span>**Postupci rje**š**avanja problema**

Ti se postupci mogu koristiti za prepoznavanje i rješavanje problema.

### **Skupite zapise rje**š**avanja problema za op**ć**i problem**

Kada imate problema sa svojim sustavom, SIP zapisi i syslog zapisi mogu vam pomoći prepoznati problem. Vašem će davatelju usluga možda trebati te informacije kako bi riješio problem.

OdjeljciPolja web-stranice [zaSIPzapisnik,](#page-185-0) na stranici 176 iPolja web stranice [zaSyslog,](#page-184-1) na stranici 175 daju vam neke informacije o sadržajima zapisa.

Koristite ovaj postupak ako se problem ne može ponoviti. Ako možete ponovno stvoriti problem, koristite Skupite zapise rješavanja problema za problem koji se može [ponavljati,](#page-216-0) na stranici 207.
### **Prije nego po**č**nete**

Povežite se s web-stranicom osnovne stanice na način opisan u Prijava na web-stranicu za [administratore,](#page-55-0) na [stranici](#page-55-0) 46

### **Postupak**

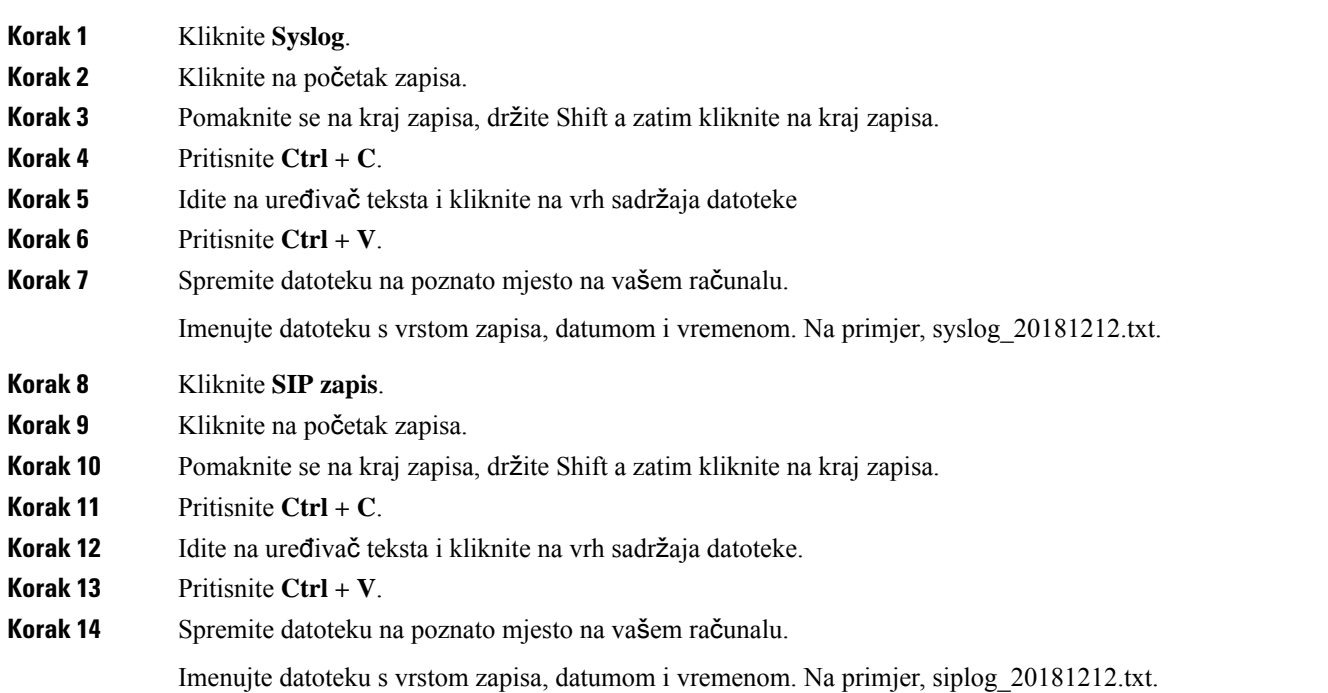

### **Skupite zapise rje**š**avanja problema za problem koji se mo**ž**e ponavljati**

Kada imate problema sa svojim sustavom, SIP zapisi i syslog zapisi mogu vam pomoći prepoznati problem. Vašem će davatelju usluga možda trebati te informacije kako bi riješio problem.

Odjeljci Polja web-stranice za SIP zapisnik, na stranici 176 i Polja web stranice za Syslog, na stranici 175 daju vam neke informacije o sadržajima zapisa.

Koristite ovaj postupak ako se problem može ponoviti. Ako ne možete ponovno stvoriti problem, koristite Skupite zapise rješavanja [problema](#page-215-0) za opći problem, na stranici 206.

### **Prije nego po**č**nete**

Povežite se s web stranicom bazne stanice na način opisan u Prijava na web-stranicu za [administratore,](#page-55-0) na [stranici](#page-55-0) 46.

Otvorite Blok za pisanje ili sličan uređivač teksta i otvorite novu datoteku.

### **Postupak**

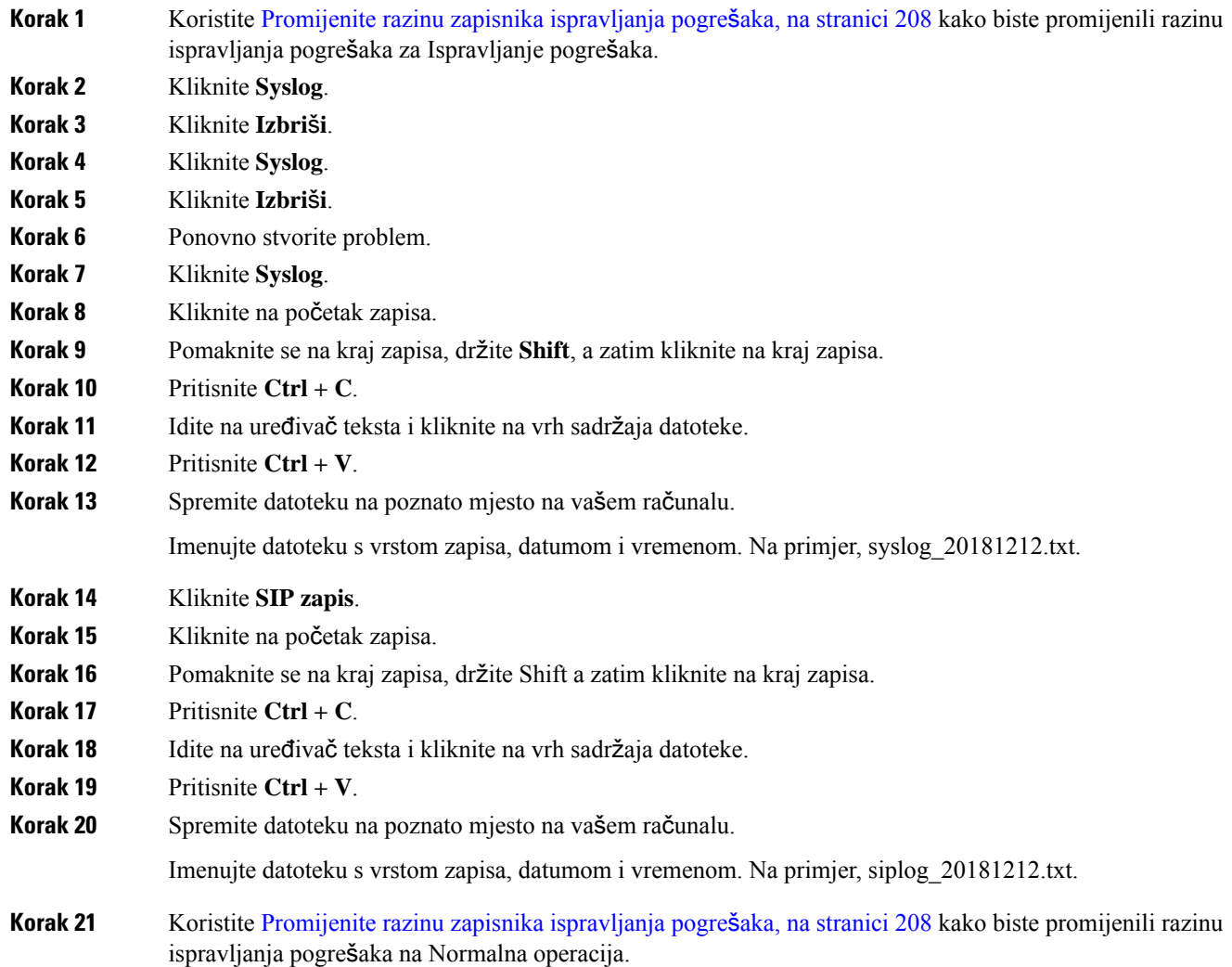

### <span id="page-217-0"></span>**Promijenite razinu zapisnika ispravljanja pogre**š**aka**

Kada imate problema sa svojim sustavom, detaljni SIP zapisi i syslog zapisi mogu vam pomoći prepoznati problem. Koristite ovaj postupak samo kada vaš davatelj usluga to zatraži. Količina informacija prikupljena s povećanom razinom ispravljanja pogrešaka može umanjiti izvedbu sustava.

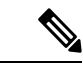

**Napomena**

Nakon što dobijete potrebne zapise, pobrinite se da se razina ispravljanja pogrešaka vrati na **Normalna operacija**.

Za više informacija o poljima pogledajte Polja [web-stranice](#page-141-0) upravljanja, na stranici 132.

Ш

### **Prije nego po**č**nete**

Povežite se s web stranicom bazne stanice na način opisan u Prijava na web-stranicu za [administratore,](#page-55-0) na [stranici](#page-55-0) 46.

#### **Postupak**

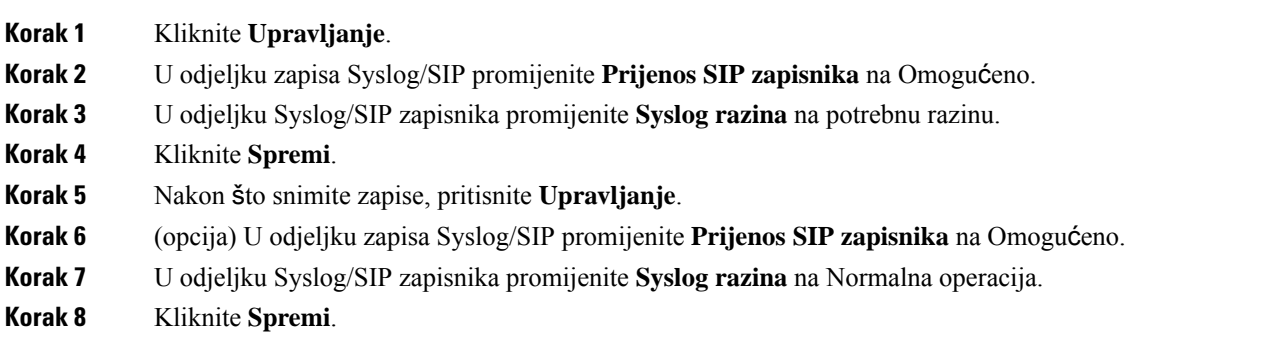

### **Uklju**č**ite zapise ispravljanja pogre**š**aka na dvije** ć**elije**

Za rješavanje problema dvoćelijskog sustava, omogućite ispravljanje pogrešaka. Zbog toga će datoteke zapisa sadržavati dodatne poruke zapisa o duplim ćelijama.

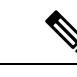

**Napomena** Nakon što dobijete potrebne zapise, pobrinite se da se razina ispravljanja pogrešaka vrati na **Onemogu**ć**eno**.

#### **Postupak**

- **Korak 1** Pristupite web stranici bazne stanice. Pogledajte Prijava na web-stranicu za [administratore,](#page-55-0) na stranici 46.
- **Korak 2** Kliknite **Dvije** ć**elije**.
- **Korak 3** Postavljanje **Dvo**ć**elijsko ispravljanje pogre**š**aka** za **obje**.
- **Korak 4** Kliknite **Spremi**.

## **Uklju**č**ite zapise ispravljanja pogre**š**aka na vi**š**e** ć**elija**

Kako biste uklanjali poteškoće na više ćelija, morate uključiti ispravljanje pogrešaka na više ćelija. Zbog toga će datoteke zapisa sadržavati dodatne poruke zapisa o više ćelija.

**Napomena** Nakon što dobijete potrebne zapise, pobrinite se da se razina ispravljanja pogrešaka vrati na **Onemogu**ć**eno**.

### **Postupak**

- **Korak 1** Pristupite web stranici bazne stanice. Pogledajte Prijava na web-stranicu za [administratore,](#page-55-0) na stranici 46.
- **Korak 2** Kliknite **Vi**š**e** ć**elija**.
- **Korak 3** Postavljanje **vi**š**e** ć**eliju ispravljanje** za **obje**.
- **Korak 4** Kliknite **Spremi**.

### **Generiranje zapisa PCAP-a**

Možete stvoriti dohvaćanje paketa (PCAP) s web-stranice bazne stanice kako biste pomogli u rješavanju problema. Možete odabrati broj mogućnosti praćenja.

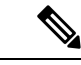

**Napomena**

Neke od mogućnosti praćenja mogu brzo ispuniti ograničeni međuspremnik. Upotrebljavajte s oprezom.

Nekima od mogućnosti praćenja treba se koristiti samo iskusno osoblje.

Dnevnici PCAP-a pohranjuju se u baznu stanicu RAM. Ako bazna stanica izgubi napajanje ili se resetira prije nego što preuzmete zapisnike na računalo, zapisi se gube. Nakon što preuzmete zapise, možete ih otvoriti u alatu za snimanje paketa (na primjer, WireShark) za daljnju analizu.

Dok se memorija ne popuni,snimanje ne utječe na performanse poziva. Alise može napuniti brzo, pa ograničite snimke.

Tragovi paketa su gotovi s Ethernet II. Ostali tragovi, kao što su Novell RAW IEEE 802,3, IEEE 802,2 LLC, i IEEE 802,2 SNAP, nisu dostupni.

Paketi su filtrirani na temelju MAC adresa, na primjer, 00:08:7B: 17:80:39.

### **Prije nego po**č**nete**

Povežite se s web stranicom bazne stanice na način opisan u Prijava na web-stranicu za [administratore,](#page-55-0) na [stranici](#page-55-0) 46.

Trebate upotrebljavati jedan od sljedećih preglednika:

- Microsoft Edge, verzija 42 ili noviji
- Firefox, verzija 61 ili noviji
- Chrome, verzija 68 ili novija

### **Postupak**

**Korak 1** Kliknite **Dijagnostika**.

**Korak 2** Kliknite **Kreiranje datoteke poruka**.

**Korak 3** Provjerite jedan ili više potvrdnih okvira:

- **Pratite pakete do/od ove baze (osim audio)**: svi Ethernet paketi do i od bazne stanice se prate. To uključuje emitirane pakete, ali ne uključuje audio.
- **Pratite pakete do/od ove baze**: svi RTP nizovi do i od bazne stanice se prate. Trag upotrebljava web-stranicu **RTP priklju**č**ak** i **domet RTP priklju**č**ka**iz**Postavke mre**ž**e**.
	- Audio paketi mogu brzo popuniti međuspremnik za zapisnik. Ovu postavku koristite s oprezom. **Napomena**
- **Pratite primljene emitirane pakete**: svi emitirani paketi primljeni sa bazne stanice su praćeni.
	- Emitirani paketi mogu brzo popuniti međuspremnik zapisnika. Ovu postavku koristite s oprezom. **Napomena**
- **Pratite primljene IPv4 vi**š**ekanalne pakete**: svi iIPv4 višekanalni paketi primljeni sa bazne stanice su praćeni.
- Višekanalni paketi mogu brzo popuniti međuspremnik za zapisnik. Ovu postavku koristite s oprezom. **Napomena**
- **Pratite primljeni paket s destinacijom MAC izme**đ**u (usporedi izme**đ**u svakog bajta)**: postavite raspon MAC adresa koji će se nadzirati s 6 parova polja. Svaki byte primljenih odredišnih MAC adresa je potvrđen kako bi se utvrdilo je li u dometu praćenja.

**Napomena** Samo za stručnu upotrebu.

• **Pratite primljeni EtherType**: možete odabrati do tri primljene Ethertypes za praćenje.

**Napomena** Samo za stručnu upotrebu.

• **Pratite primljeni IPv4 protokol**: možete odabrati do 3 primljena IPv4 protokola za praćenje.

**Napomena** Samo za stručnu upotrebu.

• **Pratiteprimljeni TCP/UDP priklju**č**ak**: možete postaviti do 3 TCP/UDPpriključka za praćenje.Paket se evidentira ako je odabrani priključak odredišni priključak ili izvorišni priključak za paket.

**Napomena** Samo za stručnu upotrebu.

- **Korak 4** Kliknite **Spremi** za pokretanje snimanja paketa.
- **Korak 5** Ako pokušavate otkloniti određeni problem, reproducirajte ga.
- **Korak 6** Kliknite **Spremi** za zaustavljanje snimanja paketa.
- **Korak 7** (opcija) Kliknite **Ponovnopostavi tragove** kako biste ponovno pokrenuli hvatanje paketa.Postojeće hvatanje se briše.
- **Korak 8** Kliknite **Sve bazne stanice** ili **Trenutna bazna stanica** kako biste preuzeli paket za snimanje na računalo.

 $\mathbf I$ 

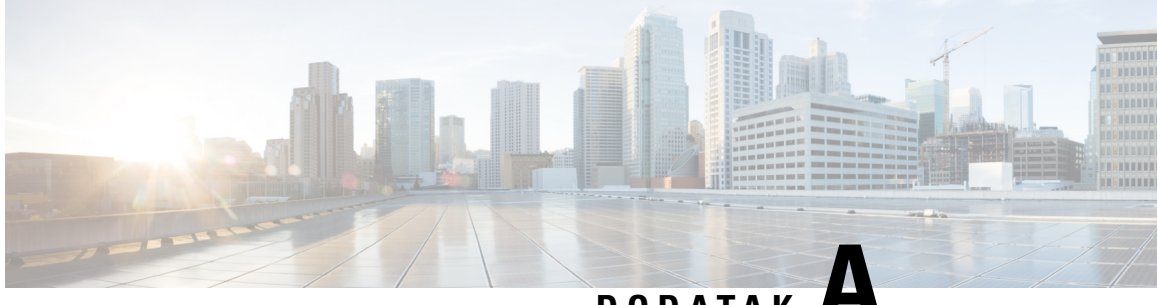

**DODA <sup>T</sup> A K A**

# **Cisco IP DECT serije 6800 sa sustavom Cisco Unified Communications Manager**

- Implementacija serije DECT 6800 u sustav Cisco Unified [Communication](#page-222-0) Manager (CUCM), na stranici [213](#page-222-0)
- Stvaranje [korisnika,](#page-223-0) na stranici 214
- [Dodavanje](#page-223-1) serije IP DECT 6825 na CUCM, na stranici 214
- [Dodavanje](#page-224-0) linije uređaju, na stranici 215
- Pridruživanje uređaja [korisniku,](#page-224-1) na stranici 215
- [Konfigurirajte](#page-225-0) osnovnu stanicu, na stranici 216

# <span id="page-222-0"></span>**Implementacija serije DECT 6800 u sustav Cisco Unified Communication Manager (CUCM)**

Cisco IP DECT serija 6800 upotrebljava digitalnu poboljšanu bežičnu telekomunikaciju (DECT), bežičnu tehnologiju. DECT radi na frekvenciji od ili oko 1,9 GHz i ne ometa druge bežične tehnologije, kao što je Bluetooth (radi na 2,5 GHz ili 5 GHz). Bazna stanica Cisco IP DECT 6800 pretvara IPu DECT. CUCM nema saznanja o DECT operacijama. Iz perspektive sustava CUCM, DECT slušalice pojavljuju se kao krajnje točke VoIP.

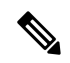

**Napomena**

Morate postaviti postavke DECT bazne stanice za TCP. Ne smijete upotrebljavati MAC adresu bazne stanice kada dodajete DECT u CUCM. Svaki Cisco IP DECT telefon 6825 zaseban je SIP uređaj treće strane (napredno) u sustavu CUCM. Na primjer, ako imate slušalice 100 6825, trebat će vam SIP uređaj 100 (napredno) drugih proizvođača u sustavu CUCM.

Trenutačno je podržano nekoliko osnovnih značajki, kao što su upućivanje poziva, odgovaranje na poziv, čekanje, prijenos poziva, konferencija.

## <span id="page-223-0"></span>**Stvaranje korisnika**

Slušalica za Cisco IP DECT telefon 6825 upotrebljava DECT za komunikaciju s baznom stanicom. Bazna stanica pretvara DECT u IP. Bazna stanica djeluje kao relej između 6825 i sustava Cisco Unified Communications Manager. U sustavu Cisco Unified Communications Manager dodajete 6825 kao SIP uređaj treće strane (napredno). Baznu stanicu ne smijete dodati izravno u CUCM.

### **Prije nego po**č**nete**

Prijavite se u sustav Cisco Unified Communications Manager Administration.

### **Postupak**

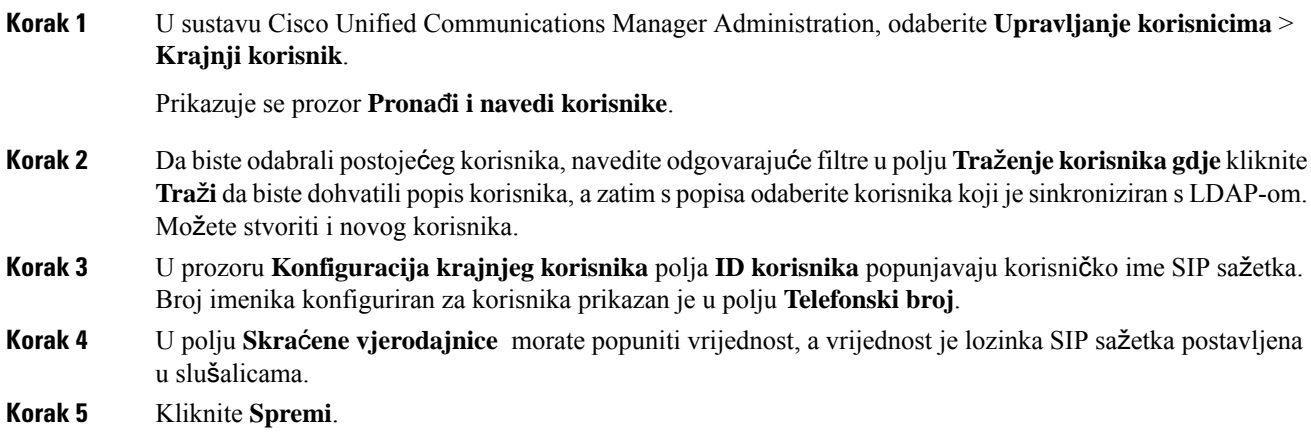

# <span id="page-223-1"></span>**Dodavanje serije IP DECT 6825 na CUCM**

U CUCM možete dodati IP DECT 6825, a svaki uređaj dodaje se kao zaseban unos uređaja. Uređaj nije jednak baznoj stanici. Uređaj u ovom slučaju jest linija u kombinaciji sa skraćenim odabirom korisnika.

### **Prije nego po**č**nete**

Prijavite se u sustav Cisco Unified Communications Manager Administration.

### **Postupak**

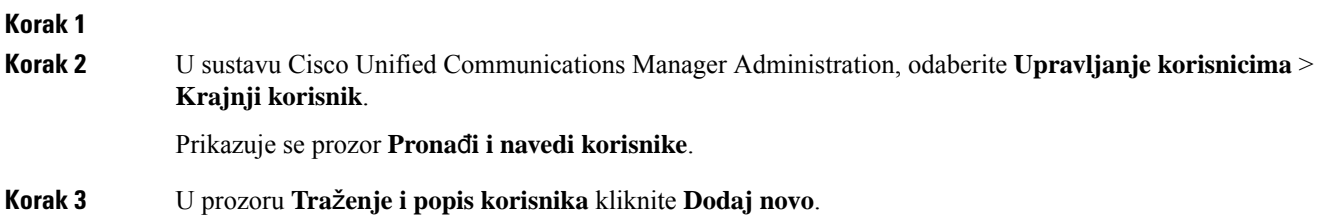

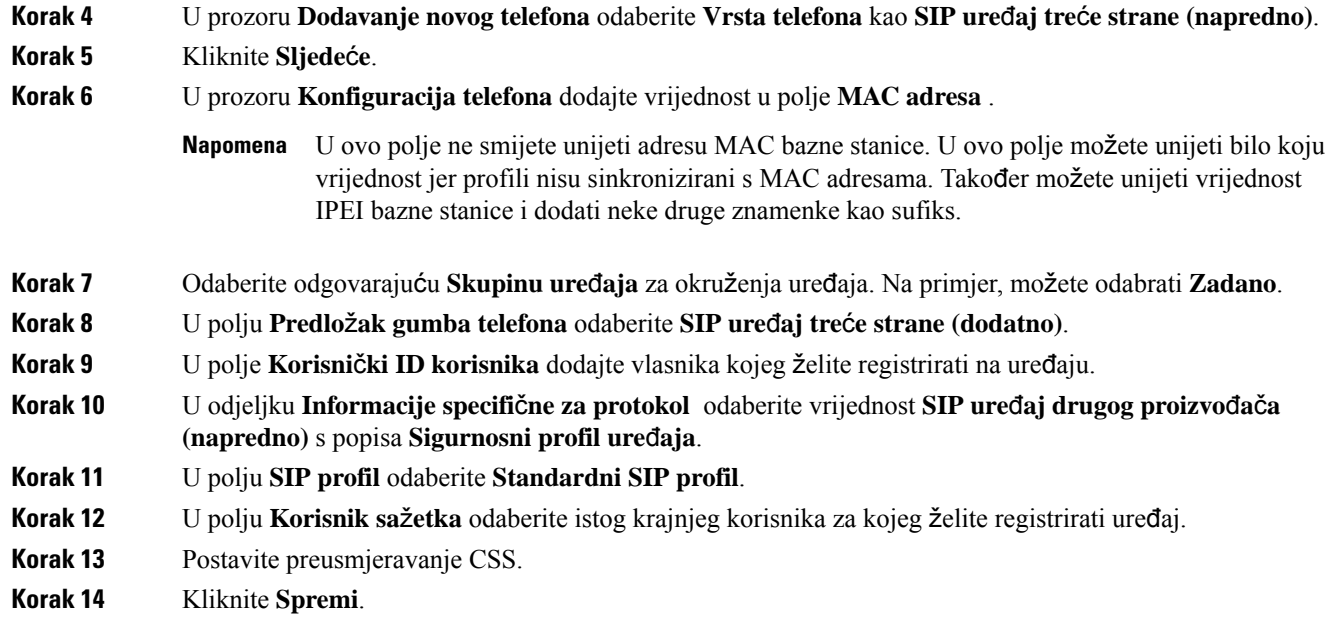

# <span id="page-224-0"></span>**Dodavanje linije ure**đ**aju**

### **Prije nego po**č**nete**

Prijavite se u sustav Cisco Unified Communications Manager Administration.

### **Postupak**

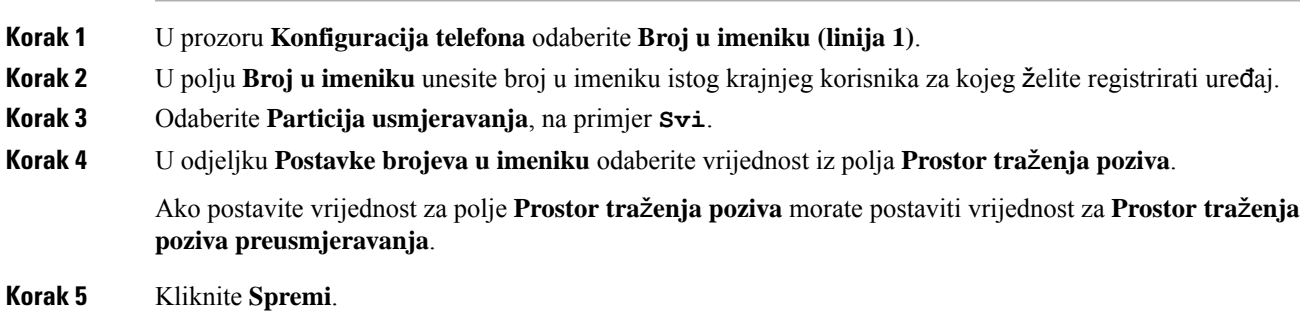

# <span id="page-224-1"></span>**Pridru**ž**ivanje ure**đ**aja korisniku**

Nakon što uređaj dodate u CUCM, uređaj morate pridružiti korisniku.

### **Prije nego po**č**nete**

- Prijavite se u sustav Cisco Unified Communications Manager Administration.
- Stvorite korisnika.
- Dodajte uređaj u CUCM.
- Uređaju dodajte broj u imeniku, particiju, CSS.

### **Postupak**

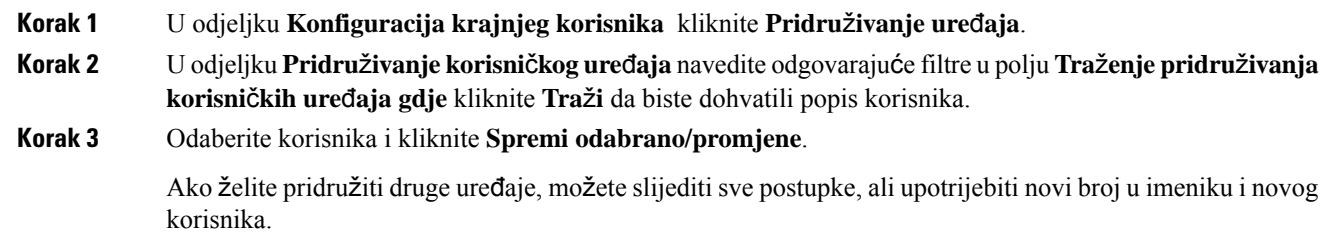

# <span id="page-225-0"></span>**Konfigurirajte osnovnu stanicu**

Kada uređaj povežete s korisnikom, morate postaviti postavke bazne stanice.

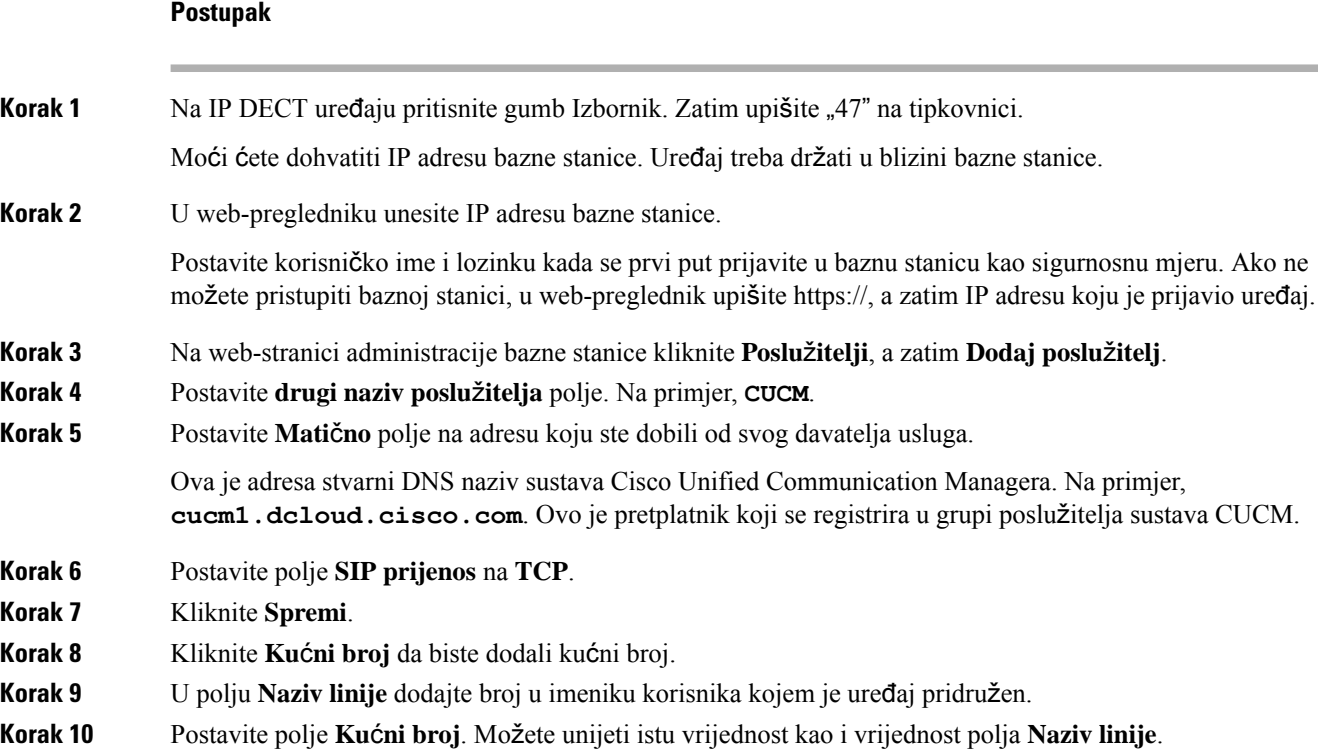

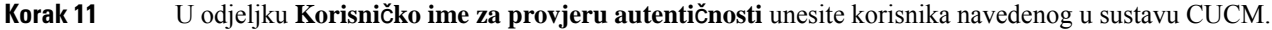

**Korak 12** Postavite **Lozinku za provjeru autenti**č**nosti** kao skraćenu lozinku.

Izbrišite bilo koju lozinku iz polja XSI lozinka i postavite polje Poslužitelj isto kao i registrar. Na primjer, kao

- **Korak 13** Izbrišite lozinku u polju **XSI lozinka** i postavite **Poslu**ž**itelj** isto kao i polje **Registar**, kao što je **cucm1.dcloud.cisco.com**.
- **Korak 14** Kliknite **Spremi**.

Za bilo koji novi uređaj možete ponoviti sve korake.

**Korak 15** Na web-stranici bazne stanice navigirajte do **Pro**š**irenja** i provjerite valjanost unosa koji se pojavljuju na stranici. Zeleni krug označava uspješnu registraciju.

> U sustavu CUCM možete omogućiti baznu stanicu s jednom ćelijom i više ćelija. Detalje o baznoj stanici s više ćelija potražite u *vodi*č*u za administraciju Cisco IP DECT serije 6800*.

I

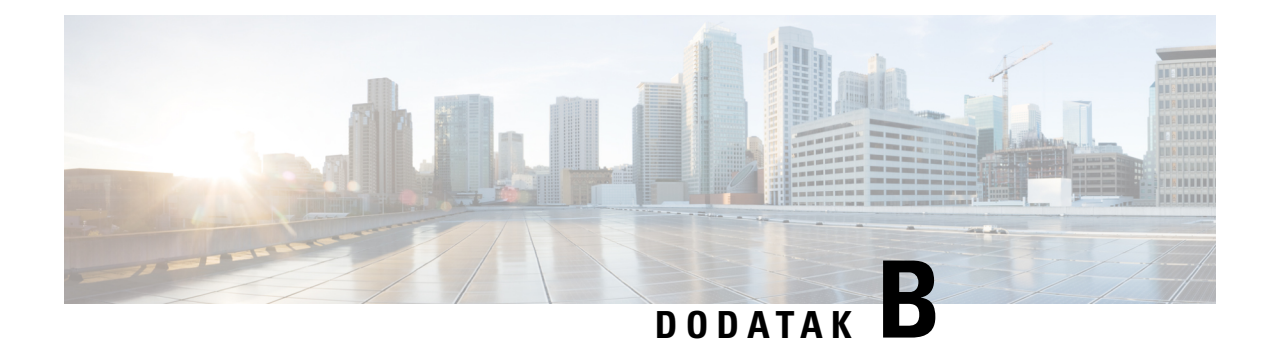

# **Tehni**č**ke pojedinosti**

- [Specifikacije](#page-228-0) bazne stanice, na stranici 219
- [Specifikacije](#page-229-0) slušalice, na stranici 220
- Mrežni [protokoli,](#page-230-0) na stranici 221
- SIP [konfiguracija,](#page-234-0) na stranici 225
- [Vanjski](#page-238-0) uređaji, na stranici 229

# <span id="page-228-0"></span>**Specifikacije bazne stanice**

Sljedeća tablica prikazuje specifikacije fizičkog i operativnog okruženja za baznu stanicu.

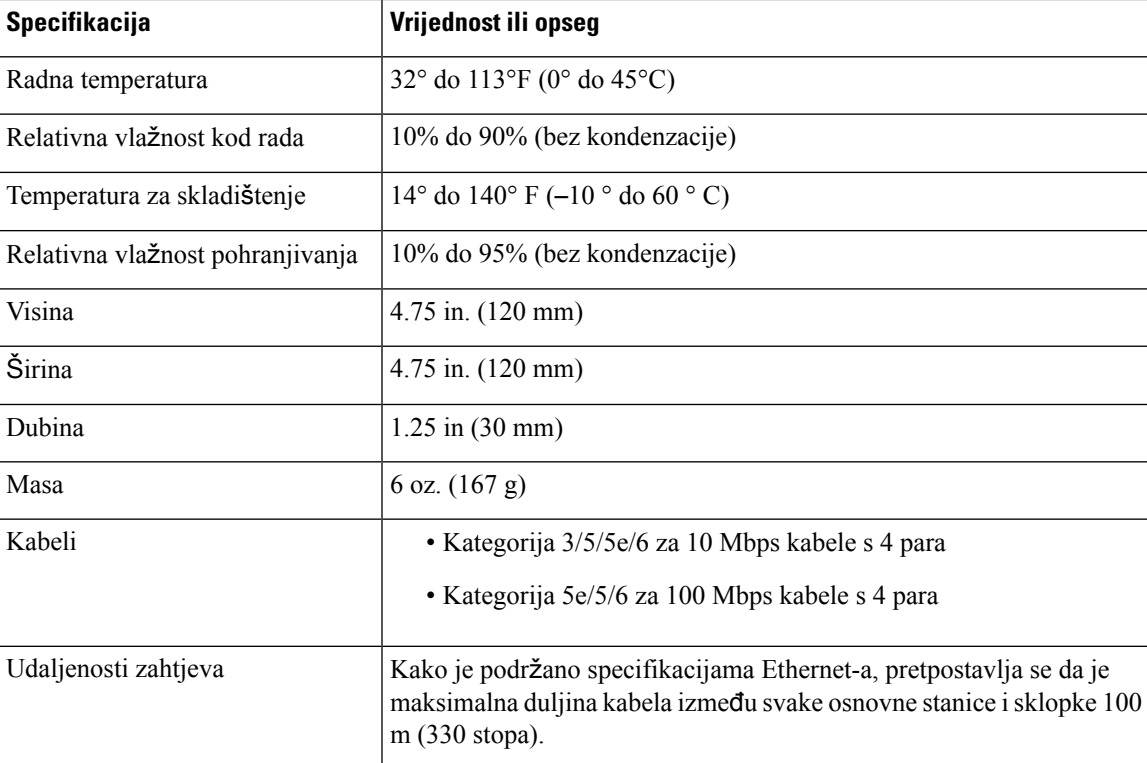

**Tablica 79: Fizi**č**ke i operativne specifikacije**

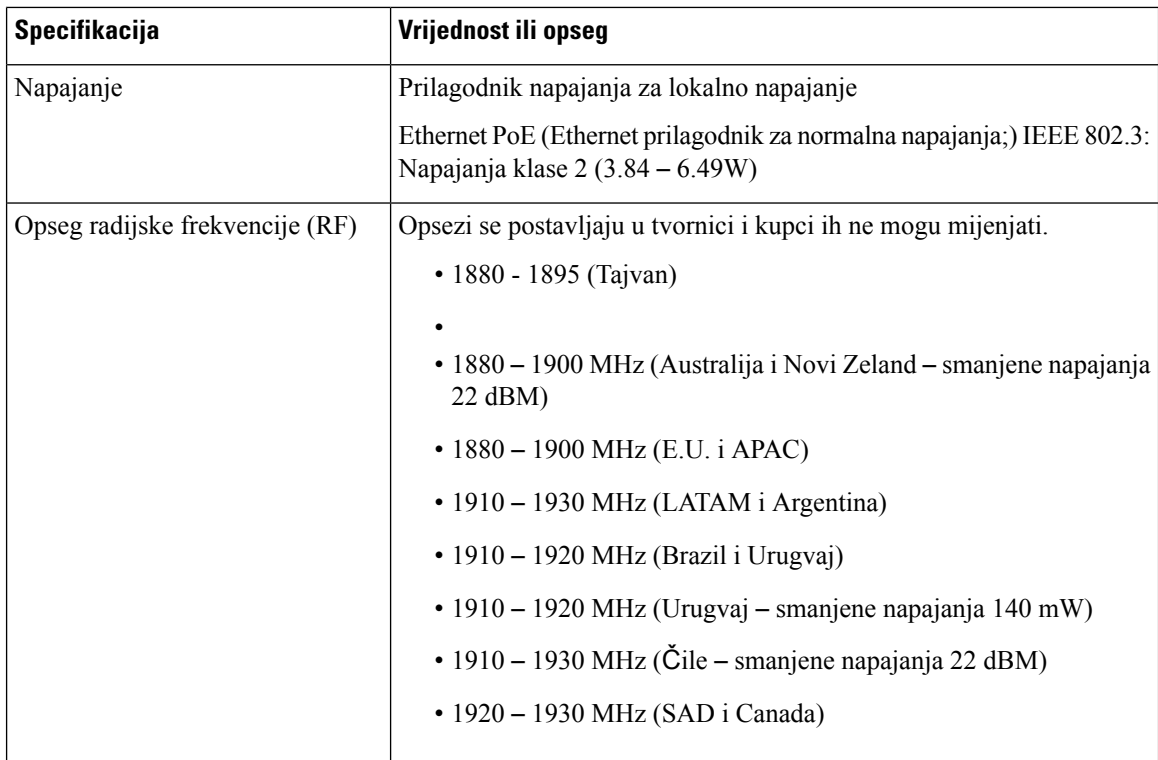

Detaljne tehničke informacije o stanice osnovnog, potražite podatkovne tablice na:

[https://www.cisco.com/c/en/us/products/collaboration-endpoints/ip-dect-6800-series-multiplatform-firmware/](https://www.cisco.com/c/en/us/products/collaboration-endpoints/ip-dect-6800-series-multiplatform-firmware/datasheet-listing.html) [datasheet-listing.html](https://www.cisco.com/c/en/us/products/collaboration-endpoints/ip-dect-6800-series-multiplatform-firmware/datasheet-listing.html)

### **Zapisivanje promjena konfiguracije bazne stanice**

Promjene konfiguracije koje korisnici naprave na baznoj stanici možete zabilježiti pomoću funkcije zapisivanja promjena konfiguracije. Na sličan način možete pratiti promjene konfiguracije slušalice. U zapisniku promjena osnovna memorija pohranjuje informacije o tome koji se parametri mijenjaju. Međutim, te informacije ne sadrže stvarne pojedinosti o promjenama; umjesto toga, samo pohranjuje određene promjene konfiguracije. Zapisnik promjena briše se nakon uspješnog izvješćivanja o promjenama.

### <span id="page-229-0"></span>**Izvje**šć**ivanje o promjenama konfiguracije**

Kada se prijavljuju promjene konfiguracije bazne stanice, bazna stanica traži DECT zaključane slušalice za zapisnike promjena. Bazna stanica šalje tri zahtjeva, po jedan svakih petsekundi, za svaku zaključanu slušalicu. Nakon što su zahtjevi za sve slušalice dovršeni, zapisnici promjena baze i slušalica prikupljaju se, obrađuju, pretvaraju u ispravne XML oznake. Zatim se te oznake šalju konfiguracijskom poslužitelju. Ako slušalica ne reagira, syslog bilježi takvo ponašanje. Zapisnici promjena slušalica s uređaja brišu se tek nakon uspješne isporuke na baznu stanicu.

## **Specifikacije slu**š**alice**

Sljedeća tablica prikazuje specifikacije fizičkog i operativnog okruženja za slušalice.

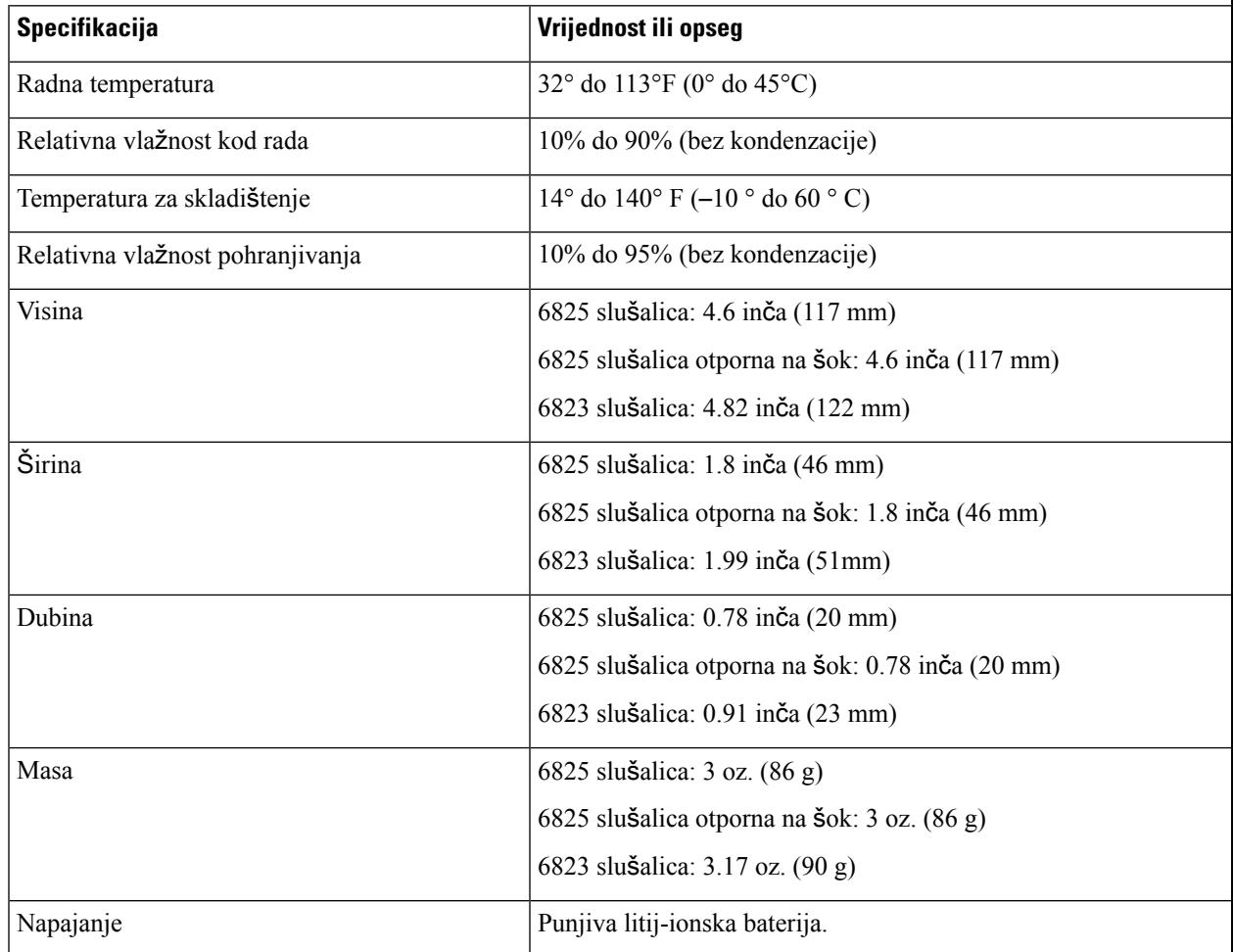

#### **Tablica 80: Fizi**č**ke i operativne specifikacije**

Detaljne tehničke informacije o na handsets, potražite podatkovne tablice na:

[https://www.cisco.com/c/en/us/products/collaboration-endpoints/ip-dect-6800-series-multiplatform-firmware/](https://www.cisco.com/c/en/us/products/collaboration-endpoints/ip-dect-6800-series-multiplatform-firmware/datasheet-listing.html) [datasheet-listing.html](https://www.cisco.com/c/en/us/products/collaboration-endpoints/ip-dect-6800-series-multiplatform-firmware/datasheet-listing.html)

# <span id="page-230-0"></span>**Mre**ž**ni protokoli**

Cisco slušalice i bazne stanice podržavaju nekoliko industrijskih standarda i Cisco protokola mreže koji su potrebni za govornu komunikaciju. Sljedeća tablica donosi pregled mrežnih protokola koje podržavaju slušalice i bazne stanice.

I

 $\overline{1}$ 

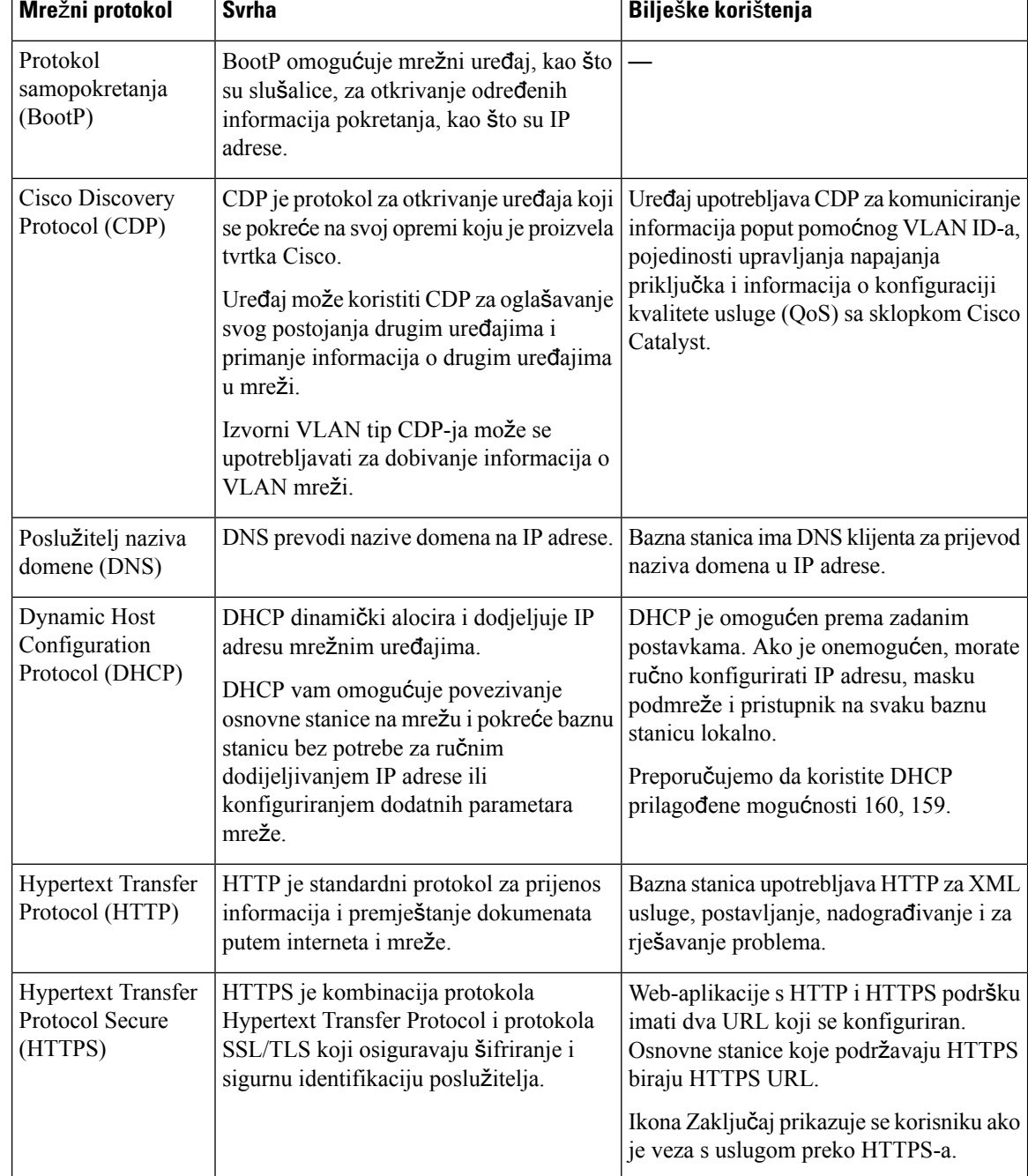

### **Tablica 81: Podr**ž**ani mre**ž**ni protokoli**

I

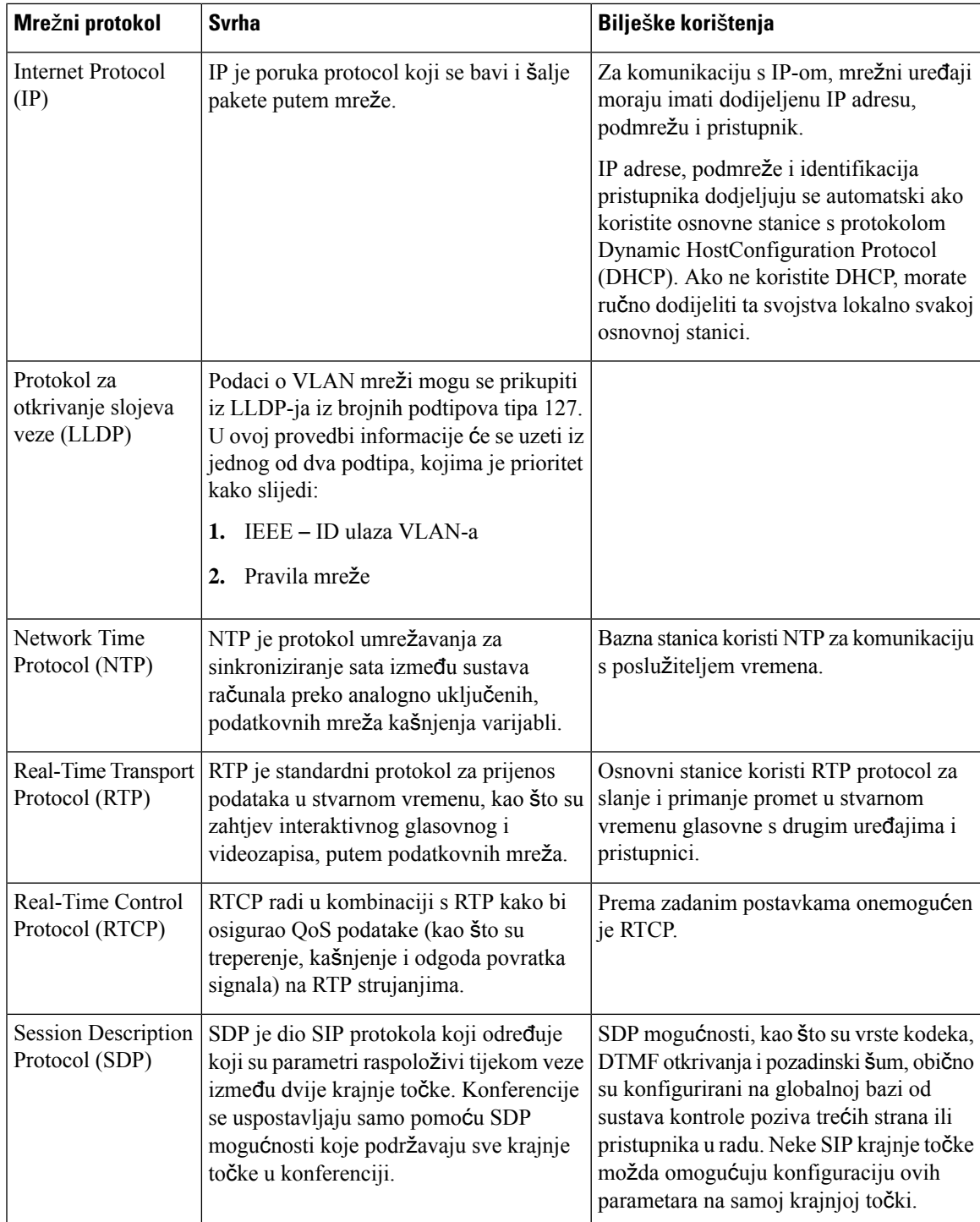

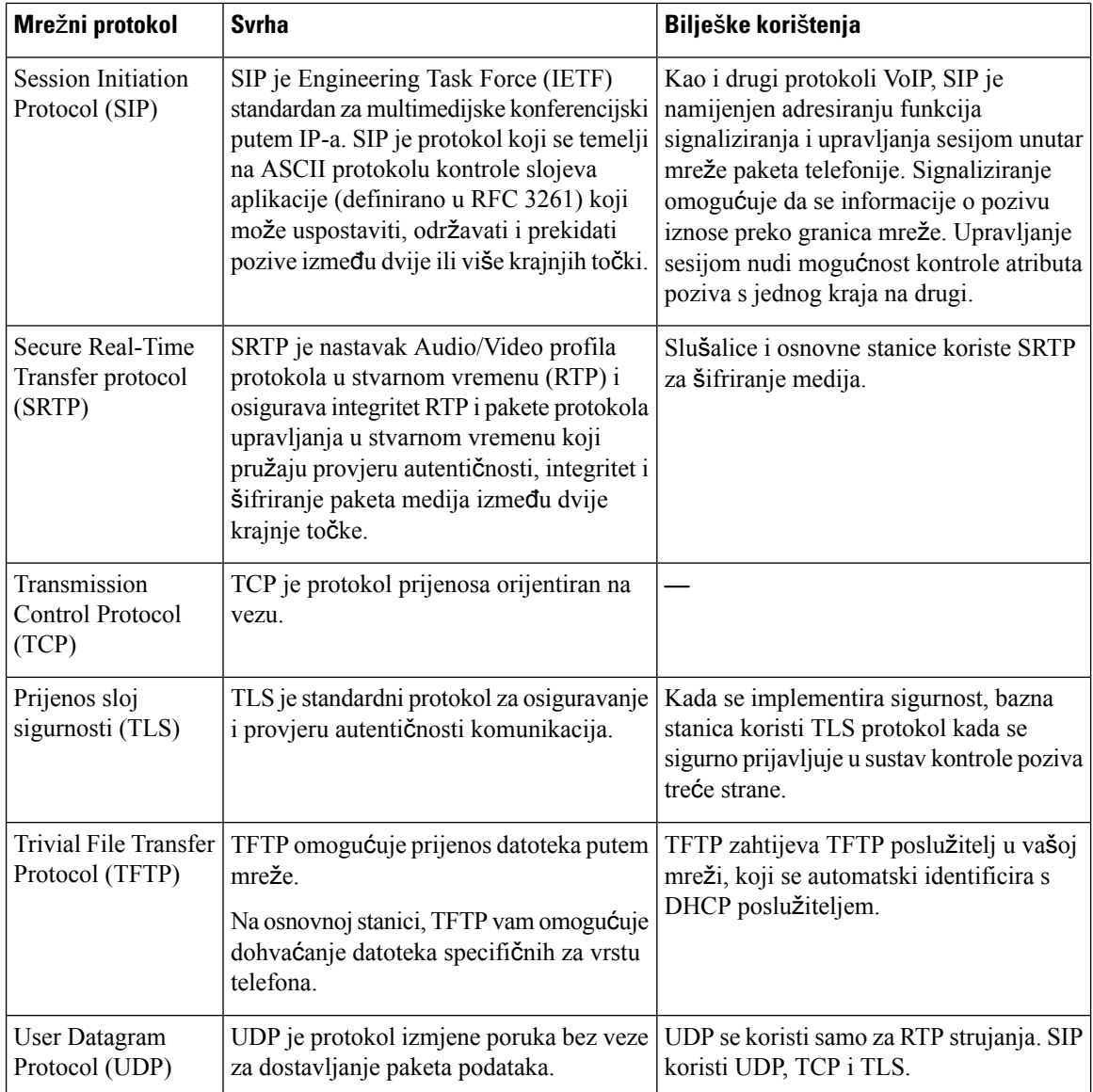

## **Ponovno postavljanje mre**ž**nog VLAN-a**

Kada stignu paketi za otkrivanje oglasa, oni se prate i analiziraju, a mrežne informacije sadržane u njima uspoređuju se s prethodnim paketima. Ako se VLAN promijeni, baza DECT mora se ponovno pokrenuti i ponovno povezati da bi dovršila novu inicijalizaciju mreže.

# <span id="page-234-0"></span>**SIP - konfiguracija**

### **SIP i telefon Cisco IP DECT**

Telefon Cisco IP DECT upotrebljava protokol za pokretanje sesije (engl. SIP, Session Initiation Protocol), koji omogućuje interoperabilnosti sa svim davatelji usluga IT-a koji podržavaju SIP. SIP je IETF definiran signalizacijski protokol koji regulira glasovne komunikacijske sesije u IP mreži.

SIP upravlja signalizacijom i upravljanjem sesije unutar paketa mrežne telefonije. *Signaliziranje* omogućuje da se informacije o pozivu iznose preko granica mreže. *Upravljanje sesijom* nadzire atribute poziva s jednog kraja na drugi.

U tipičnim komercijalnim raspoređivanjima IP telefonije, svi pozivi prolaze kroz SIP Proxy poslužitelj. Slušalica koja prima pozive zove se SIP poslužitelj korisničkog agenta (engl. UAS, user agent server), dok se slušalica koja zahtijeva naziva klijentom korisničkog agenta (engl. UAC, user agent client).

Usmjeravanje SIP poruke je dinamičko. Ako SIP proxy primi zahtjev od UAS-a za povezivanjem, ali ne može pronaći UAC, proxy prosljeđuje poruku drugom SIP proxyju na mreži. Kada se UAC pronađe, odgovor se usmjerava natrag na UAS, a dva korisnička agenta povezuju se s pomoću izravne ravnopravne sesije. Glasovni promet prenosi se između korisničkih agenata preko dinamički dodijeljenih ulaza s pomoću protokol u stvarnom vremenu (engl. RTP, Real-time Protocol).

RTP prenosi podatke u stvarnom vremenu kao što su audio i videozapis; RTP ne jamči isporuku podataka u stvarnom vremenu. RTP pruža mehanizme za slanje i primanje aplikacija za podršku strujanju podataka. Tipično, RTP radi na vrhu UDP-a.

### **SIP over TCP**

Za jamčenje državnih komunikacija, telefon Cisco IP DECT može upotrebljavati TCP kao protokol prijenosa za SIP. Ovaj protokol pruža *zajam*č*enu isporuku* koja jamči da će se izgubljeni paketi ponovno prenositi. TCP također jamči da su SIP paketi primljeni istim redoslijedom kojim su poslani.

### **SIP proxy redundancija**

Prosječan SIP proxy poslužitelj može upravljati desecima tisuća pretplatnika. Poslužitelj za sigurnosno kopiranje omogućuje privremeno izbacivanje aktivnog poslužitelja radi održavanja. Bazna stanica podržava uporabu poslužitelja za sigurnosno kopiranje za minimiziranje ili eliminiranje prekida usluge.

Jednostavan način za podršku proxy redundanciji je navođenje SIP proxy poslužitelja u konfiguracijskom profilu bazne stanice. Bazna stanica šalje DNS NAPTR ili SRV upit DNS poslužitelju. Ako je postavljen, DNS poslužitelj vraća SRV zapise koji sadrže popis poslužitelja za domenu, s njihovim host nazivima, prioritetima, priključcima za slušanje i tako dalje. Bazna stanica pokušava kontaktirati servere po redoslijedu prioriteta.Poslužitelj s nižim brojem ima veći prioritet. U upitu je podržano do šest NAPTR zapisa i dvanaest SRV zapisa.

Kada bazna stanica ne uspije komunicirati s primarnim poslužiteljem, bazna stanica može se zbog pogreške prebaciti na poslužitelj nižeg prioriteta. Ako je postavljena, bazna stanica može vratiti vezu natrag na primarni. Podrška za prebacivanje u slučaju pogreške i povratak u slučaju pogreške prebacuje između poslužitelja različitih protokolaSIPprijenosa. Bazna stanica ne obavlja povratak u slučaju pogreške na primarni poslužitelj tijekom aktivnog poziva dok se poziv ne završi i ne ispune uvjeti povratka u slučaju pogreške.

#### **Primjer zapisa o resursu s DNS poslu**ž**itelja**

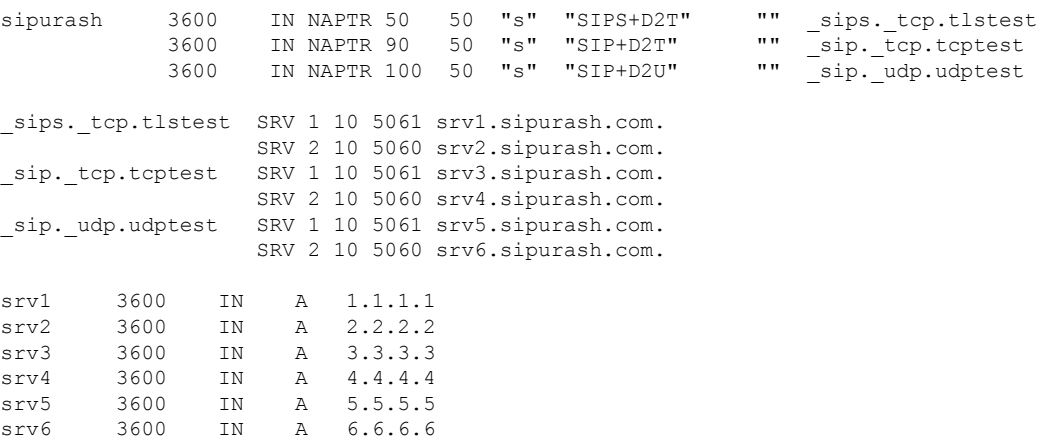

Sljedeći primjer prikazuje prioritet poslužitelja iz perspektive bazne stanice.

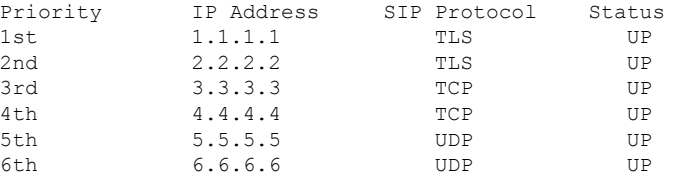

Bazna stanica uvijek šalje SIP poruke na dostupnu adresu s najvišim prioritetom i statusom U FUNKCIJI na popisu. U primjeru, bazna stanica šalje sve SIP poruke na adresu 1.1.1.1. Ako je adresa 1.1.1.1 na popisu označena sa statusom IZVAN FUNKCIJE, bazna stanica umjesto toga komunicira s adresom 2.2.2.2. Bazna stanica može vratiti vezu natrag na 1.1.1.1 kada se ispune navedeni uvjeti vraćanja u slučaju pogreške. Dodatne informacije o prebacivanju u slučaju pogreške i povratku u slučaju pogreške potražite u odjeljku SIP [proxy](#page-235-0) [prebacivanje](#page-235-0) u slučaju pogreške, na stranici 226 i SIP Proxy pričuva, na [stranici](#page-236-0) 227.

#### <span id="page-235-0"></span>**SIP proxy prebacivanje u slu**č**aju pogre**š**ke**

Bazna stanica obavlja prebacivanje u slučaju pogreške u svakom od ovih slučajeva:

- **Istek broja**č**a vremena za brzi odgovor**: u RFC3261 dva brojača vremena transakcija, BROJAČ VREMENA B i BROJAČ VREMENA F definiraju kada su istekle transakcije POZOVI i NEMOJ POZVATI. Njima se mogu postaviti postavke sa zadanom vrijednošću od 5 sek. Kada jedan od tih mjerača vremena istekne, a odgovarajuća SIP transakcija ne uspije, pokreće se prebacivanje u slučaju pogreške. Zahtjev U dijalogu ne pokreće prebacivanje u slučaju pogreške.
- **SIP 5xx** š**ifre odgovora:** ako poslužitelj odgovara 5xx odgovorom naSIPzahtjev, aktivira se prebacivanje u slučaju pogreške.
- **TCP prekidanje veze:** ako udaljeni poslužitelj prekine TCP vezu (pr. TCP RST ili TCP FIN), aktivira se prebacivanje u slučaju pogreške.

Preporučujemo vam da postavite **Povratak u slu**č**aju pogre**š**ke prije prebacivanja u slu**č**aju pogre**š**ke** na **Omogu**ć**eno** kada je **SIP prijenos** postavljen na **Automatski**.

Ove parametre specifične za kućni broj možete konfigurirati i u konfiguracijskoj datoteci (. xml):

<SIP\_Transport\_n\_>Auto</SIP\_Transport\_n\_> <Srv\_Failback\_Before\_Failover\_n\_>Yes</Srv\_Failback\_Before\_Failover\_n\_>

Pri čemu je, n kućni broj.

#### **Pona**š**anje bazne stanice pri prebacivanja u slu**č**aju pogre**š**ke**

Kada bazna stanica ne uspije komunicirati s trenutačno povezanim poslužiteljem, ona osvježava status popisa poslužitelja. Nedostupni poslužitelj označen je statusom IZVAN FUNKCIJE na popisu poslužitelja. Bazna stanica pokušava se povezati s poslužiteljem najvišeg prioriteta koji na popisu ima status U FUNKCIJI.

U sljedećem primjeru, adrese 1.1.1.1 i 2.2.2.2 nisu dostupne. Bazna stanica šalje SIP poruke na adresu 3.3.3.3 koja ima najviši prioritet među poslužiteljima sa statusom U FUNKCIJI.

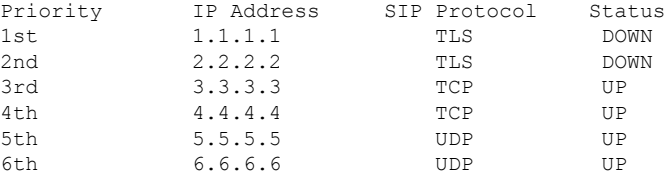

U sljedećim primjeru postoje dvaSRV zapisa iz DNS NAPTR odgovora. Za svakiSRV zapis postoje tri A zapisa (IP adrese).

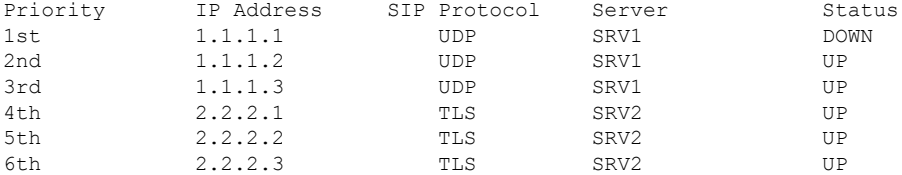

Pretpostavimo da se bazna stanica nije uspjela povezati s adresom 1.1.1.1, a zatim se registrirala na adresu 1.1.1.2. Kada 1.1.1.2 prestane funkcionirati, ponašanje baznih stanica ovisi o postavkama **Intervala pri**č**uve proxy-ja**.

- Kada je **Prebacivanje u slu**č**aju pogre**š**ke SIP broja**č**a vremena B** postavljen na **0**, bazna stanica pokušava s adresama ovim redoslijedom: 1.1.1.1, 1.1.1.3, 2.2.2.1, 2.2.2.2, 2.2.2.3.
- Kada se **Prebacivanje u slu**č**aju pogre**š**ke SIP broja**č**a vremena B** postavi na vrijednost koja nije nula, bazna stanica pokušava s adresama ovim redoslijedom: 1.1.1.3, 2.2.2.1, 2.2.2.2, 2.2.2.3.

#### <span id="page-236-0"></span>**SIP Proxy pri**č**uva**

Pričuva proxy-ja zahtijeva da se polje **Povratakuslu**č**ajupogre**š**keprijeprebacivanjauslu**č**ajupogre**š**ke** na web-stranici **Poslu**ž**itelj** postavi na postavku **Omogu**ć**eno**. Ako ovo polje postavite na **Onemogu**ć**eno**, funkcija SIP proxy-ja za povratak u slučaju pogreške onemogućena je. Ove parametre specifične za kućni broj možete postaviti i u konfiguracijskoj datoteci (.xml) u ovom formatu:

<Srv\_Failback\_Before\_Failover\_n\_>yes</Srv\_Failback\_Before\_Failover\_n\_

Pri čemu je n kućni broj.

Vrijeme kada bazna stanica aktivira povratak u slučaju pogreške ovisi o postavljanju i protokolima SIP prijenosa koji su u uporabi.

Kako biste omogućili baznoj stanici da izvrši povratak u slučaju pogreške između različitih protokola SIP prijenosa, postavite**SIP prijenos** na **Automatski** na web-stranici **Poslu**ž**itelji**. Ovaj parametar koji je specifičan za kućni broj možete postaviti i u konfiguracijskoj datoteci (. xml) sa sljedećim XML nizom:

<SIP\_Transport\_@SRVIDX\_>AUTO</SIP\_Transport\_@SRVIDX\_>

Pri čemu je n indeks poslužitelja.

#### **Povratak u slu**č**aju pogre**š**ke iz UDP veze**

Povratak u slučaju pogreške iz UDP veze pokreću SIP poruke. U slijedećem primjeru bazna stanica najprije se nije uspjela registrirati na 1.1.1.1 (TLS) u vrijeme T1 budući da poslužitelj nije odgovarao. Kada istekne SIP brojač vremena F, bazna stanica registrira se na 2.2.2.2 (UDP) na vrijeme T2 (T2=T1 + SIP brojač vremena F). Trenutačna veza nalazi se na 2.2.2.2 preko UDP-a.

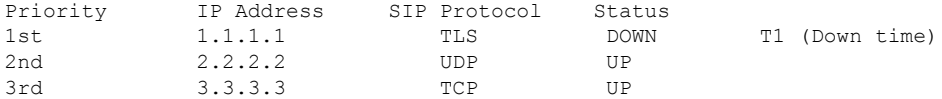

Bazna stanica ima sljedeće konfiguracije:

```
<Proxy_Fallback_Intvl_n_ ua="na">60</Proxy_Fallback_Intvl_n_>
<Register_Expires_n_ ua="na">3600</Register_Expires_n_>
<SIP_Timer_F ua="na">16</SIP_Timer_F>
```
pri čemu je *n* kućni broj.

Bazna stanica osvježava registraciju na vrijeme T2 (T2=(3600-16)\*78 %). Bazna stanica provjerava popis adresa za dostupnost IP adresa i vrijeme izvan funkcije. Ako je T2 - T1  $> = 60$ , neuspjeli poslužitelj 1.1.1.1 vraća se u stanje U FUNKCIJI, a popis se ažurira na sljedeće. Bazna stanica šalje SIP poruke na 1.1.1.1.

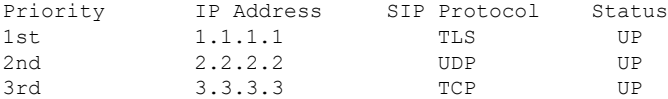

### **Prebacivanje u slu**č**aju pogre**š**ke i registracija za oporavak**

- Prebacivanje u slučaju pogreške bazna stanica obavlja prebacivanje u slučaju pogreške kada se prijenos prekine/ne uspije ili TCP veza ne uspije; ako su vrijednosti **Prebacivanja u slu**č**aju pogre**š**ke SIP broja**č**a vremena B** i **Prebacivanja u slu**č**aju pogre**š**ke SIP broja**č**a vremena F** ispunjene podacima.
- Oporavak bazna stanica pokušava se ponovno registrirati na primarni proxy dok je registrirana ili aktivno povezana na sporednom proxy-ju.

Parametar Automatski Registriraj kada se dogodi prebacivanje u slučaju pogreške upravlja ponašanjem kada se dogodi pogreška. Kada je parametar postavljen na da, bazna stanica se ponovno registrira nakon prebacivanja u slučaju pogreške ili oporavka.

### **Pona**š**anje pri**č**uve**

Pričuva nastaje kada istekne trenutačna registracija ili izgori pričuvni interval proxy-ja.

Ako je premašen pričuvni interval proxy-ja, sve nove SIP poruke idu na primarni proxy.

Na primjer, kada je vrijednost za istek registracije 3600 sekundi, a pričuvni interval proxy-ja je 600 sekundi, pričuva se pokreće 600 sekundi kasnije.

Kada je vrijednost za istek registracije 800 sekundi, a pričuvni interval proxy-ja je 1000 sekundi, pričuva se pokreće na 800 sekundi.

Nakon uspješne povratne registracije na primarnom poslužitelju, sve SIP poruke idu na primarni poslužitelj.

## <span id="page-238-0"></span>**Vanjski ure**đ**aji**

Preporučujemo uporabu kvalitetnih vanjskih uređaja koji su zaštićeni od neželjenih radiofrekvencijskih (RF) i audiofrekvencijskih (AF) signala. U vanjske uređaje pripadaju naglavne slušalice, kablovi i priključci.

Ovisno o kvaliteti tih uređaja i njihovoj blizini s drugim uređajima, kao što su mobilni telefoni i dvosmjerni radiouređaji, može doći do zvučnog šuma. U tim slučajevima preporučujemo da učinite nešto od sljedećeg:

- Odmaknite vanjski uređaj od izvora RF ili AF signala.
- Provedite kabele vanjskog uređaja podalje od izvora RF ili AF signala.
- Upotrebljavajte oklopljene kabele za vanjski uređaj, ili kabele s boljom zaštitom i priključkom.
- Skratite duljinu kabela vanjskog uređaja.
- Primijenite feritnu ili sličnu zaštitu na kabelima vanjskog uređaja.

Cisco ne može jamčiti radna svojstva vanjskih uređaja, kabela i priključaka.

 $\bigwedge$ 

**Oprez**

U državama Europske unije, koristite samo vanjske zvučnike, mikrofone i naglavne slušalice koje su u potpunosti u skladu s EMC direktivom [89/336/EC].

 $\mathbf I$ 

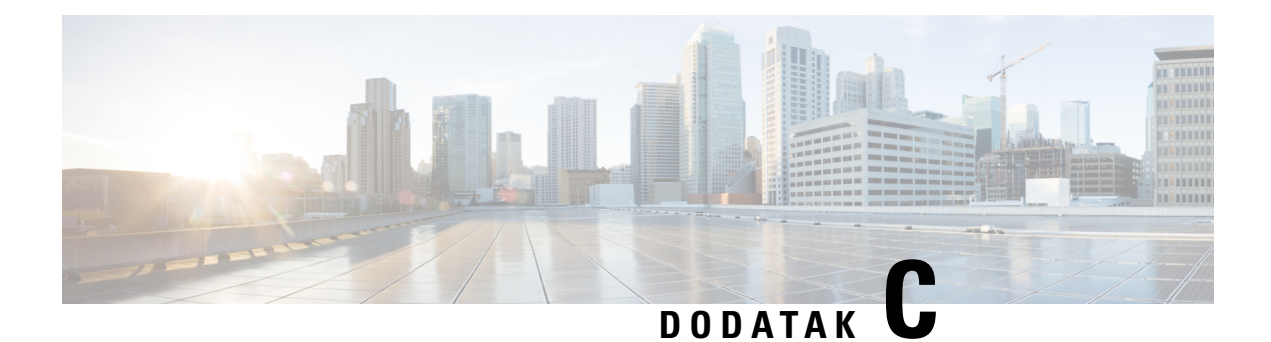

# **Radni listovi**

• Radni listovi, na [stranici](#page-240-0) 231

# <span id="page-240-0"></span>**Radni listovi**

Ti vam listovi mogu biti od koristi kada prikupljate informacije koje su vam potrebne za konfiguraciju sustava. Ovo poglavlje možete ispisati ako vam je potreban zapis na papiru. Također možete postaviti proračunsku tablicu ili dokument i ponovno stvoriti radne listove za elektronički zapis.

### **Radni list parametara za konfiguraciju poslu**ž**itelja**

Sljedeća tablica sadrži obavezne informacije koje vam trebaju za konfiguriranje osnovne stanice. Stupac podataka možete koristiti za prikupljanje vaših informacija ako ispisujete poglavlje.

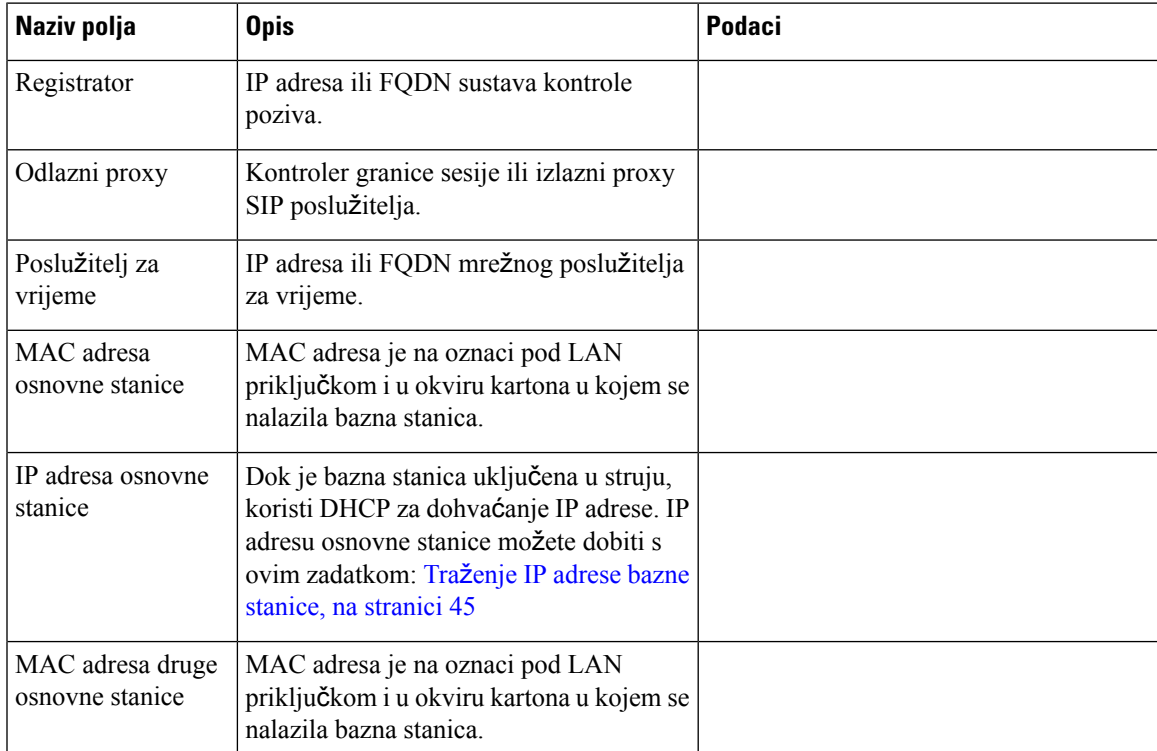

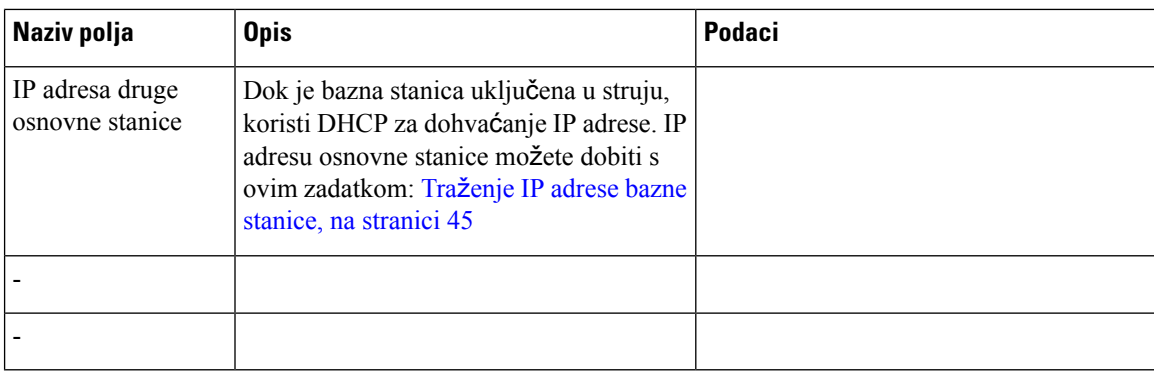

## **Radni list osnovne stanice**

Većinu tih informacija pronalazite na oznaci okvira ili oznaci na osnovnoj stanici.

### **Primarna bazna stanica**

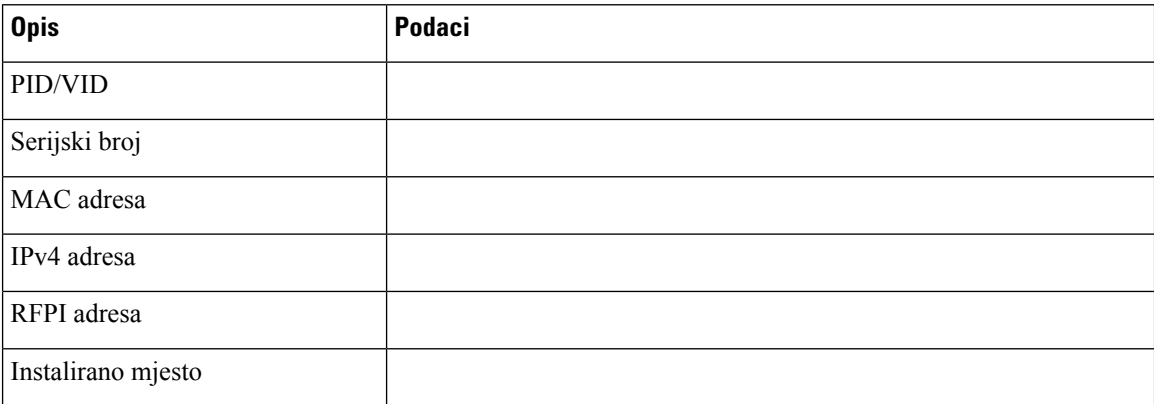

### **Sekundarna bazna stanica 1**

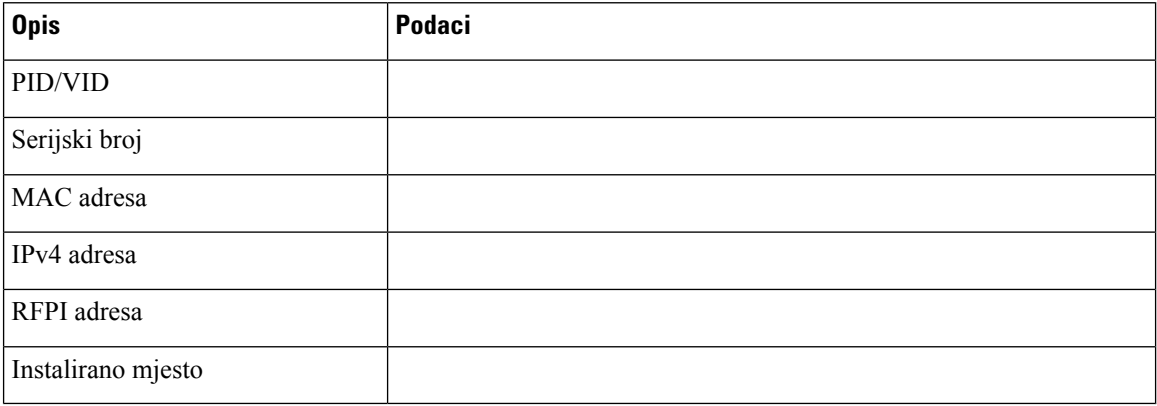

### **Sekundarna bazna stanica 2**

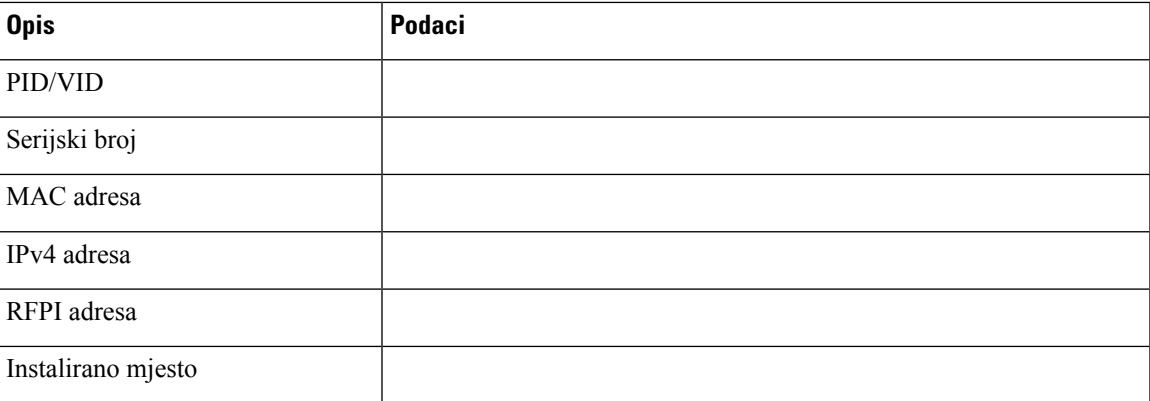

### **Radni list parametara za konfiguraciju slu**š**alice**

Sljedeća tablica sadrži obavezne informacije koje vam trebaju za konfiguriranje slušalica na osnovnojstanici.

Možete imati do 30 slušalica konfiguriranih na osnovnoj stanici, ali je maksimalan broj slušalica koje istovremeno mogu biti ograničen. Za dodatne informacije pogledajte [Dodajte](#page-63-0) slušalice baznoj stanici, na [stranici](#page-63-0) 54.

Identitet međunarodnog prijenosa opreme (IPEI) slušalice identificira točno tu slušalicu koja je dodijeljena korisniku.

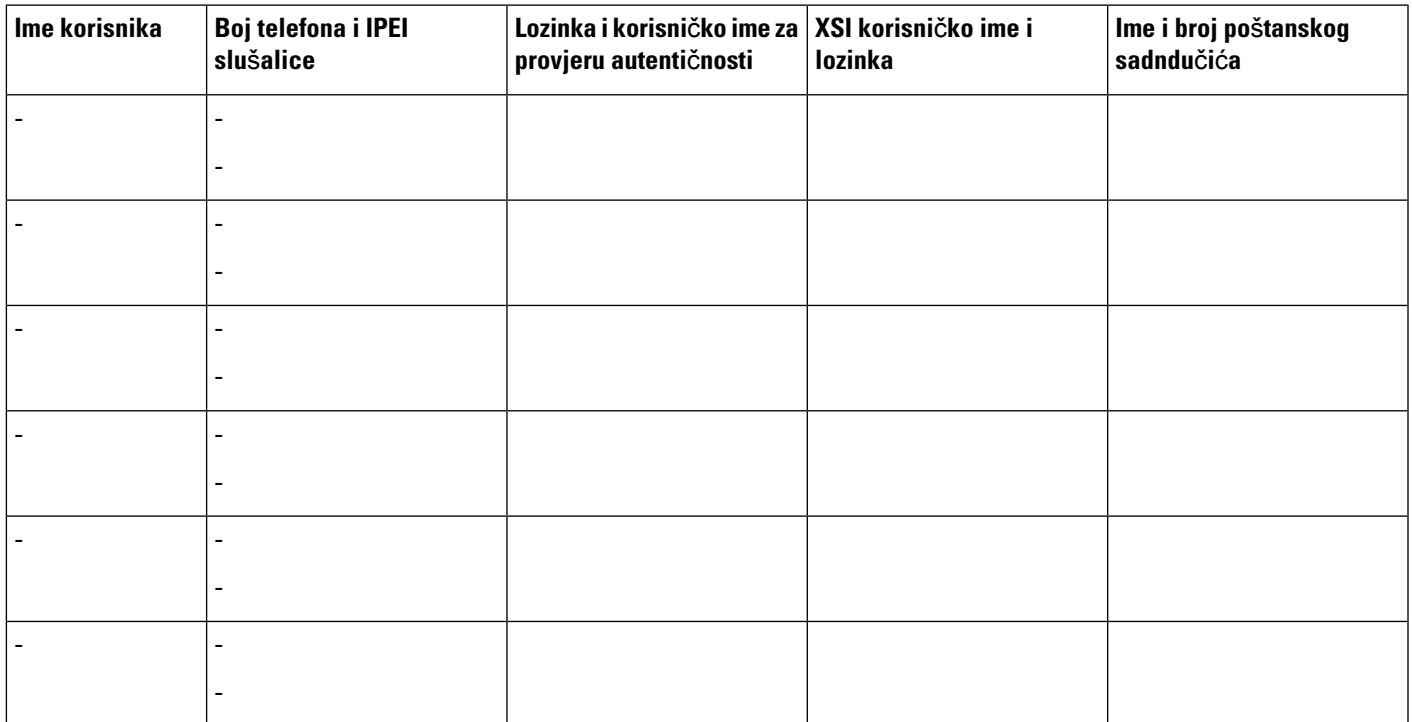

I